$\overline{aws}$ 

ユーザーガイド

AWS Resource Access Manager

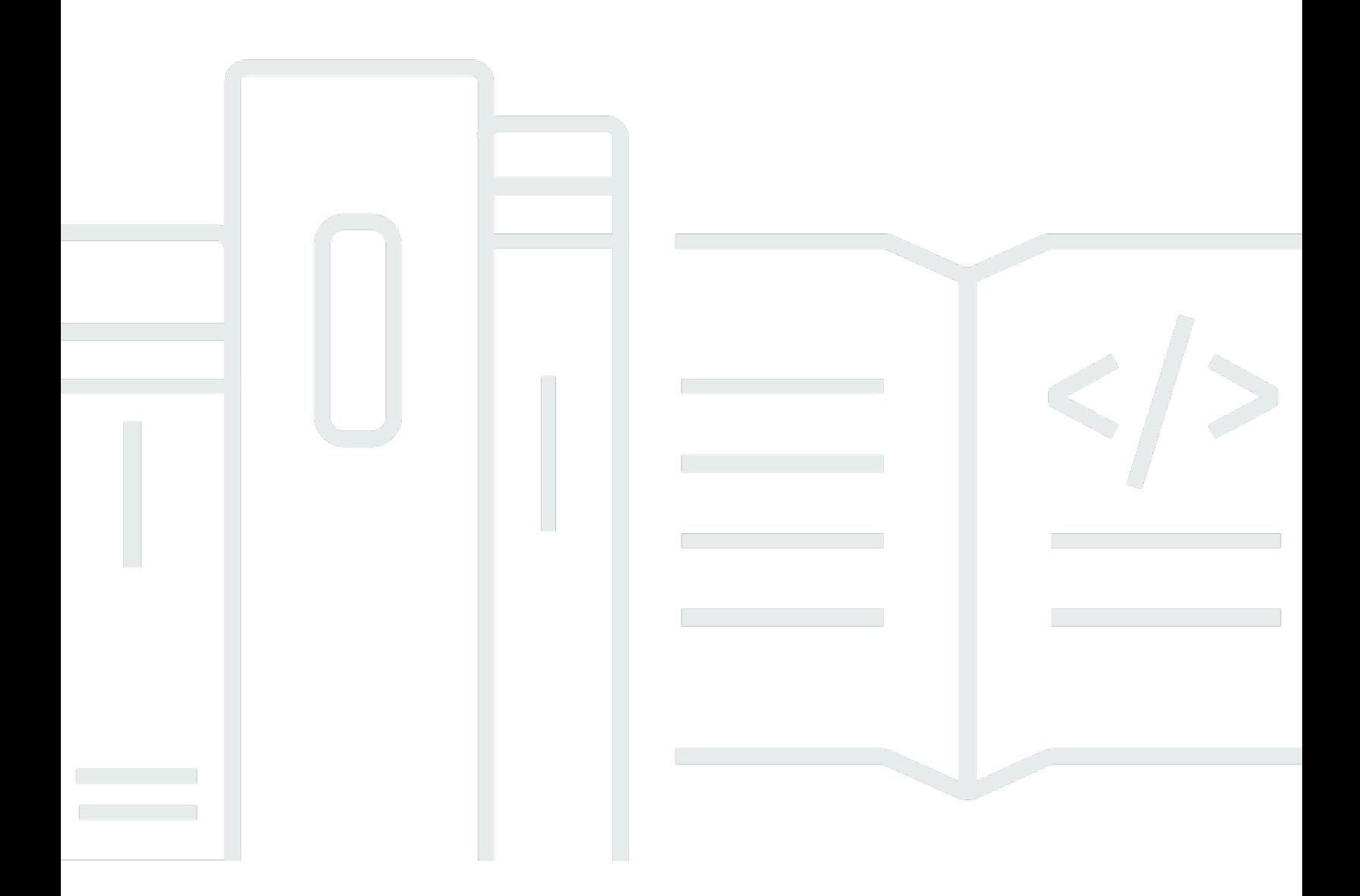

Copyright © 2024 Amazon Web Services, Inc. and/or its affiliates. All rights reserved.

# AWS Resource Access Manager: ユーザーガイド

Copyright © 2024 Amazon Web Services, Inc. and/or its affiliates. All rights reserved.

Amazon の商標とトレードドレスは、Amazon 以外の製品またはサービスとの関連において、顧客 に混乱を招いたり、Amazon の名誉または信用を毀損するような方法で使用することはできませ ん。Amazon が所有していない他のすべての商標は、それぞれの所有者の所有物であり、Amazon と 提携、接続、または後援されている場合とされていない場合があります。

# **Table of Contents**

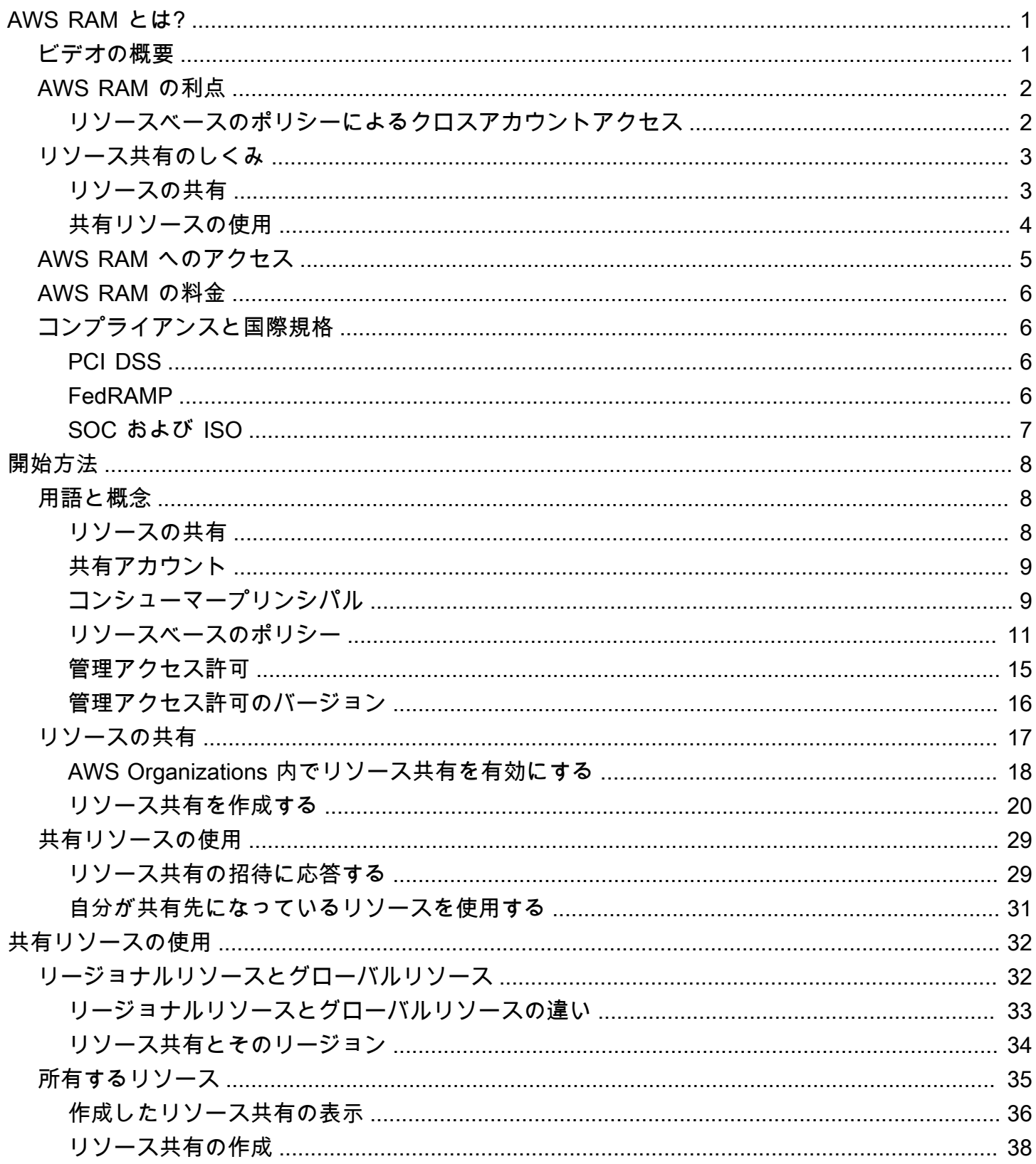

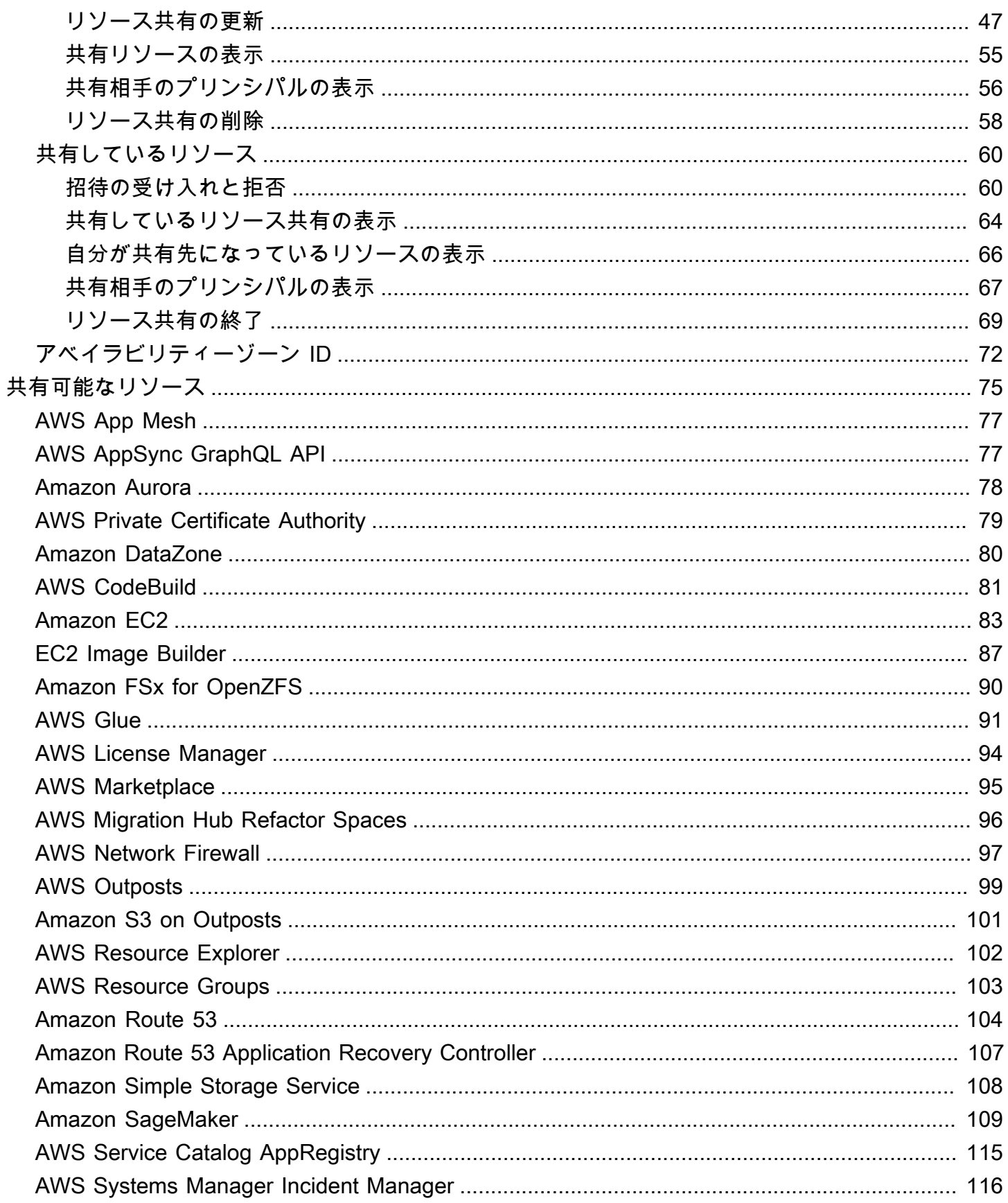

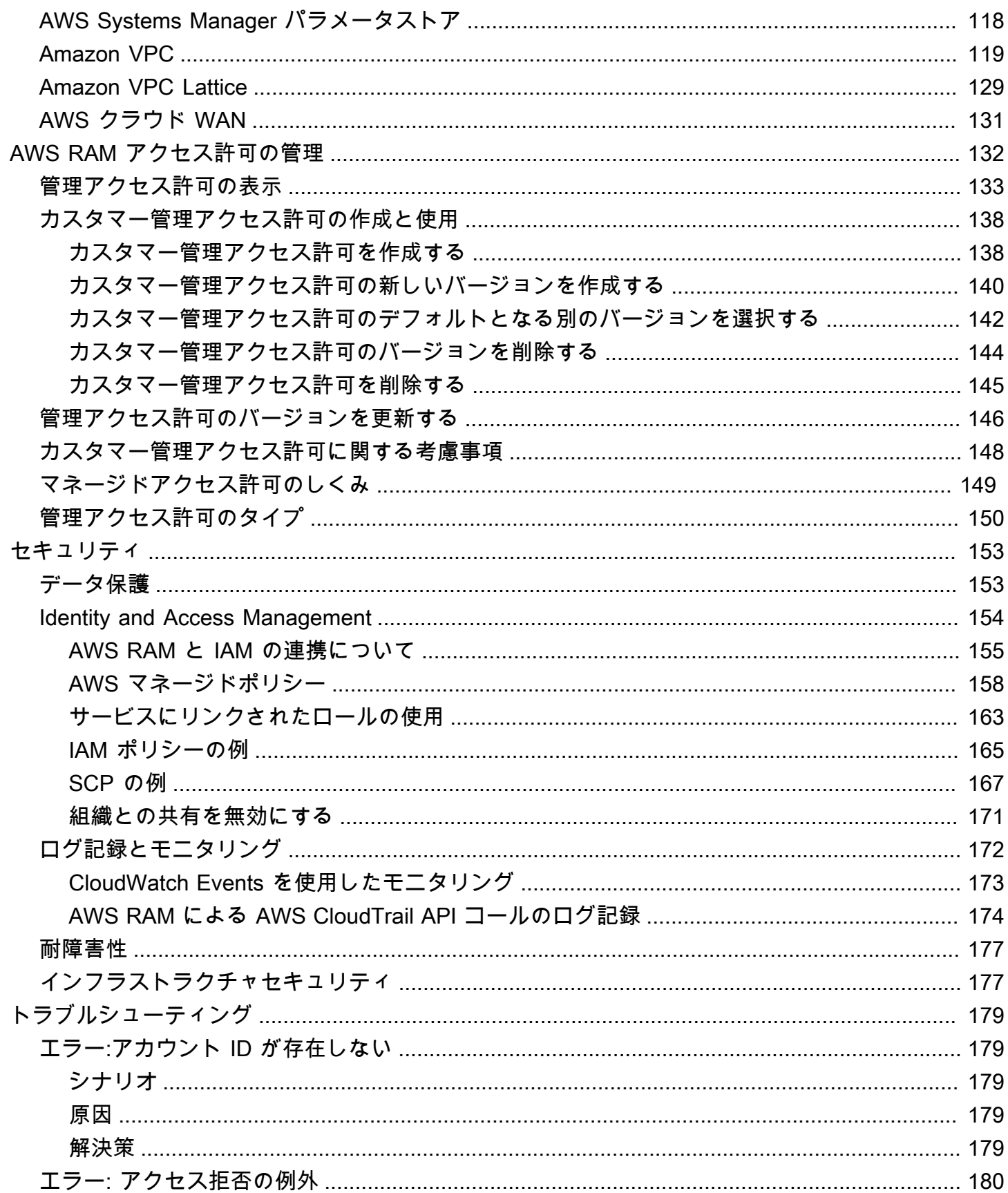

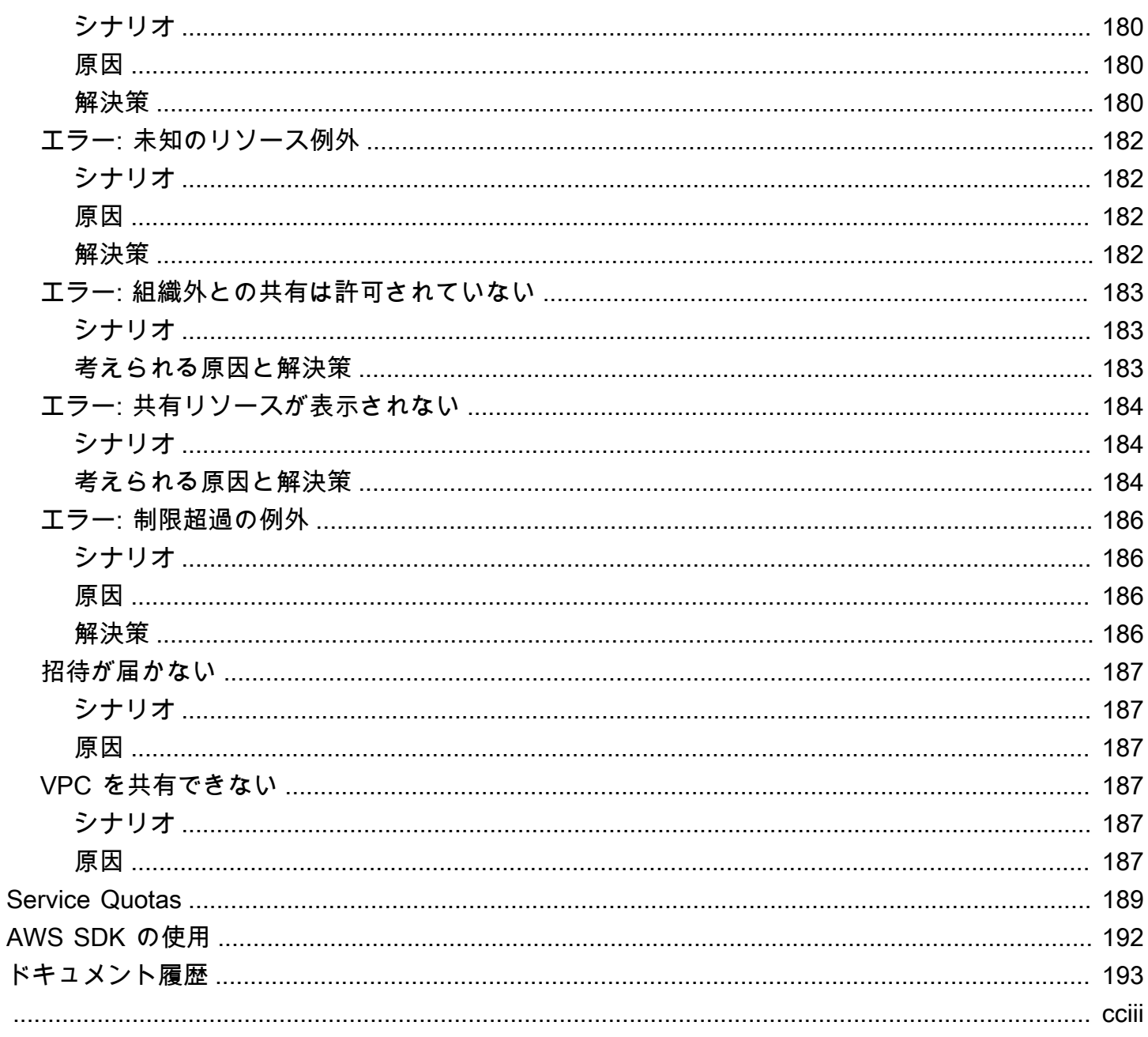

# <span id="page-6-0"></span>AWS Resource Access Manager とは?

AWS Resource Access Manager (AWS RAM) を使用すると、AWS アカウント 全体、組織ま たは組織単位 (OU) 間、およびサポートされているリソースタイプの AWS Identity and Access Management (IAM) ロールやユーザーと安全にリソースを共有できます。複数の AWS アカウント が ある場合、リソースを 1 回作成し、AWS RAM を使用してそのリソースを他のアカウントで使用で きるようにすることができます。アカウントが AWS Organizations によって管理されている場合、 リソースを共有できる相手は組織内の他のすべてのアカウント、または 1 つまたは複数の指定され た組織単位 (OU) に含まれるアカウントのみです。アカウントが組織の一部かどうかにかかわらず、 アカウント ID で特定の AWS アカウント と共有することも可能です。[サポートされているリソース](#page-80-0) [タイプ](#page-80-0)によっては、指定した IAM ロールやユーザーと共有することもできます。

目次

- [ビデオの概要](#page-6-1)
- [AWS RAM の利点](#page-7-0)
- [リソース共有のしくみ](#page-8-0)
- [AWS RAM へのアクセス](#page-10-0)
- [AWS RAM の料金](#page-11-0)
- [コンプライアンスと国際規格](#page-11-1)

# <span id="page-6-1"></span>ビデオの概要

次のビデオでは、AWS RAM の概要とリソース共有の作成方法について説明します。詳細について は、「[???](#page-43-0)」を参照してください。

次のビデオでは、AWS リソースに AWS 管理アクセス許可を適用する方法について説明します。詳 細については、「[???](#page-137-0)」を参照してください。

このビデオでは、最小特権のベストプラクティスに従って、カスタマー管理アクセス許可の作成およ び関連付けを行う方法について説明します。詳細については、「[???](#page-143-0)」を参照してください。

# <span id="page-7-0"></span>AWS RAM の利点

AWS RAM を使用する理由 以下のような利点があります。

- [Reduces your operational overhead] (運用オーバーヘッドを削減) リソースを一度作成すれ ば、AWS RAM を使用してそのリソースを他のアカウントと共有できます。これにより、複製し たリソースをすべてのアカウントにプロビジョニングする必要がなくなるため、運用のオーバー ヘッドが減少します。リソースを所有するアカウント内で AWS RAM を使用すると、ID ベースの アクセス許可ポリシーを使用しなくても、アカウントのすべてのロールとユーザーへのアクセス許 可を簡単に付与できます。
- [Provides security and consistency] (セキュリティと一貫性を確保) 単一のポリシーとアクセス 許可セットを使用して、共有リソースのセキュリティ管理を簡素化します。代わりに、個別のす べてのアカウントに重複リソースを作成しようとする場合、同じポリシーとアクセス許可を実装 するタスクがあり、それらのアカウント全体で同じリソースを維持する必要があります。代わり に、AWS RAM リソース共有のすべてのユーザーは、単一のポリシーとアクセス許可のセットで 管理されます。AWS RAM は、異なるタイプの AWS リソースを共有する一貫したエクスペリエン スを提供します。
- [Provides visibility and auditability] (可視性と可監査性を提供) AWS RAM と Amazon CloudWatch の統合および AWS CloudTrail を介して共有リソースの使用状況の詳細が表示されます。AWS RAM は、共有リソースとアカウントの包括的な可視性を提供します。

## <span id="page-7-1"></span>リソースベースのポリシーによるクロスアカウントアクセス

ユーザーは、AWS アカウント の外の AWS Identity and Access Management (IAM) プリンシパル (IAM ロールおよびユーザー) を識別する[リソースベースのポリシーを](#page-16-0)アタッチすることで、AWS リ ソースの一部のタイプを他の AWS アカウント と共有できます。しかし、ポリシーのアタッチによ るリソースの共有では、AWS RAM が提供する付加的な利点を活かせません。AWS RAM を使用す ると、以下の機能を利用できるようになります。

- 全員の AWS アカウント ID を列挙しなくても、[組織または組織単位 \(OU\)](https://docs.aws.amazon.com/ram/latest/userguide/getting-started-sharing.html#getting-started-sharing-orgs) と共有できます。
- ユーザーからは、共有されたリソースを発信元の AWS のサービス コンソールや API オペレー ションで、あたかもそのリソースがユーザーのアカウント内に直接存在するかのように見えま す。例えば、AWS RAM を使用して Amazon VPC サブネットを別のアカウントと共有する場合、 そのアカウントのユーザーは、Amazon VPC コンソール、およびそのアカウントで実行された Amazon VPC API オペレーションの結果でサブネットを確認できます。リソースベースのポリ

シーをアタッチして共有されたリソースはこのように表示されることはなく、代わりに Amazon リソースネーム (ARN) によってリソースを検出して明示的に参照する必要があります。

- リソースの所有者は、共有した個々のリソースにアクセスできるプリンシパルを確認できます。
- 組織外のアカウントとリソースを共有すると、AWS RAM によって招待プロセスが開始されま す。プリンシパルが共有リソースにアクセスできるようにするには、受信者は招待を受け入れる必 要があります。[組織内での共有機能を有効にすると](#page-23-0)、組織内のアカウントと共有する際に招待を受 ける必要がなくなります。

リソースベースのアクセス許可ポリシーを使用して共有したリソースでは、次のいずれかを実行し て、それらのリソースをフルマネージド AWS RAM リソースにすることができます。

- [PromoteResourceShareCreatedFromPolicy](https://docs.aws.amazon.com/ram/latest/APIReference/API_PromoteResourceShareCreatedFromPolicy.html) API オペレーションを使用します。
- API オペレーションと同等の AWS Command Line Interface (AWS CLI) [promote-resource-share](https://docs.aws.amazon.com/cli/latest/reference/ram/promote-resource-share-created-from-policy.html)[created-from-policy](https://docs.aws.amazon.com/cli/latest/reference/ram/promote-resource-share-created-from-policy.html) コマンドを使用します。

## <span id="page-8-0"></span>リソース共有のしくみ

所有アカウントのリソースを別の AWS アカウント (コンシューマーアカウント) と共有する場合、 コンシューマーアカウントのプリンシパルに共有リソースへのアクセス許可を付与することになり ます。コンシューマーアカウントのロールとユーザーに適用されるすべてのポリシーとアクセス許可 は、共有リソースにも適用されます。共有内のリソースは、共有した AWS アカウント 内にあるネ イティブのリソースのように見えます。

グローバルリソースとリージョナルリソースの両方を共有できます。詳細については、「[リージョナ](#page-37-1) [ルリソースの共有とグローバルリソースの共有の比較](#page-37-1)」を参照してください。

### <span id="page-8-1"></span>リソースの共有

AWS RAM を使用した[リソース共有。](#page-13-2)これにより、自身が所有するリソースを共有できます。リ ソース共有を作成するには、以下を指定します。

- リソース共有を作成する AWS リージョン。コンソールの右上隅にある [リージョン] ドロップダウ ンメニューで選択します。AWS CLI で、--region パラメータを使用します。
	- リソース共有には、そのリソース共有と同じ AWS リージョン にあるリージョナルリソースの みを含めることができます。
- リソース共有にグローバルリソースを含めることができるのは、そのリソース共有がグローバル リソースのホームである米国東部 (バージニア北部) us-east-1 にある場合のみです。
- リソース共有の名前。
- このリソース共有の一部としてアクセス権を付与したいリソースのリスト。
- リソース共有へのアクセス権の付与先になるプリンシパル。プリンシパルとなれるものは、個々の AWS アカウント、AWS Organizations 内の組織または組織単位 (OU) のアカウント、または個々 の AWS Identity and Access Management (IAM) す。

#### **a** Note

すべてのリソースタイプを IAM ロールやユーザーと共有できるわけではありません。こ れらのプリンシパルと共有できるリソースの詳細については、「[共有可能な AWS リソー](#page-80-0) [ス](#page-80-0)」を参照してください。

• リソース共有に含まれるリソースタイプごとに、1 つの[管理アクセス許可の](#page-20-0)みを関連付けることが できます。他のアカウントのプリンシパルがリソース共有のリソースで実行できる操作は、管理ア クセス許可によって決まります。

アクセス許可の動作はプリンシパルのタイプによって異なります。

• プリンシパルがリソースを所有しているアカウントとは別のアカウントに属している場合、リ ソース共有にアタッチされたアクセス許可が、それらのアカウントのロールとユーザーに付与で きる最大のアクセス許可になります。その後、それらのアカウントの管理者は、IAM ID ベース のポリシーを使用して、個々のロールとユーザーに共有リソースへのアクセス権を付与する必要 があります。これらのポリシーで付与されるアクセス許可は、リソース共有にアタッチされたア クセス許可で定義されているアクセス許可を超えることはできません。

リソース所有アカウントは、共有するリソースの完全な所有権を保持します。

### <span id="page-9-0"></span>共有リソースの使用

リソースの所有者がそのリソースをアカウントと共有している場合、ユーザーは、自分のアカウント が所有している場合と同じように、共有リソースにアクセスできます。リソースへのアクセスは、該 当するサービスのコンソール、AWS CLI コマンド、API オペレーションを介して可能です。自分の アカウント内のプリンシパルが実行できる API オペレーションは、リソースのタイプによって異な り、リソース共有に付いている AWS RAM アクセス許可によって指定されます。アカウントで設定 されているすべての IAM ポリシーとサービスコントロールポリシーも継続的に適用されます。これ により、セキュリティとガバナンスのコントロールに対する既存の投資を活用できます。

リソースのサービスを使用して共有リソースにアクセスする場合、そのリソースを所有する AWS ア カウント と同じ能力と制限が適用されます。

- リージョナルリソースの場合は、そのリソースを所有しているアカウント内の AWS リージョン からのみアクセスできます。
- グローバルリソースの場合は、そのリソースのサービスコンソールとツールがサポートするすべて の AWS リージョン からアクセスできます。リソース共有とそのグローバルリソースは、指定さ れたホームリージョンである米国東部 (バージニア北部) us-east-1 の AWS RAM コンソールと ツールでのみ表示できます。

## <span id="page-10-0"></span>AWS RAM へのアクセス

AWS RAM は次のいずれかの方法で使用できます。

AWS RAM コンソール

AWS RAM には、AWS RAM コンソールというウェブベースのユーザーインターフェイスがあり ます。AWS アカウント にサインアップ済みの場合、[AWS Management Console](https://console.aws.amazon.com/) にサインイン し、 コンソールのホームページから AWS RAM を選択することで、AWS RAM コンソールにア クセスできます。

また、ブラウザで[AWS RAM コンソールに](https://console.aws.amazon.com/ram/home)直接移動することもできます。まだサインインしてい ない場合、コンソールが表示される前にログインするように求められます。

AWS CLI と Tools for Windows PowerShell

AWS CLI および AWS Tools for PowerShell は、AWS RAM パブリック API オペレーションへの 直接アクセスを提供します。AWS は、Windows、macOS、Linux でこれらのツールをサポート します。開始方法の詳細については、[AWS Command Line Interface ユーザーガイド](https://docs.aws.amazon.com/cli/latest/userguide/)また[はAWS](https://docs.aws.amazon.com/powershell/latest/userguide/)  [Tools for Windows PowerShell ユーザーガイドを](https://docs.aws.amazon.com/powershell/latest/userguide/)参照してください。AWS RAM 用のコマンドの 詳細については、[AWS CLI コマンドリファレンスま](https://docs.aws.amazon.com/cli/latest/reference/)たは[AWS Tools for Windows PowerShell コ](https://docs.aws.amazon.com/powershell/latest/reference/) [マンドレットリファレンス](https://docs.aws.amazon.com/powershell/latest/reference/)を参照してください。

AWS SDK

AWS は、一連のプログラミング言語に対応する API コマンドを提供します。開始方法の詳細に ついては、「[AWS SDKs と ツールのリファレンスガイド」](https://docs.aws.amazon.com/sdkref/latest/guide/)を参照してください。

#### Query API

サポートされているプログラミング言語のいずれも使用しない場合、AWS RAM HTTPS クエリ API を介して AWS RAM および AWS へのプログラムによるアクセスが可能です。AWS RAM API によって、HTTPS リクエストをサービスに直接発行できます。AWS RAM API を使用する場 合は、認証情報を使用してリクエストにデジタル署名するコードを含める必要があります。詳細 については、[AWS RAM API リファレンス](https://docs.aws.amazon.com/ram/latest/APIReference/Welcome.html)を参照してください。

## <span id="page-11-0"></span>AWS RAM の料金

AWS RAM を使用してアカウント間でリソースを共有する際に追加料金はかかりません。リソース の利用料金はリソースのタイプによって異なります。共有可能なリソースについての AWS の料金請 求の詳細については、リソースを所有するサービスのドキュメントを参照してください。

## <span id="page-11-1"></span>コンプライアンスと国際規格

### <span id="page-11-2"></span>PCI DSS

AWS RAM は、加盟店またはサービスプロバイダーによるクレジットカードデータの処理、スト レージ、および送信をサポートし、Payment Card Industry (PCI) データセキュリティスタンダード (DSS) に準拠していることが検証されています。

PCI DSS の詳細 (AWS PCI Compliance Package のコピーをリクエストする方法など) については、 「[PCI DSS レベル 1](https://aws.amazon.com/compliance/pci-dss-level-1-faqs/)」を参照してください。

### <span id="page-11-3"></span>FedRAMP

AWS RAM は、以下の AWS リージョン で FedRAMP Moderate として認可されています。米国東部 (バージニア北部)、米国東部 (オハイオ)、米国西部 (北カリフォルニア)、米国西部 (オレゴン)。

AWS RAM は、以下の AWS リージョン で FedRAMP High として認可されています。AWS GovCloud (US-West) および AWS GovCloud (US-East)。

Federal Risk and Authorization Management Program (FedRAMP) は米国政府全体のプログラムであ り、クラウドの製品やサービスに対するセキュリティ評価、認証、および継続的なモニタリングに関 する標準アプローチを提供しています。

FedRAMP コンプライアンスの詳細については、「[FedRAMP」](https://aws.amazon.com/compliance/fedramp-faqs/)を参照してください。

## <span id="page-12-0"></span>SOC および ISO

AWS RAM は、Service Organization Controls (SOC) コンプライアンスおよび国際標準化機構 (ISO) 規格 ISO 9001、ISO 27001、ISO 27017、ISO 27018、および ISO 27701 で規定されている対象 ワークロードに使用できます。金融、ヘルスケア、その他の規制分野のお客様は、[AWS Artifact](https://aws.amazon.com/artifact) の SOC レポート、AWS ISO、CSA STAR 証明書で確認できる、顧客データを保護するセキュリティプ ロセスやコントロールに関するインサイトを得ることができます。

SOC コンプライアンスの詳細については、[「SOC](https://aws.amazon.com/compliance/soc-faqs/)」を参照してください。

ISO コンプライアンスの詳細については、「[ISO 9001」](https://aws.amazon.com/compliance/iso-9001-faqs/)、「[ISO 27001」](https://aws.amazon.com/compliance/iso-27001-faqs/)、「[ISO 27017](https://aws.amazon.com/compliance/iso-27017-faqs/)」、[「ISO](https://aws.amazon.com/compliance/iso-27018-faqs/)  [27018](https://aws.amazon.com/compliance/iso-27018-faqs/)」、および 「[ISO 27701](https://aws.amazon.com/compliance/iso-27701-faqs/)」を参照してください。

# <span id="page-13-0"></span>AWS RAM の開始方法

AWS Resource Access Manager では、所有しているリソースを自分以外の個々の AWS アカウント と共有できます。アカウントが AWS Organizations によって管理されている場合、組織内でリソー スを他のアカウントと共有することもできます。他の AWS アカウント によって自分と共有された リソースも使用できます。

AWS Organizations 内で共有が有効になっていない場合、リソースを組織または組織内の組織単位 (OU) と共有することはできません。ただし、組織内でリソースを個々の AWS アカウント と共有す ることはできます。[サポートされているリソースタイプ](#page-80-0)について、組織内でリソースを個々の AWS Identity and Access Management (IAM) ロールまたはユーザーと共有することもできます。この場 合、これらのプリンシパルは、組織の一部としてではなく、外部アカウントとして扱われます。共有 リソースにアクセスするには、リソース共有に参加するための招待状を受け取ってその招待状を受け 入れる必要があります。

### 目次

- [AWS RAM の用語と概念](#page-13-1)
- [AWS リソースの共有](#page-22-0)
- [共有 AWS リソースの使用](#page-34-0)

# <span id="page-13-1"></span>AWS RAM の用語と概念

以下の概念は、AWS Resource Access Manager (AWS RAM) を使用したリソース共有の理解に役立 ちます。

### <span id="page-13-2"></span>リソースの共有

AWS RAM を使用してリソース共有を作成することで、リソースを共有できます。リソース共有に は次の 3 つの要素があります。

- 共有する 1 つまたは複数の AWS リソースのリスト。
- アクセスが付与される 1 つまたは複数[のプリンシパル](https://docs.aws.amazon.com/IAM/latest/UserGuide/reference_policies_elements_principal.html#Principal_specifying)のリスト。
- 共有に含める各リソースタイプの[管理アクセス許可](#page-20-0)。各管理アクセス許可は、リソース共有内の対 象タイプのすべてのリソースに適用されます。

AWS RAM を使用してリソース共有を作成した後は、リソース共有で指定されたプリンシパルに共 有のリソースへのアクセスを付与できます。

- AWS Organizations で AWS RAM 共有を有効にし、共有先のプリンシパルが共有アカウントと同 じ組織に所属している場合、アカウント管理者が AWS Identity and Access Management (IAM) ア クセス許可ポリシーを使用してリソースを使用するアクセス許可を付与すると、それらのプリンシ パルはすぐにリソースにアクセスできるようになります。
- Organizations で AWS RAM 共有を有効にしない場合でも、組織内の個々の AWS アカウント とは リソースを共有できます。コンシューマーアカウントの管理者は、リソース共有に参加するための 招待状を受け取ります。管理者が招待状を承諾すると、リソース共有で指定されたプリンシパルは 共有リソースにアクセスできるようになります。
- リソースタイプでサポートされている場合は、組織外のアカウントと共有することもできます。コ ンシューマーアカウントの管理者は、リソース共有に参加するための招待状を受け取ります。管理 者が招待状を承諾すると、リソース共有で指定されたプリンシパルは共有リソースにアクセスでき るようになります。このタイプの共有がサポートされているリソースタイプについては、「[共有可](#page-80-0) [能な AWS リソース」](#page-80-0)の「組織外のアカウントと共有可能」列を参照してください。

### <span id="page-14-0"></span>共有アカウント

共有アカウントには共有リソースが含まれており、AWS RAM 管理者はこのリソースで AWS RAM を使用して AWS リソースを作成します。

AWS RAM 管理者は、AWS アカウント でリソース共有を作成および設定するアクセス許可を持つ IAM プリンシパルです。AWS RAM は、リソースベースのポリシーをリソース共有内のリソースに アタッチすることで機能するため、AWS RAM 管理者はリソース共有に含まれるリソースタイプご とに AWS のサービス で PutResourcePolicy を呼び出すアクセス許可も必要です。

<span id="page-14-1"></span>コンシューマープリンシパル

コンシューマーアカウントは、リソースの共有先の AWS アカウント です。リソース共有は、アカ ウント全体をプリンシパルとして指定することも、リソースタイプによってはアカウント内の個々の ロールやユーザーを指定することもできます。このタイプの共有がサポートされているリソースタイ プについては、「[共有可能な AWS リソース」](#page-80-0)の「IAM ロールおよびユーザーと共有可能」列を参照 してください。

また AWS RAM は、リソース共有のコンシューマーとしてのサービスプリンシパルもサポートして います。このタイプの共有がサポートされているリソースタイプについては、「[共有可能な AWS リ](#page-80-0) [ソース](#page-80-0)」の「サービスプリンシパルと共有可能」列を参照してください。

コンシューマーアカウントのプリンシパルは、以下の両方のアクセス許可で許可されているアクショ ンのみを実行できます。

- リソース共有にアタッチされた管理アクセス許可。これは、コンシューマーアカウントのプリンシ パルに付与できる最大のアクセス許可を指定します。
- コンシューマーアカウントの IAM 管理者が個々のロールまたはユーザーにアタッチする IAM ID ベースのポリシー。これらのポリシーは、指定されたアクションと、共有アカウントのリソースの [Amazon リソースネーム \(ARN\)](https://docs.aws.amazon.com/general/latest/gr/aws-arns-and-namespaces.html) への Allow アクセスを許可する必要があります。

AWS RAM は、リソース共有のコンシューマーとして、次の IAM プリンシパルタイプをサポートし ます。

- 別の AWS アカウント リソース共有により、共有アカウントに含まれるリソースをコンシュー マーアカウントで使用できるようになります。
- 別のアカウントの個々の IAM ロールまたはユーザー 一部のリソースタイプでは、個々の IAM ロールまたはユーザーとの直接共有がサポートされています。このプリンシパルタイプは ARN で 指定します。
	- IAM ロール arn:aws:iam::123456789012:role/rolename
	- IAM ユーザー arn:aws:iam::123456789012:user/username
- サービスプリンシパル リソースを AWS サービスと共有して、サービスにリソース共有へのア クセスを許可します。サービスプリンシパルと共有することで、AWS サービスがユーザーに代 わってアクションを実行できるため、運用上の負荷を軽減することができます。

サービスプリンシパルと共有するには、[すべてのユーザーとの共有を許可] を選択して、[プリン シパルタイプの選択] のドロップボックスリストで [サービスプリンシパル] を選択します。サービ スプリンシパルの名前を次の形式で指定します。

• *service-id*.amazonaws.com

混乱した代理のリスクを軽減するため、リソースポリシーでは aws:SourceAccount 条件キーに リソース所有者のアカウント ID が表示されます。

- 組織内のアカウント 共有アカウントが AWS Organizations で管理されている場合、リソース共 有は組織のすべてのアカウントと共有する組織の ID を指定できます。リソース共有では、組織単 位 (OU) ID を指定して、その OU 内のすべてのアカウントと共有することもできます。共有アカ ウントは、自分の組織または自分の組織内の OU ID とのみ共有できます。組織または OU の ARN で組織内のアカウントを指定します。
	- 組織内のすべてのアカウント 以下は、AWS Organizations にある組織の ARN の例です。

arn:aws:organizations::123456789012:organization/o-<orgid>

• 組織単位内のすべてのアカウント — 以下は、OU ID の ARN の例です。

arn:aws:organizations::123456789012:organization/o-<orgid>/ou-<rootid>- <ouid>

**A** Important

組織または OU と共有し、スコープにリソース共有を所有するアカウントが含まれる場 合、共有アカウントのすべてのプリンシパルは、共有内のリソースに自動的にアクセスで きるようになります。付与されるアクセスは、共有に関連付けられている管理アクセス許 可によって定義されます。これは、共有内の各リソースに AWS RAM がアタッチするリ ソースベースのポリシーで "Principal": "\*" が使用されるためです。詳細について は、「["Principal": "\\*" をリソースベースのポリシーで使用することの影響」](#page-20-1)を参照してくだ さい。

他のコンシューマーアカウントのプリンシパルは、共有のリソースにすぐにはアクセス できません。他のアカウントの管理者は、まず ID ベースのアクセス許可ポリシーを適切 なプリンシパルにアタッチする必要があります。これらのポリシーは、リソース共有内の 個々のリソース ARN への Allow アクセスを付与する必要があります。これらのポリシー のアクセス許可は、リソース共有に関連付けられた管理アクセス許可で指定されているア クセス許可を超えることはできません。

### <span id="page-16-0"></span>リソースベースのポリシー

リソースベースのポリシーは、IAM ポリシー言語を実装する JSON テキストドキュメントで す。IAM ロール/ユーザーなど、プリンシパルにアタッチする ID ベースのポリシーとは異なり、リ ソースベースのポリシーをリソースにアタッチします。AWS RAM は、ユーザーがリソース共有で 指定した情報に基づいて、ユーザーに代わってリソースベースのポリシーを作成します。ユーザー は、リソースにアクセスできるユーザーを決定する Principal ポリシー要素を指定する必要があり ます。詳細については、「IAM ユーザーガイド」の「[アイデンティティベースおよびリソースベー](https://docs.aws.amazon.com/IAM/latest/UserGuide/access_policies_identity-vs-resource.html) [スのポリシー](https://docs.aws.amazon.com/IAM/latest/UserGuide/access_policies_identity-vs-resource.html)」を参照してください。

AWS RAM で生成されたリソースベースのポリシーは、他のすべての IAM ポリシータイプとと もに評価されます。これには、リソースへのアクセスを試みているプリンシパルにアタッチされ ているすべての IAM ID ベースのポリシーと、AWS アカウント に適用される可能性のある AWS Organizations のサービスコントロールポリシー (SCP) が含まれます。AWS RAM で生成されたリ ソースベースのポリシーは、他のすべての IAM ポリシーと同じポリシー評価ロジックで評価されま す。ポリシー評価の詳細結果および結果から導かれるアクセス許可の決定については、「IAM ユー ザーズガイド」の「[ポリシーの評価論理](https://docs.aws.amazon.com/IAM/latest/UserGuide/reference_policies_evaluation-logic.html)」を参照してください。

AWS RAM は、使いやすい抽象化リソースベースのポリシーを提供することで、シンプルで安全な リソース共有を実現します。

リソースベースのポリシーをサポートするリソースタイプについては、AWS RAM は自動的に リソースベースのポリシーを作成し管理します。指定されたリソースで、AWS RAM はそのリ ソースを含むすべてのリソース共有からの情報を組み合わせて、リソースベースのポリシーを作 成します。例えば、2 つの異なるリソース共有を含み、AWS RAM を使用して共有する Amazon SageMaker Pipelines を考えてみましょう。1 つのリソース共有を使用して、組織全体に読み取り 専用アクセス権を付与できます。その後、もう 1 つのリソース共有を使用して、1 つのアカウント に SageMaker の実行アクセス許可のみを付与できます。AWS RAM は、これら 2 つの異なるアク セス許可セットを複数のステートメントで 1 つのリソースポリシーに自動的に結合します。その 後、結合されたリソースベースのポリシーをパイプラインリソースにアタッチします。ユーザー は、[GetResourcePolicy](https://docs.aws.amazon.com/ram/latest/APIReference/API_GetResourcePolicies.html) を呼び出すことで基盤となるこのリソースポリシーを表示できます。次に AWS のサービス は、このリソースベースのポリシーを使用して、共有リソースに対してアクション の実行を試みるプリンシパルを承認します。

リソースベースのポリシーを手動で作成し、PutResourcePolicy を呼び出してリソースにアタッ チすることもできますが、以下の利点があるため AWS RAM を使用することを推奨します。

- 共有コンシューマーの見つけやすさ AWS RAM を使用してリソースを共有する場合、ユーザー は、共有されたすべてのリソースをリソースを所有するサービスのコンソールや API オペレー ションで、あたかもそのリソースがユーザーのアカウント内に存在するかのように表示することが できます。例えば、AWS CodeBuild プロジェクトを別のアカウントと共有する場合、コンシュー マーアカウントのユーザーは、CodeBuild コンソールや CodeBuild API の実行結果でプロジェクト を表示することができます。リソースベースのポリシーを直接アタッチして共有したリソースは、 この方法では表示されません。代わりに、リソースを探し、ARN を使用して明示的にリソースを 参照する必要があります。
- 共有所有者の管理しやすさ AWS RAM を使用してリソースを共有する場合、共有アカウントの リソースの所有者は、どのアカウントがリソースにアクセスできるかを一元的に確認できます。リ ソースベースのポリシーを使用してリソースを共有する場合、関連するサービスコンソールまたは API で個々のリソースのポリシーを調べることによってのみ、コンシューマーアカウントを確認で きます。
- 効率性 AWS RAM を使用してリソースを共有する場合、共有する複数のリソースを 1 つのリ ソースとして管理できます。リソースベースのポリシーのみを使用してリソースを共有する場合 は、共有するすべてのリソースに個別のポリシーをアタッチする必要があります。
- シンプルさ AWS RAM を使用すると、JSON ベースの IAM ポリシー言語を理解する必要はあり ません。AWS RAM は、リソース共有にアタッチするアクセス許可を選択できる、すぐに使用で きる AWS 管理アクセス許可を提供します。

AWS RAM を使用すると、リソースベースのポリシーをサポートしていないリソースタイプを共有 することもできます。このようなリソースタイプでは、AWS RAM は実際のアクセス許可を表すリ ソースベースのポリシーを自動的に生成します。ユーザーは、[GetResourcePolicy](https://docs.aws.amazon.com/ram/latest/APIReference/API_GetResourcePolicies.html) を呼び出してこれ を表示できます。これには、次のリソースタイプが含まれます。

- Amazon Aurora DB クラスター
- Amazon EC2 キャパシティ予約と専有ホスト
- AWS License Manager ライセンス設定
- AWS Outposts ローカルゲートウェイルートテーブル、アウトポスト、サイト
- Amazon Route 53 転送ルール
- Amazon Virtual Private Cloud カスタマーが所有する IPv4 アドレス、プレフィックスリスト、 サブネット、トラフィックミラーターゲット、トランジットゲートウェイ、トランジットゲート ウェイマルチキャストドメイン

AWS RAM で生成されたリソースベースのポリシーの例

EC2 Image Builder のイメージリソースを個々のアカウントと共有する場合、AWS RAM は次の例の ようなポリシーを生成し、リソース共有に含まれるすべてのイメージリソースにアタッチします。

```
{ 
     "Version": "2012-10-17", 
     "Statement": [ 
          { 
              "Effect": "Allow", 
              "Principal": {"AWS": "arn:aws:iam::123456789012:root"}, 
              "Action": [ 
                   "imagebuilder:GetImage", 
                   "imagebuilder:ListImages", 
              ],
```

```
 "Resource": "arn:aws:imagebuilder:us-east-1:123456789012:image/
testimage/1.0.0/44" 
         } 
     ]
}
```
EC2 Image Builder のイメージリソースを別の AWS アカウント の IAM ロールまたはユーザーと共 有する場合、AWS RAM は次の例のようなポリシーを生成し、リソース共有に含まれるすべてのイ メージリソースにアタッチします。

```
{ 
   "Version": "2012-10-17", 
   "Statement": [ 
    \left\{ \right. "Effect": "Allow", 
        "Principal": { 
          "AWS": "arn:aws:iam::123456789012:role/MySampleRole" 
        }, 
        "Action": [ 
             "imagebuilder:GetImage", 
             "imagebuilder:ListImages", 
        ], 
        "Resource": "arn:aws:imagebuilder:us-east-1:123456789012:image/
testimage/1.0.0/44" 
     } 
  \mathbf{I}}
```
EC2 Image Builder のイメージリソースを組織のすべてのアカウント、または OU アカウントと共 有する場合、AWS RAM は次の例のようなポリシーを生成し、リソース共有に含まれるすべてのイ メージリソースにアタッチします。

**a** Note

このポリシーは "Principal": "\*" を使用し、その後 "Condition" 要素を使用して、 指定された PrincipalOrgID と一致する ID のアクセス許可を制限します。詳細について は、「["Principal": "\\*" をリソースベースのポリシーで使用することの影響」](#page-20-1)を参照してくださ い。

```
 "Version": "2012-10-17", 
     "Statement": [ 
         { 
              "Effect": "Allow", 
              "Principal": "*", 
              "Action": [ 
                  "imagebuilder:GetImage", 
                  "imagebuilder:ListImages", 
              ], 
              "Resource": "arn:aws:imagebuilder:us-east-1:123456789012:image/
testimage/1.0.0/44" 
              "Condition": { 
                  "StringEquals": { 
                      "aws:PrincipalOrgID": "o-123456789" 
 } 
 } 
         } 
    \mathbf{I}}
```
### <span id="page-20-1"></span>"Principal": "\*" をリソースベースのポリシーで使用することの影響

"Principal": "\*" をリソースベースのポリシーに含めると、そのポリシーは、Condition 要素 が存在する場合、その要素によって課せられる制限に従い、リソースを含むアカウント内のすべて の IAM プリンシパルにアクセスを付与します。呼び出し元のプリンシパルに適用されるポリシーの 明示的な Deny ステートメントは、このポリシーによって付与されたアクセス許可を上書きします。 ただし、すべての適用可能な ID ポリシーでの 暗示的な Deny (つまり明示的な Allow の欠如)、ア クセス許可の境界、またはプリンシパルに対して Deny しないセッションポリシーは、そのようなリ ソースベースのポリシーによってアクションへのアクセスを付与します。

この動作がユースケースで適切でない場合は、関連するロールやユーザーに影響を与える明示的な Deny ステートメントを ID ポリシー、アクセス許可の境界、またはセッションポリシーに追加する ことで、この動作を制限できます。

### <span id="page-20-0"></span>管理アクセス許可

管理アクセス許可は、リソース共有内のサポートされているリソースタイプに対して、プリンシパル がどのような条件でアクションを実行できるかを定義します。リソース共有を作成する際に、リソー ス共有に含まれるリソースタイプごとに、どの管理アクセス許可を使用するかを指定する必要があり ます。管理アクセス許可には、プリンシパルが AWS RAM を使用してリソース共有で実行できる一 連の actions と条件が含まれます。

リソース共有では、リソースタイプごとに 1 つの管理アクセス許可のみをアタッチすることができ ます。特定のタイプの一部のリソースである管理アクセス許可を使用し、同じタイプの他のリソース では別の管理アクセス許可を使用するようなリソース共有を作成することはできません。これを行う には、2 つの異なるリソース共有を作成し、それらのリソースを分割して、それぞれのセットに異な る管理アクセス許可を付与する必要があります。管理アクセス許可には、2 つの異なるタイプがあり ます。

AWS 管理アクセス許可

AWS 管理アクセス許可は、AWS が作成および管理し、一般的なユーザーシナリオ向けのアクセ ス許可を付与します。AWS RAM は、サポートされているすべてのリソースタイプに対して少な くとも 1 つの AWS 管理アクセス許可を定義します。リソースタイプによっては、複数の AWS 管理アクセス許可をサポートし、そのうちの 1 つの管理アクセス許可を AWS デフォルトとして 指定しているものもあります。特に指定しない限り、[デフォルトの AWS 管理アクセス許可が](#page-155-0)関 連付けられます。

カスタマー管理アクセス許可

カスタマー管理アクセス許可は、AWS RAM で共有リソースを使用する場合に、どのような条 件下でどのアクションを実行できるかを正確に指定する、ユーザーが作成し管理する管理アクセ ス許可です。例えば、大規模な IP アドレスの管理に役立つ Amazon VPC IP Address Manager (IPAM) プールの読み取りアクセスを制限する場合を考えてみます。IP アドレスの割り当てはで きるものの、他の開発者アカウントが割り当てた IP アドレスの範囲は表示できないようなカスタ マー管理アクセス許可を開発者に対して作成することができます。最小特権のベストプラクティ スに従って、必要なアクセス許可のみを付与し、共有リソースでタスクを実行できるような環境 を構築することができます。

[グローバルコンテキストキー](https://docs.aws.amazon.com/IAM/latest/UserGuide/reference_policies_condition-keys.html)や[サービス固有のキー](https://docs.aws.amazon.com/service-authorization/latest/reference/reference_policies_actions-resources-contextkeys.html)などの条件を追加して、プリンシパルがリ ソースにアクセスする条件を指定するオプションを使用して、リソース共有内のリソースタイプ に対して独自のアクセス許可を定義します。これらのアクセス許可は、1 つまたは複数の AWS RAM 共有で使用できます。カスタマー管理アクセス許可はリージョンに固有のものです。

AWS RAM は、管理アクセス許可を入力として使用し、共有するリソースに関する[リソースベース](#page-16-0) [のポリシー](#page-16-0)を作成します。

<span id="page-21-0"></span>管理アクセス許可のバージョン

管理アクセス許可を変更すると、管理アクセス許可の新しいバージョンが作成されます。新しいバー ジョンはすべての新しいリソース共有のデフォルトになります。各管理アクセス許可には、必ず 1

つのバージョンがデフォルトバージョンとして指定されています。ユーザーまたは AWS が管理アク セス許可の新しいバージョンを作成する際、既存のリソース共有ごとに管理アクセス許可を明示的に 更新する必要があります。リソース共有に適用する前に、この手順で変更を評価できます。すべての 新しいリソース共有は、対応するリソースタイプ用の新しいバージョンの管理アクセス許可を自動的 に使用します。

AWS 管理アクセス許可のバージョン

AWS は、AWS 管理アクセス許可へのすべての変更を処理します。このような変更で、新しい機 能への対応や発見された不具合の除去を行うことができます。リソース共有には、デフォルトの 管理アクセス許可のバージョンのみを適用できます。

カスタマー管理アクセス許可のバージョン

カスタマー管理アクセス許可へのすべての変更は、ユーザーが行います。ユーザーは、新しいデ フォルトバージョンを作成したり、古いバージョンをデフォルトとして設定したり、リソース共 有に関連付けられていないバージョンを削除したりできます。各カスタマー管理アクセス許可に は最大 5 つのバージョンを作成できます。

リソース共有を作成または更新する場合、指定した管理アクセス許可のデフォルトバージョンのみを アタッチできます。詳細については、「[AWS 管理アクセス許可を新しいバージョンに更新する」](#page-151-0)を 参照してください。

## <span id="page-22-0"></span>AWS リソースの共有

AWS RAM を使用して、所有しているリソースを共有するには、以下の手順に従います。

- [AWS Organizations 内でリソース共有を有効にする](#page-23-0) (オプション)
- [リソース共有を作成する](#page-25-0)

メモ

- リソースを所有する AWS アカウント 外のプリンシパルを含むリソース共有は、リソース が作成されたアカウント内のリソースに適用されるアクセス許可やクォータに影響するこ とはありません。
- AWS RAM はリージョンでのサービスです。共有先のプリンシパルは、リソース共有が作 成された AWS リージョン 内のみのアクセスが可能です。

• リソースによっては、共有に関する特別な考慮事項と前提条件があります。詳細について は、「[共有可能な AWS リソース」](#page-80-0)を参照してください。

### <span id="page-23-0"></span>AWS Organizations 内でリソース共有を有効にする

アカウントが AWS Organizations によって管理されている場合、それを活用すればリソースを共有 しやすくなります。組織の有無にかかわらず、ユーザーは個々のアカウントとリソースを共有できま す。ただし、アカウントが組織内にある場合には、各アカウントを列挙しなくても、個々のアカウン ト、または組織内または OU 内のすべてのアカウントとの共有が可能です。

組織内でリソースを共有するには、まず AWS RAM コンソールまたは AWS Command Line Interface (AWS CLI) を使用して AWS Organizations との共有を有効にする必要があります。組織内 でリソースを共有する場合、AWS RAM はプリンシパルに招待状を送信しません。組織内のプリン シパルは、招待状を交換せずに共有リソースにアクセスできます。

組織内でリソースの共有を有効にする場合、AWS RAM は

**AWSServiceRoleForResourceAccessManager** と呼ばれるサービスがリンクされたロールを 作成します。このロールは AWS RAM サービスのみが引き受けることができ、AWS 管理ポリシー AWSResourceAccessManagerServiceRolePolicy を使用して、そのサービスが所属する組織に 関する情報を取得する AWS RAM 権限を付与します。

組織全体または OU とリソースを共有する必要がなくなった場合は、リソース共有を無効にするこ とができます。詳細については、「[AWS Organizations とのリソース共有の無効化」](#page-176-0)を参照してくだ さい。

最小アクセス許可

以下の処理を実行するには、次のアクセス許可を持つ組織の管理アカウントのプリンシパルでサイン インする必要があります。

- ram:EnableSharingWithAwsOrganization
- iam:CreateServiceLinkedRole
- organizations:enableAWSServiceAccess
- organizations:DescribeOrganization

要件

- これらの手順は、組織の管理アカウントのプリンシパルとしてサインインしている場合のみ実行で きます。
- その組織で、すべての機能が有効になっている必要があります。詳細については、[AWS](https://docs.aws.amazon.com/organizations/latest/userguide/orgs_manage_org_support-all-features.html) [Organizations ユーザーガイド](https://docs.aws.amazon.com/organizations/latest/userguide/orgs_manage_org_support-all-features.html)の「組織内のすべての機能の有効化」を参照してください。

**A** Important

AWS RAM コンソールまたは [enable-sharing-with-aws-organization](https://docs.aws.amazon.com/cli/latest/reference/ram/enable-sharing-with-aws-organization.html) AWS CLI コマン ドを使用して AWS Organizations との共有を有効にする必要があります。これによ り、AWSServiceRoleForResourceAccessManager サービスリンクロールが確実 に作成されます。AWS Organizations コンソールまたは [enable-aws-service-access](https://docs.aws.amazon.com/cli/latest/reference/organizations/enable-aws-service-access.html) AWS CLI コマンドを使用して AWS Organizations で信頼されたアクセスを有効にする と、AWSServiceRoleForResourceAccessManager サービスリンクロールが作成され ず、組織内でリソースを共有できなくなります。

Console

組織内でリソース共有を有効にするには

- 1. AWS RAM コンソールの [\[Settings\]](https://console.aws.amazon.com/ram/home#Settings:) (設定) ページを開きます。
- 2. [Enable sharing with AWS Organizations] (との共有を有効にする) を選択してから [Save settings] (設定の保存) を選択します。

AWS CLI

組織内でリソース共有を有効にするには

[enable-sharing-with-aws-organization](https://docs.aws.amazon.com/cli/latest/reference/ram/enable-sharing-with-aws-organization.html) コマンドを使用します。

このコマンドはどの AWS リージョン でも使用でき、AWS RAM がサポートされているすべての リージョンで AWS Organizations との共有が有効になります。

```
$ aws ram enable-sharing-with-aws-organization
{
```
"returnValue": true

}

## <span id="page-25-0"></span>リソース共有を作成する

所有するリソースを共有するには、リソース共有を作成します。プロセスの概要を次に示します。

- 1. 共有するリソースを追加します。
- 2. 共有に含める各リソースタイプで、リソースタイプで使用す[る管理アクセス許可](#page-20-0)を指定します。
	- 使用可能な AWS 管理アクセス許可および既存のカスタマー管理アクセス許可を選択すること ができます。または、新しいカスタマー管理アクセス許可を作成することもできます。
	- AWS 管理アクセス許可は、標準的なユースケースに対応するように AWS によって作成されま す。
	- カスタマー管理アクセス許可を使用すると、セキュリティやビジネスニーズに合わせて独自の 管理アクセス許可をカスタマイズできます。

#### **G** Note

選択した管理アクセス許可に複数のバージョンがある場合、AWS RAM はデフォルトバー ジョンを自動的にアタッチします。アタッチできるのは、デフォルトとして指定されてい るバージョンのみです。

3. リソースにアクセスできるようにしたいプリンシパルを指定します。

#### 考慮事項

- 共有に含めた AWS リソースを後で削除する必要が生じた場合は、そのリソースをリソース共有か ら削除するか、リソース共有を削除することを推奨します。
- リソース共有に含めることができるリソースタイプの一覧は「[共有可能な AWS リソース」](#page-80-0)で確認 できます。
- 共有できるのは自分が[所有する](#page-14-0)リソースのみです。自分が共有先になっているリソースを共有リ ソースにすることはできません。
- AWS RAM はリージョンでのサービスです。リソースを他の AWS アカウント 内のプリンシパル と共有する場合、プリンシパルはリソースが作成されたのと同じ AWS リージョン から各リソー スにアクセスする必要があります。サポートされているグローバルリソースについては、そのリ ソースのサービスコンソールとツールがサポートしているどの AWS リージョン からでもアクセ

スできます。このようなリソース共有とそのグローバルリソースは、指定されたホームリージョン である米国東部 (バージニア北部) us-east-1 の AWS RAM コンソールとツールでのみ表示でき ます。AWS RAM とグローバルリソースの詳細については、「[リージョナルリソースの共有とグ](#page-37-1) [ローバルリソースの共有の比較](#page-37-1)」を参照してください。

- 共有しているアカウントが AWS Organizations の組織の一部で、組織で共有が有効化されている 場合、組織内のあらゆる共有先プリンシパルには、招待状なしでリソース共有にアクセスできるア クセス許可が自動的に付与されます。組織のコンテキスト外で共有するアカウントのプリンシパル は、リソース共有に参加するための招待を受け取り、招待を受け入れた後でのみ、共有リソースへ のアクセス権が付与されます。
- サービスプリンシパルと共有する場合、他のプリンシパルをリソース共有に関連付けることはでき ません。
- 組織の一部であるアカウントまたはプリンシパル間で共有する場合、組織のメンバーシップを変更 すると、リソース共有へのアクセスに動的に影響します。
	- 組織またはリソース共有へのアクセス権を持つ OU に AWS アカウント を追加する場合、新し いメンバーに共有リソースへのアクセス許可が自動的に付与されます。その後、共有先のアカウ ント管理者は、アカウント内の個々のプリンシパルに、共有内のリソースへのアクセス権を付与 できます。
	- 組織またはリソース共有へのアクセス権を持つ OU からアカウントを削除する場合、そのアカ ウントのすべてのプリンシパルは、リソース共有からアクセス可能なリソースへのアクセス許可 を自動的に失います。
	- メンバーアカウント、またはメンバーアカウントの IAM ロールまたはユーザーと直接共有し、 そのアカウントを組織から削除する場合、そのアカウントのすべてのプリンシパルは、そのリ ソース共有からアクセス可能なリソースへのアクセス許可を失います。

#### **A** Important

組織または OU と共有し、スコープにリソース共有を所有するアカウントが含まれる場 合、共有アカウントのすべてのプリンシパルは、共有内のリソースに自動的にアクセスで きるようになります。付与されるアクセスは、共有に関連付けられている管理アクセス許 可によって定義されます。これは、共有内の各リソースに AWS RAM がアタッチするリ ソースベースのポリシーで "Principal": "\*" が使用されるためです。詳細について は、「["Principal": "\\*" をリソースベースのポリシーで使用することの影響」](#page-20-1)を参照してくだ さい。

他のコンシューマーアカウントのプリンシパルは、共有のリソースにすぐにはアクセス できません。他のアカウントの管理者は、まず ID ベースのアクセス許可ポリシーを適切 なプリンシパルにアタッチする必要があります。これらのポリシーは、リソース共有内の 個々のリソース ARN への Allow アクセスを付与する必要があります。これらのポリシー のアクセス許可は、リソース共有に関連付けられた管理アクセス許可で指定されているア クセス許可を超えることはできません。

• リソース共有に追加できるのは、アカウントがメンバーとして所属する組織とその組織の OU の みです。組織の外部から OU または組織をプリンシパルとしてリソース共有に追加することはで きません。ただし、個々の AWS アカウント、または組織外のサポートされているサービスの IAM ロールをリソース共有のプリンシパルとして追加することはできます。

#### **a** Note

すべてのリソースタイプを IAM ロールやユーザーと共有できるわけではありません。こ れらのプリンシパルと共有できるリソースの詳細については、「[共有可能な AWS リソー](#page-80-0) [ス](#page-80-0)」を参照してください。

• 次のリソースタイプについては、7 日以内に共有への招待を受け入れる必要があります。7 日以内 に招待を受け入れない場合、招待は期限切れになり、自動的に辞退したことになります。

#### **A** Important

以下のリストに含まれていない共有リソースタイプについては、12 時間以内にリソース共 有への招待を受け入れる必要があります。12 時間が経過すると、招待は期限切れになり、 リソース共有のエンドユーザープリンシパルとの関連付けが解除されます。エンドユー ザーは招待を受け入れることができなくなります。

- Amazon Aurora DB クラスター
- Amazon EC2 キャパシティ予約と専有ホスト
- AWS License Manager ライセンス設定
- AWS Outposts ローカルゲートウェイルートテーブル、アウトポスト、サイト
- Amazon Route 53 転送ルール
- Amazon VPC カスタマーが所有する IPv4 アドレス、プレフィックスリスト、サブネット、 トラフィックミラーターゲット、トランジットゲートウェイ、トランジットゲートウェイマルチ キャストドメイン

#### Console

リソース共有を作成するには

- 1. [AWS RAM コンソールを](https://console.aws.amazon.com/ram/home)開きます。
- 2. AWS RAM リソース共有は特定の AWS リージョン 内に存在するので、コンソール右上の ドロップダウンリストから適切な AWS リージョン を選択してください。グローバルリソー スを含むリソース共有を表示するには、AWS リージョン を米国東部 (バージニア北部) useast-1 に設定する必要があります。グローバルリソース共有の詳細については、「[リー](#page-37-1) [ジョナルリソースの共有とグローバルリソースの共有の比較](#page-37-1)」を参照してください。リソー ス共有にグローバルリソースを含める場合は、指定されたホームリージョンである米国東部 (バージニア北部) us-east-1 を選択する必要があります。
- 3. AWS RAM を初めて使用する場合は、ホームページから [Create a resource share] (リソース 共有の作成) を選択します。それ以外の場合、[\[Shared by me : Resource shares\]](https://console.aws.amazon.com/ram/home#OwnedResourceShares:) (自分が共 有: リソース共有) から [Create resource share] (リソース共有の作成) を選択します。
- 4. [Step 1: Specify resource share details] (ステップ 1: リソース共有の詳細を指定する) で、以 下の手順に従います。
	- a. [Name] (名前) に、リソース共有のわかりやすい名前を入力します。
	- b. [Resources] (リソース) で、リソース共有に追加するリソースを以下のように選択しま す。
		- [Select resource type] (ターゲットリソースの選択) で、共有するリソースのタイプを 選択します。そうすることで、共有可能なリソースのリストが、選択したタイプのリ ソースのみに絞り込まれます。
		- 結果のリソースリストで、共有したい個々のリソースの横にあるチェックボックスを オンにします。選択したリソースが [Selected resources] (選択済みリソース) に移動 します。

特定のアベイラビリティゾーンに関連付けられているリソースを共有する場合、アベ イラビリティゾーン ID (AZ ID) を使用すると、アカウント間でこれらのリソースの 場所を判別するのに役立ちます。詳細については、「[AWS リソースのアベイラビリ](#page-77-0) [ティーゾーン ID](#page-77-0)」を参照してください。

c. (オプション) [タグをアタッチする](https://docs.aws.amazon.com/general/latest/gr/aws_tagging.html)には、[Tags] (タグ) にタグのキーと値を入力しま す。[Add new tag] (新しいタグを追加) を選択して、他のユーザーを追加します。この手 順を必要なだけ繰り返します。これらのタグは、リソース共有内のリソースには適用さ れず、リソース共有自体にのみ適用されます。

- 5. [Next] (次へ) をクリックします。
- 6. 「手順 2: 管理アクセス許可を各リソースタイプに関連付ける」では、AWS で作成された管 理アクセス許可をリソースタイプに関連付けるか、既存のカスタマー管理アクセス許可を選 択するか、サポートされているリソースタイプに対して独自のカスタマー管理アクセス許可 を作成するかを選択できます。詳細については、「[管理アクセス許可のタイプ](#page-155-0)」を参照して ください。

[カスタマー管理アクセス許可の作成] を選択して、共有ユースケースの要件を 満たすカスタマー管理アクセス許可を作成します。詳細については、「[カスタ](#page-143-1) [マー管理アクセス許可を作成する](#page-143-1)」を参照してください。プロセスが完了したら

C

を選択し、[管理アクセス許可] ドロップダウンリストから新しいカスタマー管理アクセス許 可を選択します。

**a** Note

選択した管理アクセス許可に複数のバージョンがある場合、AWS RAM はデフォル トバージョンを自動的にアタッチします。デフォルトとして指定されたバージョンの みをアタッチできます。

管理アタッチで許可されているアクションを表示するには、[この管理アタッチのポリシーテ ンプレートを表示] を展開します。

- 7. [Next] (次へ) をクリックします。
- 8. 「手順 3: プリンシパルにアクセス権限を付与する」で、以下を行います。
	- a. デフォルトでは、[すべてのユーザーとの共有を許可] が選択されています。つまり、サ ポートされているリソースタイプでは、組織外の AWS アカウント とリソースを共有で きます。これは、Amazon VPC サブネットなど、組織内のみで共有できるリソースタイ プには影響しません。[サポートされているリソースタイプ](#page-80-0)の一部は、IAM ロールおよび ユーザーと共有できます。

組織内のプリンシパルのみにリソース共有を制限するには、[自分の組織内でのみ共有を 許可] を選択します。

b. [Principals] (プリンシパル) について、以下の操作をします。

• 組織、組織単位 (OU) または組織の一部である AWS アカウント を追加するに は、[Display organizational structure] (組織構造の表示) をオンにします。そうすると 組織図が表示されます。次いで、追加したい各プリンシパルの横にあるチェックボッ クスをオンにします。

### **A** Important

組織または OU と共有し、スコープにリソース共有を所有するアカウントが 含まれる場合、共有アカウントのすべてのプリンシパルは、共有内のリソー スに自動的にアクセスできるようになります。付与されるアクセスは、共有 に関連付けられている管理アクセス許可によって定義されます。これは、共 有内の各リソースに AWS RAM がアタッチするリソースベースのポリシーで "Principal": "\*" が使用されるためです。詳細については、「["Principal":](#page-20-1) ["\\*" をリソースベースのポリシーで使用することの影響](#page-20-1)」を参照してくださ い。

他のコンシューマーアカウントのプリンシパルは、共有のリソースにすぐには アクセスできません。他のアカウントの管理者は、まず ID ベースのアクセス 許可ポリシーを適切なプリンシパルにアタッチする必要があります。これらの ポリシーは、リソース共有内の個々のリソース ARN への Allow アクセスを 付与する必要があります。これらのポリシーのアクセス許可は、リソース共有 に関連付けられた管理アクセス許可で指定されているアクセス許可を超えるこ とはできません。

- 組織 (o- で始まる ID) を選択した場合、組織内のすべての AWS アカウント のプリ ンシパルがリソース共有にアクセスできます。
- OU (ou- で始まる ID) を選択した場合、OU 内とその子 OU 内のすべての AWS ア カウント のプリンシパルがリソース共有にアクセスできます。
- 個々の AWS アカウント を選択した場合、そのアカウントのプリンシパルのみがリ ソース共有にアクセスできます。

### **a** Note

[Display organizational structure] (組織構造の表示) トグルが表示されるの は、AWS Organizations とのが有効になっていて、組織の管理アカウントにサ インインしているときのみです。

この方法で組織外の AWS アカウント または IAM ロール/ユーザーを指定する ことはできません。代わりに、[組織構造を表示] を無効にし、ドロップダウン リストとテキストボックスを使用して ID または ARN を入力します。

- 組織外のプリンシパルを含む ID または ARN でプリンシパルを指定するには、プリン シパルごとにプリンシパルタイプを選択します。次に、(AWS アカウント、組織、ま たは OU の) ID または (IAM ロールまたはユーザーの) ARN を入力して [追加] を選択 します。使用可能なプリンシパルタイプと ID および ARN 形式は以下のとおりです。
	- AWS アカウント AWS アカウント を追加するには、12 桁のアカウント ID を入 力します。例:

123456789012

• [Organization] (組織) — AWS アカウント のすべてを追加するには、組織の ID を入 力します。例:

o-abcd1234

• [Organizational unit (OU)] (部門単位 (OU)) — OU を追加するには、OU の ID を入力 します。例:

ou-abcd-1234efgh

• [IAM role] (IAM ロール) — IAM ロールを追加するには、ロールの ARN を入力しま す。次の構文を使用します。

arn:*partition*:iam::*account*:role/*role-name*

例:

arn:aws:iam::123456789012:role/MyS3AccessRole

a Note

IAM ロールの一意の ARN を取得するには、[IAM コンソールでロールのリス](https://console.aws.amazon.com/iamv2/home?#/roles) [トを表示](https://console.aws.amazon.com/iamv2/home?#/roles)し、[get-role](https://docs.aws.amazon.com/cli/latest/reference/iam/get-role.html) AWS CLI コマンドまたは [GetRole](https://docs.aws.amazon.com/IAM/latest/APIReference/API_GetRole.html) API アクションを 使用します。

• [IAM user] (IAM ユーザー) — IAM ユーザーを追加するには、ユーザーの ARN を入 力します。次の構文を使用します。

arn:*partition*:iam::*account*:user/*user-name*

例:

arn:aws:iam::123456789012:user/bob

**a** Note IAM ユーザーの一意の ARN を取得するには、[IAM コンソールでユーザーの](https://console.aws.amazon.com/iamv2/home?#/users) [リストを表示し](https://console.aws.amazon.com/iamv2/home?#/users)、[get-user](https://docs.aws.amazon.com/cli/latest/reference/iam/get-user.html) AWS CLI コマンドまたは [GetUser](https://docs.aws.amazon.com/IAM/latest/APIReference/API_GetUser.html) API アクショ ンを使用します。

- サービスプリンシパル サービスプリンシパルを追加するには、[プリンシパルタイ プの選択] ドロップボックスで [サービスプリンシパル] を選択します。AWS サービス プリンシパル名を入力します。次の構文を使用します。
	- *service-id*.amazonaws.com

例·

pca-connector-ad.amazonaws.com

- c. [Selected principals] (選択されたプリンシパル) について、指定したプリンシパルがリス トに入っていることを確認します。
- 9. [Next] (次へ) をクリックします。
- 10. [Step 4: Review and create] (ステップ 4: 確認して作成する) で、リソース共有に関する設定 の詳細を見直します。任意のステップについて設定を変更するには、戻りたいステップに対 応するリンクを選択して必要なだけ変更を加えます。
- 11. リソース共有を確認し終わった、[Create resource share] (リソース共有の作成) を選択しま す。

リソースとプリンシパルの関連付けが完了するまでに数分かかることがあります。リソース 共有を使用する前にこのプロセスを完了させてください。

12. リソースとプリンシパルの追加および削除、リソース共有へのカスタムタグの適用はいつで もできます。リソース共有に含まれるリソースタイプのうち、デフォルトの管理アクセス許 可以外をサポートするタイプについては、管理アクセス許可を変更できます。リソースを共 有する必要がなくなったら、リソース共有を削除できます。詳細については、「[所有する](#page-40-0) [AWS リソースの共有」](#page-40-0)を参照してください。

#### AWS CLI

リソース共有を作成するには

[create-resource-share](https://docs.aws.amazon.com/cli/latest/reference/ram/create-resource-share.html) コマンドを実行します。次のコマンドは、組織内の AWS アカウント のす べてと共有されるリソース共有を作成します。共有は、AWS License Manager ライセンス設定を 含み、これはそのリソースタイプに対するデフォルトの管理アクセス許可を付与します。

**a** Note

このリソース共有のリソースタイプでカスタマー管理アクセス許可を使用する場合は、既 存のカスタマー管理アクセス許可を使用するか、新しいカスタマー管理アクセス許可を作 成します。カスタマー管理アクセス許可の ARN をメモし、リソース共有を作成します。 詳細については、「[カスタマー管理アクセス許可を作成する](#page-143-1)」を参照してください。

```
$ aws ram create-resource-share \ 
     --region us-east-1 \ 
     --name MyLicenseConfigShare \ 
     --permission-arns arn:aws:ram::aws:permission/
AWSRAMDefaultPermissionLicenseConfiguration \ 
     --resource-arns arn:aws:license-manager:us-east-1:123456789012:license-
configuration:lic-abc123 \ 
     --principals arn:aws:organizations::123456789012:organization/o-1234abcd
\left\{ \right. "resourceShare": { 
         "resourceShareArn": "arn:aws:ram:us-east-1:123456789012:resource-
share/12345678-abcd-09876543", 
         "name": "MyLicenseConfigShare", 
         "owningAccountId": "123456789012", 
         "allowExternalPrincipals": true, 
         "status": "ACTIVE", 
         "creationTime": "2021-09-14T20:42:40.266000-07:00", 
         "lastUpdatedTime": "2021-09-14T20:42:40.266000-07:00" 
     }
}
```
# <span id="page-34-0"></span>共有 AWS リソースの使用

AWS Resource Access Manager を使用して自分のアカウントと共有されたリソースの使用を開始す るには、以下のタスクを完了します。

### タスク

- [リソース共有の招待に応答する](#page-34-1)
- [自分が共有先になっているリソースを使用する](#page-36-0)

### <span id="page-34-1"></span>リソース共有の招待に応答する

リソース共有の招待状を受け取った場合、共有リソースへのアクセス許可を得るには、その招待を受 け入れる必要があります。

招待状は、次のシナリオでは使用されません。

- 自分が AWS Organizations の組織のメンバーであり、組織内での共有が有効になっている場合、 組織内のプリンシパルには招待なしで共有リソースに対するアクセス許可が自動的に付与されま す。
- リソースを所有する AWS アカウント と共有する場合、そのアカウントのプリンシパルは、招待 なしで自動的に共有リソースにアクセスできます。

Console

招待に応答するには

1. AWS RAM コンソールで [\[Shared with me : Resource shares\]](https://console.aws.amazon.com/ram/home#SharedResourceShares:) (自分と共有: リソース共有) ページを開きます。

**a** Note

リソース共有は、それが作成された AWS リージョン 内でのみ表示されます。想定 していたリソース共有がコンソールに表示されない場合は、右上隅のドロップダウン コントロールを使用して別の AWS リージョン への切り替えが必要な場合がありま す。

2. 自分にアクセスが付与されたリソース共有のリストを見直します。

[Status] (ステータス) 列は、リソース共有の現在の参加ステータスを示します。Pending ス テータスは、受信者がリソース共有に追加されたけれども招待を受け入れても拒否してもい ないことを示します。

3. リソース共有の招待に応答するには、リソース共有 ID を選択し、[Accept resource share] (リソース共有を承諾する) または [Reject resource share] (リソース共有を拒否する) を選択 します。招待を拒否すると、リソースにアクセスできなくなります。招待を受け入れると、 リソースにアクセスできます。

AWS CLI

開始するには、使用可能なリソース共有の招待状のリストを取得します。次のコマンド例 は、us-west-2 リージョンで実行され、単一のリソース共有が PENDING 状態で利用可能である ことを示します。

```
$ aws ram get-resource-share-invitations
{ 
     "resourceShareInvitations": [ 
        \{ "resourceShareInvitationArn": "arn:aws:ram:us-
west-2:111122223333:resource-share-invitation/1234abcd-ef12-9876-5432-aaaaaa111111", 
              "resourceShareName": "MyNewResourceShare", 
             "resourceShareArn": "arn:aws:ram:us-west-2:111122223333:resource-
share/1234abcd-ef12-9876-5432-bbbbbb222222", 
             "senderAccountId": "111122223333", 
             "receiverAccountId": "444455556666", 
              "invitationTimestamp": "2021-09-15T15:00:32.568000-07:00", 
             "status": "PENDING" 
         } 
    \mathbf{I}}
```
前のコマンドで指定された招待状の Amazon リソースネーム (ARN) を次のコマンドでパラメー タとして使用することで招待を受け入れることができます。

```
$ aws ram accept-resource-share-invitation \ 
     --resource-share-invitation-arn arn:aws:ram:us-west-2:111122223333:resource-
share-invitation/1234abcd-ef12-9876-5432-aaaaaa111111
{ 
     "resourceShareInvitation": {
```
"resourceShareInvitationArn": "arn:aws:ram:us-west-2:111122223333:resourceshare-invitation/1234abcd-ef12-9876-5432-aaaaaa111111", "resourceShareName": "MyNewResourceShare", "resourceShareArn": "arn:aws:ram:us-west-2:111122223333:resourceshare/1234abcd-ef12-9876-5432-bbbbbb222222", "senderAccountId": "111122223333", "receiverAccountId": "444455556666", "invitationTimestamp": "2021-09-15T15:14:12.580000-07:00", "status": "ACCEPTED" } }

出力には status が ACCEPTED に変わったことが示されます。これで、そのリソース共有に含 まれるリソースを受け入れ側アカウントのプリンシパルで使用できるようになりました。

### 自分が共有先になっているリソースを使用する

リソース共有への招待を受け入れると、共有リソースについて特定のアクションを実行できるよう になります。これらのアクションはリソースのタイプによって異なります。詳細については、「[共有](#page-80-0) [可能な AWS リソース」](#page-80-0)を参照してください。リソースは、各リソースのサービスコンソールと API/ CLI 操作で直接利用できます。リソースがリージョンに固有の場合は、サービスコンソールまたは API/CLI コマンドで正しい AWS リージョン を使用する必要があります。リソースがグローバルの 場合は、指定されたホームリージョン (米国東部 (バージニア北部)、us-east-1) を使用する必要が あります。AWS RAM のリソースを表示するには、リソース共有が作成された AWS リージョン で AWS RAM コンソールを開く必要があります。

# 共有 AWS リソースの使用

AWS Resource Access Manager (AWS RAM) を使用すると、所有している AWS リソースを共有し たり、自分が共有先になっている AWS リソースにアクセスしたりできます。

### 目次

- [リージョナルリソースの共有とグローバルリソースの共有の比較](#page-37-0)
	- [リージョナルリソースとグローバルリソースの違い](#page-38-0)
	- [リソース共有とそのリージョン](#page-39-0)
- [所有する AWS リソースの共有](#page-40-0)
	- [AWS RAM で作成したリソース共有の表示](#page-41-0)
	- [AWS RAM 内でのリソース共有の作成](#page-43-0)
	- [AWS RAM 内のリソース共有を更新します。](#page-52-0)
	- [AWS RAM 内の共有リソースの表示](#page-60-0)
	- [AWS RAM 内のリソース共有相手のプリンシパルの表示するには](#page-61-0)
	- [AWS RAM 内のリソース共有の削除](#page-63-0)
- [自分と共有されている AWS リソースにアクセスする](#page-65-0)
	- [リソース共有への招待の受け入れと拒否](#page-65-1)
	- [共有しているリソース共有の表示](#page-69-0)
	- [自分が共有先になっているリソースの表示](#page-71-0)
	- [共有相手のプリンシパルの表示](#page-72-0)
	- [リソース共有の終了](#page-74-0)
		- [リソース共有を終了するための前提条件](#page-74-1)
		- [リソース共有を終了するには](#page-75-0)
- [AWS リソースのアベイラビリティーゾーン ID](#page-77-0)

# <span id="page-37-0"></span>リージョナルリソースの共有とグローバルリソースの共有の比較

このトピックでは、AWS Resource Access Manager (AWS RAM) でのリージョナルリソースとグ ローバルリソースの処理の違いについて説明します。

リソースには、リージョナルリソースとグローバルリソースの 2 つがあります[。Amazon リソース](https://docs.aws.amazon.com/general/latest/gr/aws-arns-and-namespaces.html) [ネーム \(ARN\)](https://docs.aws.amazon.com/general/latest/gr/aws-arns-and-namespaces.html) の 4 番目のフィールドを使用して、リソースがリージョナルかグローバルかを識別で きます。リージョナルリソースには、AWS リージョン が表示されます。何も表示されない場合、リ ソースはグローバルです。

<span id="page-38-0"></span>リージョナルリソースとグローバルリソースの違い

リージョナルリソース

AWS RAM で共有できるリソースのほとんどはリージョナルリソースです。特定の AWS リー ジョン にリージョナルリソースを作成すると、リージョナルリソースはそのリージョンに存 在するようになります。これらのリソースの表示や操作を行うには、そのリージョンに対して オペレーションを指示する必要があります。例えば、AWS Management Console を使用して Amazon Elastic Compute Cloud (Amazon EC2) インスタンスを作成するには、インスタンスを作 成する [AWS リージョン](https://docs.aws.amazon.com/awsconsolehelpdocs/latest/gsg/select-region.html) を選択します。AWS Command Line Interface (AWS CLI) を使用してイ ンスタンスを作成する場合は、--region パラメータを含めます。各 AWS SDK には、オペレー ションで使用するリージョンを指定する独自の等価メカニズムがあります。

リージョナルリソースを使用するのは、いくつかの理由があります。理由の 1 つは、リソース と、そのリソースへのアクセスに使用するサービスエンドポイントを、できるだけ顧客の近くに 置くことです。これにより、レイテンシーが最小限に抑えられるため、パフォーマンスが向上し ます。もう 1 つの理由は、分離境界を設けることです。これにより、複数のリージョンに独立し たリソースのコピーを作成することで、負荷を分散してスケーラビリティを向上させることがで きます。同時に、リソースを互いに分離することで可用性を向上させます。

コンソールまたは AWS CLI コマンドに別の AWS リージョン を指定した場合、以前のリージョ ンで表示できたリソースの表示や操作ができなくなります。

リージョナルリソースの [Amazon リソースネーム \(ARN\)](https://docs.aws.amazon.com/general/latest/gr/aws-arns-and-namespaces.html) を表示すると、そのリソースを含む リージョンが ARN の 4 番目のフィールドとして指定されています。例えば、Amazon EC2 イン スタンスはリージョナルリソースです。このようなリソースは、us-east-1 リージョンにある VPC の以下の例と似た ARN を持ちます。

arn:aws:ec2:us-east-1:123456789012:instance/i-0a6f30921424d3eee

グローバルリソース

一部の AWS サービスは、グローバルにアクセスできるリソースをサポートしています。つま り、どこからでもリソースを使用できます。グローバルサービスのコンソールでは AWS リー

ジョン を指定しません。グローバルリソースにアクセスするには、サービスの AWS CLI および AWS SDK オペレーションを使用する際に --region を指定しません。

グローバルリソースは、特定のリソースのインスタンスが一度に 1 つしか存在できないことが 必須なケースをサポートします。このようなシナリオでは、異なるリージョンのコピーとの間で レプリケーションや同期を行うことは適切ではありません。リソースのコンシューマーが変更内 容を瞬時に確認できるようにするとレイテンシーが増加する可能性があるため、単一のグローバ ルエンドポイントにアクセスする必要があることは許容できると考えられます。例えば、AWS Cloud WAN コアネットワークをグローバルリソースとして作成すると、そのネットワークはすべ てのユーザーに対して一貫性のあるものになります。これは、すべてのリージョンにまたがる 1 つの連続したグローバルネットワークのように見えます。

グローバルリソースの [Amazon リソースネーム \(ARN\)](https://docs.aws.amazon.com/general/latest/gr/aws-arns-and-namespaces.html) には、リージョンは含まれません。次の Cloud WAN コアネットワークのサンプル ARN のように、このような ARN の 4 番目のフィール ドは空です。

arn:aws:networkmanager::123456789012:core-network/core-network-0514d38fa6f796cea

### <span id="page-39-0"></span>リソース共有とそのリージョン

AWS RAM はリージョナルサービスで、リソース共有はリージョナルです。そのため、リソース共 有には、そのリソース共有と同じ AWS リージョン のリソースや、サポートされている任意のグ ローバルリソースを含めることができます。リソース共有を作成するリージョンは、リソース共有 のホームリージョンです。

**A** Important

現在、グローバルリソースを含むリソース共有は、指定されたホームリージョンである米国 東部 (バージニア北部) リージョン us-east-1 でのみ作成できます。リソース共有は 1 つ のホームリージョンでのみ作成できますが、グローバル共有リソースは、そのサービスのコ ンソールまたは CLI と SDK の操作では、標準のグローバルリソースとして表示されます。 ホームリージョンの制限はリソース共有にのみ適用され、共有に含まれるリソースには適用 されません。

us-west-2 リージョンで作成したリージョナルリソースを共有するには、そのリージョンで uswest-2 を使用するように AWS RAM コンソールを設定して、作成する必要があります。異なる

AWS リージョン のリソースを含むリソース共有は作成できません。つまり、us-west-2 と eunorth-1 の両方のリソースを共有するには、2 つの異なるリソース共有を作成する必要がありま す。2 つの異なるリージョンのリソースを 1 つのリソース共有にまとめることはできません。

AWS RAM コンソールでグローバルリソースを共有するには、指定されたホームリージョンである 米国東部 (バージニア北部) us-east-1 を使用するように AWS RAM コンソールを設定する必要が あります。その後、指定されたホームリージョンにリソース共有を作成します。1 つのリソース共 有にグローバルリソースを混在させることができるのは、us-east-1 リージョンのリソースだけで す。

グローバルリソースは指定されたホームリージョンの AWS RAM リソース共有でのみ表示できます が、共有した後もグローバルリソースのままです。共有されたリソースには、元の AWS アカウント でアクセスできたどのリージョンの共有 AWS アカウント からでもアクセスできます。

#### 考慮事項

- AWS RAM コンソールでリソース共有を作成するには、共有するリソースを含むリージョンを使 用する必要があります。グローバルリソースを含める場合は、指定されたホームリージョンを使用 して共有を作成する必要があります。例えば、AWS Cloud WAN コアネットワークを共有するに は、us-east-1 リージョンにリソース共有を作成する必要があります。
- AWS RAM コンソールでリソース共有を表示または変更するには、リソース共有を含むリージョ ンを使用する必要があります。同様に、AWS RAM AWS CLI および SDK オペレーションでは、 オペレーションで指定したリージョンにあるリソース共有のみを操作できます。グローバルリソー スを含むリソース共有を表示または変更するには、指定されたホームリージョンである米国東部 (バージニア北部) us-east-1 を使用する必要があります。
- AWS RAM コンソールでリージョナルリソースを表示してリソース共有に含めるには、リージョ ナルリソースを含むリージョンを使用する必要があります。
- AWS RAM コンソールでグローバルリソースを表示してリソース共有に含めるには、指定された ホームリージョンである米国東部 (バージニア北部) us-east-1 を使用する必要があります。
- リージョナルリソースとグローバルリソースの両方を含むリソース共有は、指定されたホームリー ジョンである米国東部 (バージニア北部) リージョン us-east-1 でのみ作成できます。

## <span id="page-40-0"></span>所有する AWS リソースの共有

AWS Resource Access Manager (AWS RAM) を使用して、指定したプリンシパルと指定したリソー スを共有できます。このセクションでは、新しいリソース共有の作成、既存のリソース共有の変更、 不要になったリソース共有の削除方法について説明します。

### トピック

- [AWS RAM で作成したリソース共有の表示](#page-41-0)
- [AWS RAM 内でのリソース共有の作成](#page-43-0)
- [AWS RAM 内のリソース共有を更新します。](#page-52-0)
- [AWS RAM 内の共有リソースの表示](#page-60-0)
- [AWS RAM 内のリソース共有相手のプリンシパルの表示するには](#page-61-0)
- [AWS RAM 内のリソース共有の削除](#page-63-0)

### <span id="page-41-0"></span>AWS RAM で作成したリソース共有の表示

作成したリソース共有のリストを表示できます。どのリソースをどのプリンシパルと共有しているか を確認できます。

Console

リソース共有を表示するには

- 1. AWS RAM コンソールで [\[Shared by me : Resource shares\]](https://console.aws.amazon.com/ram/home#OwnedResourceShares:) (自分が共有: リソース共有) ペー ジを開きます。
- 2. AWS RAM リソース共有は特定の AWS リージョン 内に存在するので、コンソール右上のド ロップダウンリストから適切な AWS リージョン を選択してください。グローバルリソース を含むリソース共有を表示するには、AWS リージョン を米国東部 (バージニア北部) (useast-1) に設定する必要があります。グローバルリソース共有の詳細については、「[リー](#page-37-0) [ジョナルリソースの共有とグローバルリソースの共有の比較](#page-37-0)」を参照してください。
- 3. 結果にあるリソース共有で使用されている管理アクセス許可に、デフォルトとして指定され ている管理アクセス許可の新しいバージョンが含まれている場合、ページに警告バナーが表 示されます。ページ上部の [レビューしてすべて更新] を選択すると、管理アクセス許可のす べてのバージョンを一度に更新できます。

または、管理アクセス許可の新しいバージョンが 1 つ以上ある個々のリソース共有では、[ス テータス] 列に [更新可能] と表示されます。このリンクを選択すると、更新された管理アク セス許可のバージョンの確認プロセスが開始され、リソース共有内の該当するリソースタイ プのバージョンとして割り当てることができます。

4. (オプション) フィルタを適用して特定の共有リソースを見つけます。複数のフィルタを適用 して検索を絞り込むことができます。リソース共有名の一部などのキーワードを入力する

と、そのキーワードが名前に含まれるリソース共有のみを一覧表示できます。テキストボッ クスを選択すると、推奨される属性フィールドのドロップダウンリストが表示されます。い ずれかを選択してから、そのフィールドで選択可能な値をリストから選択できます。他の属 性やキーワードを追加しながら目的のリソースが見つかるまで続けてください。

- 5. 確認するリソース共有の名前を選択します。コンソールには、リソース共有に関する以下の 情報が表示されます。
	- 概要 リソース共有名、ID、所有者、Amazon リソースネーム (ARN)、作成日、外部ア カウントとの共有を許可するかどうか、および現在のステータスの一覧です。
	- マネージド許可 このリソース共有にアタッチされている管理アクセス許可の一覧で す。リソース共有には、リソースタイプごとに 1 つだけ管理アクセス許可を含めること ができます。各管理アクセス許可には、そのリソース共有に関連付けられている管理アク セス許可のバージョンが表示されます。デフォルトバージョンでない場合、コンソールに は [デフォルトバージョンに更新] のリンクが表示されます。このリンクを選択すると、デ フォルトバージョンを使用するようにリソース共有を更新できます。
	- 共有リソース リソース共有に含まれる個々のリソースの一覧です。リソースの ID を選 択してブラウザで新しいタブを開き、ネイティブサービスのコンソールにリソースを表示 します。
	- 共有プリンシパル リソース共有相手のプリンシパルのリスト。
	- タグ リソース共有自体にアタッチされているタグのキーと値のペアの一覧を表示しま す。これらは、リソース共有に含まれる個々のリソースにアタッチされているタグではあ りません。

AWS CLI

リソース共有を表示するには

--resource-owner パラメータを SELF に設定して [get-resource-shares](https://docs.aws.amazon.com/cli/latest/reference/ram/get-resource-shares.html) コマンドを使用する と、AWS アカウント 内で作成したリソース共有の詳細を表示できます。

次の例は、呼び出し元 AWS アカウント について現在の AWS リージョン (us-east-1) 内で共 有されているリソース共有を示しています。別のリージョンで作成されたリソース共有を取得す るには、--region *<region-code>* パラメータを使用します。グローバルリソースを含むリ ソースシェアを含めるには、米国東部 (バージニア北部) us-east-1 リージョンを指定する必要 があります。

#### aws ram get-resource-shares **\**

```
 --resource-owner SELF
{ 
     "resourceShares": [ 
        \sqrt{ } "resourceShareArn": "arn:aws:ram:us-east-1:123456789012:resource-
share/2ebe77d7-4156-4a93-87a4-228568d04425", 
              "name": "MySubnetShare", 
              "owningAccountId": "123456789012", 
              "allowExternalPrincipals": true, 
              "status": "ACTIVE", 
              "creationTime": "2021-09-10T15:38:54.449000-07:00", 
              "lastUpdatedTime": "2021-09-10T15:38:54.449000-07:00", 
              "featureSet": "STANDARD" 
         }, 
         { 
              "resourceShareArn": "arn:aws:ram:us-east-1:123456789012:resource-
share/818d71dd-7512-4f71-99c6-2ae57aa010bc", 
              "name": "MyLicenseConfigShare", 
              "owningAccountId": "123456789012", 
              "allowExternalPrincipals": true, 
              "status": "ACTIVE", 
              "creationTime": "2021-09-14T20:42:40.266000-07:00", 
              "lastUpdatedTime": "2021-09-14T20:42:40.266000-07:00", 
              "featureSet": "STANDARD" 
         } 
     ]
}
```
<span id="page-43-0"></span>AWS RAM 内でのリソース共有の作成

所有するリソースを共有するには、リソース共有を作成します。プロセスの概要を次に示します。

1. 共有するリソースを追加します。

2. 共有に含める各リソースタイプで、リソースタイプで使用す[る管理アクセス許可](#page-20-0)を指定します。

- 使用可能な AWS 管理アクセス許可および既存のカスタマー管理アクセス許可を選択すること ができます。または、新しいカスタマー管理アクセス許可を作成することもできます。
- AWS 管理アクセス許可は、標準的なユースケースに対応するように AWS によって作成されま す。
- カスタマー管理アクセス許可を使用すると、セキュリティやビジネスニーズに合わせて独自の 管理アクセス許可をカスタマイズできます。

### **G** Note

選択した管理アクセス許可に複数のバージョンがある場合、AWS RAM はデフォルトバー ジョンを自動的にアタッチします。アタッチできるのは、デフォルトとして指定されてい るバージョンのみです。

3. リソースにアクセスできるようにしたいプリンシパルを指定します。

### 考慮事項

- 共有に含めた AWS リソースを後で削除する必要が生じた場合は、そのリソースをリソース共有か ら削除するか、リソース共有を削除することを推奨します。
- リソース共有に含めることができるリソースタイプの一覧は「[共有可能な AWS リソース」](#page-80-0)で確認 できます。
- 共有できるのは自分が[所有する](#page-14-0)リソースのみです。自分が共有先になっているリソースを共有リ ソースにすることはできません。
- AWS RAM はリージョンでのサービスです。リソースを他の AWS アカウント 内のプリンシパル と共有する場合、プリンシパルはリソースが作成されたのと同じ AWS リージョン から各リソー スにアクセスする必要があります。サポートされているグローバルリソースについては、そのリ ソースのサービスコンソールとツールがサポートしているどの AWS リージョン からでもアクセ スできます。このようなリソース共有とそのグローバルリソースは、指定されたホームリージョン である米国東部 (バージニア北部) us-east-1 の AWS RAM コンソールとツールでのみ表示でき ます。AWS RAM とグローバルリソースの詳細については、「[リージョナルリソースの共有とグ](#page-37-0) [ローバルリソースの共有の比較](#page-37-0)」を参照してください。
- 共有しているアカウントが AWS Organizations の組織の一部で、組織で共有が有効化されている 場合、組織内のあらゆる共有先プリンシパルには、招待状なしでリソース共有にアクセスできるア クセス許可が自動的に付与されます。組織のコンテキスト外で共有するアカウントのプリンシパル は、リソース共有に参加するための招待を受け取り、招待を受け入れた後でのみ、共有リソースへ のアクセス権が付与されます。
- サービスプリンシパルと共有する場合、他のプリンシパルをリソース共有に関連付けることはでき ません。
- 組織の一部であるアカウントまたはプリンシパル間で共有する場合、組織のメンバーシップを変更 すると、リソース共有へのアクセスに動的に影響します。
	- 組織またはリソース共有へのアクセス権を持つ OU に AWS アカウント を追加する場合、新し いメンバーに共有リソースへのアクセス許可が自動的に付与されます。その後、共有先のアカウ

ント管理者は、アカウント内の個々のプリンシパルに、共有内のリソースへのアクセス権を付与 できます。

- 組織またはリソース共有へのアクセス権を持つ OU からアカウントを削除する場合、そのアカ ウントのすべてのプリンシパルは、リソース共有からアクセス可能なリソースへのアクセス許可 を自動的に失います。
- メンバーアカウント、またはメンバーアカウントの IAM ロールまたはユーザーと直接共有し、 そのアカウントを組織から削除する場合、そのアカウントのすべてのプリンシパルは、そのリ ソース共有からアクセス可能なリソースへのアクセス許可を失います。

#### **A** Important

組織または OU と共有し、スコープにリソース共有を所有するアカウントが含まれる場 合、共有アカウントのすべてのプリンシパルは、共有内のリソースに自動的にアクセスで きるようになります。付与されるアクセスは、共有に関連付けられている管理アクセス許 可によって定義されます。これは、共有内の各リソースに AWS RAM がアタッチするリ ソースベースのポリシーで "Principal": "\*" が使用されるためです。詳細について は、「["Principal": "\\*" をリソースベースのポリシーで使用することの影響」](#page-20-1)を参照してくだ さい。

他のコンシューマーアカウントのプリンシパルは、共有のリソースにすぐにはアクセス できません。他のアカウントの管理者は、まず ID ベースのアクセス許可ポリシーを適切 なプリンシパルにアタッチする必要があります。これらのポリシーは、リソース共有内の 個々のリソース ARN への Allow アクセスを付与する必要があります。これらのポリシー のアクセス許可は、リソース共有に関連付けられた管理アクセス許可で指定されているア クセス許可を超えることはできません。

• リソース共有に追加できるのは、アカウントがメンバーとして所属する組織とその組織の OU の みです。組織の外部から OU または組織をプリンシパルとしてリソース共有に追加することはで きません。ただし、個々の AWS アカウント、または組織外のサポートされているサービスの IAM ロールをリソース共有のプリンシパルとして追加することはできます。

**a** Note

すべてのリソースタイプを IAM ロールやユーザーと共有できるわけではありません。こ れらのプリンシパルと共有できるリソースの詳細については、「[共有可能な AWS リソー](#page-80-0) [ス](#page-80-0)」を参照してください。

• 次のリソースタイプについては、7 日以内に共有への招待を受け入れる必要があります。7 日以内 に招待を受け入れない場合、招待は期限切れになり、自動的に辞退したことになります。

### **A** Important

以下のリストに含まれていない共有リソースタイプについては、12 時間以内にリソース共 有への招待を受け入れる必要があります。12 時間が経過すると、招待は期限切れになり、 リソース共有のエンドユーザープリンシパルとの関連付けが解除されます。エンドユー ザーは招待を受け入れることができなくなります。

- Amazon Aurora DB クラスター
- Amazon EC2 キャパシティ予約と専有ホスト
- AWS License Manager ライセンス設定
- AWS Outposts ローカルゲートウェイルートテーブル、アウトポスト、サイト
- Amazon Route 53 転送ルール
- Amazon VPC カスタマーが所有する IPv4 アドレス、プレフィックスリスト、サブネット、 トラフィックミラーターゲット、トランジットゲートウェイ、トランジットゲートウェイマルチ キャストドメイン

#### Console

リソース共有を作成するには

- 1. [AWS RAM コンソールを](https://console.aws.amazon.com/ram/home)開きます。
- 2. AWS RAM リソース共有は特定の AWS リージョン 内に存在するので、コンソール右上のド ロップダウンリストから適切な AWS リージョン を選択してください。グローバルリソース を含むリソース共有を表示するには、AWS リージョン を米国東部 (バージニア北部) (useast-1) に設定する必要があります。グローバルリソース共有の詳細については、「[リー](#page-37-0) [ジョナルリソースの共有とグローバルリソースの共有の比較](#page-37-0)」を参照してください。リソー ス共有にグローバルリソースを含める場合は、指定されたホームリージョンである米国東部 (バージニア北部) us-east-1 を選択する必要があります。
- 3. AWS RAM を初めて使用する場合は、ホームページから [Create a resource share] (リソース 共有の作成) を選択します。それ以外の場合、[\[Shared by me : Resource shares\]](https://console.aws.amazon.com/ram/home#OwnedResourceShares:) (自分が共 有: リソース共有) から [Create resource share] (リソース共有の作成) を選択します。
- 4. [Step 1: Specify resource share details] (ステップ 1: リソース共有の詳細を指定する) で、以 下の手順に従います。
	- a. [Name] (名前) に、リソース共有のわかりやすい名前を入力します。
	- b. [Resources] (リソース) で、リソース共有に追加するリソースを以下のように選択しま す。
		- [Select resource type] (ターゲットリソースの選択) で、共有するリソースのタイプを 選択します。そうすることで、共有可能なリソースのリストが、選択したタイプのリ ソースのみに絞り込まれます。
		- 結果のリソースリストで、共有したい個々のリソースの横にあるチェックボックスを オンにします。選択したリソースが [Selected resources] (選択済みリソース) に移動 します。

特定のアベイラビリティゾーンに関連付けられているリソースを共有する場合、アベ イラビリティゾーン ID (AZ ID) を使用すると、アカウント間でこれらのリソースの 場所を判別するのに役立ちます。詳細については、「[AWS リソースのアベイラビリ](#page-77-0) [ティーゾーン ID](#page-77-0)」を参照してください。

- c. (オプション) [タグをアタッチする](https://docs.aws.amazon.com/general/latest/gr/aws_tagging.html)には、[Tags] (タグ) にタグのキーと値を入力しま す。[Add new tag] (新しいタグを追加) を選択して、他のユーザーを追加します。この手 順を必要なだけ繰り返します。これらのタグは、リソース共有内のリソースには適用さ れず、リソース共有自体にのみ適用されます。
- 5. [Next] (次へ) をクリックします。
- 6. 「手順 2: 管理アクセス許可を各リソースタイプに関連付ける」では、AWS で作成された管 理アクセス許可をリソースタイプに関連付けるか、既存のカスタマー管理アクセス許可を選 択するか、サポートされているリソースタイプに対して独自のカスタマー管理アクセス許可 を作成するかを選択できます。詳細については、「[管理アクセス許可のタイプ](#page-155-0)」を参照して ください。

[カスタマー管理アクセス許可の作成] を選択して、共有ユースケースの要件を 満たすカスタマー管理アクセス許可を作成します。詳細については、「[カスタ](#page-143-0) [マー管理アクセス許可を作成する](#page-143-0)」を参照してください。プロセスが完了したら

C

を選択し、[管理アクセス許可] ドロップダウンリストから新しいカスタマー管理アクセス許 可を選択します。

**a** Note

選択した管理アクセス許可に複数のバージョンがある場合、AWS RAM はデフォル トバージョンを自動的にアタッチします。デフォルトとして指定されたバージョンの みをアタッチできます。

管理アタッチで許可されているアクションを表示するには、[この管理アタッチのポリシーテ ンプレートを表示] を展開します。

- 7. [Next] (次へ) をクリックします。
- 8. 「手順 3: プリンシパルにアクセス権限を付与する」で、以下を行います。
	- a. デフォルトでは、[すべてのユーザーとの共有を許可] が選択されています。つまり、サ ポートされているリソースタイプでは、組織外の AWS アカウント とリソースを共有で きます。これは、Amazon VPC サブネットなど、組織内のみで共有できるリソースタイ プには影響しません。[サポートされているリソースタイプ](#page-80-0)の一部は、IAM ロールおよび ユーザーと共有できます。

組織内のプリンシパルのみにリソース共有を制限するには、[自分の組織内でのみ共有を 許可] を選択します。

- b. [Principals] (プリンシパル) について、以下の操作をします。
	- 組織、組織単位 (OU) または組織の一部である AWS アカウント を追加するに は、[Display organizational structure] (組織構造の表示) をオンにします。そうすると 組織図が表示されます。次いで、追加したい各プリンシパルの横にあるチェックボッ クスをオンにします。

**A** Important

組織または OU と共有し、スコープにリソース共有を所有するアカウントが 含まれる場合、共有アカウントのすべてのプリンシパルは、共有内のリソー スに自動的にアクセスできるようになります。付与されるアクセスは、共有 に関連付けられている管理アクセス許可によって定義されます。これは、共 有内の各リソースに AWS RAM がアタッチするリソースベースのポリシーで "Principal": "\*" が使用されるためです。詳細については、「["Principal":](#page-20-1) ["\\*" をリソースベースのポリシーで使用することの影響](#page-20-1)」を参照してくださ い。

他のコンシューマーアカウントのプリンシパルは、共有のリソースにすぐには アクセスできません。他のアカウントの管理者は、まず ID ベースのアクセス 許可ポリシーを適切なプリンシパルにアタッチする必要があります。これらの ポリシーは、リソース共有内の個々のリソース ARN への Allow アクセスを 付与する必要があります。これらのポリシーのアクセス許可は、リソース共有 に関連付けられた管理アクセス許可で指定されているアクセス許可を超えるこ とはできません。

- 組織 (o- で始まる ID) を選択した場合、組織内のすべての AWS アカウント のプリ ンシパルがリソース共有にアクセスできます。
- OU (ou- で始まる ID) を選択した場合、OU 内とその子 OU 内のすべての AWS ア カウント のプリンシパルがリソース共有にアクセスできます。
- 個々の AWS アカウント を選択した場合、そのアカウントのプリンシパルのみがリ ソース共有にアクセスできます。

**a** Note

[Display organizational structure] (組織構造の表示) トグルが表示されるの は、AWS Organizations とのが有効になっていて、組織の管理アカウントにサ インインしているときのみです。 この方法で組織外の AWS アカウント または IAM ロール/ユーザーを指定する ことはできません。代わりに、[組織構造を表示] を無効にし、ドロップダウン リストとテキストボックスを使用して ID または ARN を入力します。

- 組織外のプリンシパルを含む ID または ARN でプリンシパルを指定するには、プリン シパルごとにプリンシパルタイプを選択します。次に、(AWS アカウント、組織、ま たは OU の) ID または (IAM ロールまたはユーザーの) ARN を入力して [追加] を選択 します。使用可能なプリンシパルタイプと ID および ARN 形式は以下のとおりです。
	- AWS アカウント AWS アカウント を追加するには、12 桁のアカウント ID を入 力します。例:

123456789012

• [Organization] (組織) — AWS アカウント のすべてを追加するには、組織の ID を入 力します。例:

o-abcd1234

• [Organizational unit (OU)] (部門単位 (OU)) — OU を追加するには、OU の ID を入力 します。例:

ou-abcd-1234efgh

• [IAM role] (IAM ロール) — IAM ロールを追加するには、ロールの ARN を入力しま す。次の構文を使用します。

arn:*partition*:iam::*account*:role/*role-name*

例:

arn:aws:iam::123456789012:role/MyS3AccessRole

**a** Note

IAM ロールの一意の ARN を取得するには、[IAM コンソールでロールのリス](https://console.aws.amazon.com/iamv2/home?#/roles) [トを表示](https://console.aws.amazon.com/iamv2/home?#/roles)し、[get-role](https://docs.aws.amazon.com/cli/latest/reference/iam/get-role.html) AWS CLI コマンドまたは [GetRole](https://docs.aws.amazon.com/IAM/latest/APIReference/API_GetRole.html) API アクションを 使用します。

• [IAM user] (IAM ユーザー) — IAM ユーザーを追加するには、ユーザーの ARN を入 力します。次の構文を使用します。

arn:*partition*:iam::*account*:user/*user-name*

例:

arn:aws:iam::123456789012:user/bob

**a** Note

IAM ユーザーの一意の ARN を取得するには、[IAM コンソールでユーザーの](https://console.aws.amazon.com/iamv2/home?#/users) [リストを表示し](https://console.aws.amazon.com/iamv2/home?#/users)、[get-user](https://docs.aws.amazon.com/cli/latest/reference/iam/get-user.html) AWS CLI コマンドまたは [GetUser](https://docs.aws.amazon.com/IAM/latest/APIReference/API_GetUser.html) API アクショ ンを使用します。

- サービスプリンシパル サービスプリンシパルを追加するには、[プリンシパルタイ プの選択] ドロップボックスで [サービスプリンシパル] を選択します。AWS サービス プリンシパル名を入力します。次の構文を使用します。
	- *service-id*.amazonaws.com

例:

pca-connector-ad.amazonaws.com

- c. [Selected principals] (選択されたプリンシパル) について、指定したプリンシパルがリス トに入っていることを確認します。
- 9. [Next] (次へ) をクリックします。
- 10. [Step 4: Review and create] (ステップ 4: 確認して作成する) で、リソース共有に関する設定 の詳細を見直します。任意のステップについて設定を変更するには、戻りたいステップに対 応するリンクを選択して必要なだけ変更を加えます。
- 11. リソース共有を確認し終わった、[Create resource share] (リソース共有の作成) を選択しま す。

リソースとプリンシパルの関連付けが完了するまでに数分かかることがあります。リソース 共有を使用する前にこのプロセスを完了させてください。

12. リソースとプリンシパルの追加および削除、リソース共有へのカスタムタグの適用はいつで もできます。リソース共有に含まれるリソースタイプのうち、デフォルトの管理アクセス許 可以外をサポートするタイプについては、管理アクセス許可を変更できます。リソースを共 有する必要がなくなったら、リソース共有を削除できます。詳細については、「[所有する](#page-40-0) [AWS リソースの共有」](#page-40-0)を参照してください。

AWS CLI

リソース共有を作成するには

[create-resource-share](https://docs.aws.amazon.com/cli/latest/reference/ram/create-resource-share.html) コマンドを実行します。次のコマンドは、組織内の AWS アカウント のす べてと共有されるリソース共有を作成します。共有は、AWS License Manager ライセンス設定を 含み、これはそのリソースタイプに対するデフォルトの管理アクセス許可を付与します。

**a** Note

このリソース共有のリソースタイプでカスタマー管理アクセス許可を使用する場合は、既 存のカスタマー管理アクセス許可を使用するか、新しいカスタマー管理アクセス許可を作 成します。カスタマー管理アクセス許可の ARN をメモし、リソース共有を作成します。 詳細については、「[カスタマー管理アクセス許可を作成する](#page-143-0)」を参照してください。

```
$ aws ram create-resource-share \ 
     --region us-east-1 \ 
     --name MyLicenseConfigShare \ 
     --permission-arns arn:aws:ram::aws:permission/
AWSRAMDefaultPermissionLicenseConfiguration \ 
     --resource-arns arn:aws:license-manager:us-east-1:123456789012:license-
configuration:lic-abc123 \ 
     --principals arn:aws:organizations::123456789012:organization/o-1234abcd
{ 
     "resourceShare": { 
         "resourceShareArn": "arn:aws:ram:us-east-1:123456789012:resource-
share/12345678-abcd-09876543", 
         "name": "MyLicenseConfigShare", 
         "owningAccountId": "123456789012", 
         "allowExternalPrincipals": true, 
         "status": "ACTIVE", 
         "creationTime": "2021-09-14T20:42:40.266000-07:00", 
         "lastUpdatedTime": "2021-09-14T20:42:40.266000-07:00" 
     }
}
```
### <span id="page-52-0"></span>AWS RAM 内のリソース共有を更新します。

AWS RAM 内のリソース共有は、以下の方法でいつでも更新できます。

- 作成したリソース共有にプリンシパル、リソース、またはタグを追加できます。
- デフォルトの AWS 管理アクセス許可以外をサポートするリソースタイプでは、各リソースタイプ に適用する管理アクセス許可を選択できます。
- リソース共有にアタッチされている管理アクセス許可に新しいデフォルトバージョンがある場合 は、管理アクセス許可を更新して新しいバージョンを使用できます。
- リソース共有 からプリンシパルまたはリソースを削除することで、共有リソースへのアクセスを 取り消すことができます。アクセスを取り消すと、プリンシパルは共有リソースにアクセスできな くなります。

**G** Note

リソースを共有する相手のプリンシパルは、共有が空の場合、またはリソース共有の終了を サポートするリソースタイプのみが含まれている場合、リソース共有を終了できます。終了

をサポートしていないリソースタイプがリソース共有に含まれている場合、プリンシパルに は共有所有者に連絡する必要があることを知らせるメッセージが表示されます。この場合、 リソース共有の所有者は、リソース共有からプリンシパルを削除する必要があります。この アクションがサポートされないリソースタイプのリストについては、「[リソース共有を終了](#page-74-1) [するための前提条件](#page-74-1)」を参照してください。

Console

リソース共有を更新するには

- 1. AWS RAM コンソールで [\[Shared by me : Resource shares\]](https://console.aws.amazon.com/ram/home#OwnedResourceShares:) (自分が共有: リソース共有) に移 動します。
- 2. AWS RAM リソース共有は特定の AWS リージョン 内に存在するので、コンソール右上のド ロップダウンリストから適切な AWS リージョン を選択してください。グローバルリソース を含むリソース共有を表示するには、AWS リージョン を米国東部 (バージニア北部) (useast-1) に設定する必要があります。グローバルリソース共有の詳細については、「[リー](#page-37-0) [ジョナルリソースの共有とグローバルリソースの共有の比較](#page-37-0)」を参照してください。
- 3. リソース共有を選択してから [Modify] (変更) を選択します。
- 4. [Step 1: Specify resource share details] (ステップ 1: リソース共有の詳細を指定する) で、リ ソース共有の詳細を見直し、必要に応じて以下のいずれかを更新します。
	- a. (オプション) リソース共有の名前を変更するには、[Name] (名前) を編集します。
	- b. (オプション) リソース共有にリソースを追加するには、[Resources] (リソース) の下でリ ソースのタイプを選択してからリソースの横にあるチェックボックスをオンにします。 グローバルリソースは、AWS Management Console でリージョンを米国東部 (バージニ ア北部) (us-east-1) に設定した場合にのみ表示されます。
	- c. (オプション) リソース共有からリソースを削除するには、[Selected resources] (選択さ れたリソース) の下でリソースを見つけてからリソースの ID の横にある [X] を選択しま す。
	- d. (オプション) リソース共有にタグを追加するには、[Tags] (タグ) の下にある空のテキス トボックスにタグのキーと値を入力します。タグのキーと値のペアを複数追加するに は、[Add new tag] (新しいタグを追加) を選択します。最大 50 個のタグを追加できま す。
	- e. リソース共有からタグを削除するには、[Tags] (タグ) の下で削除したいタグを見つけて その横にある [Remove] (削除) をクリックします。

5. [Next] (次へ) をクリックします。

6. (オプション) 「手順 2: 管理アクセス許可を各リソースタイプに関連付ける」では、AWS で 作成された管理アクセス許可をリソースタイプに関連付けるか、既存のカスタマー管理アク セス許可を選択するか、独自のカスタマー管理アクセス許可を作成するかを選択できます。 詳細については、「[管理アクセス許可のタイプ](#page-155-0)」を参照してください。

[カスタマー管理アクセス許可の作成] を選択して、共有ユースケースの要件を満たす カスタマー管理アクセス許可を作成することもできます。詳細については、「[カス](#page-143-0) [タマー管理アクセス許可を作成する](#page-143-0)」を参照してください。プロセスが完了したら

C

を選択し、[管理アクセス許可] ドロップダウンリストから新しいカスタマー管理アクセス許 可を選択します。

管理アタッチで許可されているアクションを表示するには、[この管理アタッチのポリシーテ ンプレートを表示] を展開します。

7. リソース共有に現在割り当てられている管理アクセス許可のバージョンが現在のデフォルト バージョンでない場合は、[デフォルトバージョンに更新] を選択してデフォルトバージョン に更新できます。

**a** Note

最後のステップを終えてリソース共有に変更を保存するまでは、[以前のバージョン に戻す] を選択してバージョンの更新をキャンセルできます。ただし AWS 管理アク セス許可の場合、リソース共有を保存すると、変更は確定し、以前のバージョンに戻 ることはできなくなります。

- 8. [Next] (次へ) をクリックします。
- 9. [Step 3: Choose principals that are allowed to access] (ステップ 3: アクセスを許可するプリ ンシパルを選択する) で、選択したプリンシパルを見直し、必要に応じて以下のいずれかを 更新します。
	- a. (オプション) 組織内外のプリンシパルとの共有の有効化を変更するには、以下のオプ ションのいずれかを選択します。
		- 組織外の AWS アカウント、または個々の IAM ロール/ユーザーとリソースを共有する には、[外部のプリンシパルとの共有を許可] を選択します。
- AWS Organizations 内の組織内のプリンシパルのみにリソース共有を制限するに は、[Allow sharing with principals in your organization only] (組織内のプリンシパルと の共有のみを許可する) を選択します。
- b. [Principals] (プリンシパル) について、以下の操作をします。
	- (オプション) 組織、組織単位 (OU)、または組織内のメンバー AWS アカウント を追加 するには、[組織構造を表示] をオンにして組織図のツリーを表示します。次いで、追 加したい各プリンシパルの横にあるチェックボックスをオンにします。

### **A** Important

組織または OU と共有し、スコープにリソース共有を所有するアカウントが 含まれる場合、共有アカウントのすべてのプリンシパルは、共有内のリソー スに自動的にアクセスできるようになります。付与されるアクセスは、共有 に関連付けられている管理アクセス許可によって定義されます。これは、共 有内の各リソースに AWS RAM がアタッチするリソースベースのポリシーで "Principal": "\*" が使用されるためです。詳細については、「["Principal":](#page-20-1) ["\\*" をリソースベースのポリシーで使用することの影響](#page-20-1)」を参照してくださ

い。

他のコンシューマーアカウントのプリンシパルは、共有のリソースにすぐには アクセスできません。他のアカウントの管理者は、まず ID ベースのアクセス 許可ポリシーを適切なプリンシパルにアタッチする必要があります。これらの ポリシーは、リソース共有内の個々のリソース ARN への Allow アクセスを 付与する必要があります。これらのポリシーのアクセス許可は、リソース共有 に関連付けられた管理アクセス許可で指定されているアクセス許可を超えるこ とはできません。

**a** Note

[Display organizational structure] (組織構造の表示) トグルが表示されるの は、AWS Organizations との共有が有効になっていて、組織の管理アカウント にプリンシパルとしてサインインしているときのみです。 この方法で組織外の AWS アカウント または IAM ロール/ユーザーを指定す ることはできません。代わりに、プリンシパルの識別子を入力することでこ れらのプリンシパルを追加する必要があり、識別子は [Display organizational

structure](組織構造の表示) スイッチの下にあるテキストボックスに表示され ます。次の箇条書きを参照してください。

• (オプション) 識別子でプリンシパルを追加するには、ドロップダウンリストでプリ ンシパルタイプを選択してからプリンシパルの ID または ARN を入力します。最後 に、[Add] (追加) を選択します。

個々の AWS アカウント を選択した場合、そのアカウントのみがリソース共有にアク セスできます。次のオプションのいずれかを選択できます。

- 別の AWS アカウント (リソース所有者以外) リソースを他のアカウントが使用 できるようにします。アカウントの管理者は、ID ベースのアクセス許可ポリシーを 使用して、共有リソースへのアクセスを個々のロールやユーザーに付与して、プロ セスを完了する必要があります。これらのアクセス許可は、リソース共有にアタッ チされた管理アクセス許可で定義されているアクセス許可を超えることはできませ ん。
- この AWS アカウント (リソース所有者) リソース所有アカウントのすべてのロー ルとユーザーには、リソース共有にアタッチされた管理アクセス許可によって定義 されたアクセスが自動的に付与されます。
- 追加内容は直ちに [Selected principals] (選択されたプリンシパル) リストに表示されま す。

その後、この手順を繰り返して、アカウント、OU、または組織を追加できます。

- (オプション) プリンシパルを削除するには、[Selected principals] (選択されたプリン シパル) から対象のプリンシパルを見つけて、チェックボックスをオンにしてから [Deselect] (選択解除) を選択します。
- 10. [Next] (次へ) をクリックします。
- 11. [Step 4: Review and create] (ステップ 4: 確認して更新する) で、リソース共有に関する設定 の詳細を見直します。
- 12. 任意のステップについて設定を変更するには、戻りたいステップに対応するリンクを選択し て必要なだけ変更を加えます。

管理アクセス許可でデフォルト以外のバージョンを使用している場合は、[デフォルトバー ジョンに更新] を選択して変更することもできます。

13. 変更が終わったら [Update resource share] (リソース共有の更新) を選択します。

#### AWS CLI

リソース共有を更新するには

以下の AWS CLI コマンドを使用してリソース共有を変更できます。

• リソース共有の名前を変更したり、外部プリンシパルを許可するかどうかを変更するに は、[update-resource-share](https://docs.aws.amazon.com/cli/latest/reference/ram/update-resource-share.html) コマンドを使用します。次の例では、指定したリソース共有の名 前を変更し、その組織のプリンシパルのみを許可するように設定します。リソース共有を含む AWS リージョン のサービスエンドポイントを使用する必要があります。

```
$ aws ram update-resource-share \ 
     --region us-east-1 \ 
     --resource-share-arn arn:aws:ram:us-east-1:123456789012:resource-
share/7ab63972-b505-7e2a-420d-6f5d3EXAMPLE \ 
     --name "my-renamed-resource-share" \ 
     --no-allow-external-principals
{ 
     "resourceShare": { 
         "resourceShareArn": "arn:aws:ram:us-east-1:123456789012:resource-
share/7ab63972-b505-7e2a-420d-6f5d3EXAMPLE", 
         "name": "my-renamed-resource-share", 
         "owningAccountId": "123456789012", 
         "allowExternalPrincipals": false, 
         "status": "ACTIVE", 
         "creationTime": 1565295733.282, 
         "lastUpdatedTime": 1565303080.023 
     }
}
```
• リソース共有にリソースを追加するには、[associate-resource-share](https://docs.aws.amazon.com/cli/latest/reference/ram/associate-resource-share.html) コマンドを使用します。 次の例では、指定したリソース共有にサブネットを追加します。

```
$ aws ram associate-resource-share \ 
     --region us-east-1 \ 
     --resource-arns arn:aws:ec2:us-east-1:123456789012:subnet/
subnet-0250c25a1f4e15235 \ 
     --resource-share-arn arn:aws:ram:us-east-1:123456789012:resource-
share/7ab63972-b505-7e2a-420d-6f5d3EXAMPLE
{ 
     "resourceShareAssociations": [ 
         "resourceShareArn": "arn:aws:ram:us-east-1:123456789012:resource-
share/7ab63972-b505-7e2a-420d-6f5d3EXAMPLE",
```

```
 "associatedEntity": "arn:aws:ec2:us-east-1:123456789012:subnet/
subnet-0250c25a1f4e15235", 
          "associationType": "RESOURCE", 
          "status": "ASSOCIATING", 
          "external": false 
    \mathbb{I}}
```
• リソース共有内のリソースタイプの管理アクセス許可を追加または置換するには、[list](https://docs.aws.amazon.com/cli/latest/reference/ram/list-permissions.html)[permissions](https://docs.aws.amazon.com/cli/latest/reference/ram/list-permissions.html) コマンドおよび [associate-resource-share-permission](https://docs.aws.amazon.com/cli/latest/reference/ram/associate-resource-share-permission.html) コマンドを使用します。リ ソース共有では、リソースタイプごとに 1 つの管理アクセス許可のみを割り当てることができ ます。既に管理アクセス許可を持っているリソースタイプに管理アクセス許可を追加しようと すると、--replace オプションを含まない場合はエラーが発生してコマンドが失敗します。

次のコマンド例では、Amazon Elastic Compute Cloud (Amazon EC2) サブネットで使用可能な 管理アクセス許可の ARN をリスト化し、これらの ARN のいずれかを使用して、指定されたリ ソース共有内のそのリソースタイプに現在割り当てられている AWS 管理アクセス許可を置き 換えます。

```
$ aws ram list-permissions \ 
     --resource-type ec2:Subnet
{ 
     "permissions": [ 
        \{ "arn": "arn:aws:ram::aws:permission/AWSRAMDefaultPermissionSubnet", 
              "version": "1", 
              "defaultVersion": true, 
              "name": "AWSRAMDefaultPermissionSubnet", 
              "resourceType": "ec2:Subnet", 
              "creationTime": "2020-02-27T11:38:26.727000-08:00", 
              "lastUpdatedTime": "2020-02-27T11:38:26.727000-08:00" 
         } 
    \mathbf 1}
$ aws ram associate-resource-share-permission \ 
     --region us-east-1 \ 
     --resource-share-arn arn:aws:ram:us-east-1:123456789012:resource-share/
f1d72a60-da19-4765-b4f9-e27b658b15b8 \ 
     --permission-arn arn:aws:ram::aws:permission/AWSRAMDefaultPermissionSubnet
{ 
     "returnValue": true
}
```
• リソース共有からリソースを削除するには、[disassociate-resource-share](https://docs.aws.amazon.com/cli/latest/reference/ram/disassociate-resource-share.html) コマンドを使用しま す。次の例では、指定したリソース共有から指定した ARN を持つ Amazon EC2 サブネットを 削除します。

```
$ aws ram disassociate-resource-share \ 
     --region us-east-1 \ 
     --resource-arns arn:aws:ec2:us-east-1:123456789012:subnet/
subnet-0250c25a1f4e15235 \ 
     --resource-share-arn arn:aws:ram:us-east-1:123456789012:resource-
share/7ab63972-b505-7e2a-420d-6f5d3EXAMPLE
{ 
     "resourceShareAssociations": [ 
         "resourceShareArn": "arn:aws:ram:us-east-1:123456789012:resource-
share/7ab63972-b505-7e2a-420d-6f5d3EXAMPLE", 
         "associatedEntity": "arn:aws:ec2:us-east-1:ubnet/
subnet-0250c25a1f4e15235", 
         "associationType": "RESOURCE", 
         "status": "DISASSOCIATING", 
         "external": false 
     ]
}
```
• リソース共有にアタッチされたタグを変更するには、[tag-resource](https://docs.aws.amazon.com/cli/latest/reference/ram/tag-resource.html) コマンドおよび [untag-resource](https://docs.aws.amazon.com/cli/latest/reference/ram/untag-resource.html) コマンドを使用します。次の例では、指定されたリソース共有にタグ project=lima を追加します。

```
$ aws ram tag-resource \ 
     --region us-east-1 \ 
     --resource-share-arn arn:aws:ram:us-east-1:123456789012:resource-share/
f1d72a60-da19-4765-b4f9-e27b658b15b8 \ 
     --tags key=project,value=lima
```
次の例では、指定されたリソース共有から project のキーを持つタグを削除します。

```
$ aws ram untag-resource \ 
     --region us-east-1 \ 
     --resource-share-arn arn:aws:ram:us-east-1:123456789012:resource-share/
f1d72a60-da19-4765-b4f9-e27b658b15b8 \ 
     --tag-keys=project
```
タグ付けコマンドが成功した場合、出力は生成されません。

# <span id="page-60-0"></span>AWS RAM 内の共有リソースの表示

すべてのリソース共有にわたって、共有した個々のリソースのリストを表示できます。このリスト は、現在共有しているリソース、そのリソースが含まれているリソース共有数、そのリソースにアク セスできるプリンシパルの数を確認するのに役立ちます。

#### Console

現在共有しているリソースを表示するには

- 1. AWS RAM コンソールで [\[Shared by me : Shared resources\]](https://console.aws.amazon.com/ram/home#OwnedResources:) (自分が共有: 共有リソース) ページを開きます。
- 2. AWS RAM リソース共有は特定の AWS リージョン 内に存在するので、コンソール右上のド ロップダウンリストから適切な AWS リージョン を選択してください。グローバルリソース を含むリソース共有を表示するには、AWS リージョン を米国東部 (バージニア北部) (useast-1) に設定する必要があります。グローバルリソース共有の詳細については、「[リー](#page-37-0) [ジョナルリソースの共有とグローバルリソースの共有の比較](#page-37-0)」を参照してください。
- 3. 共有リソース別に以下の情報が表示されます。
	- [Resource ID] (リソース ID) リソースの ID。リソースの ID を選択してブラウザで新し いタブを開き、ネイティブサービスのコンソールにリソースを表示します。
	- [Resource type] (リソースタイプ) リソースのタイプ。
	- [Last share date] (最終共有日) リソースが最後に共有された日付。
	- [Resource shares] (リソース共有) リソースを含んでいるリソース共有の数。リソース 共有のリストを表示するには、番号を選択します。
	- [Principals] (プリンシパル) リソースにアクセスできるプリンシパルの数。プリンシパル を表示する値を選択します。

AWS CLI

現在共有しているリソースを表示するには

--resource-owner パラメータを SELF に設定して [list-resources](https://docs.aws.amazon.com/cli/latest/reference/ram/list-resources.html) コマンドを使用すると、現在 共有しているリソースの詳細を表示できます。

次の例は、呼び出し元 AWS アカウント について AWS リージョン (us-east-1) 内のリソース 共有に含まれているリソースを示しています。別のリージョンで共有されたリソースを取得する には、--region *<region-code>* パラメータを使用します。

```
$ aws ram list-resources \ 
     --region us-east-1 \ 
     --resource-owner SELF
{ 
     "resources": [ 
         { 
              "arn": "arn:aws:license-manager:us-east-1:123456789012:license-
configuration:lic-ecbd5574fd92cb0d312baea260e4cece", 
              "type": "license-manager:LicenseConfiguration", 
             "resourceShareArn": "arn:aws:ram:us-east-1:123456789012:resource-
share/818d71dd-7512-4f71-99c6-2ae57aa010bc", 
              "creationTime": "2021-09-14T20:42:40.266000-07:00", 
              "lastUpdatedTime": "2021-09-14T20:42:41.081000-07:00" 
         }, 
        \mathcal{L} "arn": "arn:aws:license-manager:us-east-1:123456789012:license-
configuration:lic-ecbd5574fd92cb0d312baea260e4cece", 
              "type": "license-manager:LicenseConfiguration", 
              "resourceShareArn": "arn:aws:ram:us-east-1:123456789012:resource-share/
a477f3b2-4001-4dcb-bd54-7c8d23b4f07d", 
              "creationTime": "2021-07-22T11:48:11.104000-07:00", 
              "lastUpdatedTime": "2021-07-22T11:48:11.971000-07:00" 
         } 
     ]
}
```
### <span id="page-61-0"></span>AWS RAM 内のリソース共有相手のプリンシパルの表示するには

リソースを共有している相手のプリンシパルをすべてのリソース共有にわたって表示できます。プリ ンシパルのリストを表示することで、共有リソースにアクセスできるユーザーを判別できます。

Console

リソース共有相手のプリンシパルの表示するには

- 1. AWS RAM コンソールで [\[Shared by me : Principals\]](https://console.aws.amazon.com/ram/home#OwnedPrincipals:) (自分が共有: プリンシパル) に移動しま す。
- 2. AWS RAM リソース共有は特定の AWS リージョン 内に存在するので、コンソール右上のド ロップダウンリストから適切な AWS リージョン を選択してください。グローバルリソース を含むリソース共有を表示するには、AWS リージョン を米国東部 (バージニア北部) (us-

east-1) に設定する必要があります。グローバルリソース共有の詳細については、「[リー](#page-37-0) [ジョナルリソースの共有とグローバルリソースの共有の比較](#page-37-0)」を参照してください。

- 3. フィルタを適用して特定のプリンシパルを見つけます。複数のフィルタを適用して検索を絞 り込むことができます。テキストボックスを選択すると、推奨される属性フィールドのド ロップダウンリストが表示されます。いずれかを選択してから、そのフィールドで選択可能 な値をリストから選択できます。他の属性やキーワードの追加は、目的のリソースが見つか るまで可能です。
- 4. リストに表示された各プリンシパルについて、コンソールに以下の情報が表示されます。
	- [Principal ID] (プリンシパル ID) プリンシパルの ID。ID を選択してブラウザで新しいタ ブを開き、プリンシパルをネイティブコンソールに表示します。
	- [Resources shares] (リソース共有) 指定したプリンシパルと共有しているリソース共有 の数。番号を選択すると、リソース共有のリストが表示されます。
	- [Resources] (リソース) プリンシパルと共有しているリソースの件数。番号を選択する と、共有リソースのリストが表示されます。

### AWS CLI

リソース共有相手のプリンシパルの表示するには

[list-principals](https://docs.aws.amazon.com/cli/latest/reference/ram/list-principals.html) コマンドを使用すると、呼び出し元アカウントについて現在の AWS リージョン で 作成したリソース共有内で参照するプリンシパルのリストを取得できます。

次の例では、呼び出し元アカウントのデフォルトリージョンで作成された共有へのアクセス権を 持つプリンシパルを一覧表示します。この例では、プリンシパルは呼び出し元アカウントの組織 および別の AWS アカウント であり、2 つの異なるリソース共有の一部となっています。リソー ス共有を含む AWS リージョン のサービスエンドポイントを使用する必要があります。

```
$ aws ram list-principals \ 
     --region us-east-1 \ 
     --resource-owner SELF
{ 
     "principals": [ 
         { 
             "id": "arn:aws:organizations::123456789012:organization/o-a1b2c3dr", 
              "resourceShareArn": "arn:aws:ram:us-east-1:123456789012:resource-share/
a477f3b2-4001-4dcb-bd54-7c8d23b4f07d", 
             "creationTime": "2021-09-14T20:40:58.532000-07:00", 
             "lastUpdatedTime": "2021-09-14T20:40:59.610000-07:00",
```
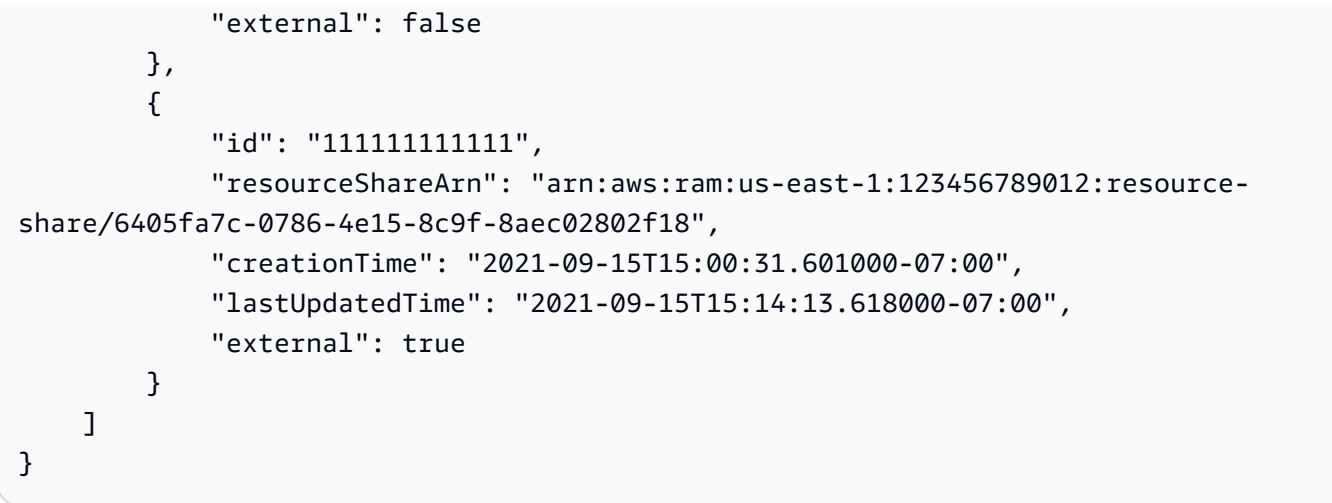

### <span id="page-63-0"></span>AWS RAM 内のリソース共有の削除

リソース共有はいつでも削除できます。リソース共有を削除すると、そのリソース共有 に関連付け られていたすべてのプリンシパルが共有リソースにアクセスできなくなります。リソース共有を削除 しても、リソースは削除されません。

**6** AWS リソースを削除するには リソース共有に含めた AWS リソースを削除する場合は、AWS では、まずそのリソースを含 むすべてのリソース共有からリソースを削除するか、リソース共有を削除することをお勧め します。

削除されたリソース共有は、削除後しばらくは AWS RAM コンソールに表示されたままになります が、そのステータスは Deleted に変わります。

Console

リソース共有を削除するには

- 1. AWS RAM コンソールで [\[Shared by me : Resource shares\]](https://console.aws.amazon.com/ram/home#OwnedResourceShares:) (自分が共有: リソース共有) ペー ジを開きます。
- 2. AWS RAM リソース共有は特定の AWS リージョン 内に存在するので、コンソール右上のド ロップダウンリストから適切な AWS リージョン を選択してください。グローバルリソース を含むリソース共有を表示するには、AWS リージョン を米国東部 (バージニア北部) (us-

east-1) に設定する必要があります。グローバルリソース共有の詳細については、「[リー](#page-37-0) [ジョナルリソースの共有とグローバルリソースの共有の比較](#page-37-0)」を参照してください。

3. 削除したいリソース共有を選択します。

# **A** Warning

リソース共有を適切に選択したことを確認してください。削除したリソースを回復す ることはできません。

- 4. [Delete] (削除) を選択し、確認メッセージに応答して [Delete] (削除) を選択します。
- 5. 削除されたリソース共有は 2 時間後に表示されなくなります。それまでは、「削除済み」ス テータスでコンプライアンスに表示され続けます。

AWS CLI

リソース共有を削除するには

[delete-resource-share](https://docs.aws.amazon.com/cli/latest/reference/ram/delete-resource-share.html) コマンドを使用すると、不要になったリソース共有を削除できます。

次の例では、まず [get-resource-shares](https://docs.aws.amazon.com/cli/latest/reference/ram/get-resource-shares.html) コマンドを実行して、削除したいリソース共有の Amazon リソースネーム (ARN) を取得します。次いで、[delete-resource-share](https://docs.aws.amazon.com/cli/latest/reference/ram/delete-resource-share.html) コマンドを使用して、指定 したリソース共有を削除します。

```
$ aws ram get-resource-shares \ 
     --region us-east-1 \ 
     --resource-owner SELF
{ 
     "resourceShares": [ 
         { 
              "resourceShareArn": "arn:aws:ram:us-east-1:123456789012:resource-
share/2ebe77d7-4156-4a93-87a4-228568d04425", 
              "name": "MySubnetShare", 
              "owningAccountId": "123456789012", 
              "allowExternalPrincipals": true, 
              "status": "ACTIVE", 
              "creationTime": "2021-09-10T15:38:54.449000-07:00", 
              "lastUpdatedTime": "2021-09-10T15:38:54.449000-07:00", 
              "featureSet": "STANDARD" 
         } 
     ]
}
```

```
$ aws ram delete-resource-share \ 
     --region us-east-1 \ 
     --resource-share-arn arn:aws:ram:us-east-1:123456789012:resource-
share/2ebe77d7-4156-4a93-87a4-228568d04425
{ 
     "returnValue": true
}
```
# <span id="page-65-0"></span>自分と共有されている AWS リソースにアクセスする

AWS Resource Access Manager (AWS RAM) を使用すると、自分が追加されたリソース共有、ア クセスできる共有リソース、およびリソースを共有 AWS アカウント している を表示できます。共 有リソースへのアクセスが不要になったら、リソース共有を終了することもできます。

コンテンツ

- [リソース共有への招待の受け入れと拒否](#page-65-1)
- [共有しているリソース共有の表示](#page-69-0)
- [自分が共有先になっているリソースの表示](#page-71-0)
- [共有相手のプリンシパルの表示](#page-72-0)
- [リソース共有の終了](#page-74-0)

### <span id="page-65-1"></span>リソース共有への招待の受け入れと拒否

共有リソースにアクセスするには、リソース共有の所有者に自分をプリンシパルとして追加してもら う必要があります。所有者は以下のいずれかをプリンシパルとしてリソース共有に追加できます。

- 自分のアカウントが属する組織
- 自分のアカウントを含む組織単位 (OU)
- 自分の個人アカウント
- サポートされているリソースタイプの場合、自分の IAM ロールまたはユーザー

内の組織のメンバー AWS アカウント である を通じてリソース共有に追加され AWS Organizations、組織内での共有が有効になっている場合、招待を承諾しなくても共有リソースに自 動的にアクセスできます。また、サービスプリンシパルは、招待を受け入れずに共有リソースに自動 的にアクセスできます。その後、招待元のアカウントが組織から削除された場合、そのアカウントの すべてのプリンシパルは、リソース共有からアクセス可能なリソースへのアクセスを自動的に失いま す。

以下のいずれかによって自分がリソース共有に追加された場合、リソース共有に参加するための招待 状を受け取ります。

- の組織外のアカウント AWS Organizations
- との共有が有効になってい AWS Organizations ない場合の組織内のアカウント

リソース共有の招待状を受け取った場合、共有リソースへのアクセス権を得るには、その招待を受け 入れる必要があります。招待を辞退した場合、共有リソースにアクセスすることはできません。

次のリソースタイプについては、7 日以内に共有への招待を受け入れる必要があります。7 日以内に 招待を受け入れない場合、招待は期限切れになり、自動的に辞退したことになります。

#### **A** Important

以下のリストに含まれていない共有リソースタイプについては、12 時間以内にリソース共有 への招待を受け入れる必要があります。12 時間が経過すると、招待は期限切れになり、リ ソース共有のエンドユーザープリンシパルとの関連付けが解除されます。エンドユーザーは 招待を受け入れることができなくなります。

- Amazon Aurora DB クラスター
- Amazon EC2 キャパシティ予約と専有ホスト
- AWS License Manager ライセンス設定
- AWS Outposts ローカルゲートウェイルートテーブル、アウトポスト、サイト
- Amazon Route 53 転送ルール
- Amazon VPC カスタマーが所有する IPv4 アドレス、プレフィックスリスト、サブネット、ト ラフィックミラーターゲット、トランジットゲートウェイ、トランジットゲートウェイマルチキャ ストドメイン

**Console** 

リソース共有の招待に応答するには

1. AWS RAM コンソールの[「Share with me : リソース共有](https://console.aws.amazon.com/ram/home#SharedResourceShares:)」ページに移動します。

- 2. AWS RAM リソース共有は特定の に存在するため AWS リージョン、コンソールの右上隅に ある AWS リージョン ドロップダウンリストから適切な を選択します。グローバルリソース を含むリソース共有を表示するには、 AWS リージョン を米国東部 (バージニア北部)、 () に設定する必要がありますus-east-1。グローバルリソース共有の詳細については、「[リー](#page-37-0) [ジョナルリソースの共有とグローバルリソースの共有の比較](#page-37-0)」を参照してください。
- 3. 自分が追加された先のリソース共有のリストを見直します。

[Status] (ステータス) 列は、リソース共有の現在の参加ステータスを示します。Pending ス テータスは、受信者がリソース共有に追加されたけれども招待を受け入れても拒否してもい ないことを示します。

4. リソース共有の招待に応答するには、リソース共有 ID を選択し、[Accept resource share] (リソース共有を承諾する) または [Reject resource share] (リソース共有を拒否する) を選択 します。招待を拒否すると、リソースにアクセスできなくなります。招待を受け入れると、 リソースにアクセスできます。

AWS CLI

リソース共有の招待に応答するには

以下のコマンドを使用して、リソース共有への招待を受け入れるか拒否できます。

- [get-resource-share-invitations](https://docs.aws.amazon.com/cli/latest/reference/ram/get-resource-share-invitations.html)
- [accept-resource-share-invitation](https://docs.aws.amazon.com/cli/latest/reference/ram/accept-resource-share-invitation.html)
- [reject-resource-share-invitation](https://docs.aws.amazon.com/cli/latest/reference/ram/reject-resource-share-invitation.html)
- 1. 次の例では、 [get-resource-share-invitations](https://docs.aws.amazon.com/cli/latest/reference/ram/get-resource-share-invitations.html) コマンドを使用して、ユーザーの で使用可能なす べての招待のリストを取得します AWS アカウント。 AWS CLI query パラメータを使用する と、出力を、 が statusに設定されている招待のみに制限できますPENDING。この例では、 アカウント 111111111111 から送られた 1 通の招待状が、指定された AWS リージョン の現 在のアカウント PENDING で 123456789012 であることを示しています。

```
$ aws ram get-resource-share-invitations \ 
     --region us-east-1 \ 
     --query 'resourceShareInvitations[?status==`PENDING`]'
{ 
     "resourceShareInvitations": [ 
\overline{\mathcal{L}}
```

```
 "resourceShareInvitationArn": "arn:aws:ram:us-
east-1:111111111111:resource-share-invitation/3b3bc051-
fbf6-4336-8377-06c559dfee49", 
             "resourceShareName": "Test TrngAcct Resource Share", 
             "resourceShareArn": "arn:aws:ram:us-east-1:111111111111:resource-
share/c4506c70-df75-4e6c-ac30-42ca03295a37", 
             "senderAccountId": "111111111111", 
             "receiverAccountId": "123456789012", 
             "invitationTimestamp": "2021-09-21T08:56:24.977000-07:00", 
             "status": "PENDING" 
         } 
     ]
}
```
2. 受け入れたい招待状が見つかったら、次のコマンドで承諾できるように出力の resourceShareInvitationArn を書き留めます。

```
$ aws ram accept-resource-share-invitation \ 
     --region us-east-1 \ 
     --resource-share-invitation-arn arn:aws:ram:us-east-1:111111111111:resource-
share-invitation/3b3bc051-fbf6-4336-8377-06c559dfee49
{ 
     "resourceShareInvitation": { 
         "resourceShareInvitationArn": "arn:aws:ram:us-
east-1:111111111111:resource-share-invitation/3b3bc051-
fbf6-4336-8377-06c559dfee49", 
         "resourceShareName": "Test TrngAcct Resource Share", 
         "resourceShareArn": "arn:aws:ram:us-east-1:111111111111:resource-share/
c4506c70-df75-4e6c-ac30-42ca03295a37", 
         "senderAccountId": "111111111111", 
         "receiverAccountId": "123456789012", 
         "invitationTimestamp": "2021-09-21T09:18:24.545000-07:00", 
         "status": "ACCEPTED" 
     }
}
```
成功した場合、status が PENDING から ACCEPTED に変わったというレスポンスが示されま す。

代わりに招待を拒否したい場合は、同じパラメータを指定して [reject-resource-share-invitation](https://docs.aws.amazon.com/cli/latest/reference/ram/reject-resource-share-invitation.html) コ マンドを実行します。

```
$ aws ram reject-resource-share-invitation \ 
     --region us-east-1 \ 
     --resource-share-invitation-arn arn:aws:ram:us-east-1:111111111111:resource-
share-invitation/3b3bc051-fbf6-4336-8377-06c559dfee49
{ 
     "resourceShareInvitation": { 
         "resourceShareInvitationArn": "arn:aws:ram:us-east-1:111111111111:resource-
share-invitation/3b3bc051-fbf6-4336-8377-06c559dfee49", 
         "resourceShareName": "Test TrngAcct Resource Share", 
         "resourceShareArn": "arn:aws:ram:us-east-1:111111111111:resource-share/
c4506c70-df75-4e6c-ac30-42ca03295a37", 
         "senderAccountId": "111111111111", 
         "receiverAccountId": "123456789012", 
         "invitationTimestamp": "2021-09-21T09:18:24.545000-07:00", 
         "status": "REJECTED" 
     }
}
```
# <span id="page-69-0"></span>共有しているリソース共有の表示

アクセスできるリソース共有を表示できます。どのプリンシパルが自分どリソースを共有しているの かがわかります。

Console

リソース共有を表示するには

- 1. AWS RAM コンソールで [\[Shared with me : Resource shares\]](https://console.aws.amazon.com/ram/home#SharedResourceShares:) (自分と共有: リソース共有) に 移動します。
- 2. AWS RAM リソース共有は特定の AWS リージョン 内に存在するので、コンソール右上のド ロップダウンリストから適切な AWS リージョン を選択してください。グローバルリソース を含むリソース共有を表示するには、AWS リージョン を米国東部 (バージニア北部) (useast-1) に設定する必要があります。グローバルリソース共有の詳細については、「[リー](#page-37-0) [ジョナルリソースの共有とグローバルリソースの共有の比較](#page-37-0)」を参照してください。
- 3. (オプション) フィルタを適用して特定の共有リソースを見つけます。複数のフィルタを適用 して検索を絞り込むことができます。リソース共有名の一部などのキーワードを入力する と、そのキーワードが名前に含まれるリソース共有のみを一覧表示できます。テキストボッ クスを選択すると、推奨される属性フィールドのドロップダウンリストが表示されます。い

ずれかを選択してから、そのフィールドで選択可能な値をリストから選択できます。他の属 性やキーワードを追加しながら目的のリソースが見つかるまで続けてください。

- 4. AWS RAM コンソールには、以下の情報が表示されます。
	- [Name] (名前) リソース共有の名前。
	- [ID] リソース共有の ID。ID を選択すると、リソース共有の詳細ページが表示されま す。
	- [Owner] (所有者) リソース共有を作成した AWS アカウント のID。
	- [Status] (ステータス) リソース共有の現在のステータス。可能な値は以下のとおりで す。
		- Active リソース共有がアクティブで利用可能です。
		- Deleted リソース共有が削除され、使用できなくなりました。
		- Pending リソース共有の承諾を求める招待が応答待ちです。

AWS CLI

リソース共有を表示するには

--resource-owner パラメータを OTHER-ACCOUNTS に設定して [get-resource-shares](https://docs.aws.amazon.com/cli/latest/reference/ram/get-resource-shares.html) コマンド を使用します。

次の例は、指定された AWS リージョン で共有されているリソース共有と共有元の他の AWS ア カウント のリストを示します。

```
$ aws ram get-resource-shares \ 
     --region us-east-1 \ 
     --resource-owner OTHER-ACCOUNTS
{ 
     "resourceShares": [ 
         { 
              "resourceShareArn": "arn:aws:ram:us-east-1:111111111111:resource-
share/8b831ba0-63df-4608-be3c-19096b1ee16e", 
             "name": "Prod Env Shared Licenses", 
             "owningAccountId": "111111111111", 
             "allowExternalPrincipals": true, 
              "status": "ACTIVE", 
             "creationTime": "2021-09-21T08:50:41.308000-07:00", 
              "lastUpdatedTime": "2021-09-21T08:50:41.308000-07:00", 
             "featureSet": "STANDARD"
```
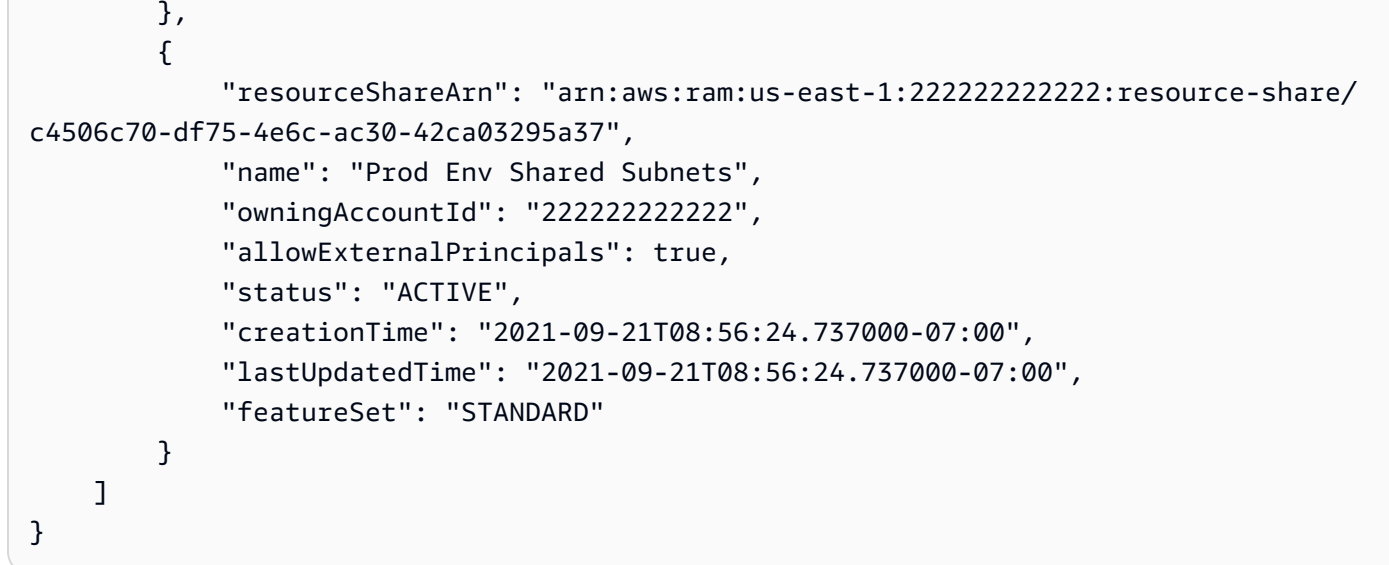

<span id="page-71-0"></span>自分が共有先になっているリソースの表示

アクセスできる共有リソースが表示されます。どのプリンシパルが自分とリソースを共有していて、 どのリソース共有にそのリソースが含まれているかがわかります。

**Console** 

自分が共有先になっているリソースを表示するには

- 1. AWS RAM コンソールで [\[Shared with me : Shared resources\]](https://console.aws.amazon.com/ram/home#SharedResources:) (自分と共有: 共有リソース) に 移動します。
- 2. AWS RAM リソース共有は特定の AWS リージョン 内に存在するので、コンソール右上のド ロップダウンリストから適切な AWS リージョン を選択してください。グローバルリソース を含むリソース共有を表示するには、AWS リージョン を米国東部 (バージニア北部) (useast-1) に設定する必要があります。グローバルリソース共有の詳細については、「[リー](#page-37-0) [ジョナルリソースの共有とグローバルリソースの共有の比較](#page-37-0)」を参照してください。
- 3. フィルタを適用して特定の共有リソースを見つけます。複数のフィルタを適用して検索を絞 り込むことができます。
- 4. 次の情報が利用可能です。
	- [Resource ID] (リソース ID) リソースの ID。サービスコンソールに表示するリソースの ID を選択します。
	- [Resource type] (リソースタイプ) リソースのタイプ。
- [Last share date] (最終共有日) リソースを共有した日付。
- [Resource shares] (リソース共有) リソースが含まれるリソース共有の数。共有リソー スを表示するための値を選択します。
- [Owner ID] (所有者 ID) リソースを所有しているプリンシパルの ID。

AWS CLI

自分が共有先になっているリソースを表示するには

[list-resources](https://docs.aws.amazon.com/cli/latest/reference/ram/list-resources.html) コマンドを使用して、共有しているリソースを表示できます。

以下は、別の AWS リージョン で指定された AWS アカウント のリソース共有でアクセスできる リソースの詳細を表示するコマンドの例です。

```
$ aws ram list-resources \ 
     --region us-east-1 \ 
     --resource-owner OTHER-ACCOUNTS
{ 
     "resources": [ 
        \mathcal{L} "arn": "arn:aws:license-manager:us-east-1:111111111111:license-
configuration:lic-36be0485f5ae379cc74cf8e9242ab143", 
              "type": "license-manager:LicenseConfiguration", 
              "resourceShareArn": "arn:aws:ram:us-east-1:111111111111:resource-
share/8b831ba0-63df-4608-be3c-19096b1ee16e", 
              "status": "AVAILABLE", 
              "creationTime": "2021-09-21T08:50:41.308000-07:00", 
              "lastUpdatedTime": "2021-09-21T08:50:42.517000-07:00" 
         } 
     ]
}
```
#### 共有相手のプリンシパルの表示

リソースを共有しているすべてのプリンシパルのリストを表示できます。共有されているリソースお よびリソース共有を確認できます。

#### **Console**

リソースを共有しているすべてのプリンシパルのリストを表示するには

- 1. AWS RAM コンソール ([https://console.aws.amazon.com/ram\)](https://console.aws.amazon.com/ram/) を開きます。
- 2. AWS RAM リソース共有は特定の AWS リージョン 内に存在するので、コンソール右上のド ロップダウンリストから適切な AWS リージョン を選択してください。グローバルリソース を含むリソース共有を表示するには、AWS リージョン を米国東部 (バージニア北部) (useast-1) に設定する必要があります。グローバルリソース共有の詳細については、「[リー](#page-37-0) [ジョナルリソースの共有とグローバルリソースの共有の比較](#page-37-0)」を参照してください。
- 3. ナビゲーションペインで、[Shared with me] (自分と共有)、[Principals] (プリンシパル) の順 に選択します。
- 4. (オプション) フィルタを適用して特定のプリンシパルを検索できます。複数のフィルタを適 用して検索を絞り込むことができます。
- 5. コンソールには、以下の情報が表示されます。
	- [Principal ID] (プリンシパル ID) 自分の共有相手のプリンシパルの ID。
	- [Resource shares] (リソース共有) プリンシパルが自分を追加したリソース共有の数。 番号を選択すると、リソース共有のリストが表示されます。
	- [Resources] (リソース) プリンシパルと共有しているリソースの件数。リソースのリスト を表示する値を選択します。

AWS CLI

リソースを共有しているすべてのプリンシパルのリストを表示するには

[list-principals](https://docs.aws.amazon.com/cli/latest/reference/ram/list-principals.html) コマンドを使用すると、AWS アカウント とリソースを共有しているプリンシパル のリストを取得できます。

次のコマンド例では、指定した AWS リージョン でオペレーションの呼び出しに使用されたアカ ウントとリソース共有を共有した AWS アカウント に関する詳細を表示します。

```
$ aws ram list-principals \ 
     --region us-east-1 \ 
     --resource-owner OTHER-ACCOUNTS
{ 
     "principals": [ 
\overline{\mathcal{L}} "id": "111111111111",
```

```
 "resourceShareArn": "arn:aws:ram:us-east-1:111111111111:resource-
share/8b831ba0-63df-4608-be3c-19096b1ee16e", 
              "creationTime": "2021-09-21T08:50:41.308000-07:00", 
              "lastUpdatedTime": "2021-09-21T09:06:25.545000-07:00", 
             "external": true 
         } 
     ]
}
```
#### リソース共有の終了

自分が共有先になっているリソースにアクセスする必要がなくなった場合は、いつでもをリソース共 有を終了できます。リソース共有を終了すると、共有リソースにアクセスする権利を失います。

リソース共有を終了するための前提条件

- リソース共有を終了できるのは、リソース共有が個人の AWS アカウント として共有され、 組織として共有されていない場合のみです。自分が組織内の AWS アカウント によって追加さ れ、AWS Organizations との共有が有効になっている場合、リソース共有を終了することはできま せん。組織内のリソース共有へのアクセスは自動です。
- リソース共有を終了するには、リソース共有が空であるか、または共有の終了をサポートするリ ソースタイプのみが含まれていることを確認します。
	- リソース共有の終了は、以下のリソースタイプのみでサポートされています。

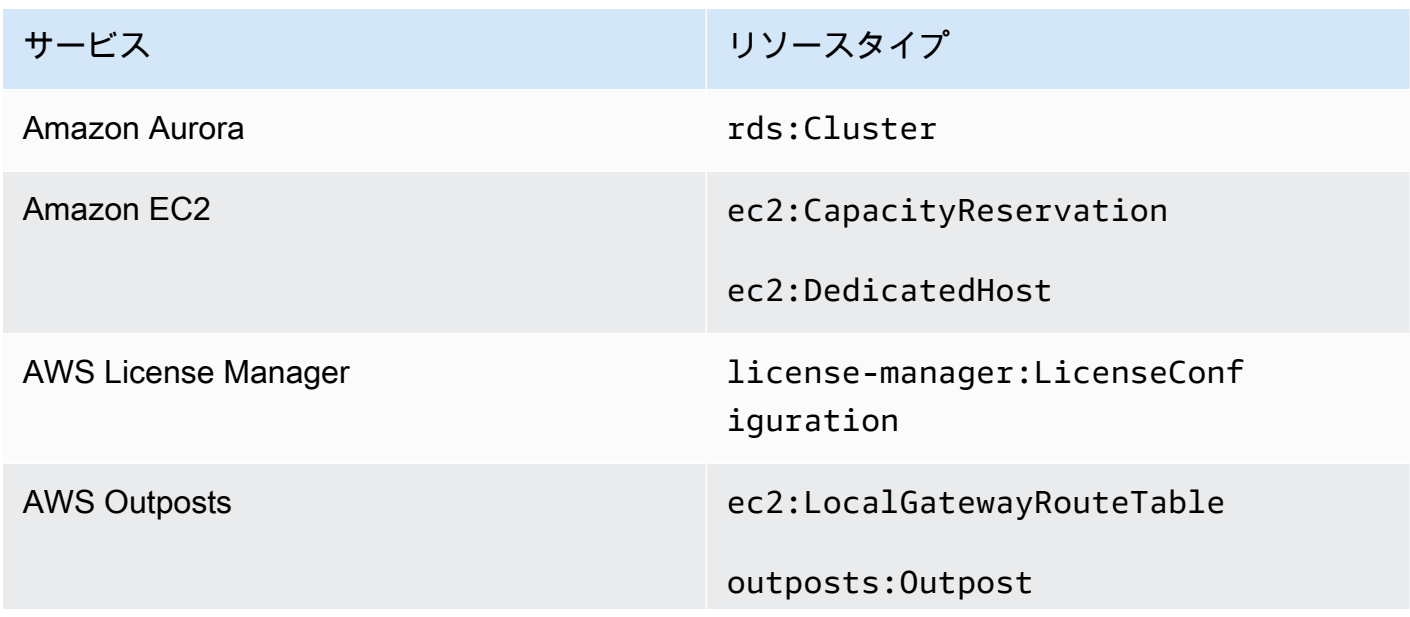

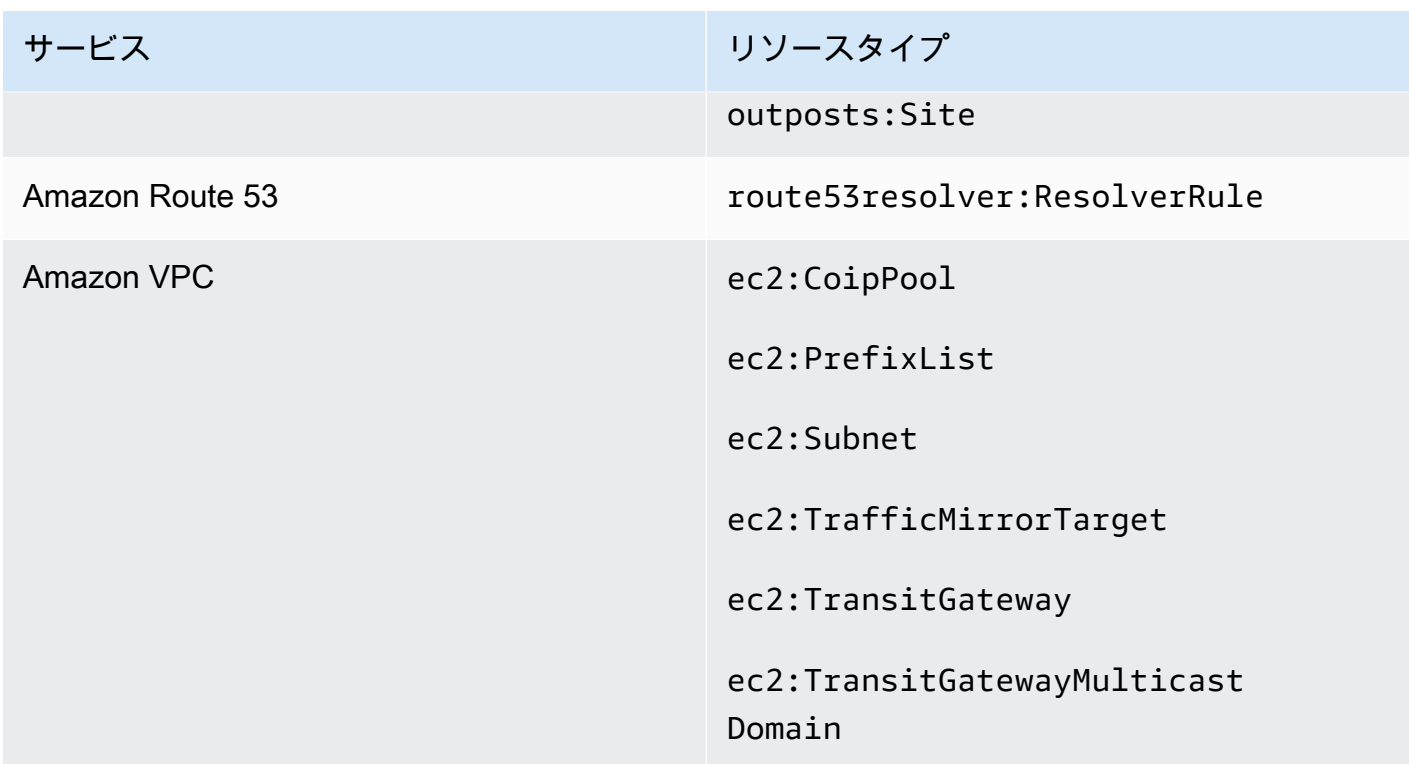

#### リソース共有を終了するには

Console

リソース共有を終了するには

- 1. AWS RAM コンソールで [\[Shared with me : Resource shares\]](https://console.aws.amazon.com/ram/home#SharedResourceShares:) (自分と共有: リソース共有) に 移動します。
- 2. AWS RAM リソース共有は特定の AWS リージョン 内に存在するので、コンソール右上のド ロップダウンリストから適切な AWS リージョン を選択してください。グローバルリソース を含むリソース共有を表示するには、AWS リージョン を米国東部 (バージニア北部) (useast-1) に設定する必要があります。グローバルリソース共有の詳細については、「[リー](#page-37-0) [ジョナルリソースの共有とグローバルリソースの共有の比較](#page-37-0)」を参照してください。
- 3. 終了したいリソース共有を選択します。
- 4. [Leave resource share] (リソース共有の終了) を選択し、確認ダイアログボックスで [Leave] (終了する) を選択します。

#### AWS CLI

リソース共有を終了するには

[disassociate-resource-share](https://docs.aws.amazon.com/cli/latest/reference/ram/disassociate-resource-share.html) コマンドを使用してリソース共有を終了します。

以下のコマンド例では、コマンドを呼び出した AWS アカウント は、ARN で指定されたリソー ス共有で共有されているリソースへのアクセス権を失います。終了したいリソース共有を含む AWS リージョン 内のサービスエンドポイントにリクエストを送信する必要があります。

1. まず、リソース共有リストを取得し、終了したいリソース共有の ARN を取得します。

```
$ aws ram get-resource-shares \ 
     --region us-east-1 \ 
     --resource-owner OTHER-ACCOUNTS
{ 
     "resourceShares": [ 
         { 
              "resourceShareArn": "arn:aws:ram:us-east-1:111111111111:resource-
share/8b831ba0-63df-4608-be3c-19096b1ee16e", 
              "name": "Prod Environment Shared Licenses", 
              "owningAccountId": "111111111111", 
              "allowExternalPrincipals": true, 
              "status": "ACTIVE", 
              "creationTime": "2021-09-21T08:50:41.308000-07:00", 
              "lastUpdatedTime": "2021-09-21T08:50:41.308000-07:00", 
              "featureSet": "STANDARD" 
         } 
     ]
}
```
2. 次いで、コマンドを実行して、リソース共有を終了します。アカウント 123456789012 が共 有している指定されたリソース共有から関連付けを解除するには、自分のアカウント ID であ る 111111111111 をプリンシパルとして指定する必要があります。

```
$ aws ram disassociate-resource-share \ 
     --region us-east-1 \ 
     --resource-share-arn arn:aws:ram:us-east-1:111111111111:resource-
share/8b831ba0-63df-4608-be3c-19096b1ee16e \ 
     --principals 123456789012 
 { 
     "resourceShareAssociations": [ 
\overline{\mathcal{L}}
```

```
 "resourceShareArn": "arn:aws:ram:us-east-1:111111111111:resource-
share/8b831ba0-63df-4608-be3c-19096b1ee16e", 
              "associatedEntity": "123456789012", 
              "associationType": "PRINCIPAL", 
              "status": "DISASSOCIATING", 
              "external": false 
         } 
     ]
}
```
#### AWS リソースのアベイラビリティーゾーン ID

AWS は、物理アベイラビリティーゾーンを AWS アカウント ごとのアベイラビリティーゾーン名 にランダムにマップします。このアプローチは、AWS リージョン 内のアベイラビリティーゾーン にリソースを分散するうえで役立ち、各リージョンのアベイラビリティーゾーン「a」にリソース が集中しなくてすみます。その結果、自分の AWS アカウントのアベイラビリティーゾーン useast-1a が、異なる AWS アカウントについては us-east-1a と同じ物理的な場所を表さない可能 性があります。詳細については、[Amazon EC2 ユーザーガイドの](https://docs.aws.amazon.com/AWSEC2/latest/UserGuide/using-regions-availability-zones.html)「リージョンとアベイラビリティ ゾーン」を参照してください。

次の図は、アベイラビリティーゾーン名のマッピングがアカウントごとに異なる場合があっても各ア カウントの AZ ID が同じになる様子を示しています。

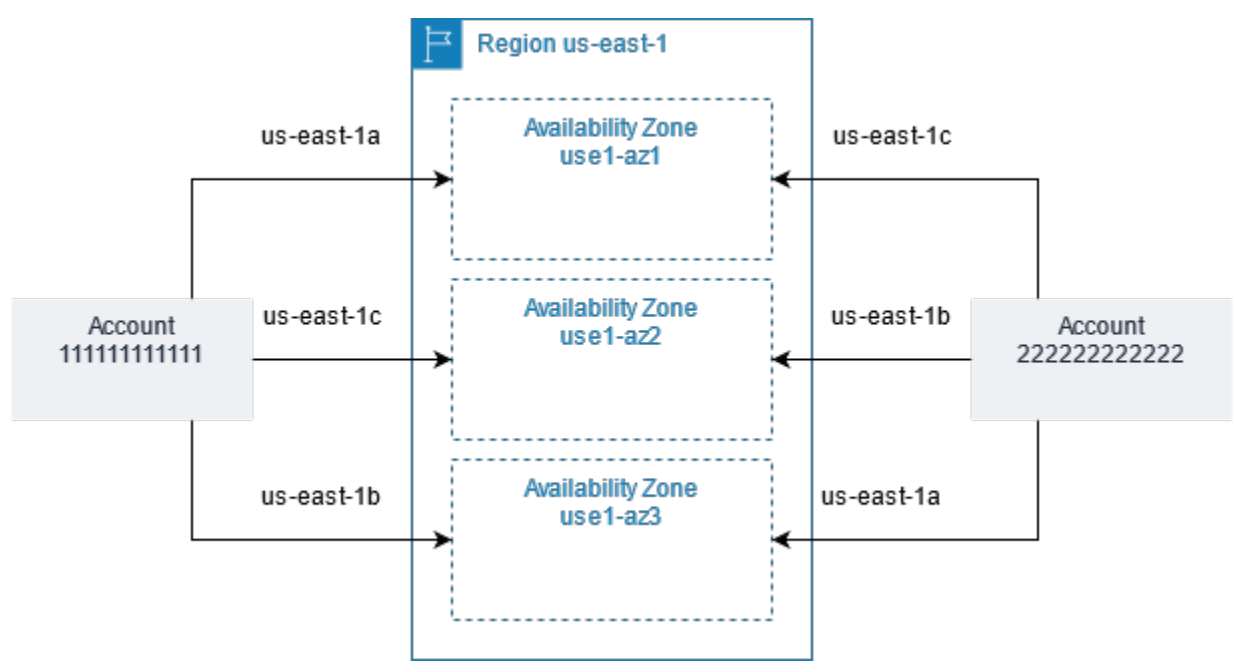

一部のリソースについては、AWS リージョン のみでなくアベイラビリティーゾーンの識別も必要で す。例えば、Amazon VPC サブネットなどです。単一のアカウント内では、特定の名前へのアベイ ラビリティーゾーンのマッピングは重要ではありません。しかし、AWS RAM を使用して他の AWS アカウント とリソースを共有しようとする場合、マッピングは重要です。このランダムなマッピ ングにより、共有リソースにアクセスしようとするアカウントには、どのアベイラビリティーゾー ンを参照すべきかがわからなくなります。その一助として、このようなリソースについては、アカ ウントに関係するリソースの実際の場所を AZ ID で特定することもできます。AZ ID は、すべての AWS アカウント にわたる同じアベイラビリティーゾーンを一貫して示す一意の識別子です。例え ば、use1-az1 は us-east-1 リージョン内のアベイラビリティーゾーン ID であり、どの AWS ア カウントでも同じ物理的な場所を表します。

AZ ID を使用すると、アカウント間でリソースの場所を区別できます。例えば、AZ ID use1-az2 の アベイラビリティーゾーンにあるサブネットを別のアカウントと共有する場合、このサブネットは AZ ID が同じく use1-az2 であるアベイラビリティーゾーンのそのアカウントでも利用できます。 各サブネットの AZ ID は、Amazon VPC コンソールに表示され、AWS CLI を使用してクエリできま す。

Console

アカウントのアベイラビリティーゾーンの AZ ID を表示するには

- 1. AWS RAM コンソールで [AWS RAM コンソールペ](https://console.aws.amazon.com/ram/home#home:)ージに移動します。
- 2. [Your AZ ID] (お客様の AZ ID) の下に現在の AWS リージョン に関する AZ ID が表示されま す。

AWS CLI

アカウントのアベイラビリティーゾーンの AZ ID を表示するには

次のコマンド例では、us-west-2 リージョン内のアベイラビリティーゾーンの AZ ID とそれらが 呼び出し側の AWS アカウント にどうマップされるかを示します。

```
$ aws ec2 describe-availability-zones \ 
     --region us-west-2
{ 
     "AvailabilityZones": [ 
          { 
              "State": "available", 
              "OptInStatus": "opt-in-not-required", 
              "Messages": [],
```

```
 "RegionName": "us-west-2", 
          "ZoneName": "us-west-2a", 
          "ZoneId": "usw2-az2", 
          "GroupName": "us-west-2", 
          "NetworkBorderGroup": "us-west-2", 
          "ZoneType": "availability-zone" 
     }, 
     { 
          "State": "available", 
          "OptInStatus": "opt-in-not-required", 
          "Messages": [], 
          "RegionName": "us-west-2", 
          "ZoneName": "us-west-2b", 
          "ZoneId": "usw2-az1", 
          "GroupName": "us-west-2", 
          "NetworkBorderGroup": "us-west-2", 
          "ZoneType": "availability-zone" 
     }, 
     { 
          "State": "available", 
          "OptInStatus": "opt-in-not-required", 
          "Messages": [], 
          "RegionName": "us-west-2", 
          "ZoneName": "us-west-2c", 
          "ZoneId": "usw2-az3", 
          "GroupName": "us-west-2", 
          "NetworkBorderGroup": "us-west-2", 
          "ZoneType": "availability-zone" 
     }, 
     { 
          "State": "available", 
          "OptInStatus": "opt-in-not-required", 
          "Messages": [], 
          "RegionName": "us-west-2", 
          "ZoneName": "us-west-2d", 
          "ZoneId": "usw2-az4", 
          "GroupName": "us-west-2", 
          "NetworkBorderGroup": "us-west-2", 
          "ZoneType": "availability-zone" 
     } 
 ]
```
}

# 共有可能な AWS リソース

AWS Resource Access Manager (AWS RAM) を使用すると、他の によって作成および管理されて いるリソースを共有できます AWS のサービス。リソースは個々の と共有できます AWS アカウン ト。 AWS Organizationsにおいて組織または組織単位 (OU) 内のアカウントとリソースを共有する こともできます。サポートされているリソースタイプによっては、個々の AWS Identity and Access Management (IAM) ロールおよびユーザーとリソースを共有することもできます。

以下のセクションでは、 を使用して共有 AWS のサービスできるリソースタイプを 別にグループ化 して一覧表示します AWS RAM。表の列には、各リソースタイプがサポートする機能を記載してい ます。

IAM ユー ザーおよび ロールと共 有可能 は い – このタイプのリソースは、アカウントに加えて、個々 の AWS Identity and Access Management (IAM) ロールおよ びユーザーと共有できます。 いいえ - このタイプのリソースはアカウントとのみ共有でき ます。 組織外のア カウントと 共有可能 しょうしょう しょうしょう しょうしょう しょうしょう はんしょう はんしょう い – このタイプのリソースは、組織内外で個々のアカウント と共有できるだけです。詳細については、[「考慮事項](https://docs.aws.amazon.com/ram/latest/userguide/getting-started-sharing.html#getting-started-sharing-create)」を参 照してください。

いいえ - このタイプのリソースは、同じ組織のメンバーであ るアカウントとのみ共有できます。

カスタマー 管理アクセ ス許可を使 用可能 でサポートされているすべてのリソースタイプは AWS 管理 アクセス許可 AWS RAM をサポートしますが、この列のは い は、カスタマー管理アクセス許可がこのリソースタイプ でもサポートされることを意味します。

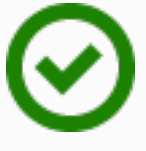

はい — このタイプのリソースでは、カスタマー管理アクセ ス許可を使用できます。

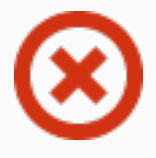

いいえ — このタイプのリソースでは、カスタマー管理アク セス許可は使用できません。

サービスプ リンシパル と共有可能

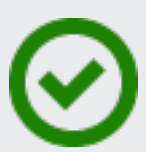

はい - このタイプのリソースは AWS のサービスと共有でき ます。

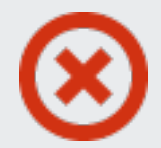

はい - このタイプのリソースは AWS のサービスと共有でき ません。

#### AWS App Mesh

を使用して、次の AWS App Mesh リソースを共有できます AWS RAM。

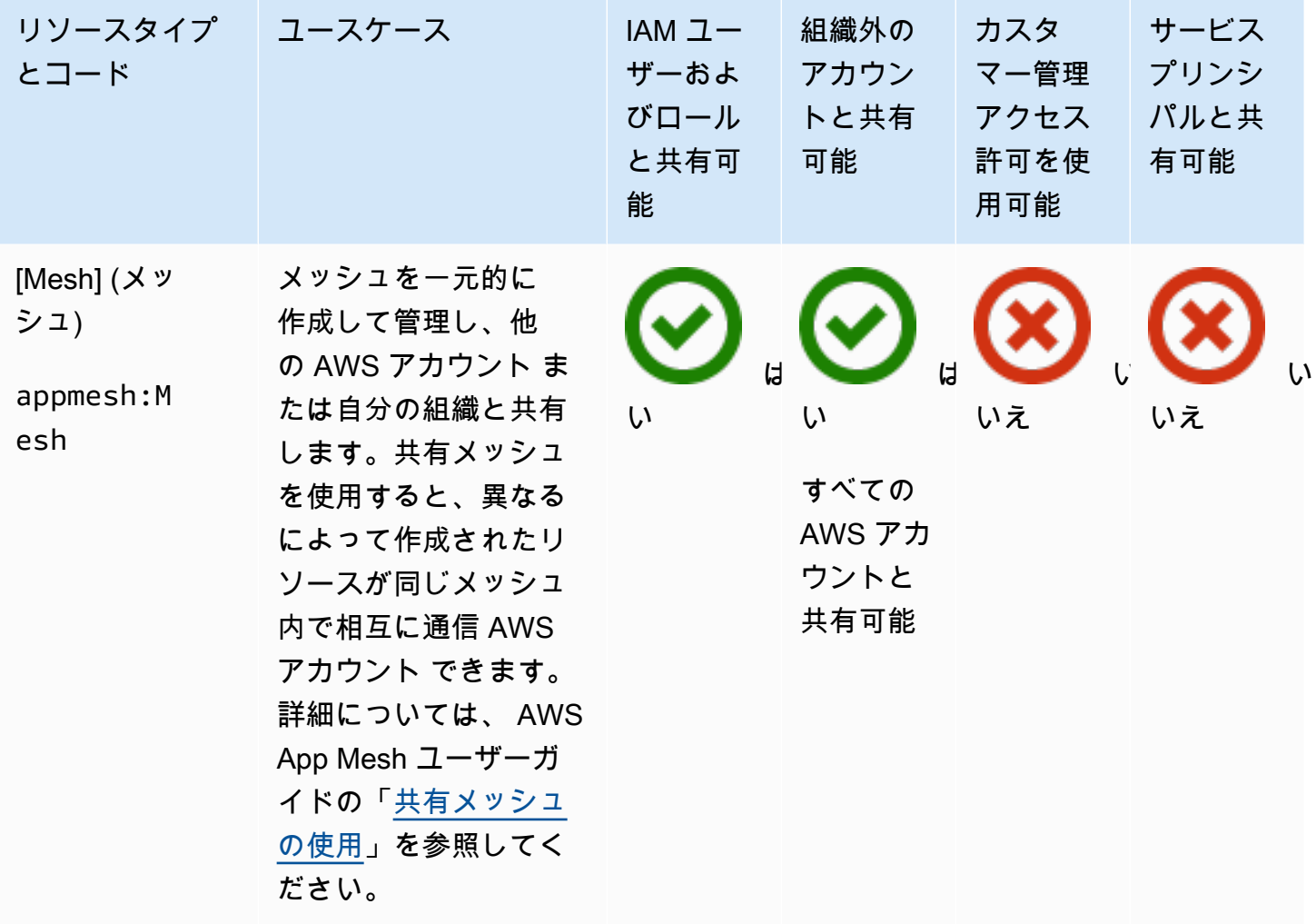

#### AWS AppSync GraphQL API

を使用して、次の AWS AppSync GraphQL API リソースを共有できます AWS RAM。

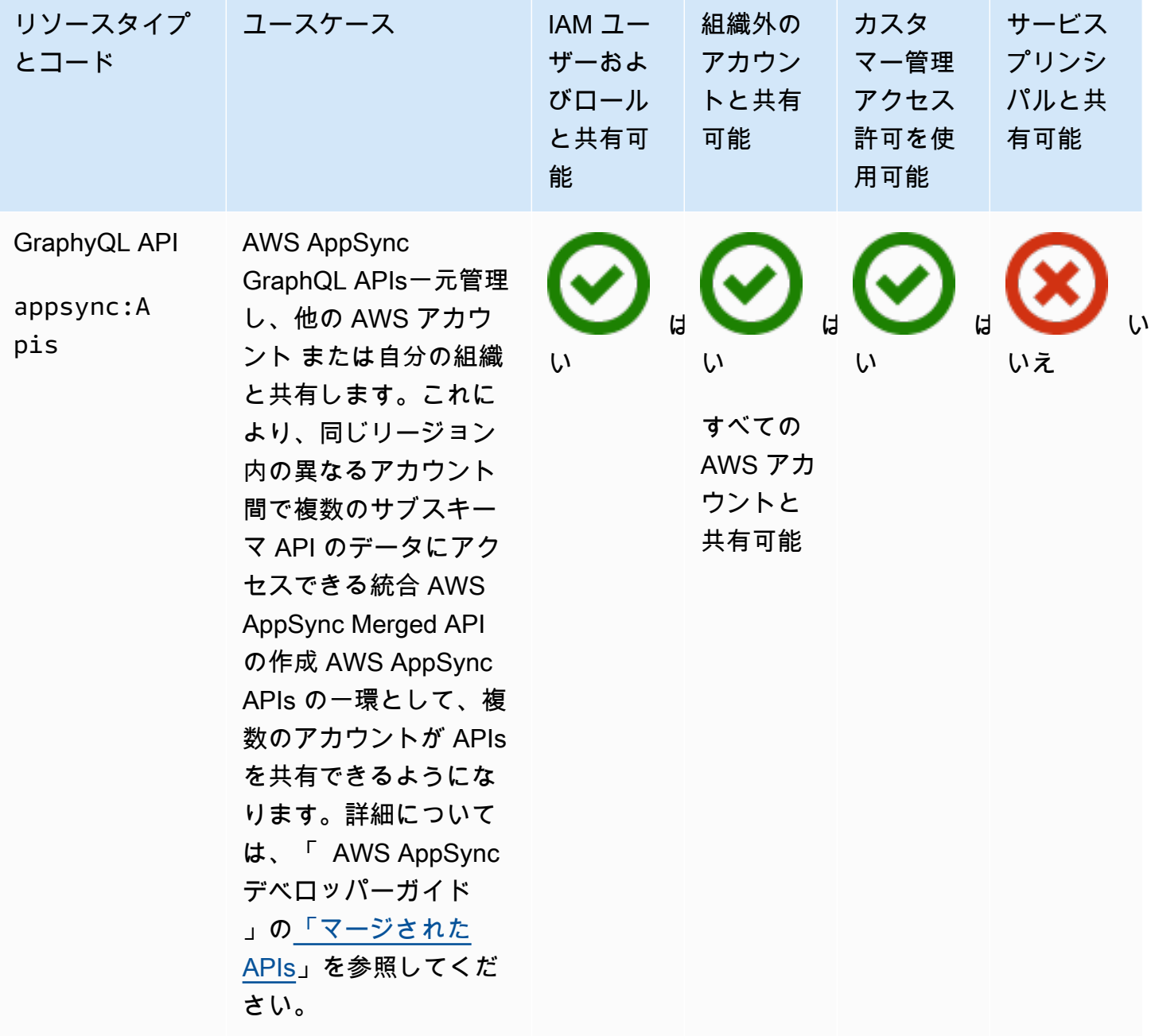

#### Amazon Aurora

AWS RAMを使用して、以下の Amazon Aurora リソースを共有できます。

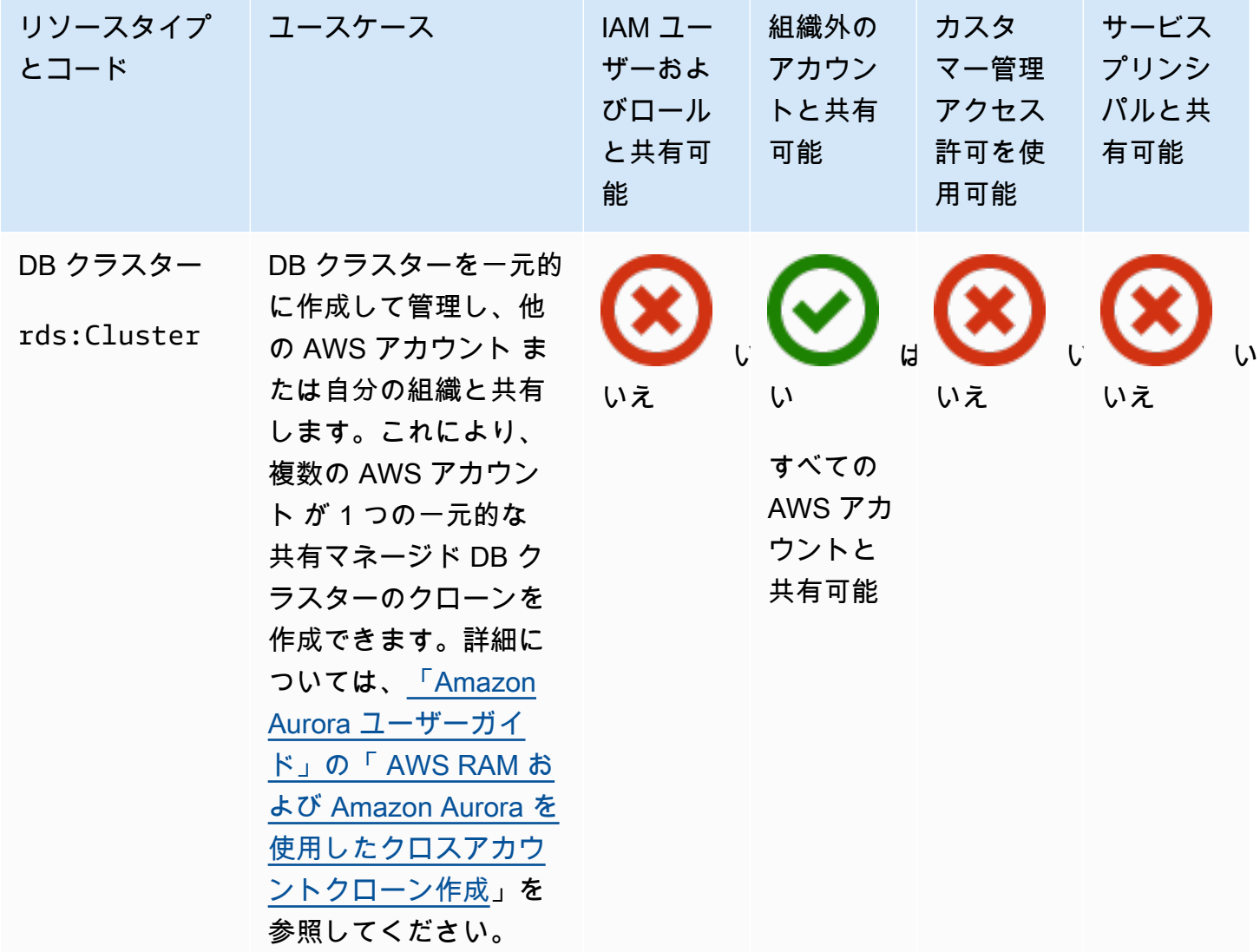

#### AWS Private Certificate Authority

を使用して、次の AWS Private CA リソースを共有できます AWS RAM。

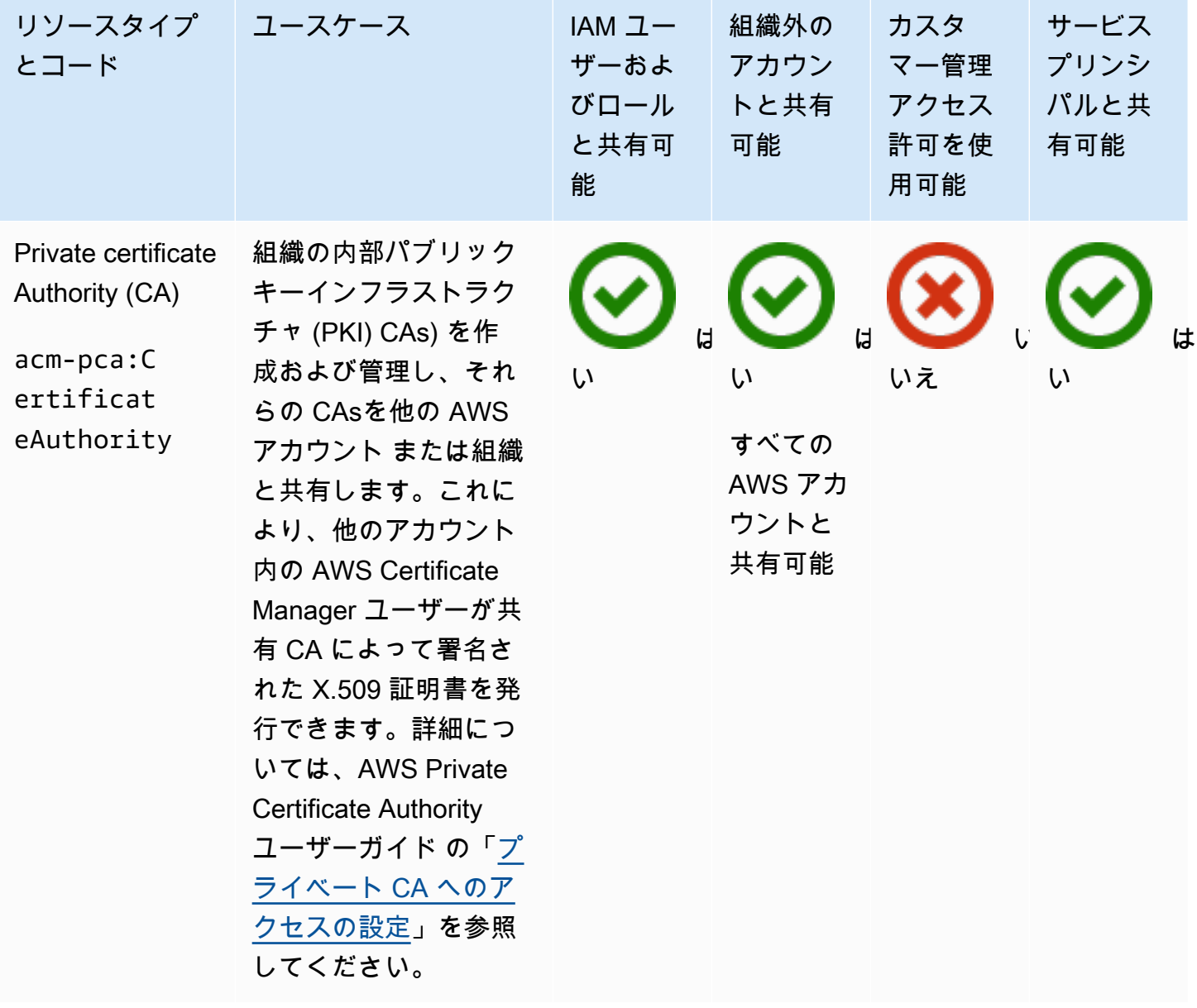

### Amazon DataZone

を使用して、次の DataZone リソースを共有できます AWS RAM。

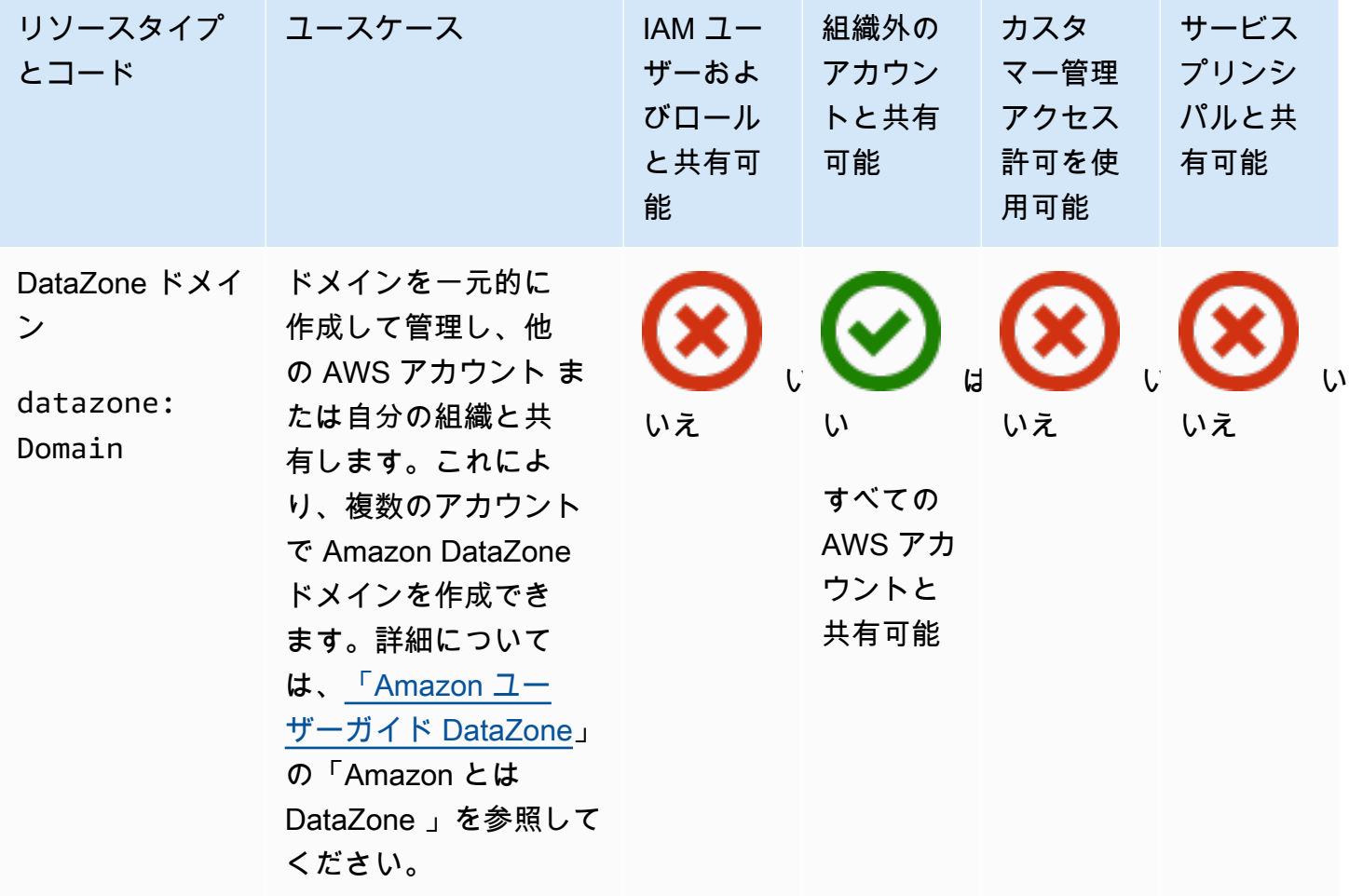

#### AWS CodeBuild

を使用して、次の AWS CodeBuild リソースを共有できます AWS RAM。

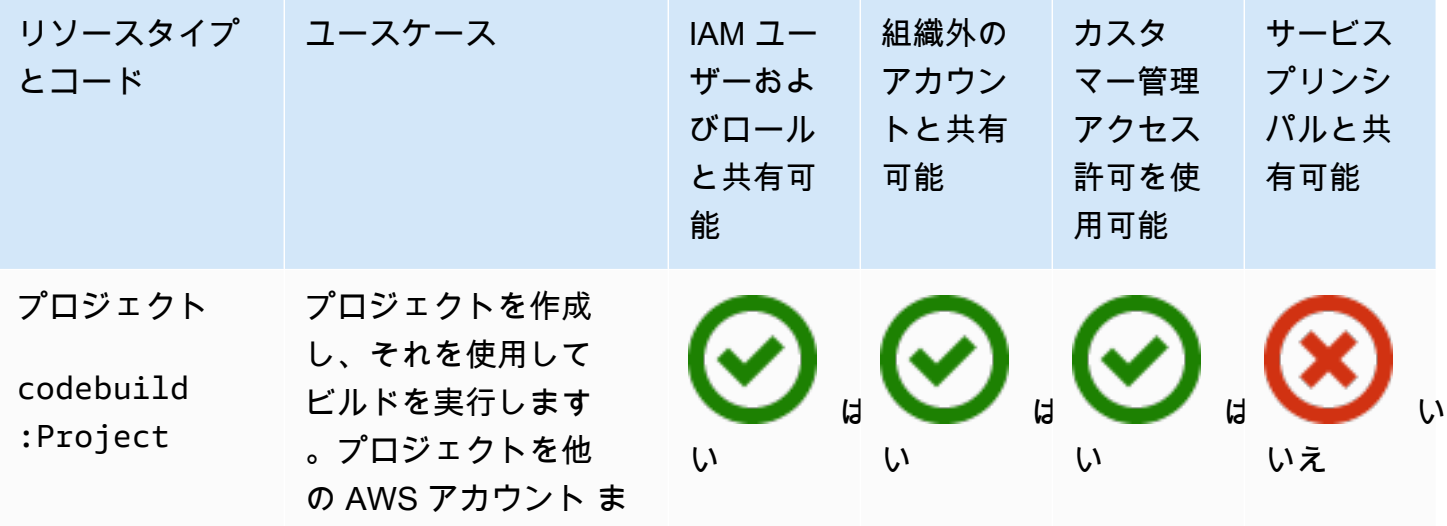

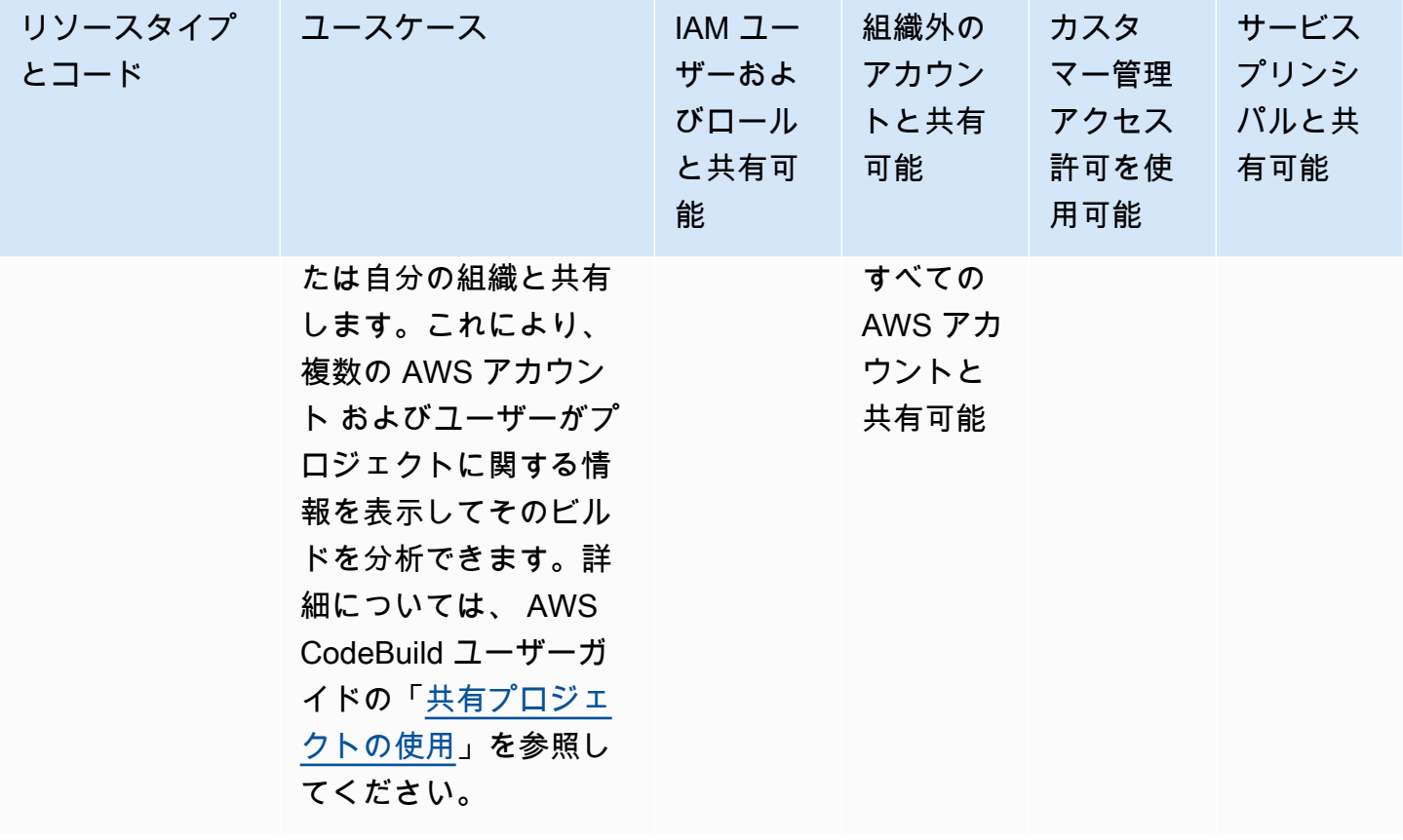

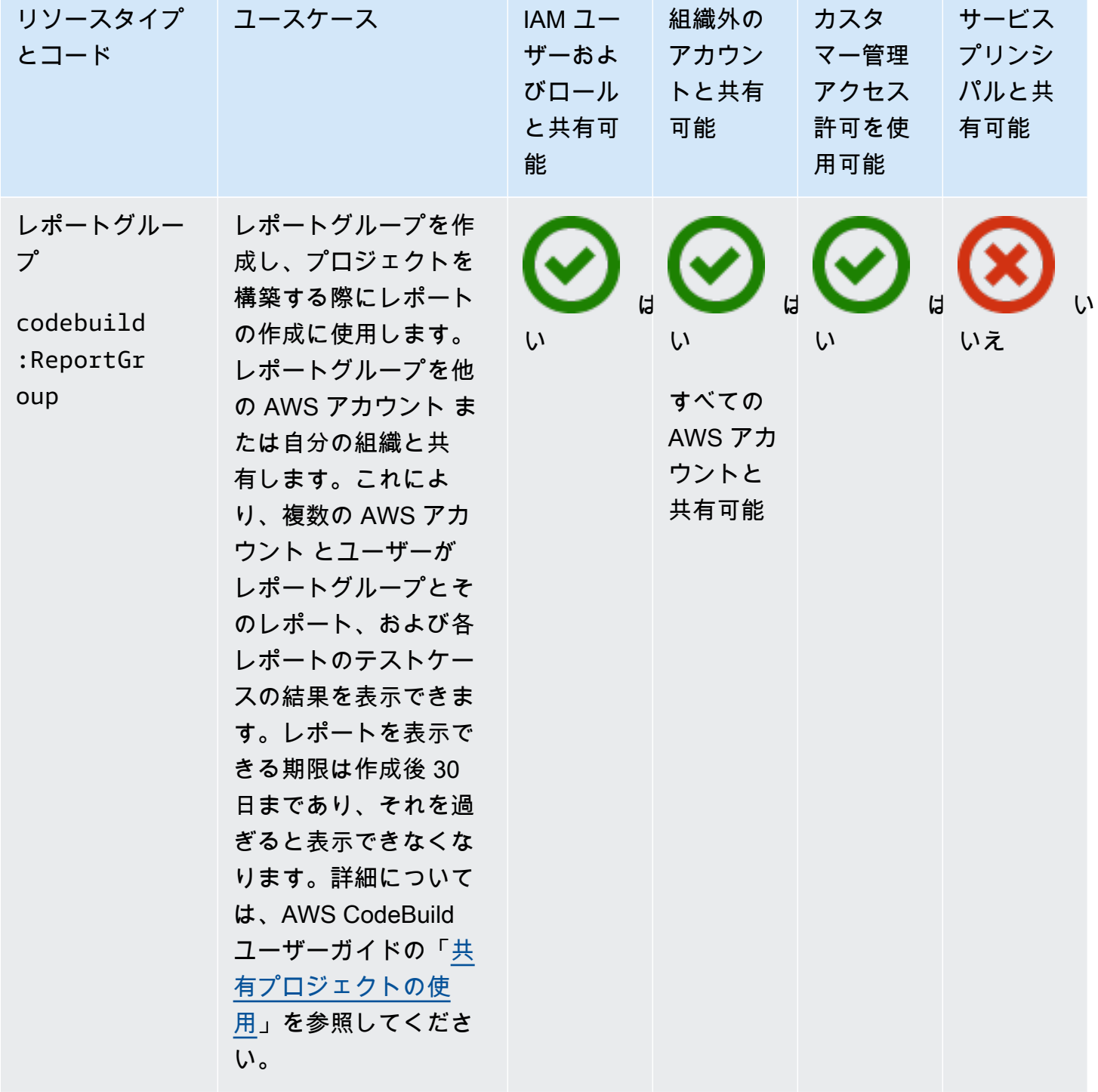

### Amazon EC2

AWS RAMを使用して、以下の Amazon EC2 リソースを共有できます。

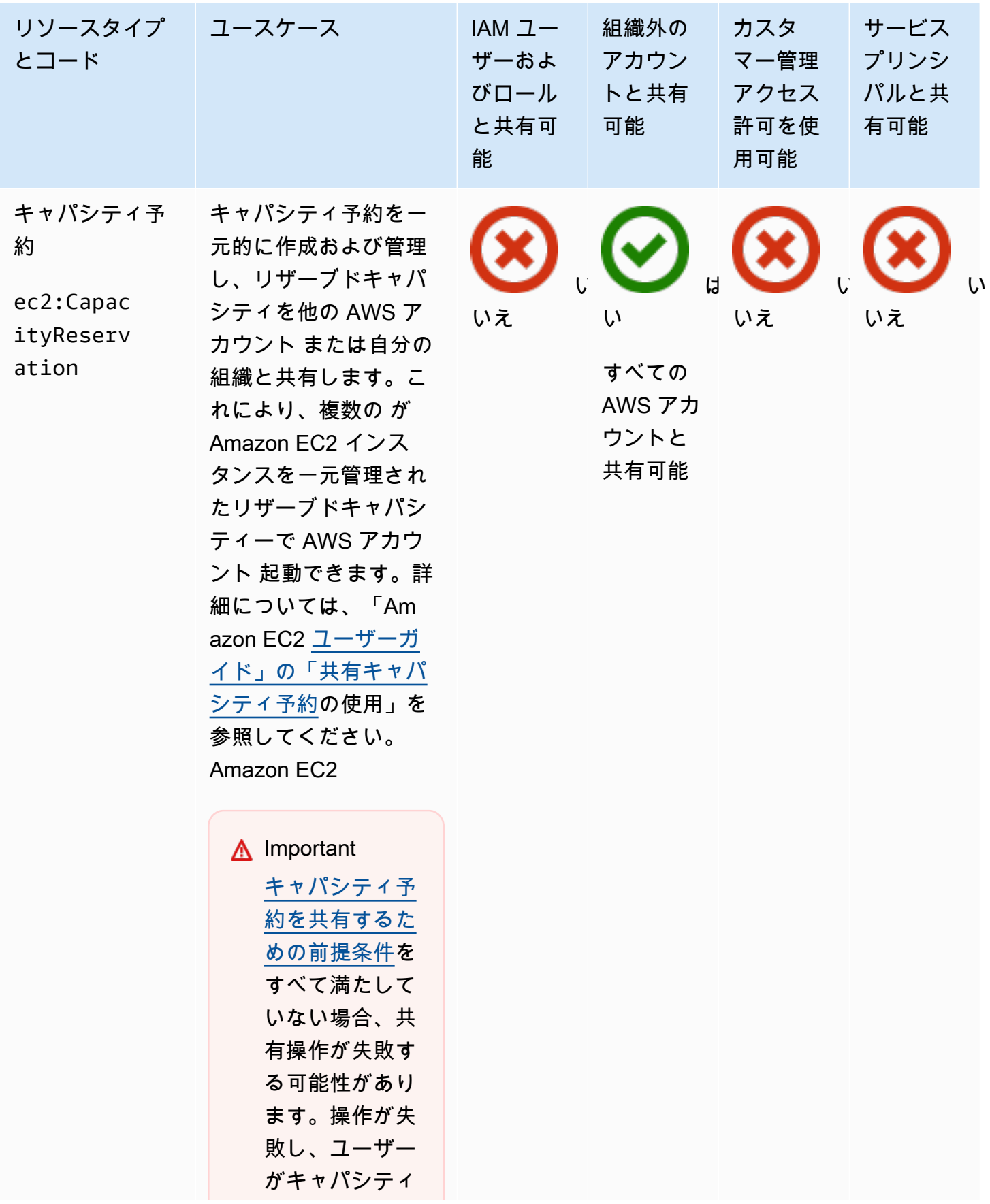

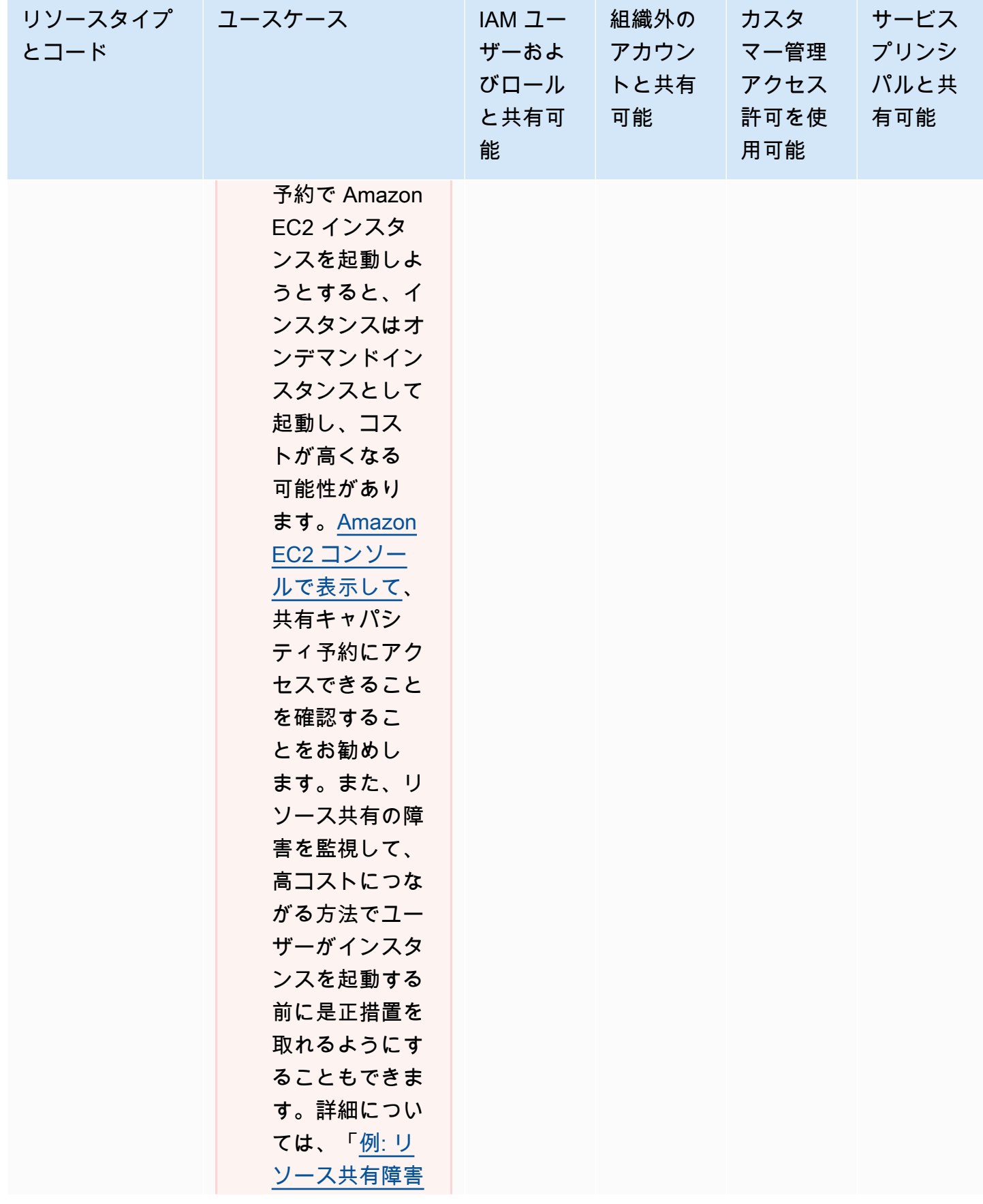

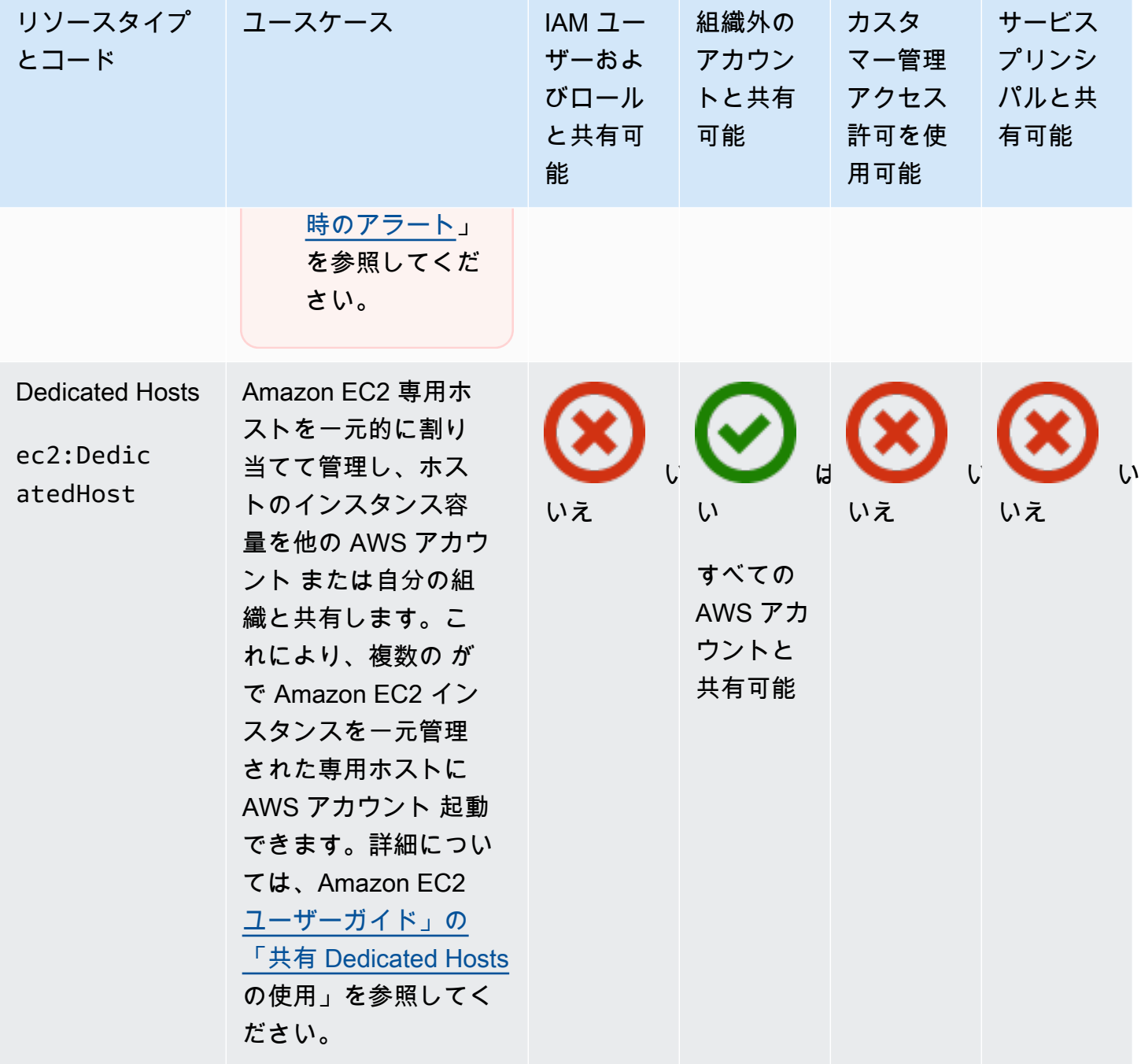

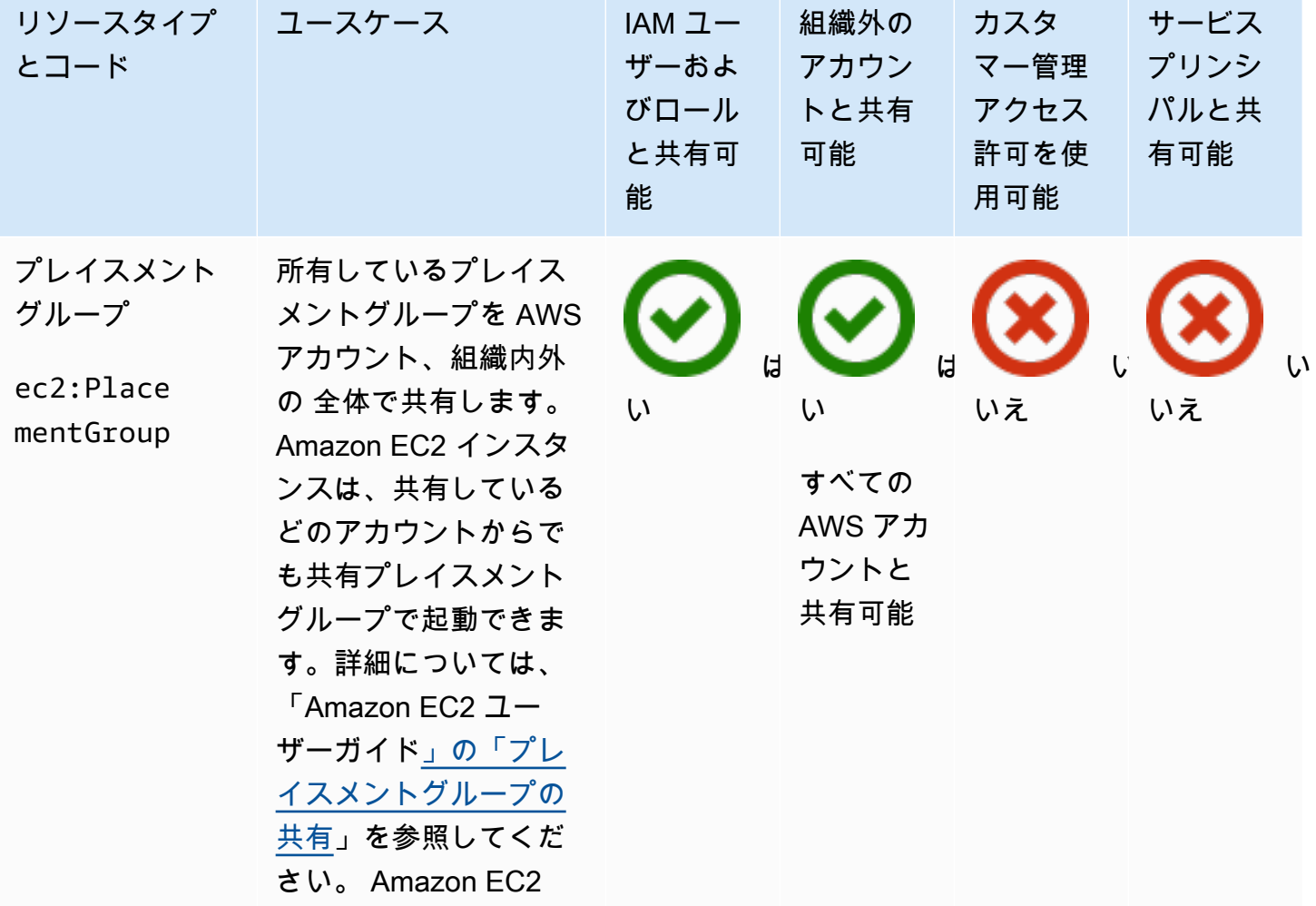

## EC2 Image Builder

AWS RAMを使用して、以下の EC2 Image Builder リソースを共有できます。

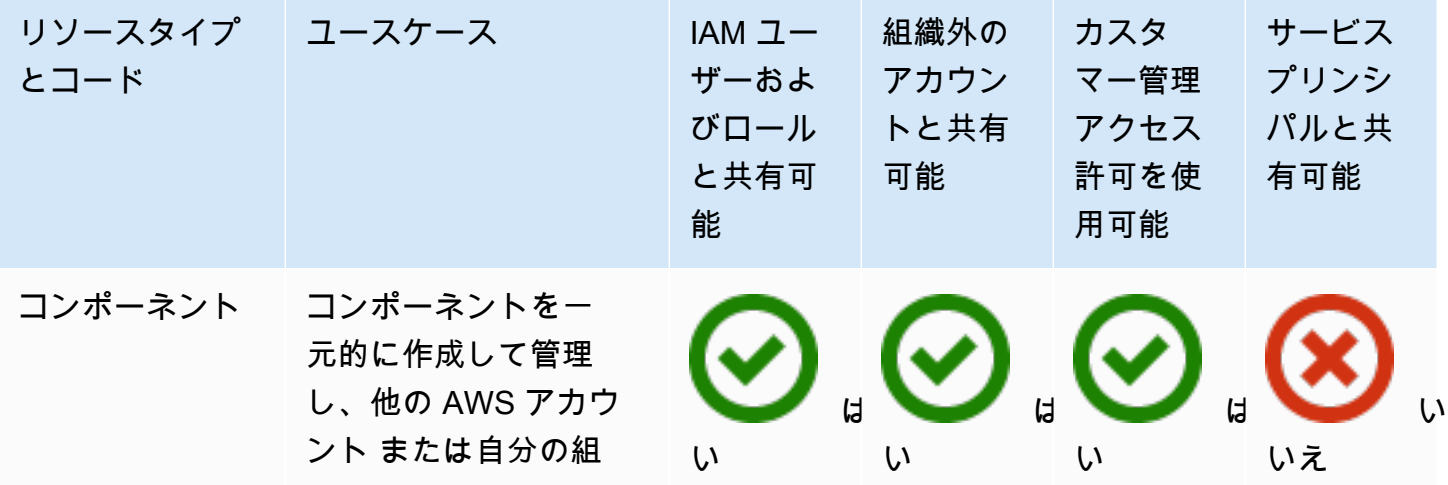

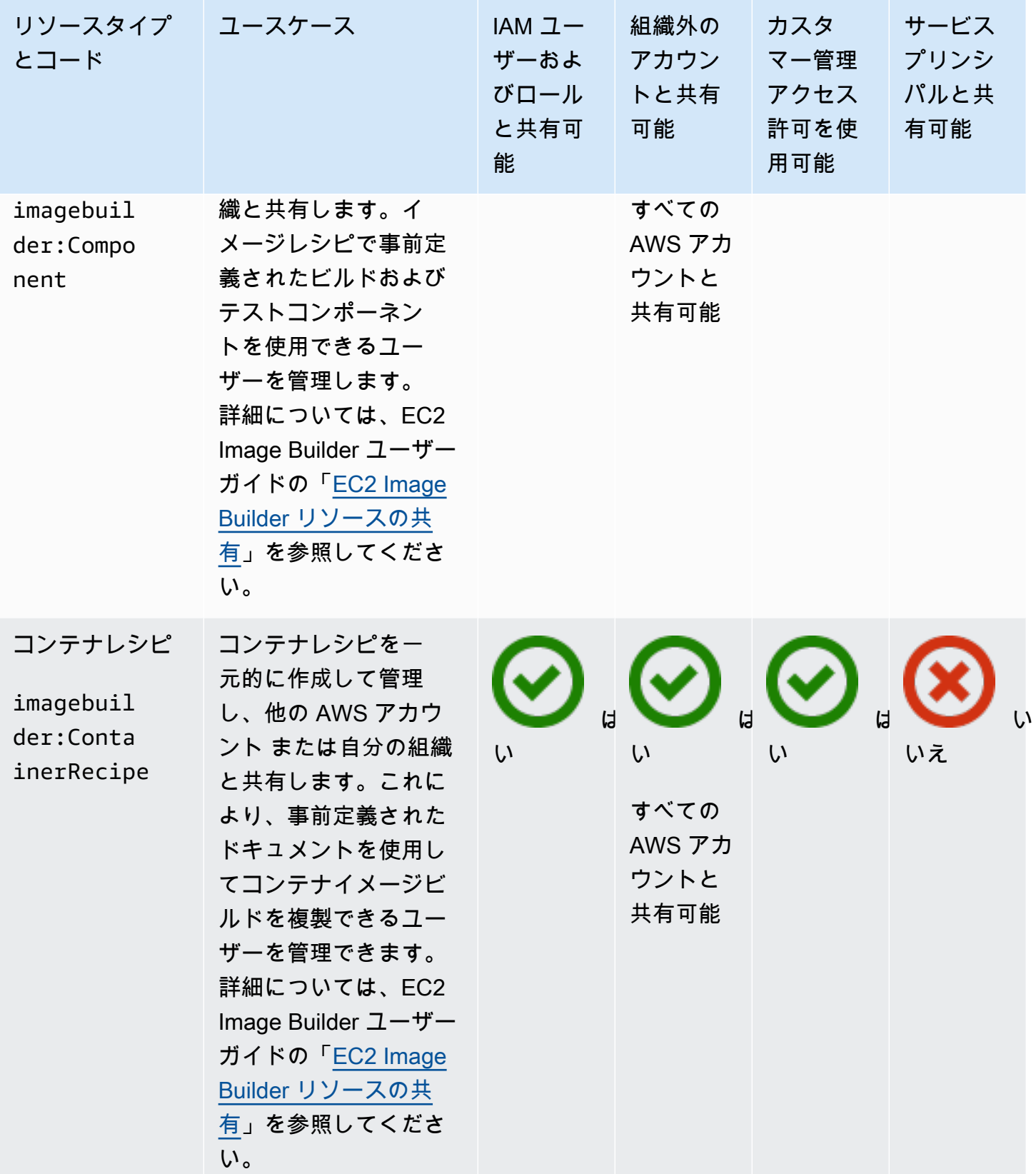

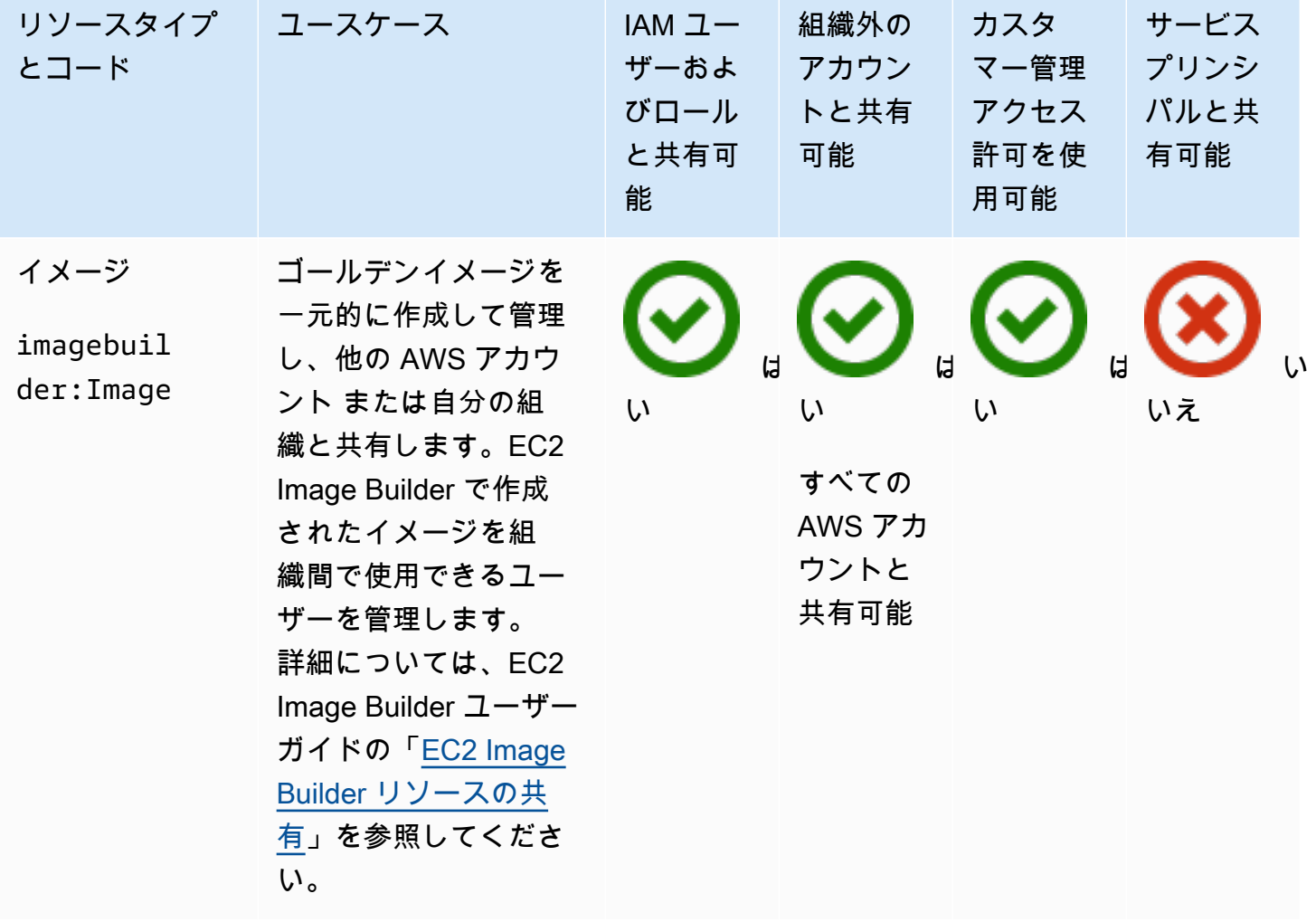

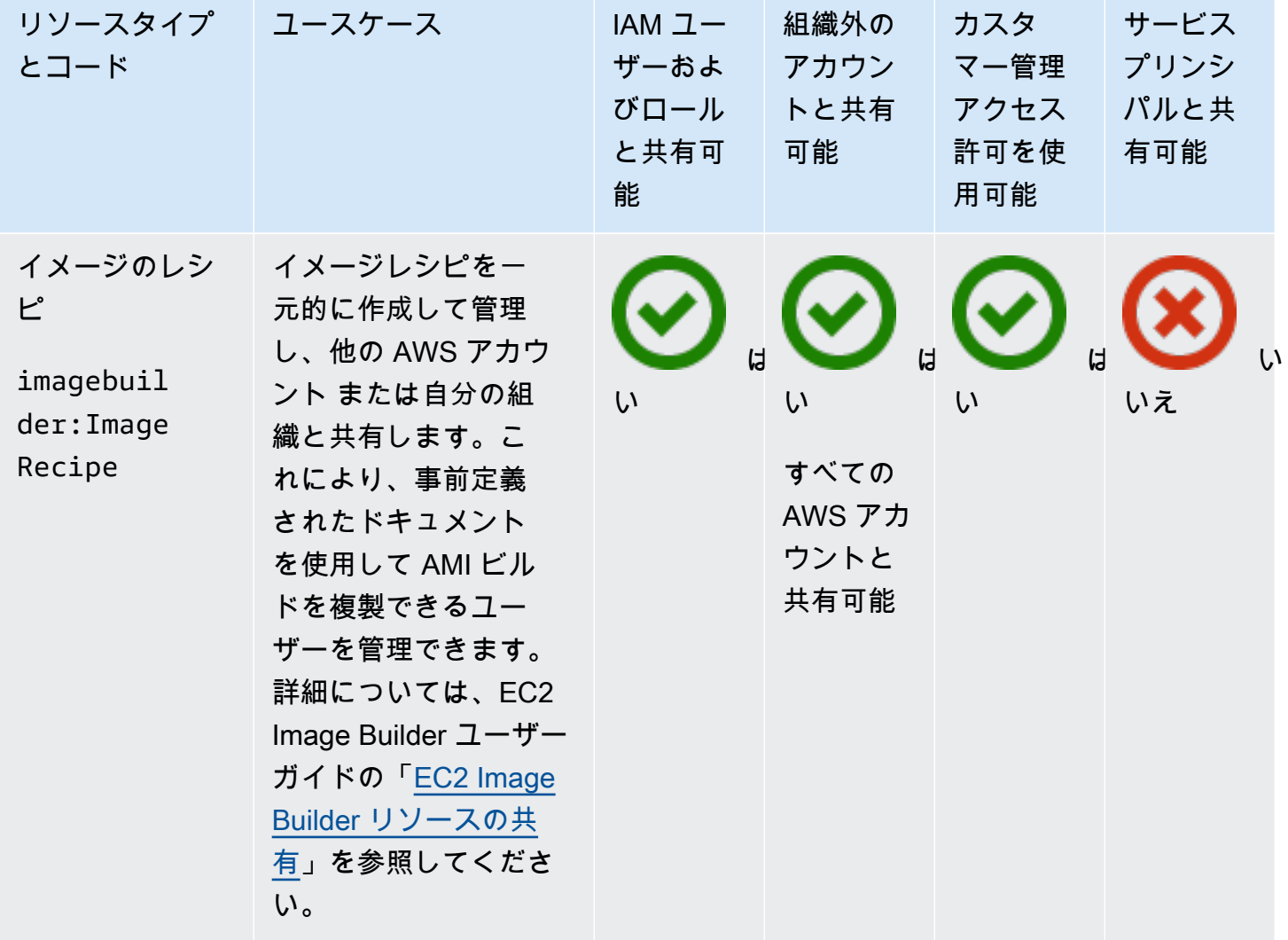

# Amazon FSx for OpenZFS

AWS RAMを使用して、以下の Amazon FSx for OpenZFS リソースを共有できます。

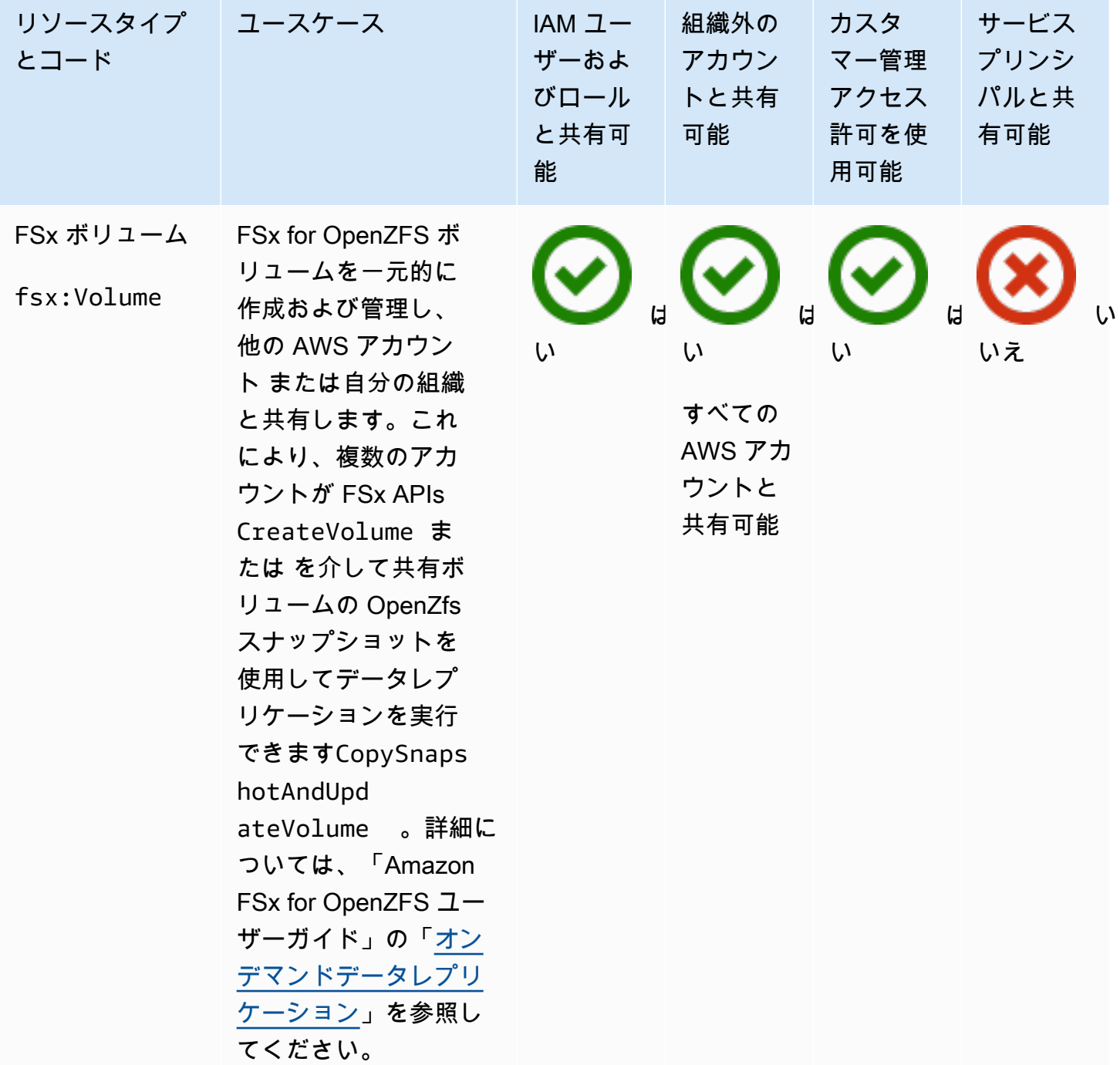

### AWS Glue

を使用して、次の AWS Glue リソースを共有できます AWS RAM。

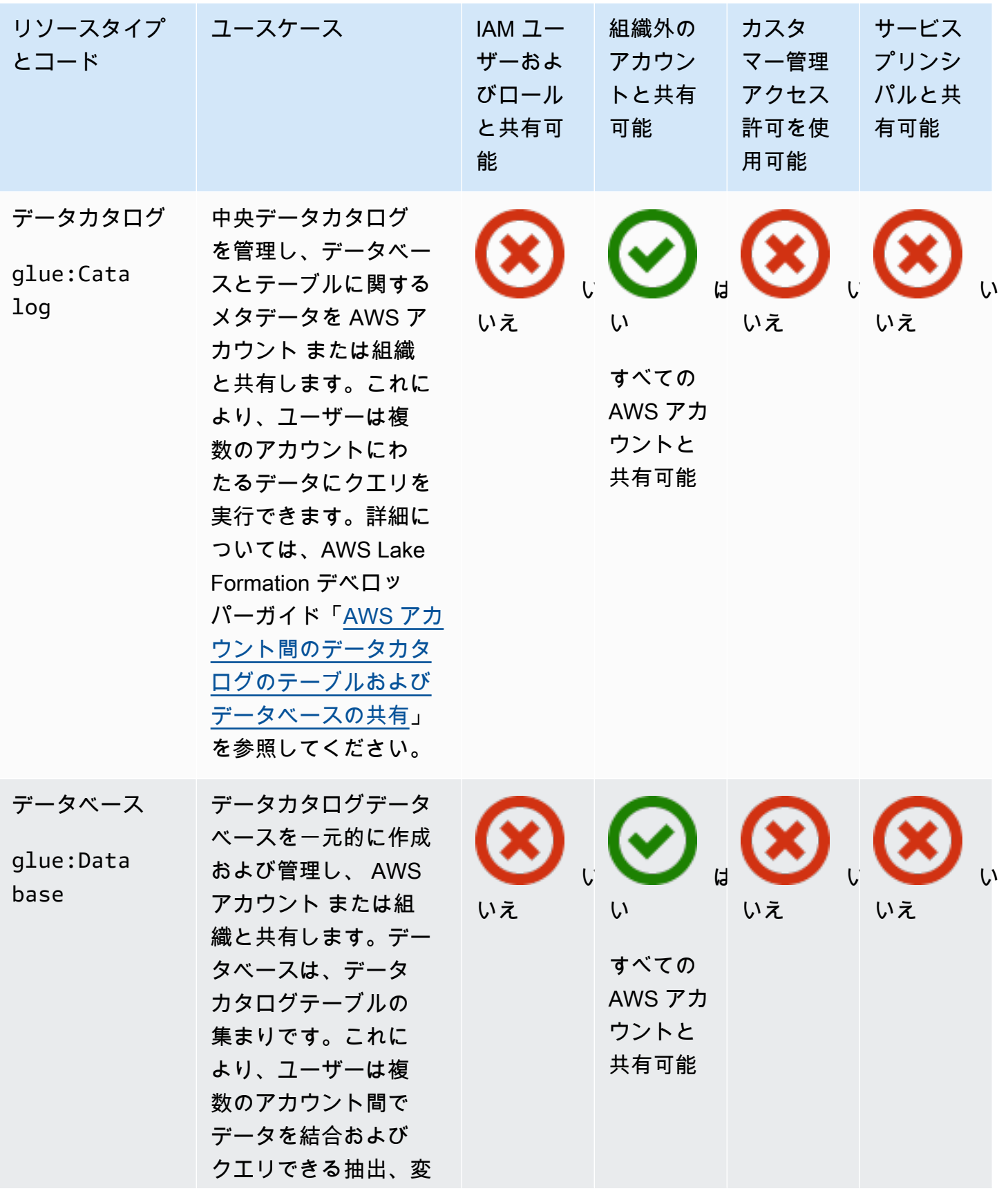

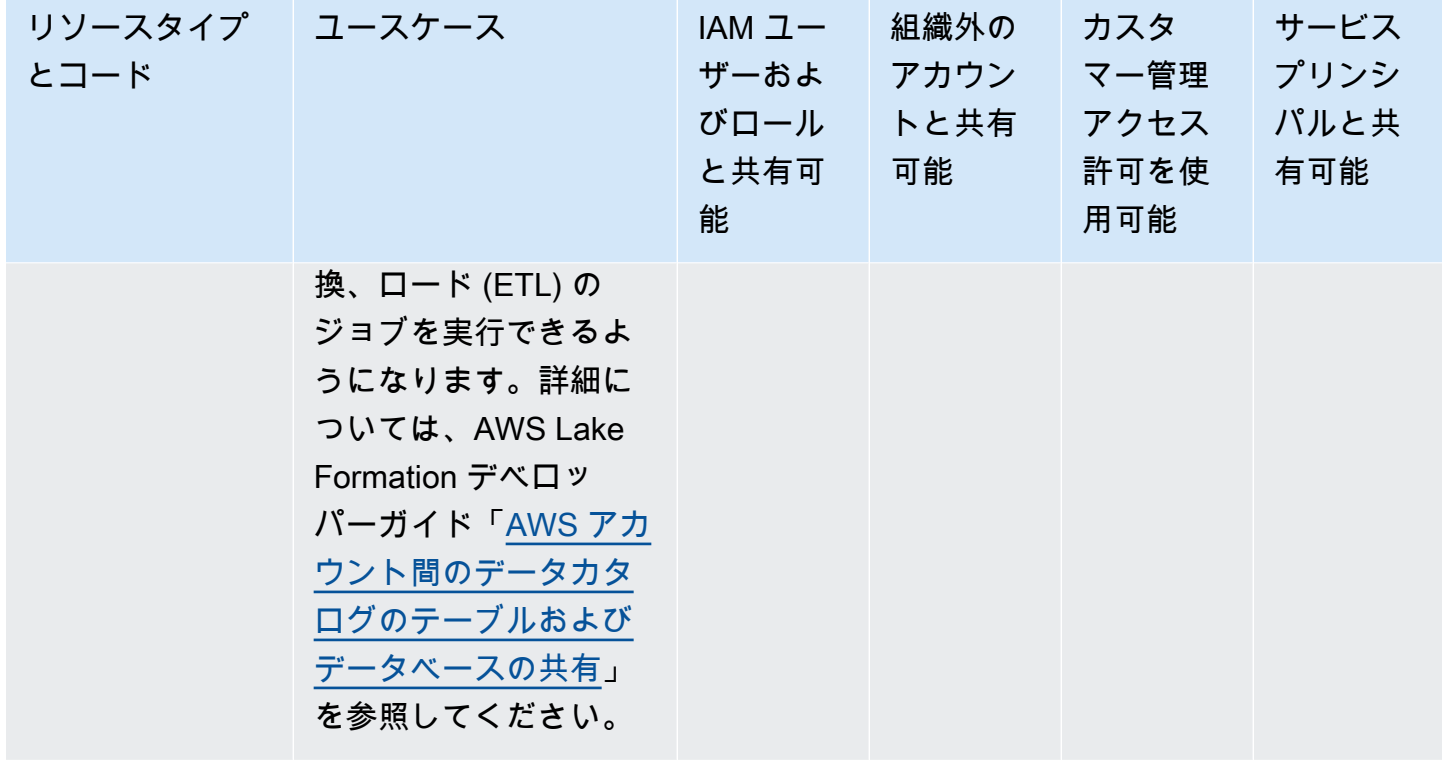

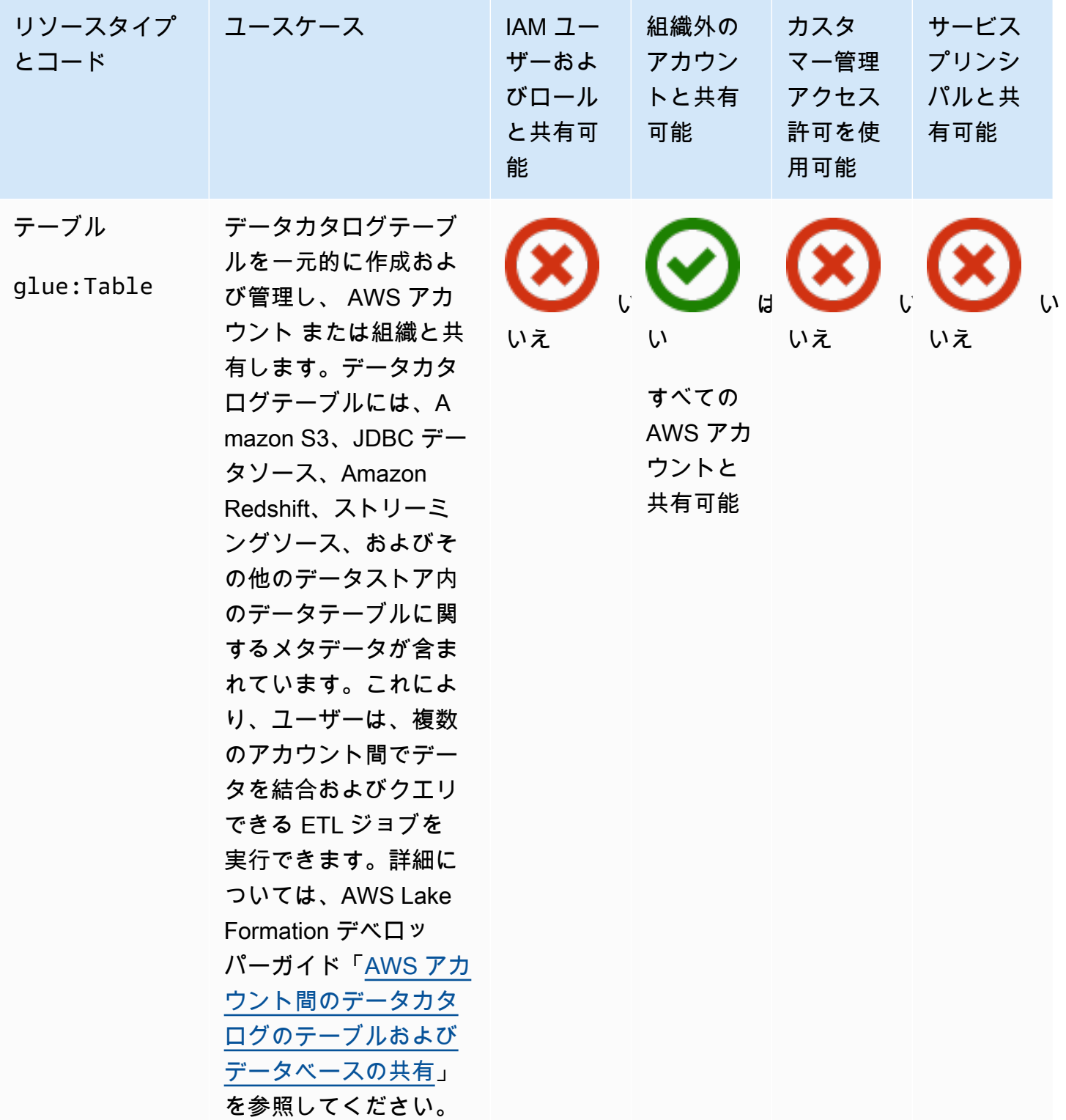

# AWS License Manager

を使用して、次の AWS License Manager リソースを共有できます AWS RAM。

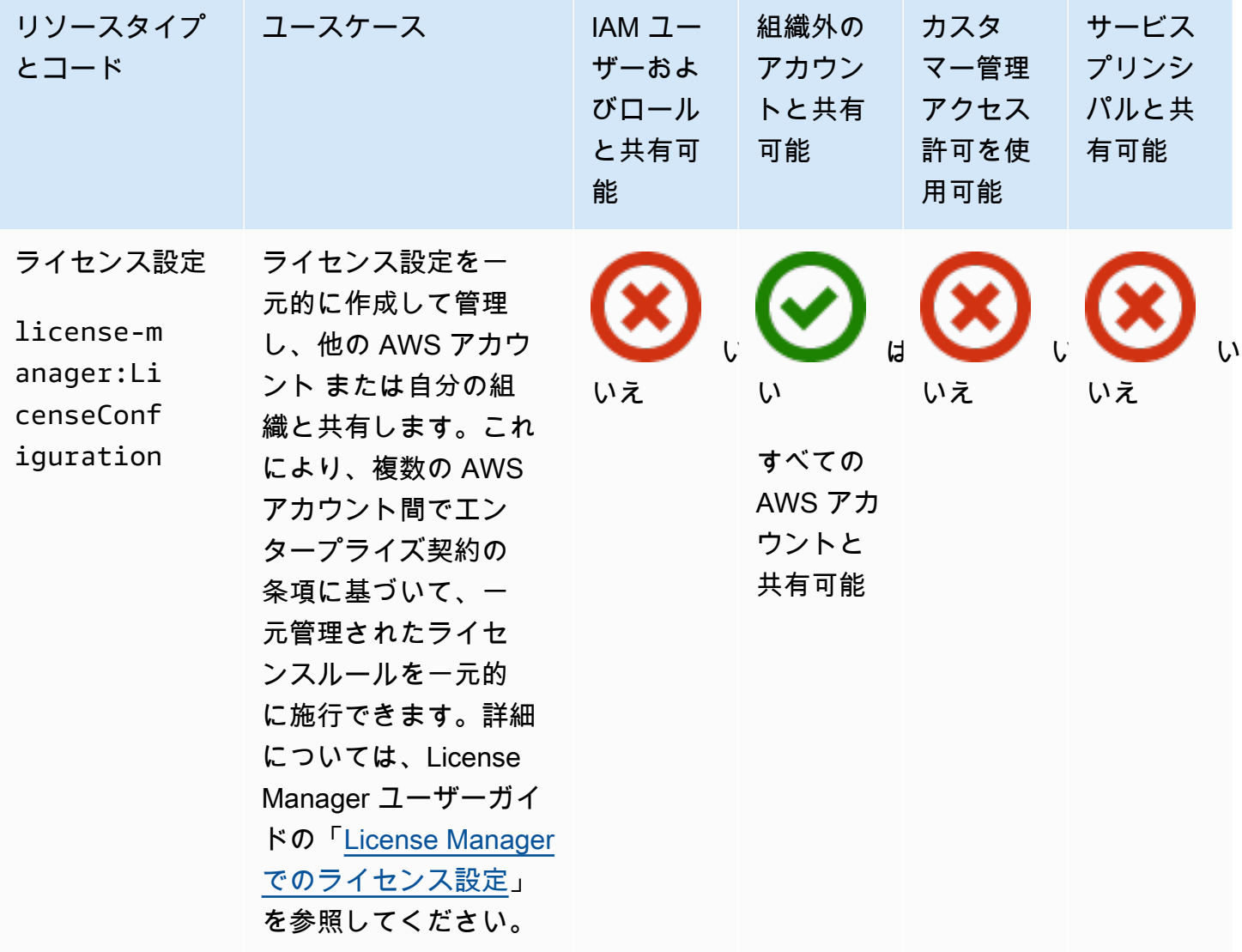

#### AWS Marketplace

を使用して、次の AWS Marketplace リソースを共有できます AWS RAM。

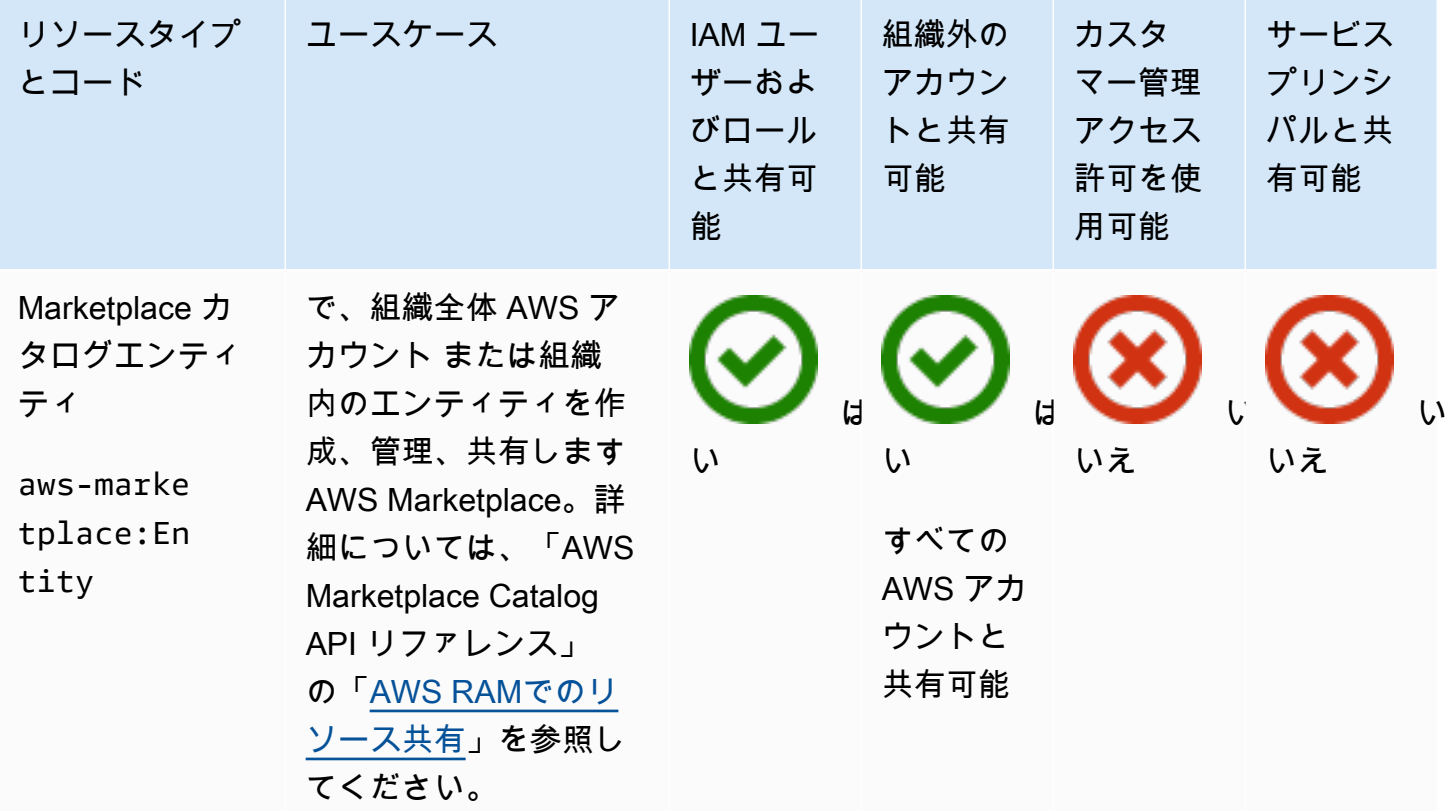

## AWS Migration Hub Refactor Spaces

を使用して、次の AWS Migration Hub Refactor Spaces リソースを共有できます AWS RAM。

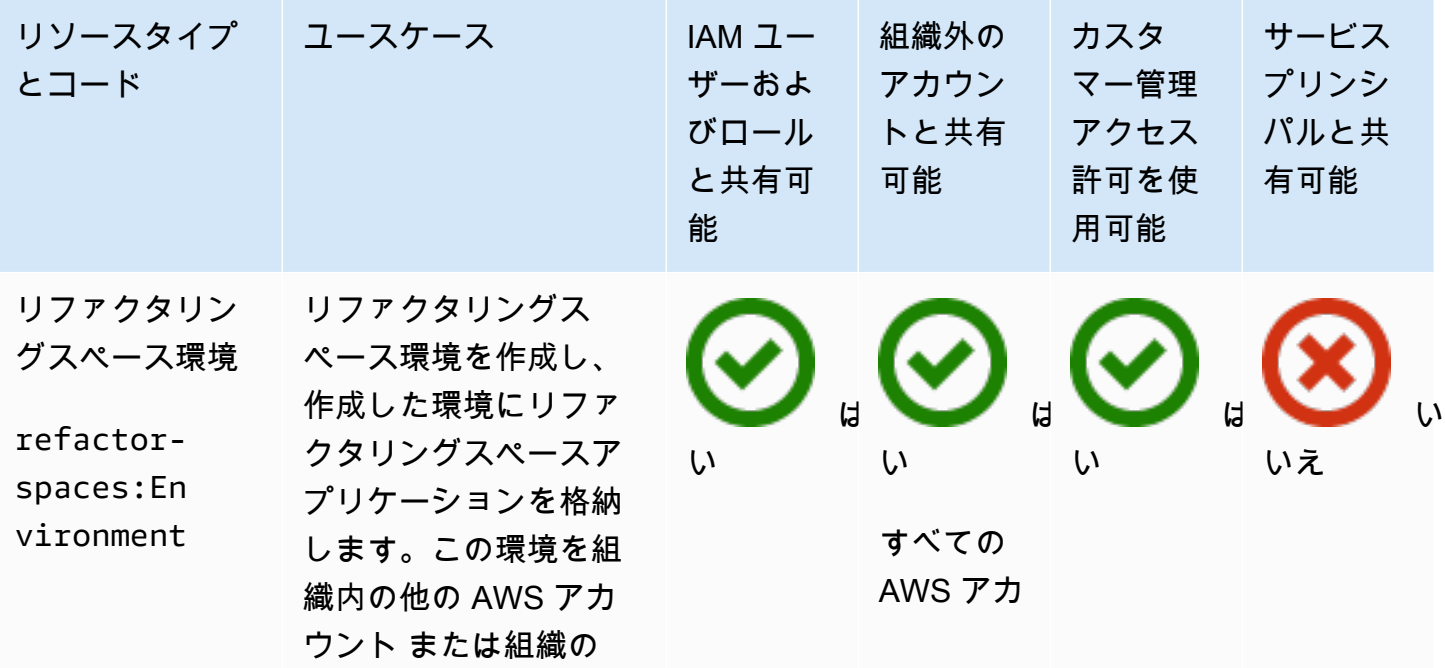

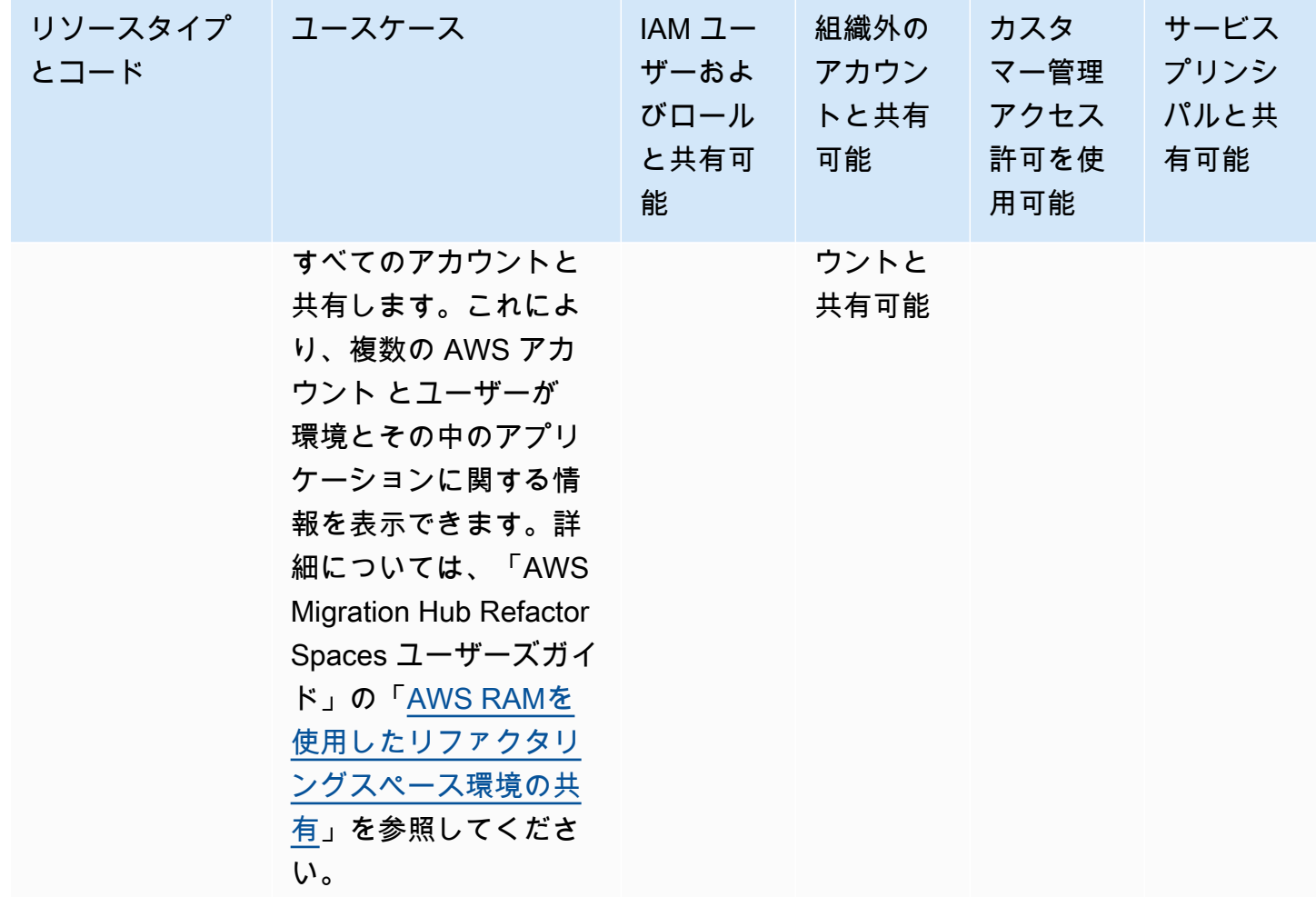

#### AWS Network Firewall

を使用して、次の AWS Network Firewall リソースを共有できます AWS RAM。

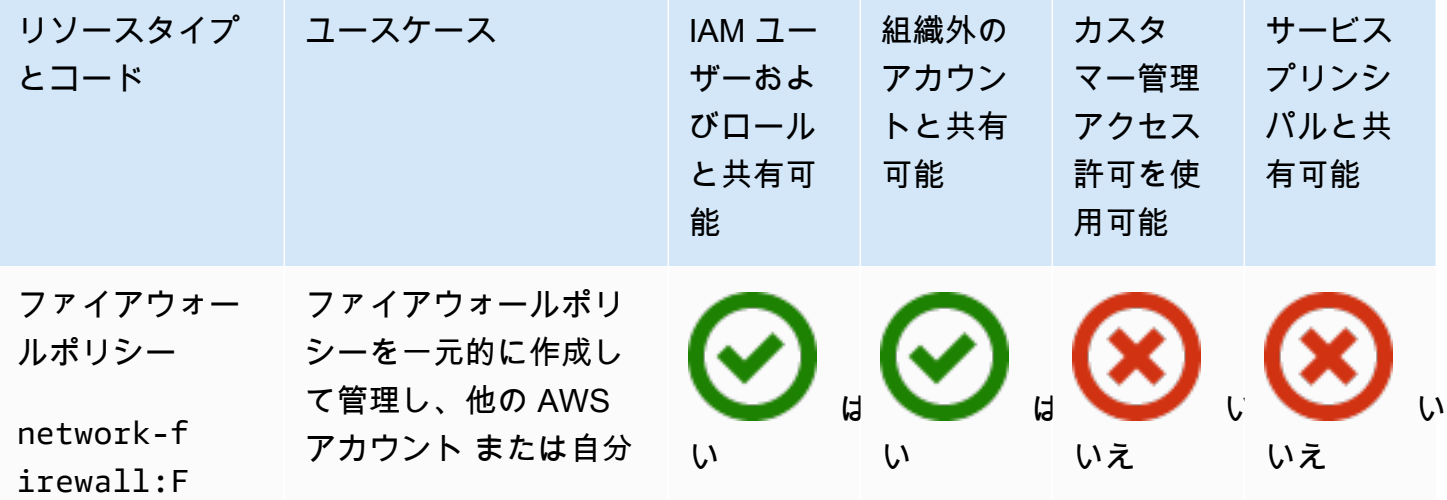

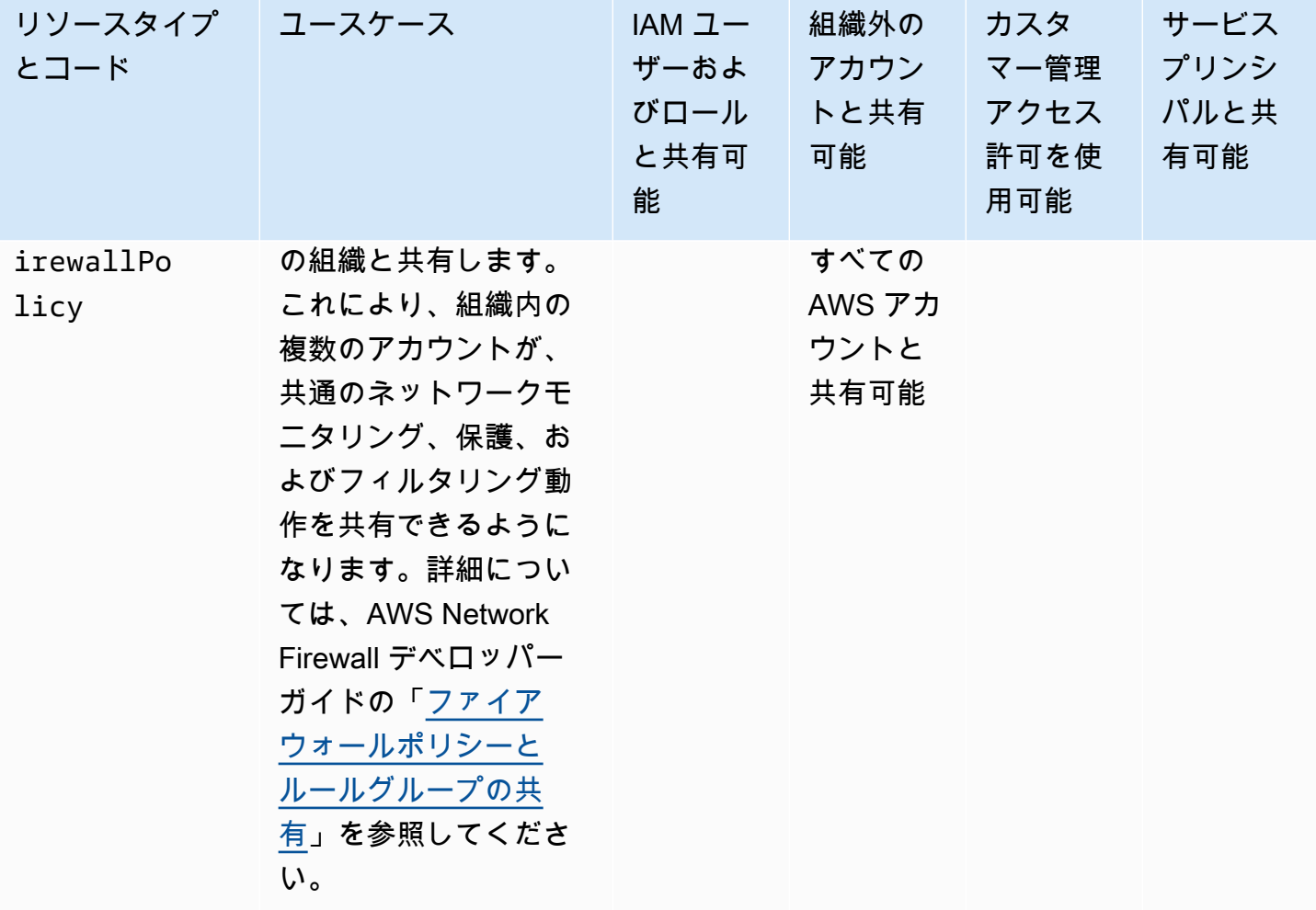

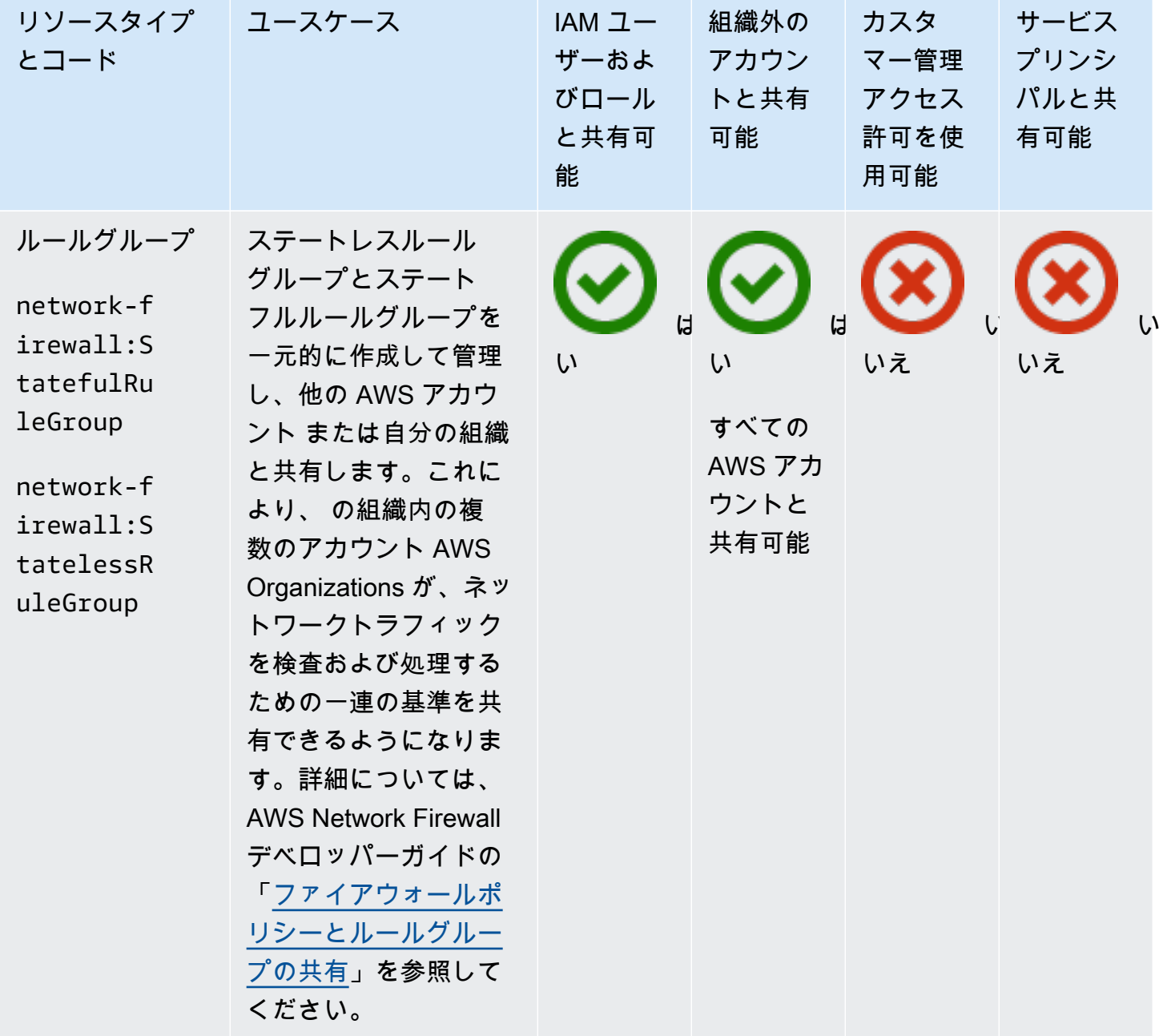

## AWS Outposts

を使用して、次の AWS Outposts リソースを共有できます AWS RAM。

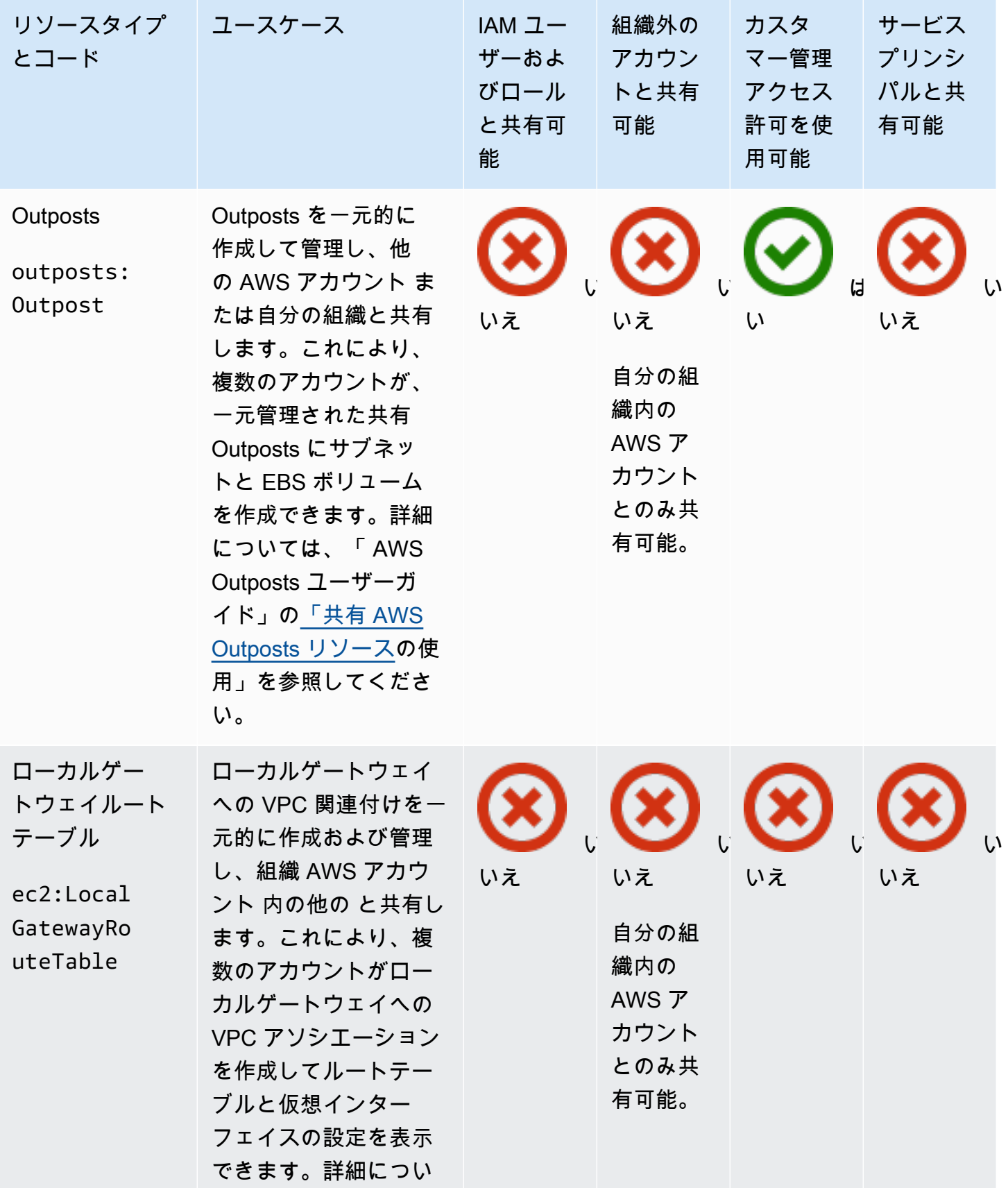

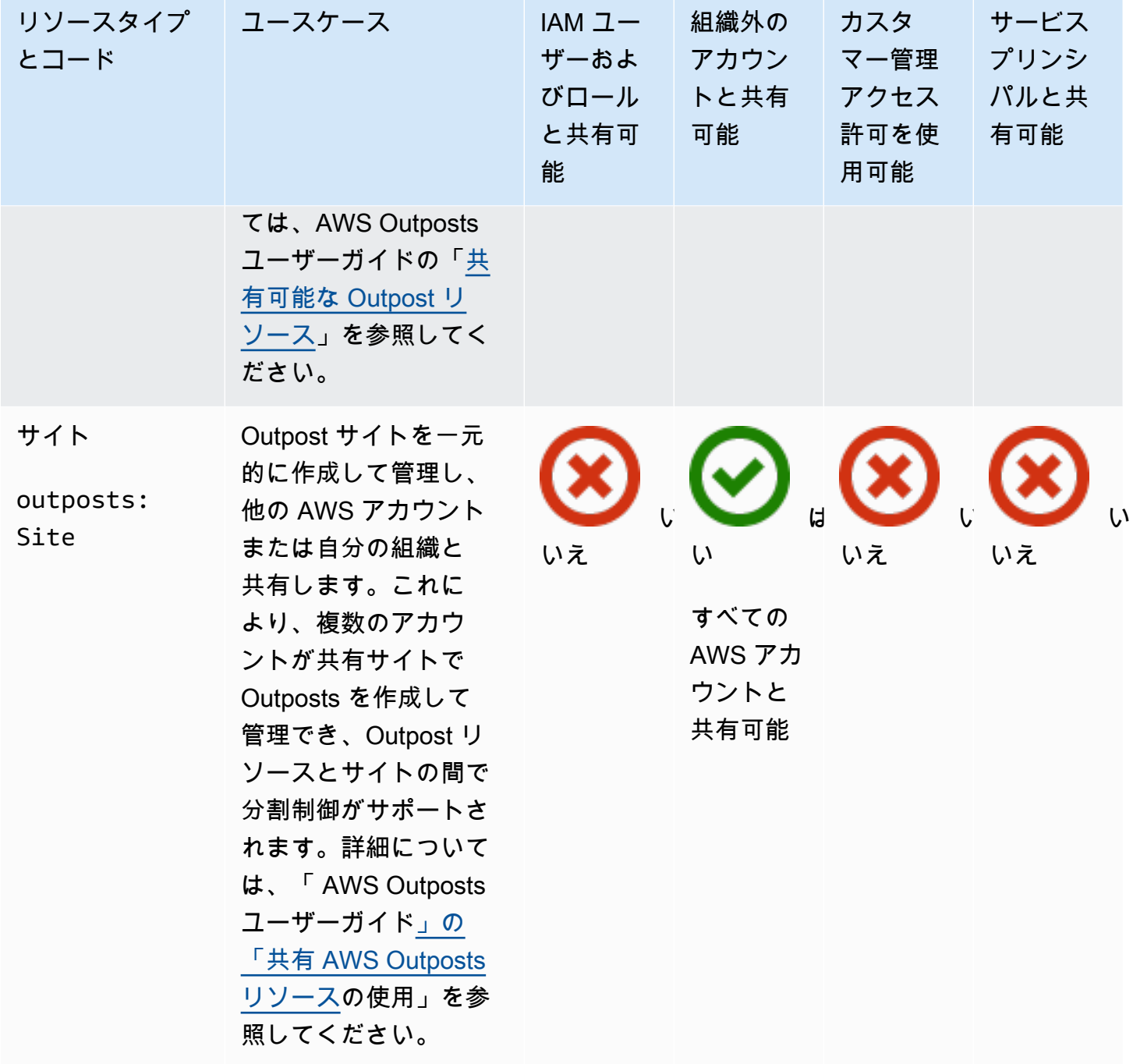

#### Amazon S3 on Outposts

AWS RAMを使用して、以下の Amazon S3 on Outposts リソースを共有できます。

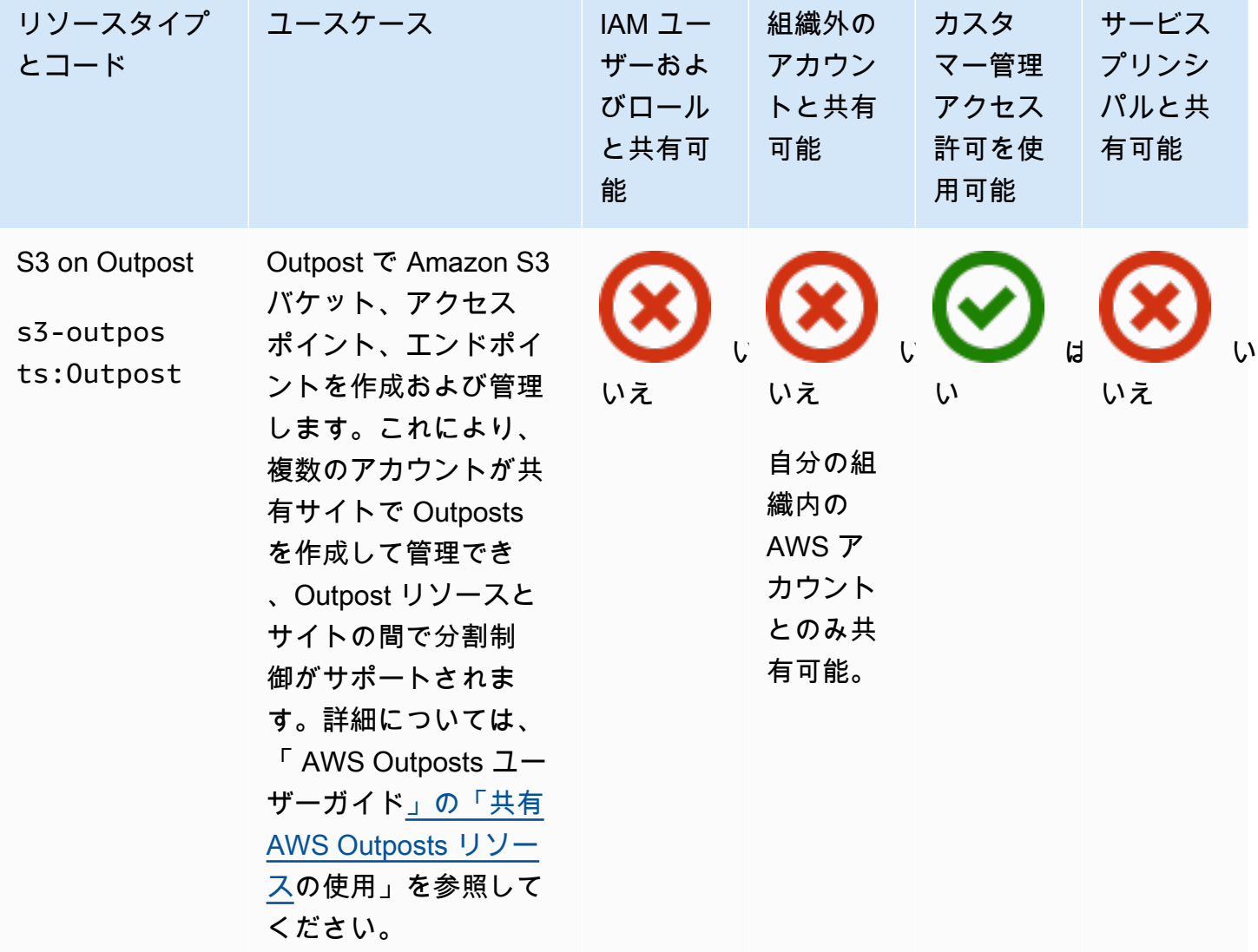

#### AWS Resource Explorer

を使用して、次の AWS Resource Explorer リソースを共有できます AWS RAM。
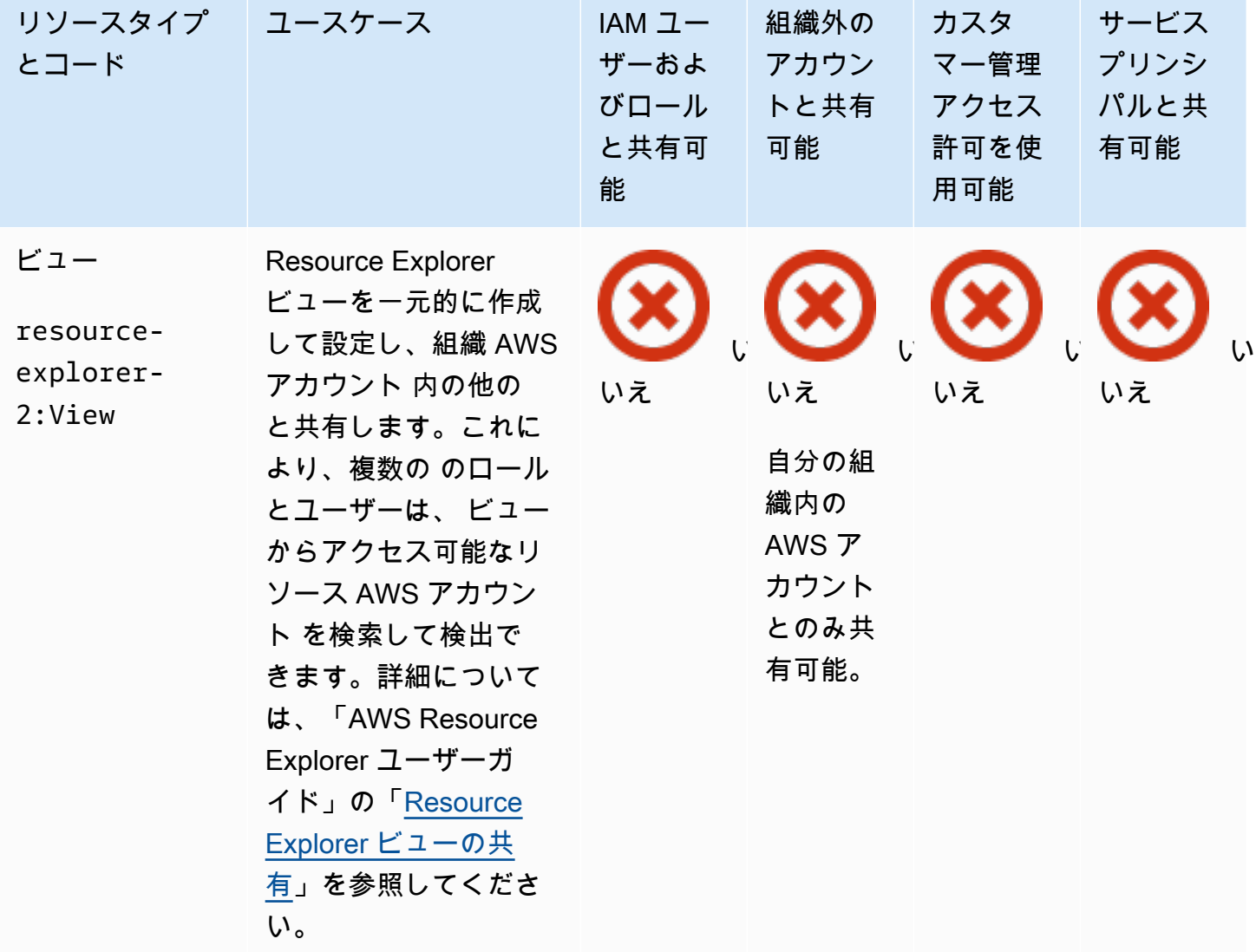

#### AWS Resource Groups

を使用して、次の AWS Resource Groups リソースを共有できます AWS RAM。

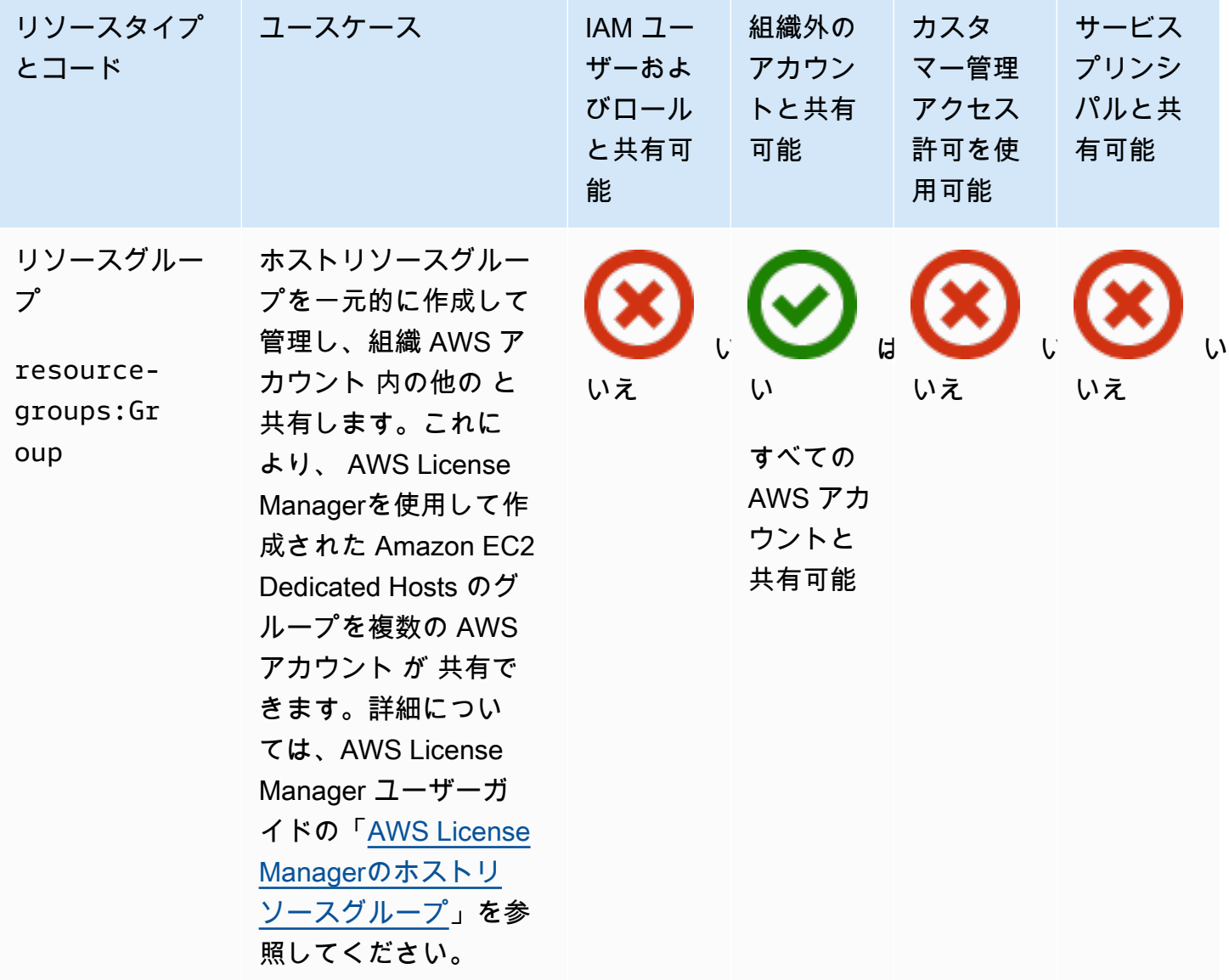

#### Amazon Route 53

AWS RAMを使用して、以下の Amazon Route 53 リソースを共有できます。

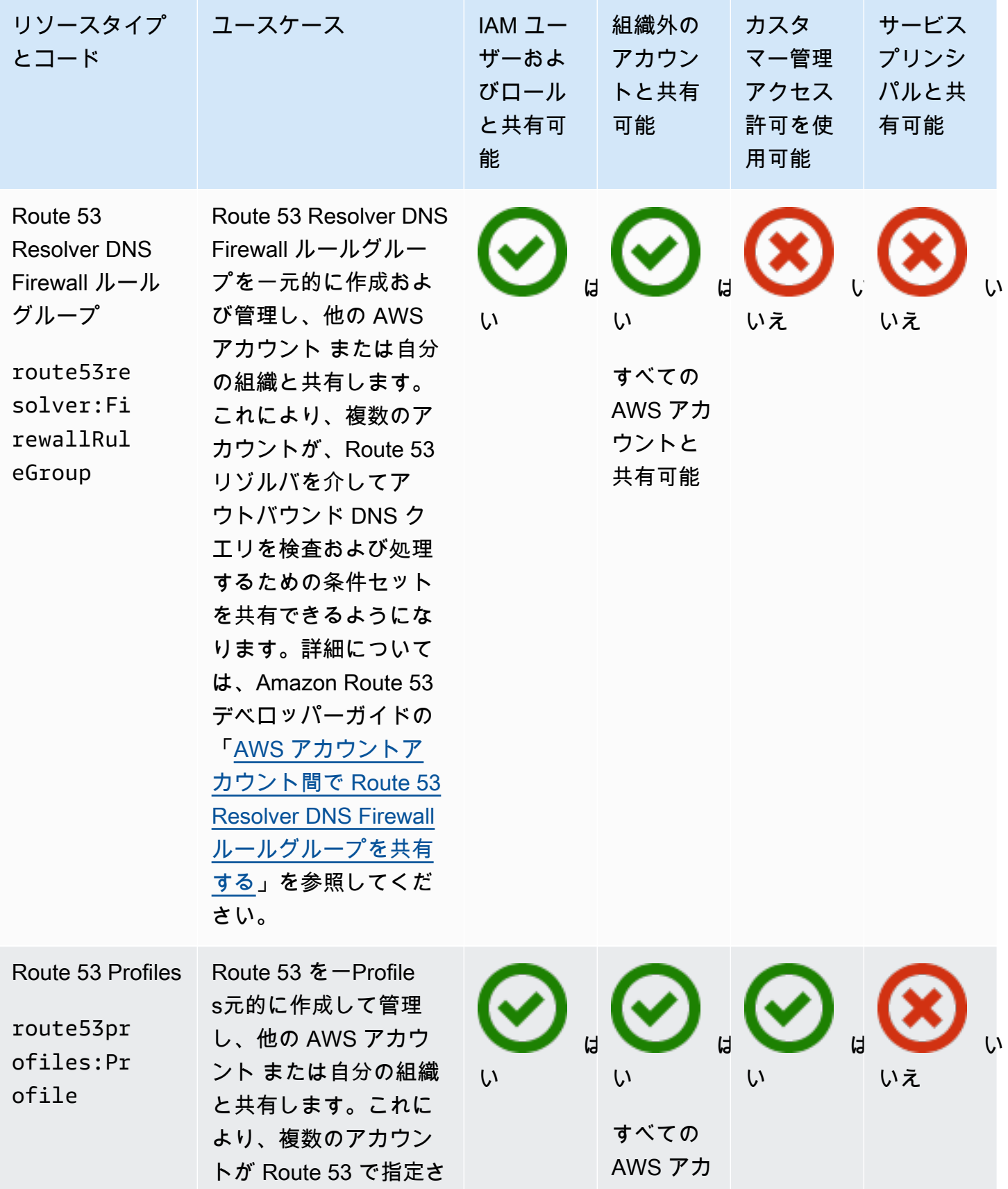

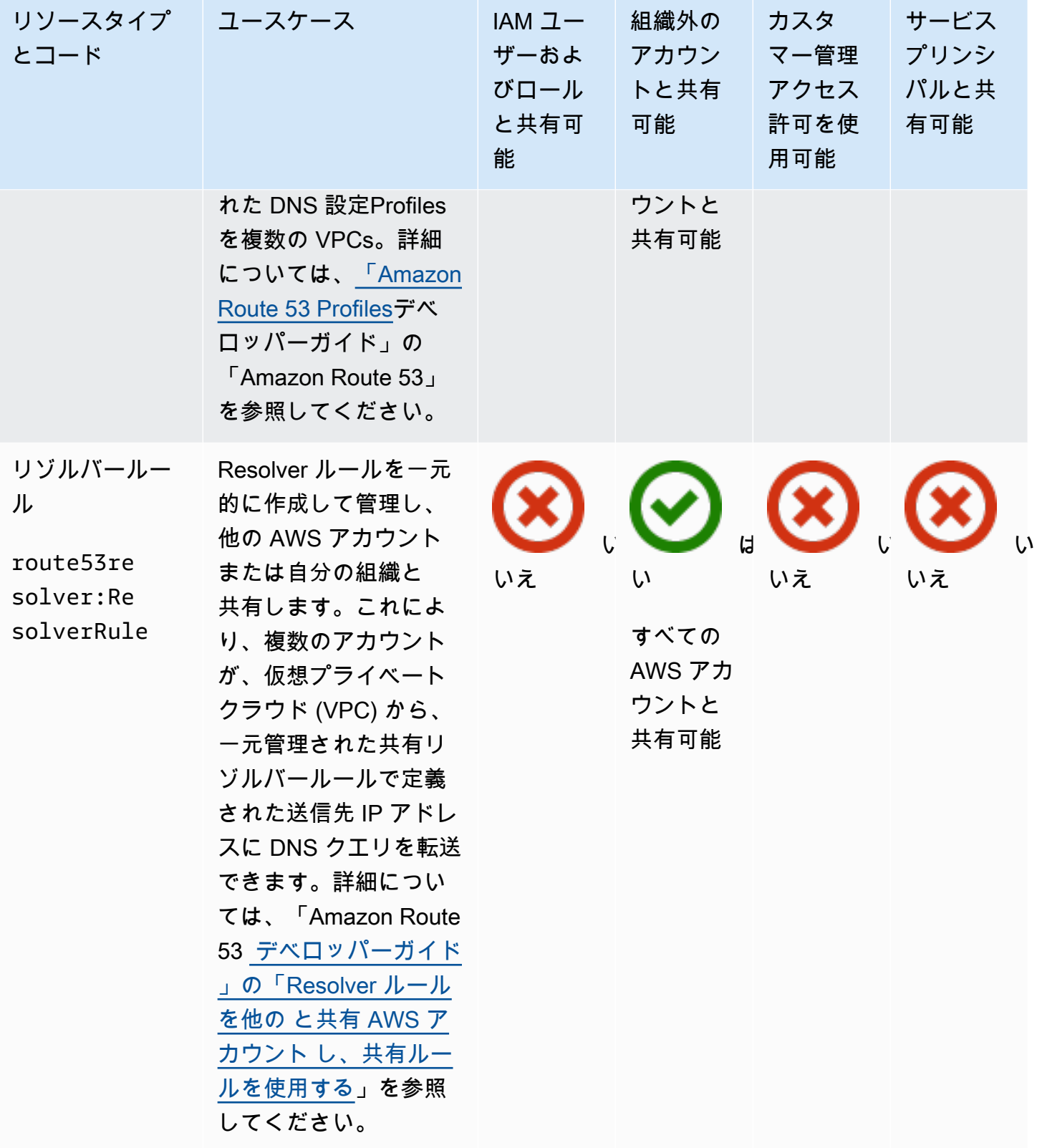

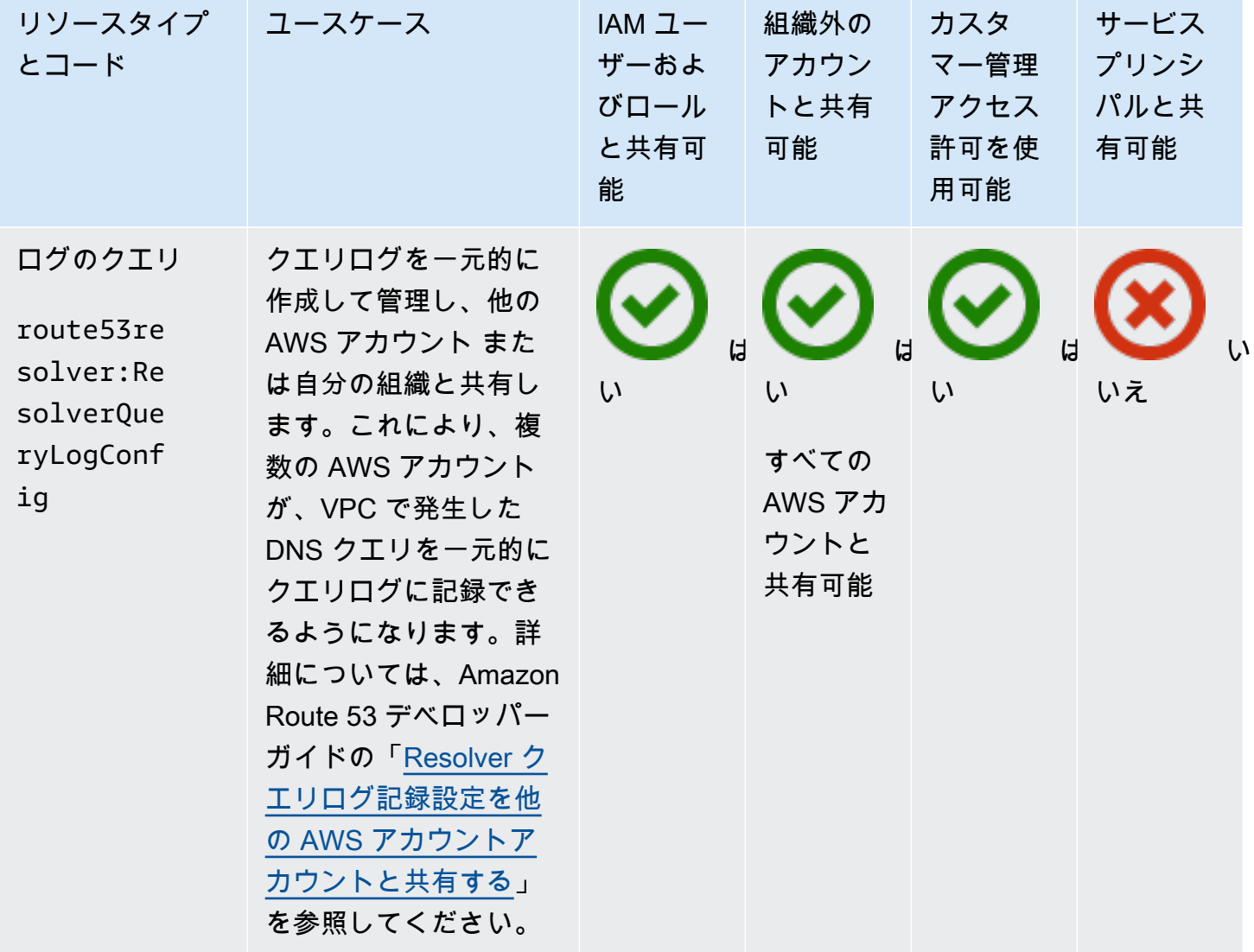

# Amazon Route 53 Application Recovery Controller

AWS RAMを使用して、以下の Amazon Route 53 Application Recovery Controller リソースを共有で きます。

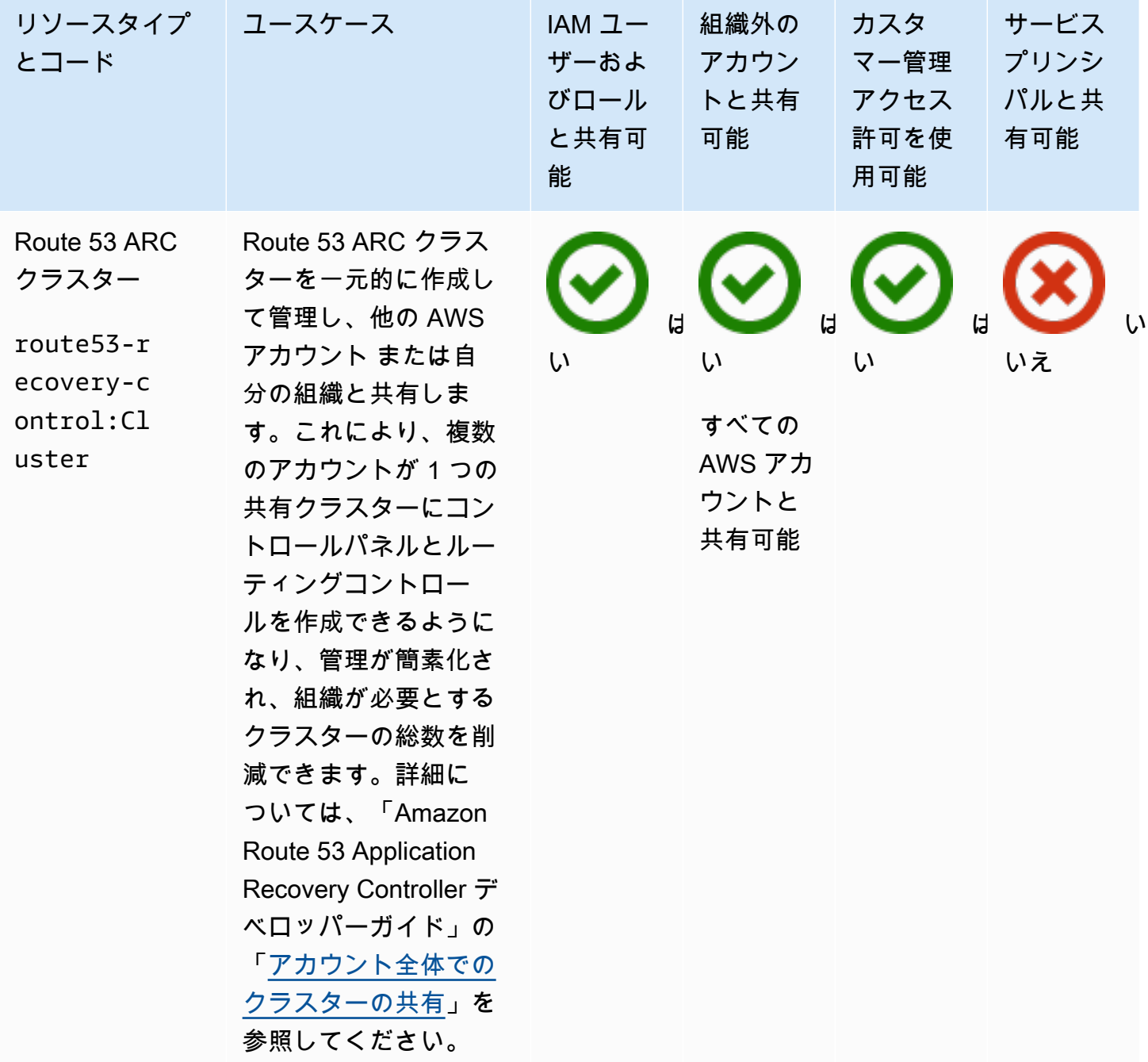

## Amazon Simple Storage Service

を使用して、次の Amazon Simple Storage Service リソースを共有できます AWS RAM。

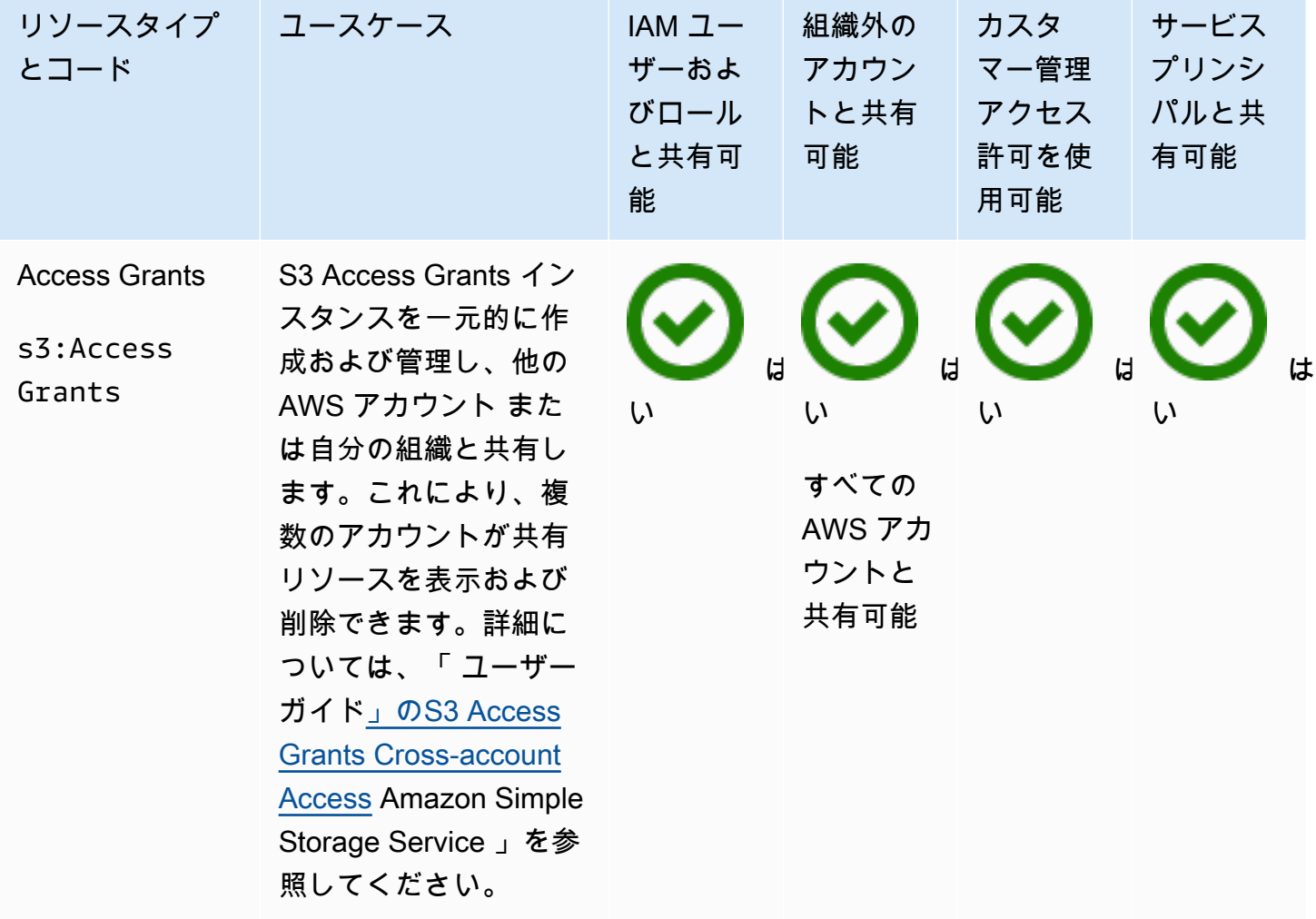

## Amazon SageMaker

を使用して、次の Amazon SageMaker リソースを共有できます AWS RAM。

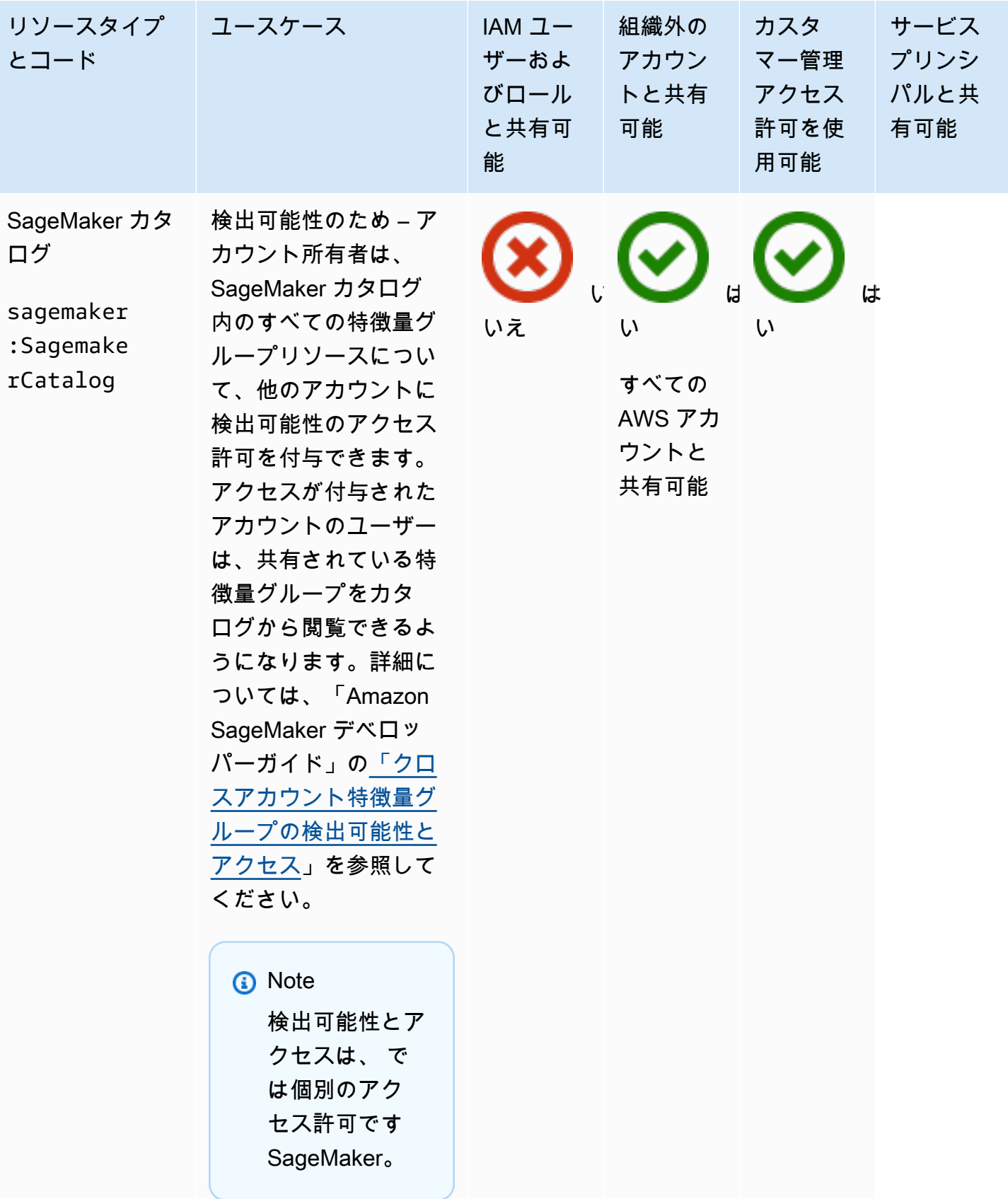

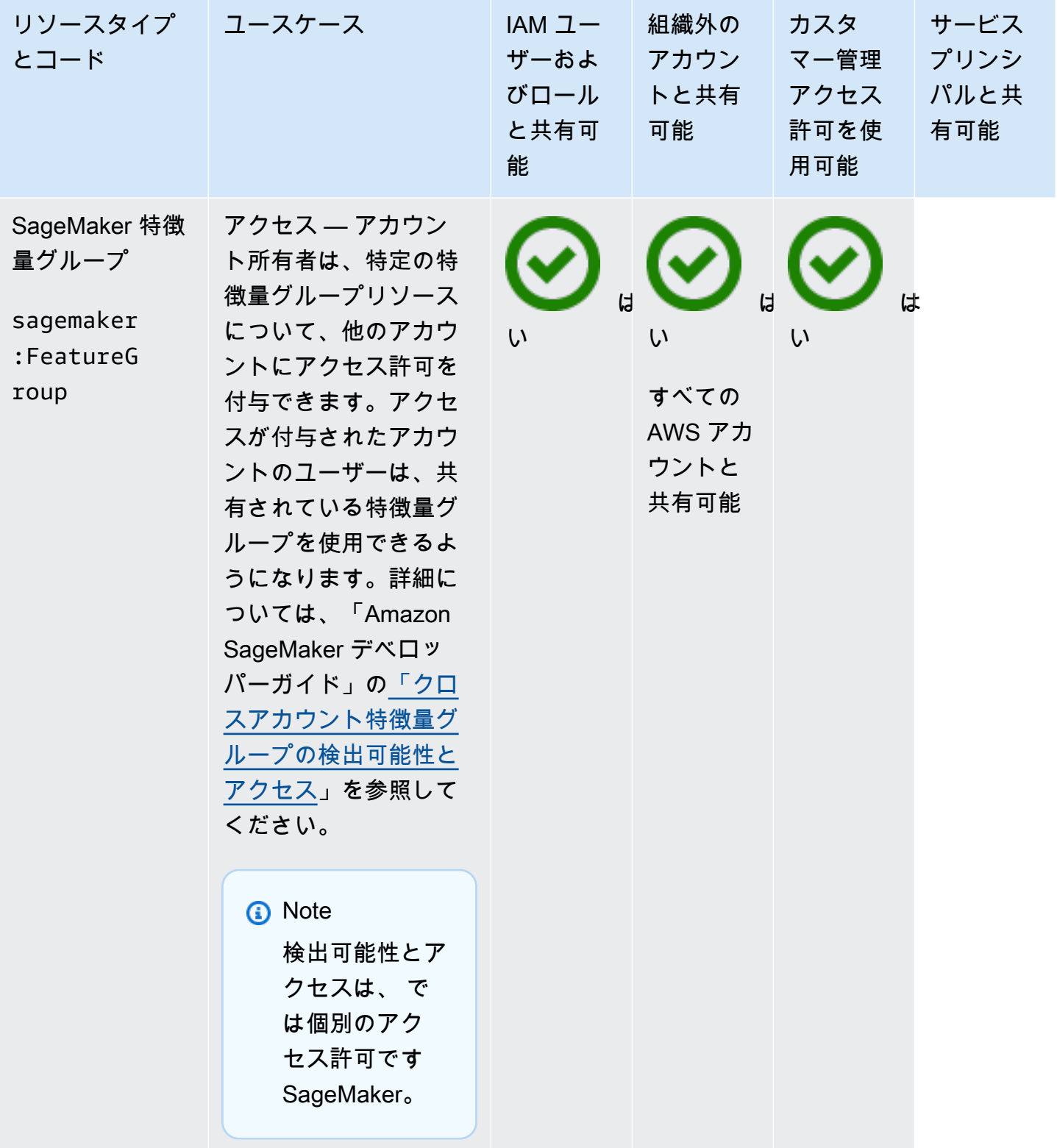

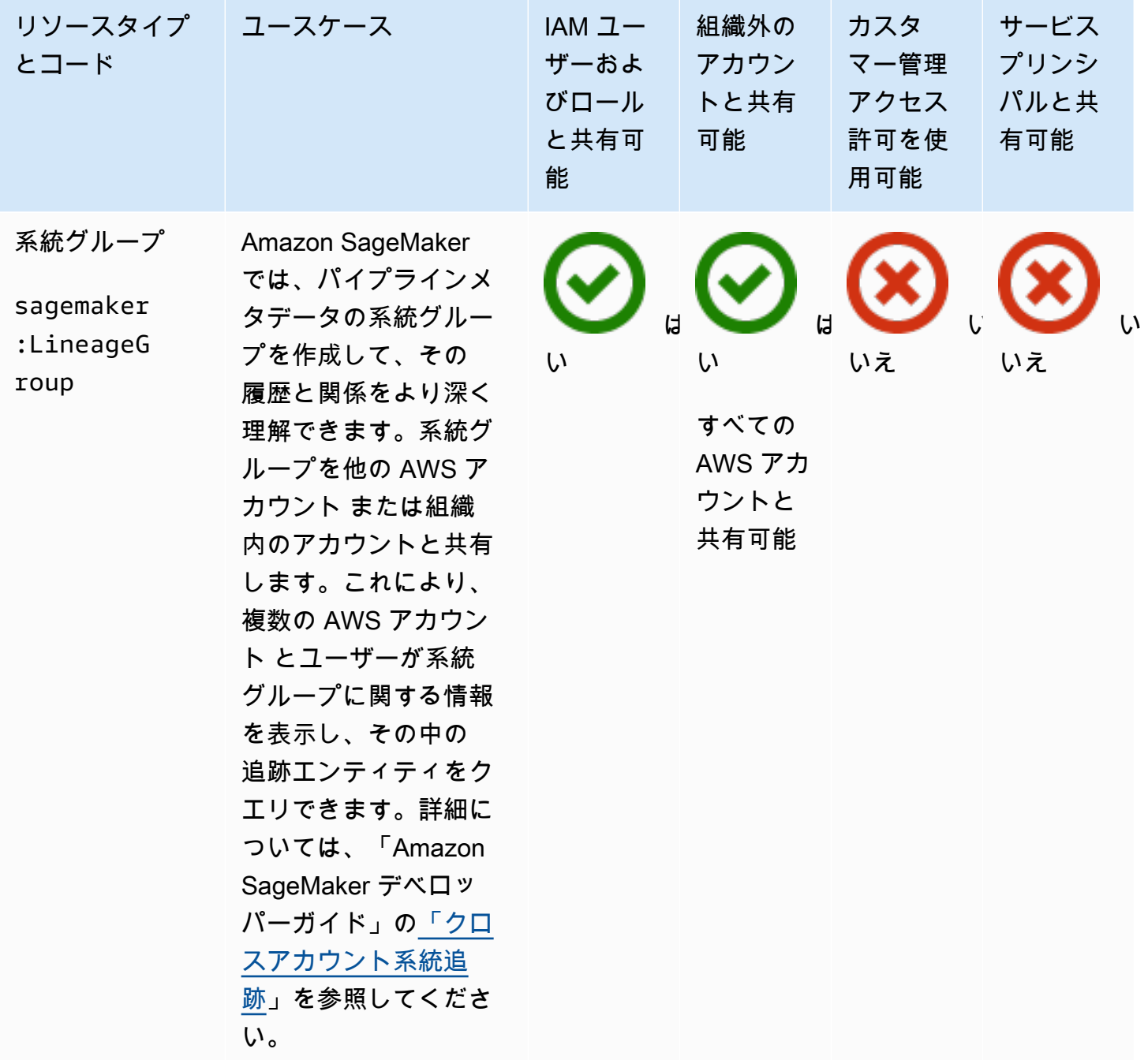

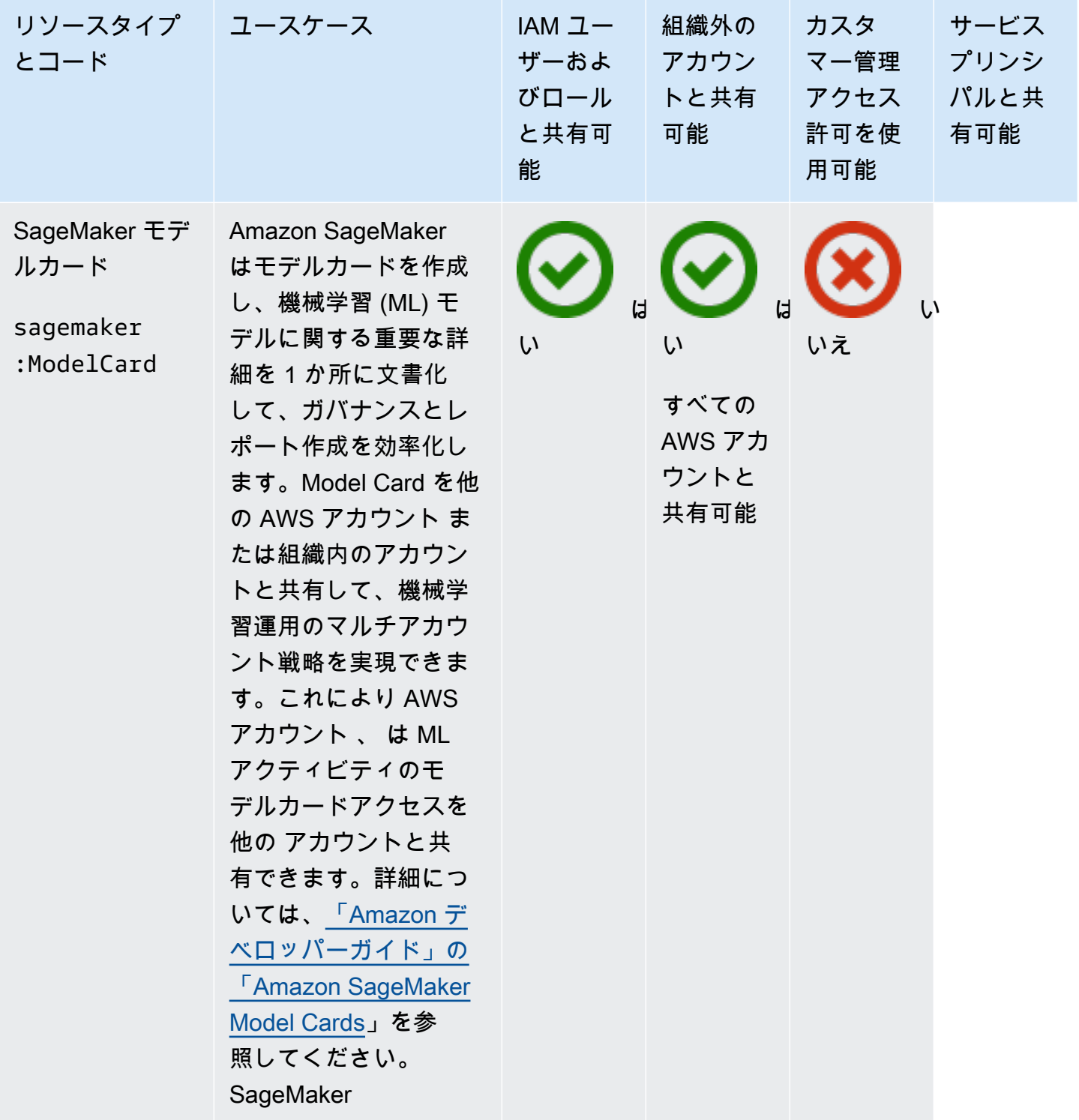

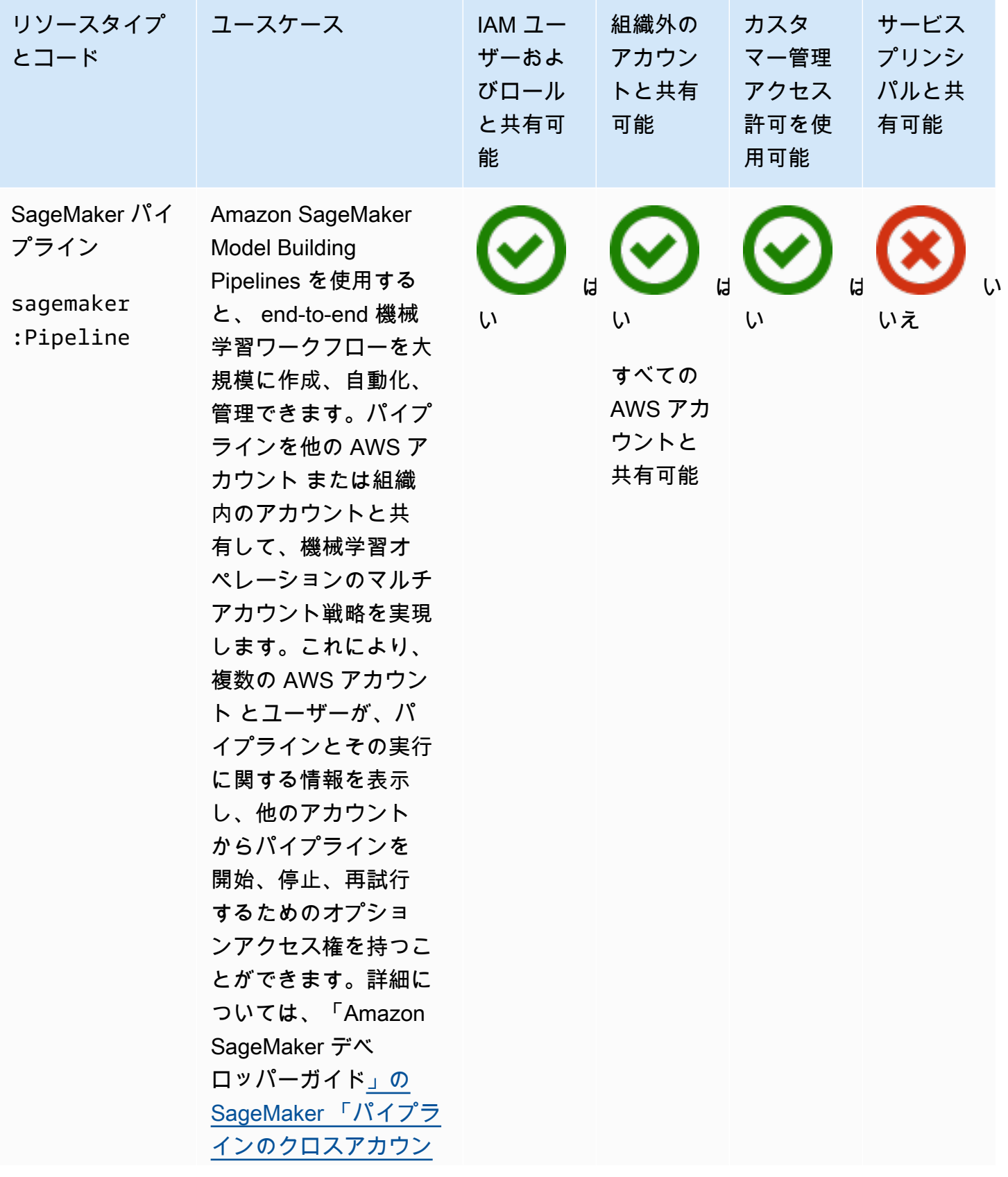

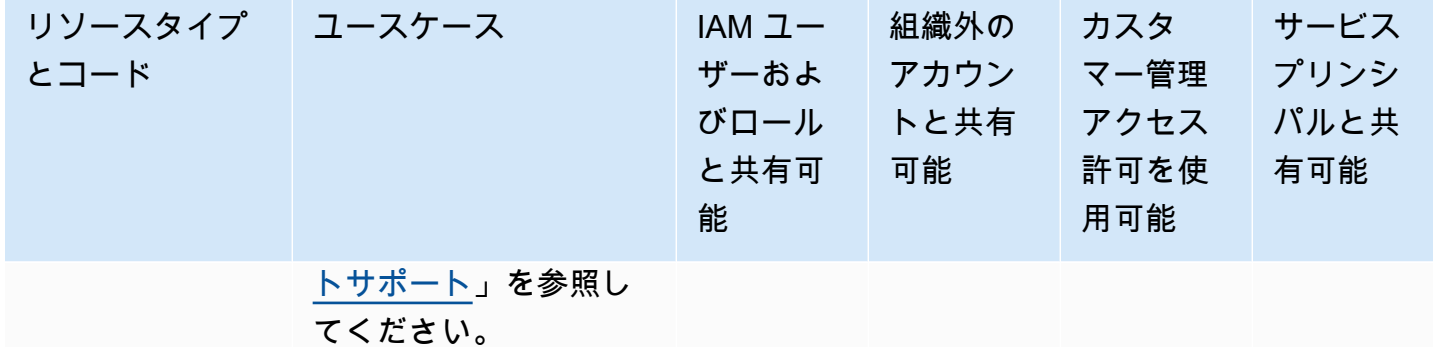

### AWS Service Catalog AppRegistry

を使用して、次の AWS Service Catalog AppRegistry リソースを共有できます AWS RAM。

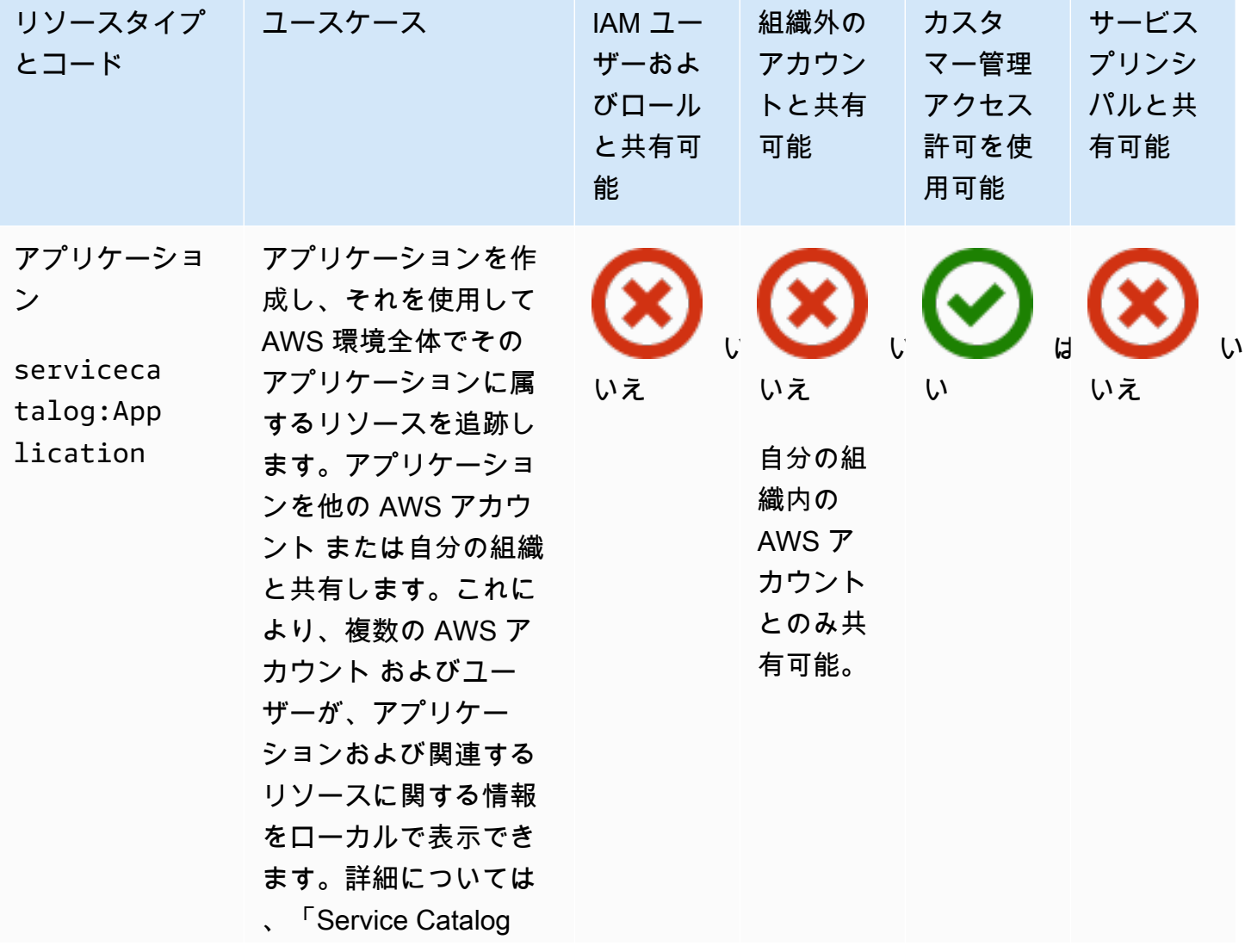

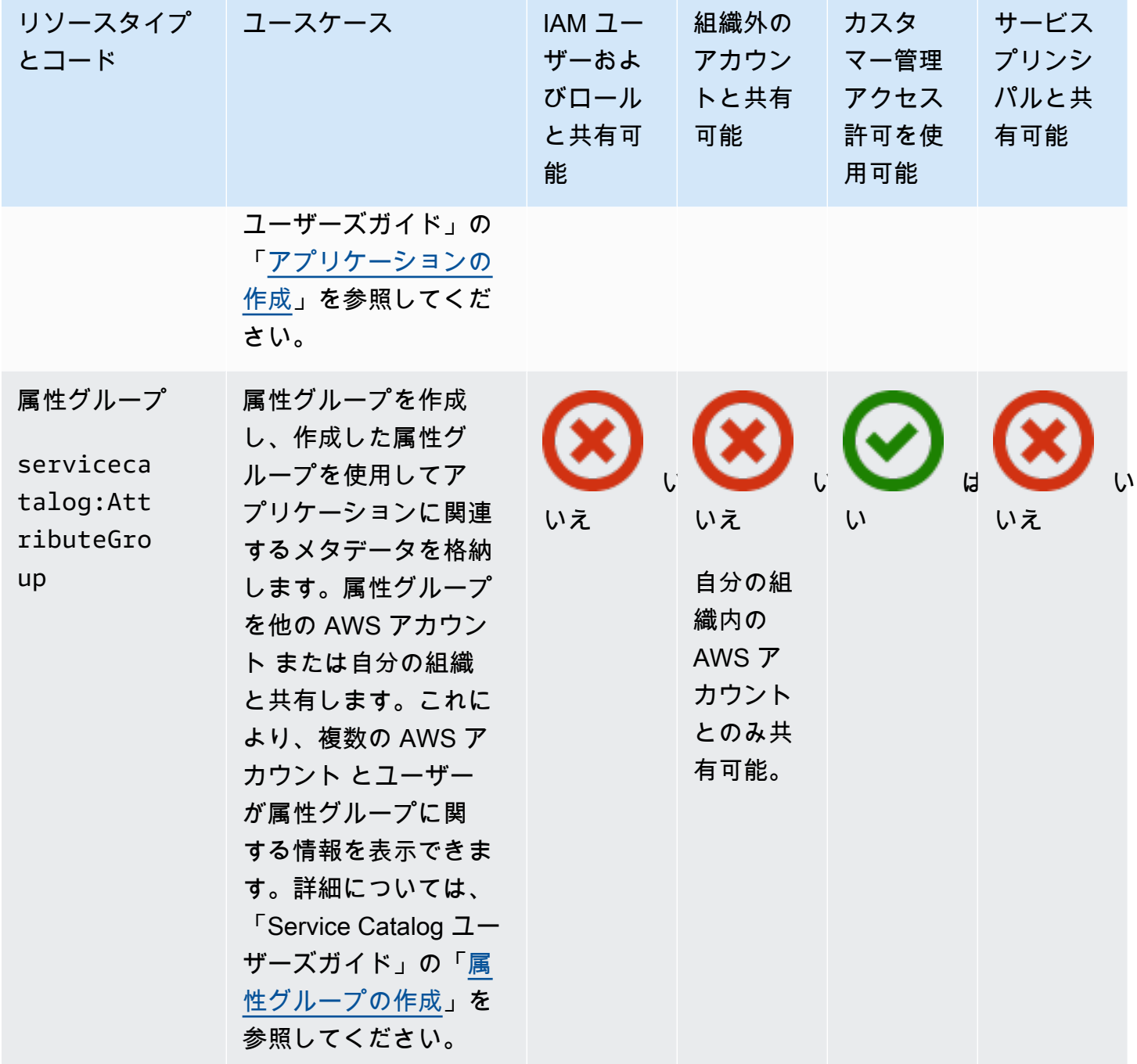

### AWS Systems Manager Incident Manager

を使用して、次の AWS Systems Manager Incident Manager リソースを共有できます AWS RAM。

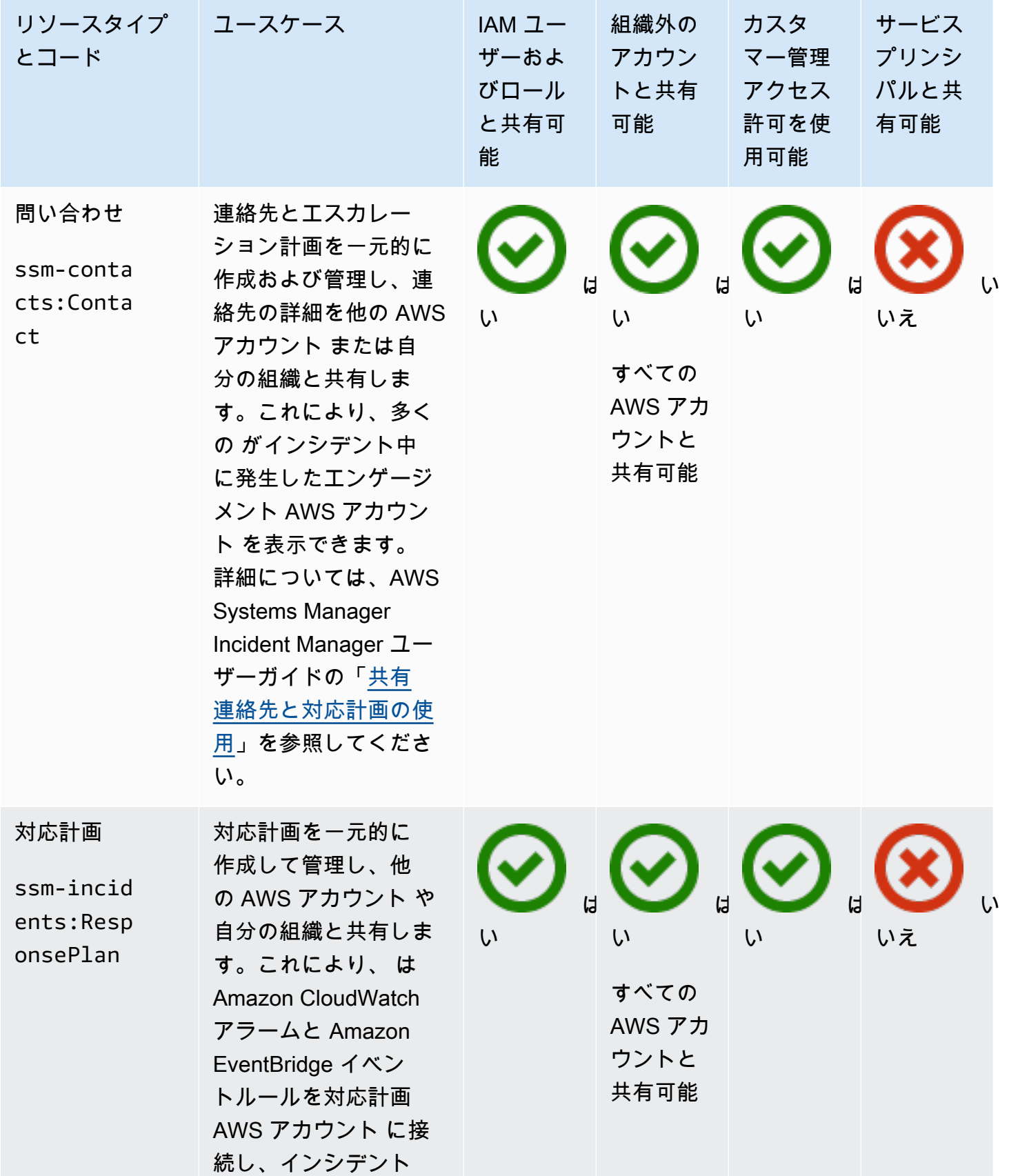

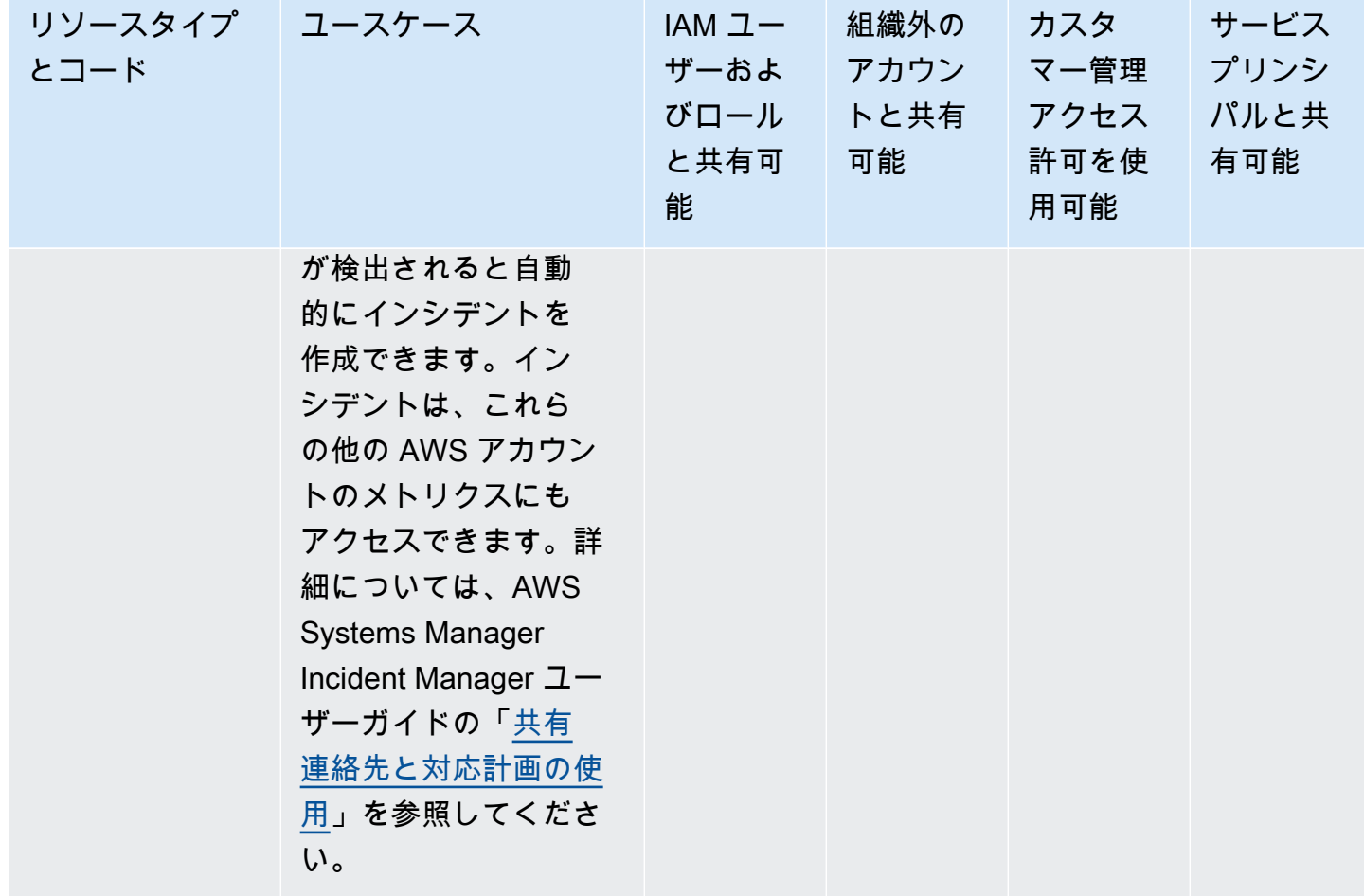

# AWS Systems Manager パラメータストア

を使用して、次の AWS Systems Manager Parameter Store リソースを共有できます AWS RAM。

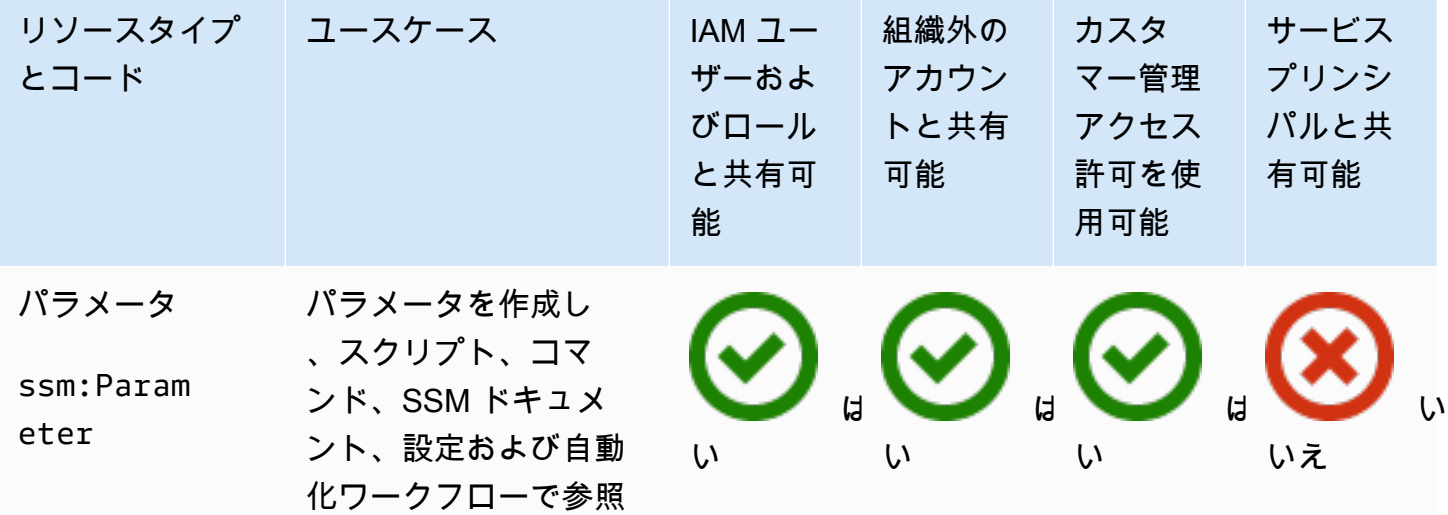

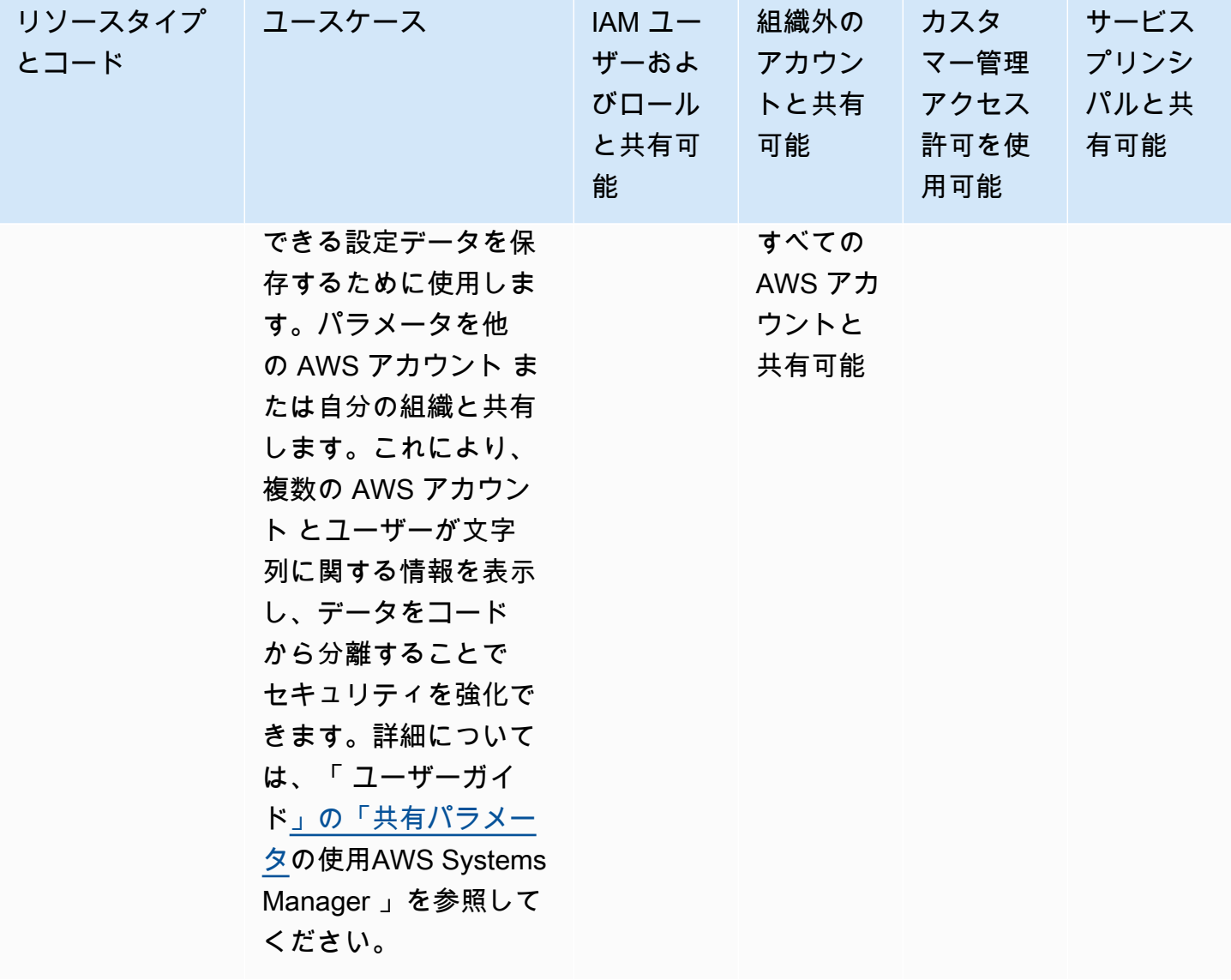

#### Amazon VPC

AWS RAMを使用して、以下の Amazon Virtual Private Cloud (Amazon VPC) リソースを共有できま す。

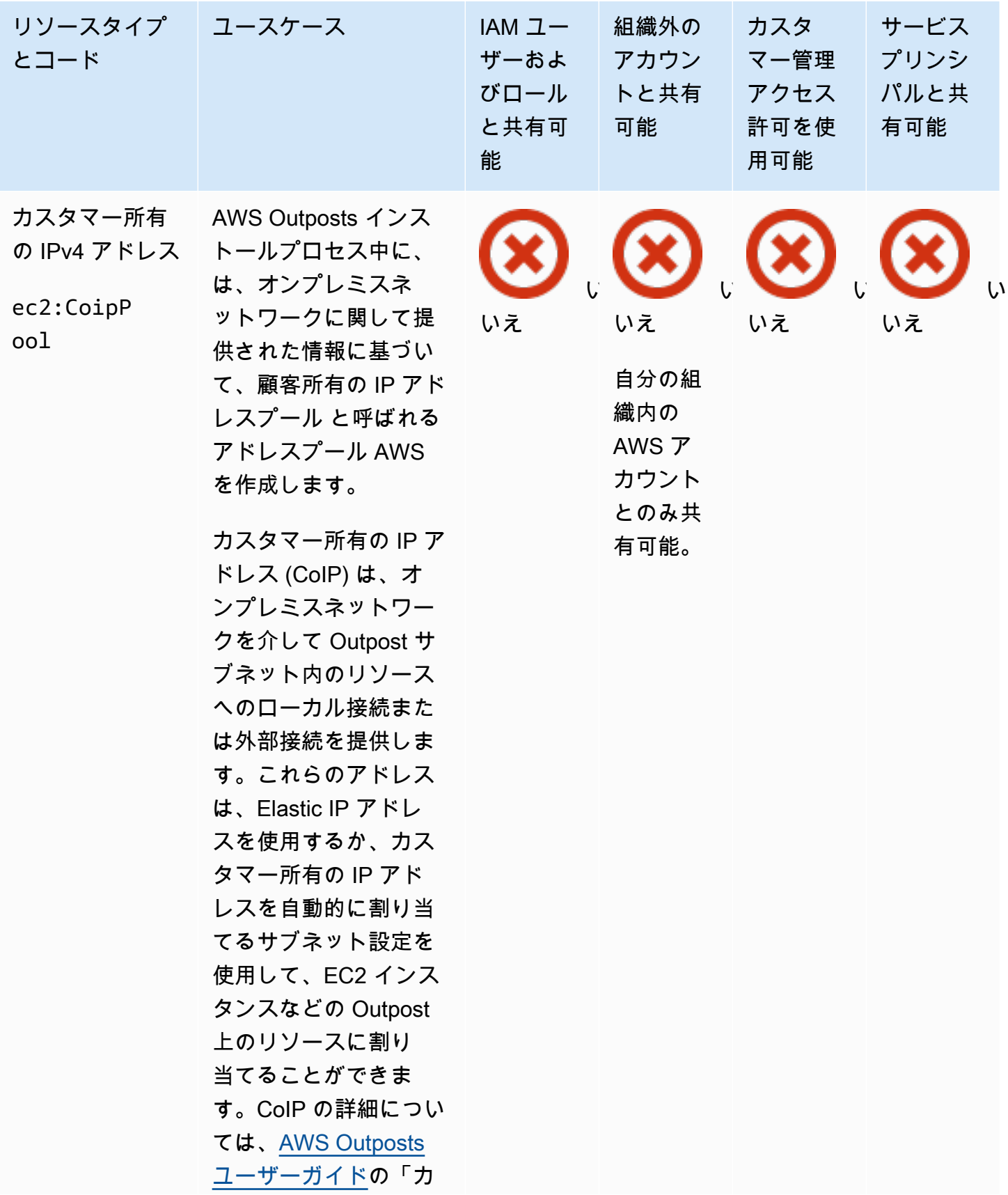

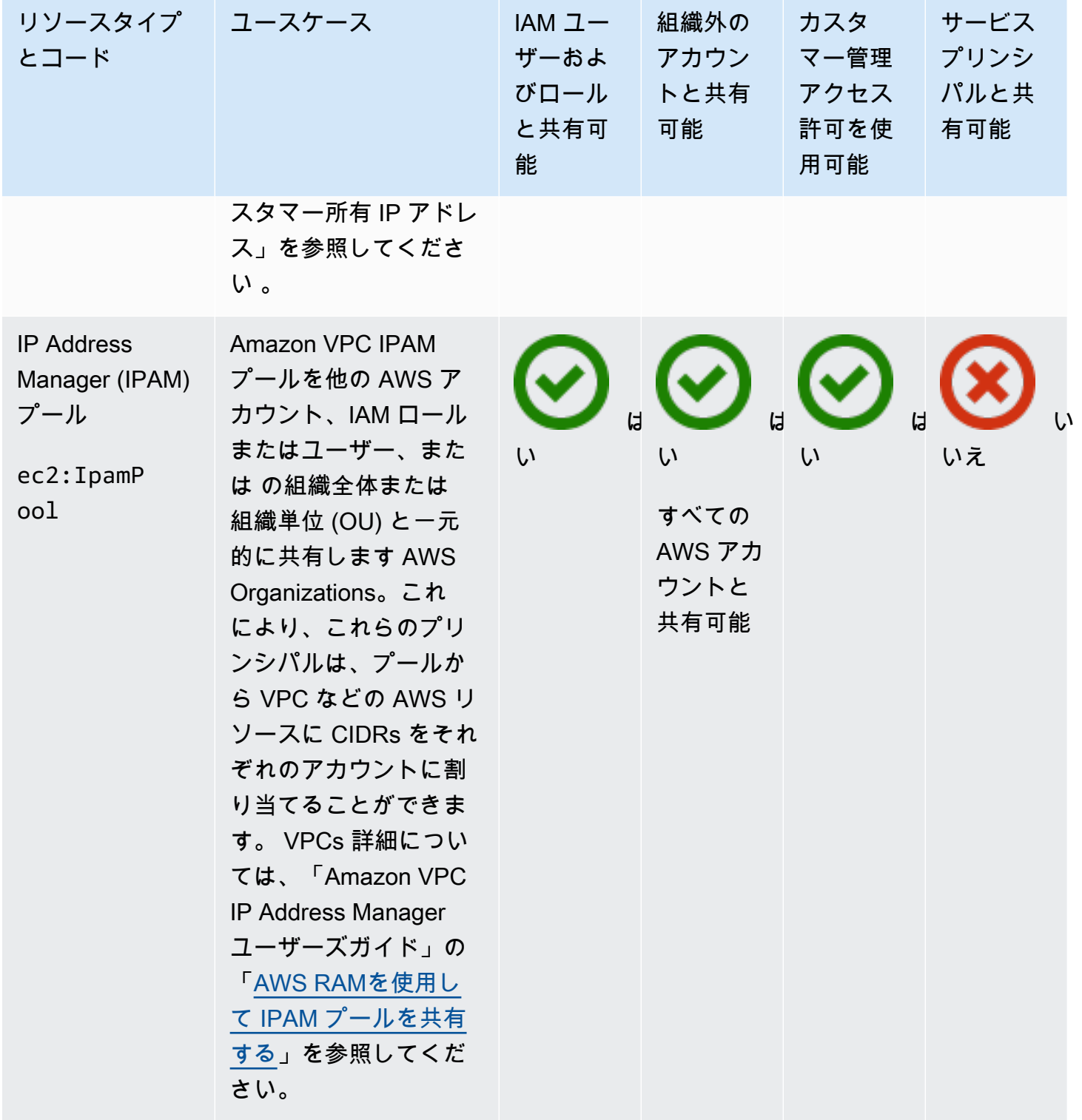

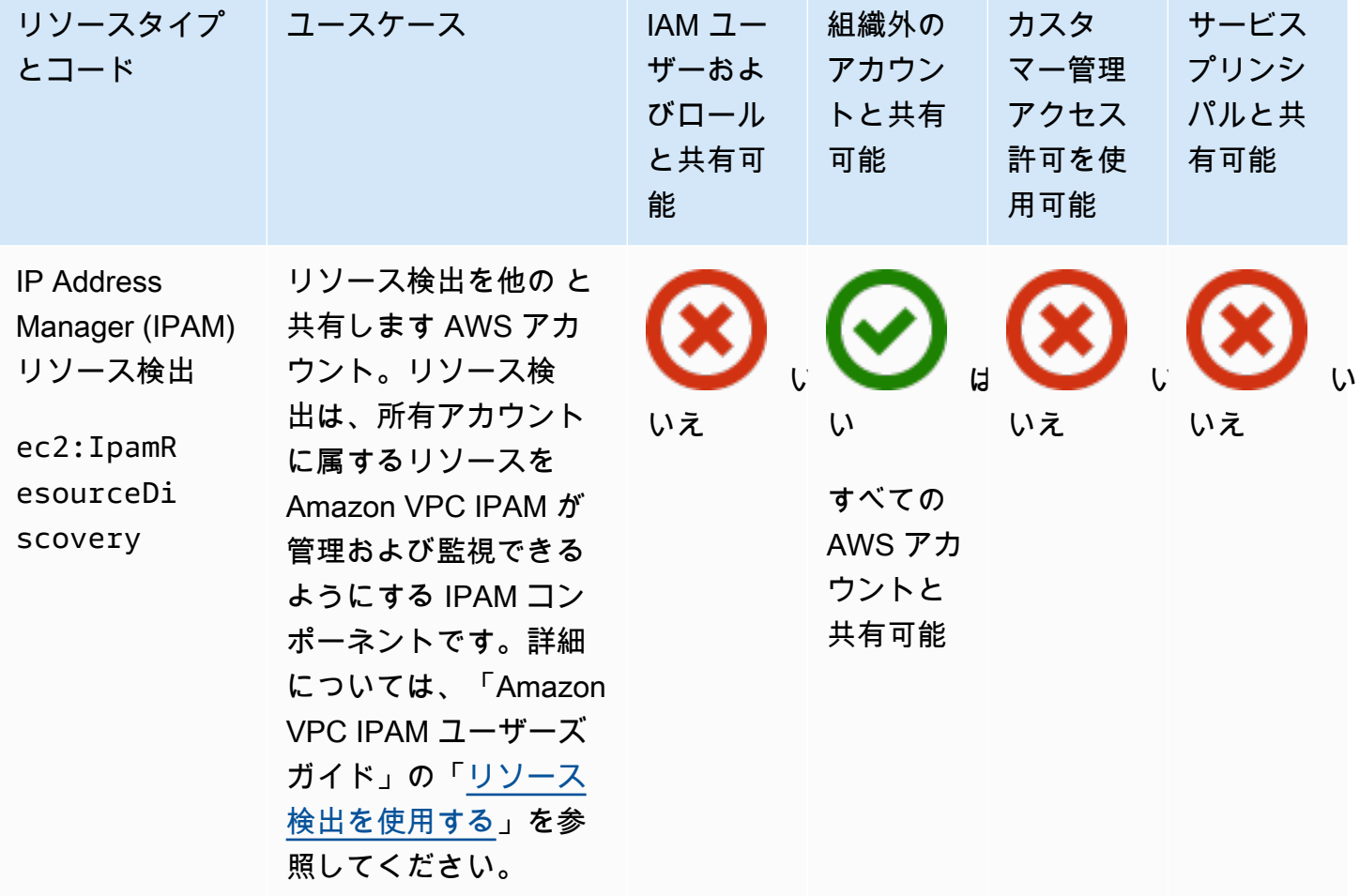

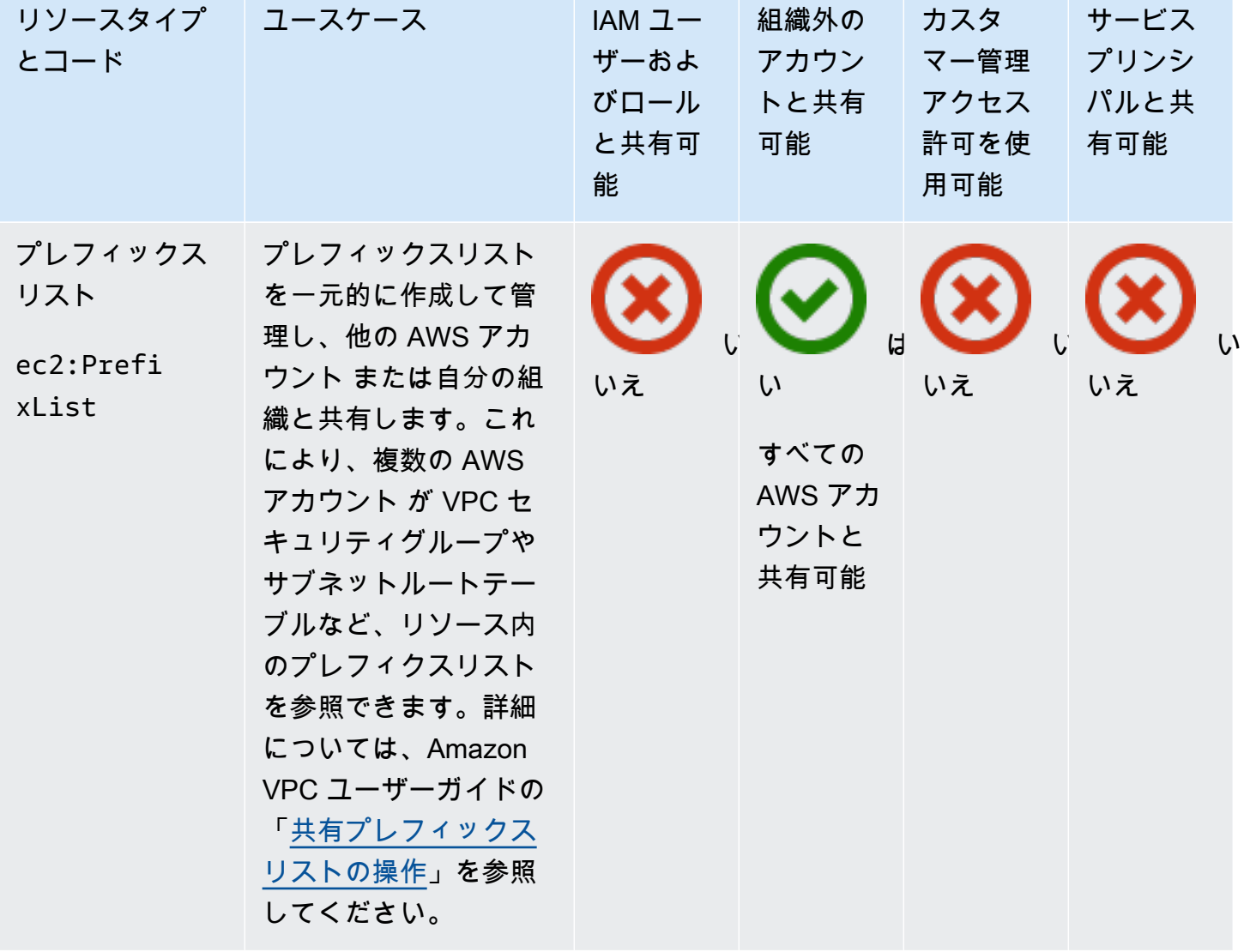

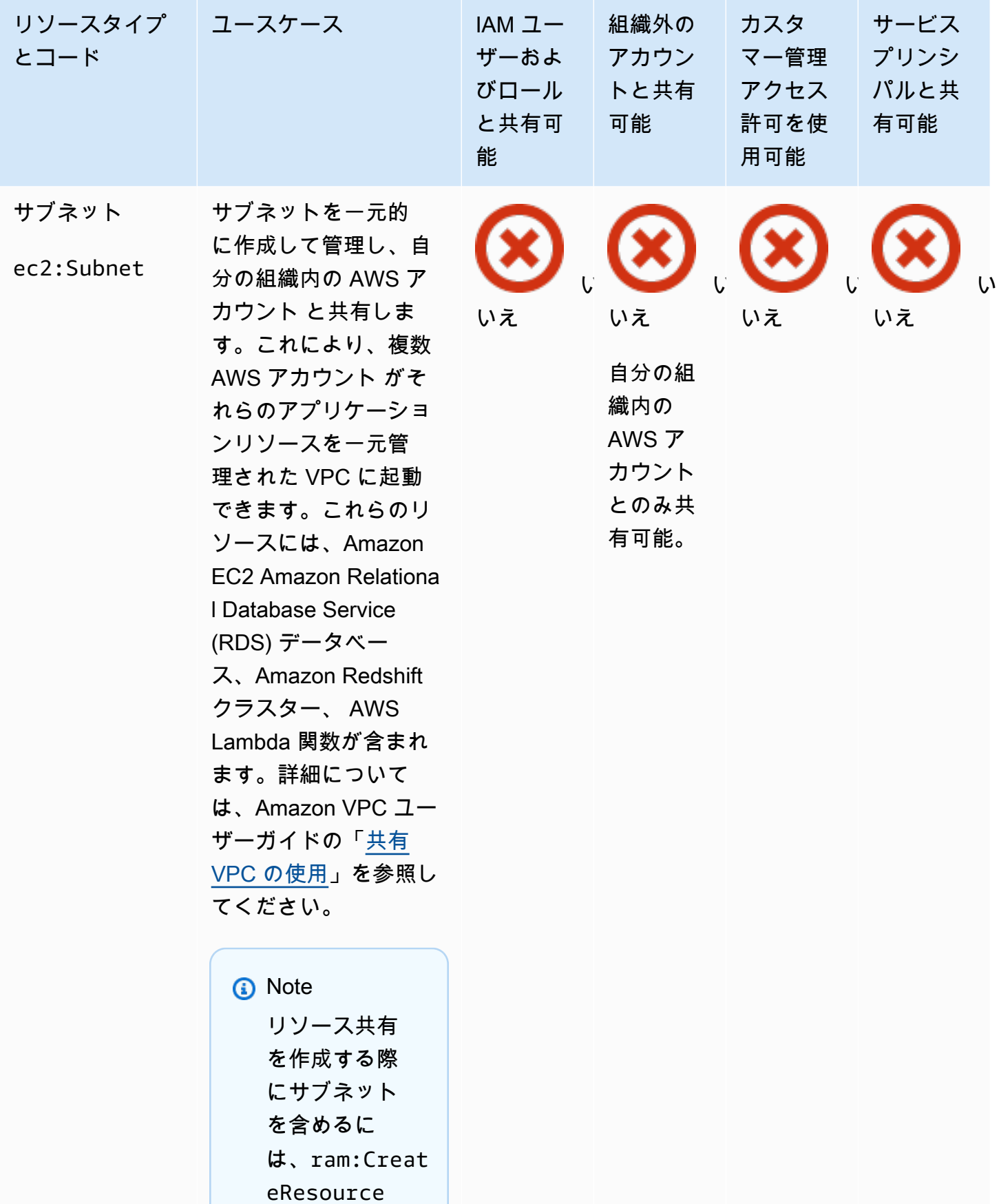

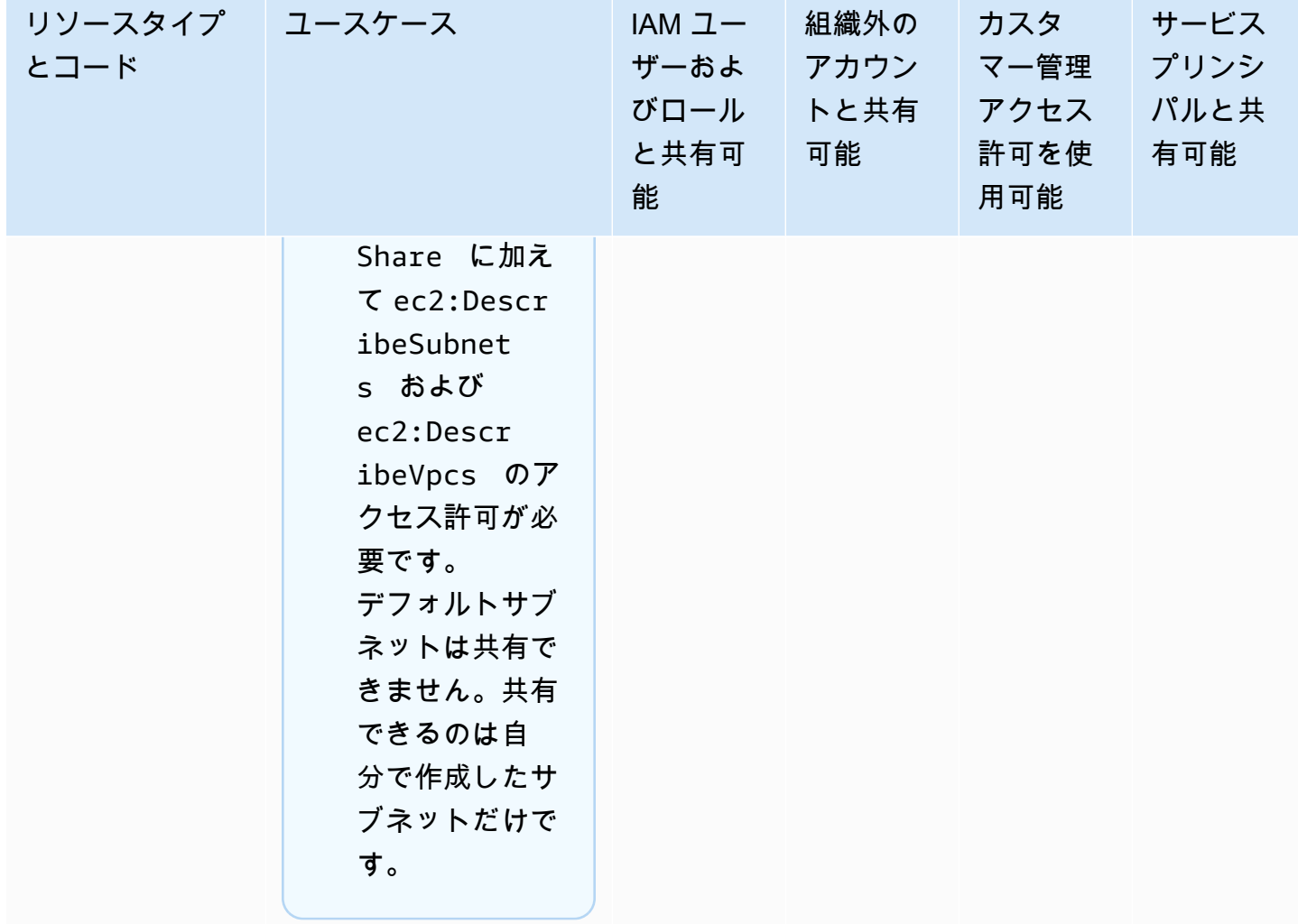

AWS Resource Access Manager 2012 and 2012 and 2012 and 2012 and 2013 and 2013 and 2013 and 2014 and 2013 and 2013 and 2013 and 2013 and 2013 and 2013 and 2013 and 2013 and 2013 and 2013 and 2013 and 2013 and 2013 and 2013

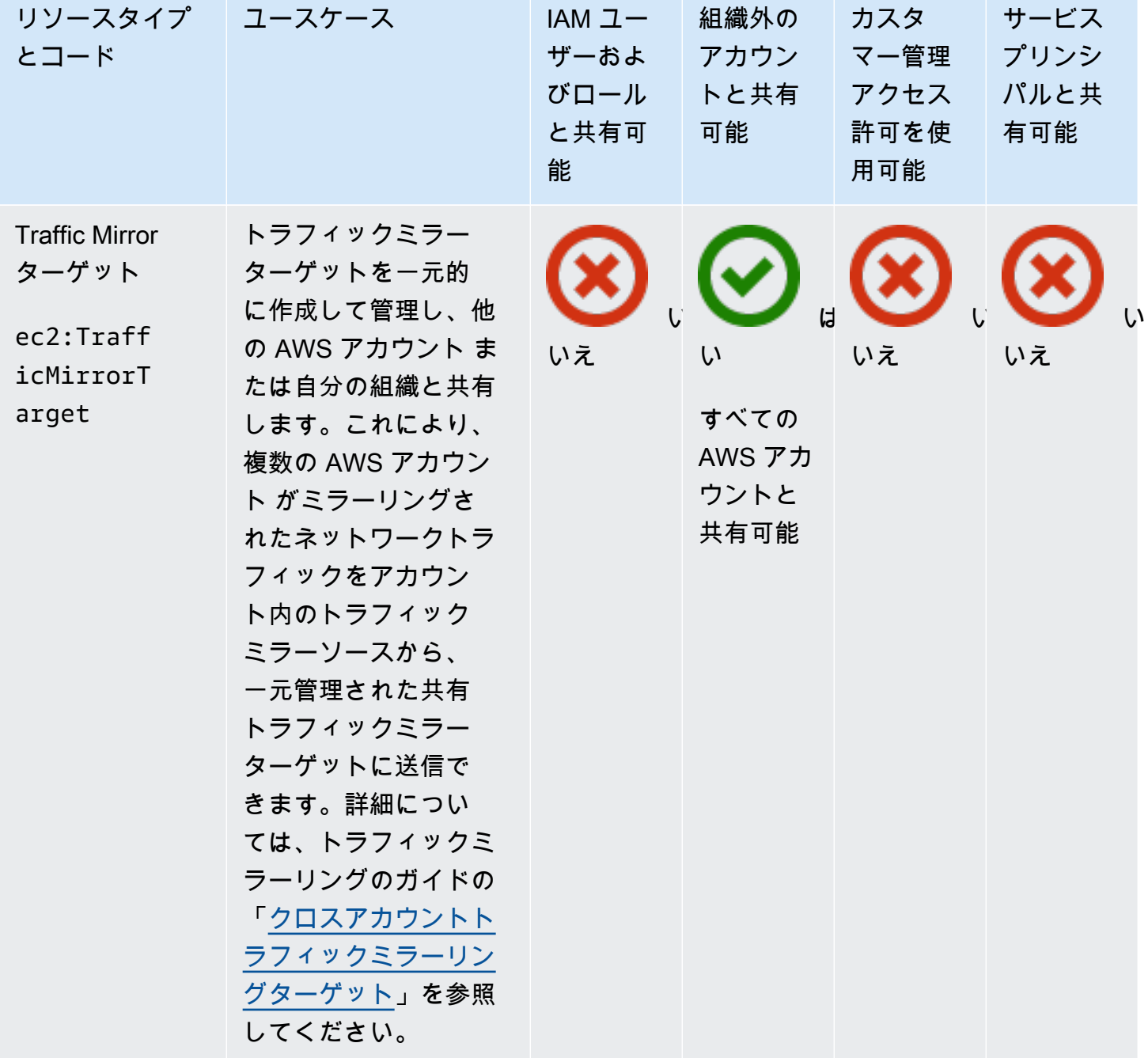

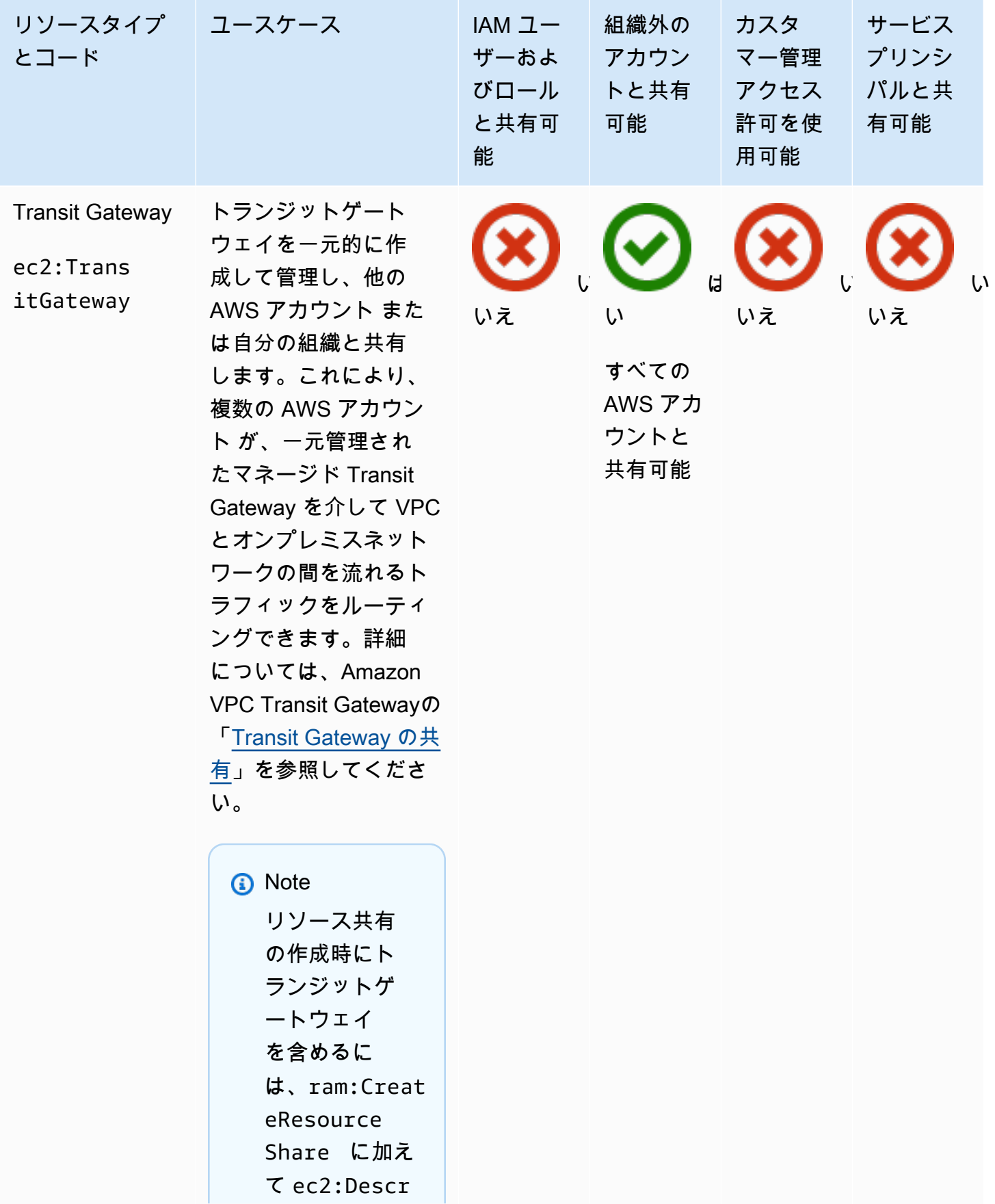

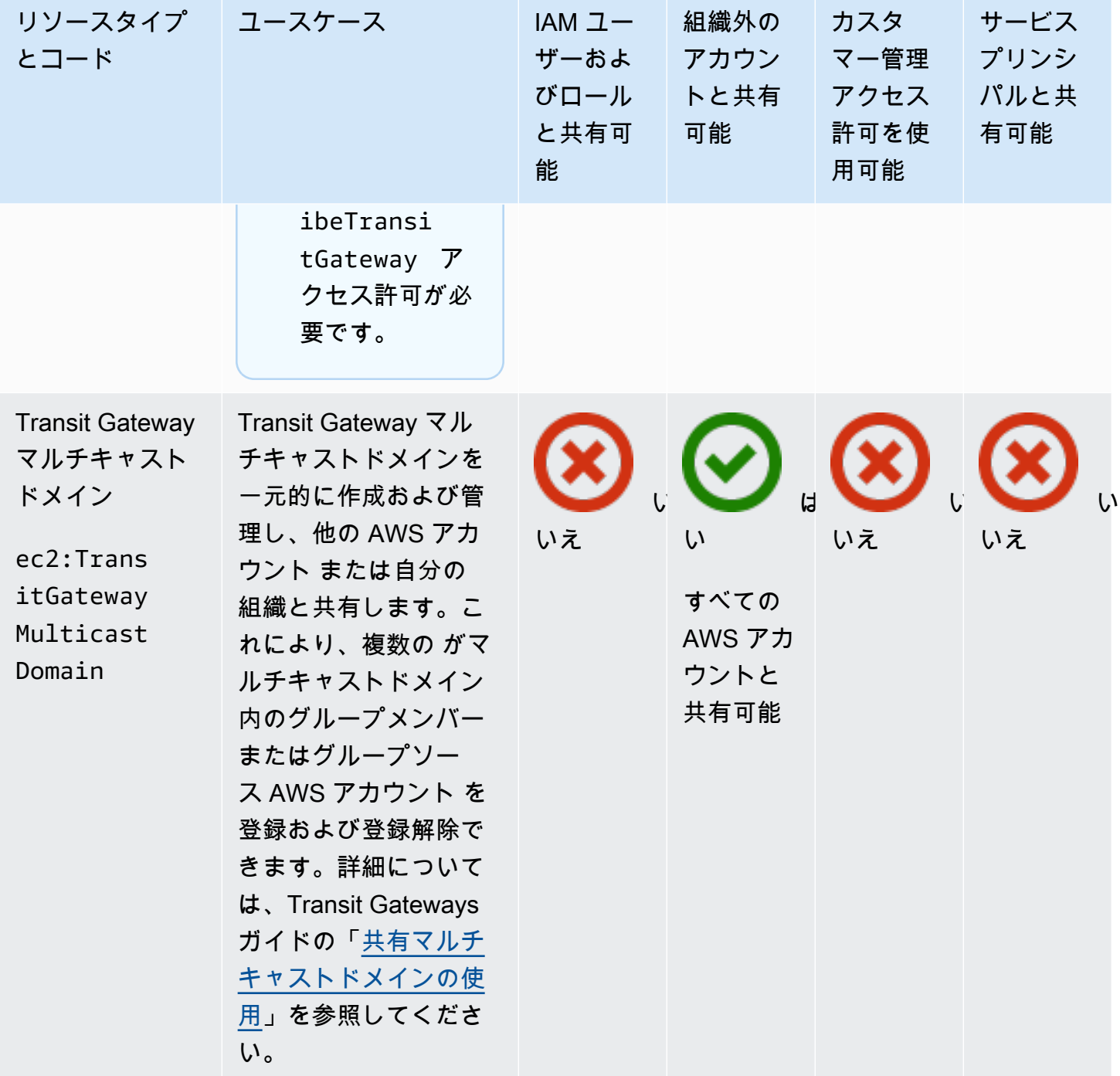

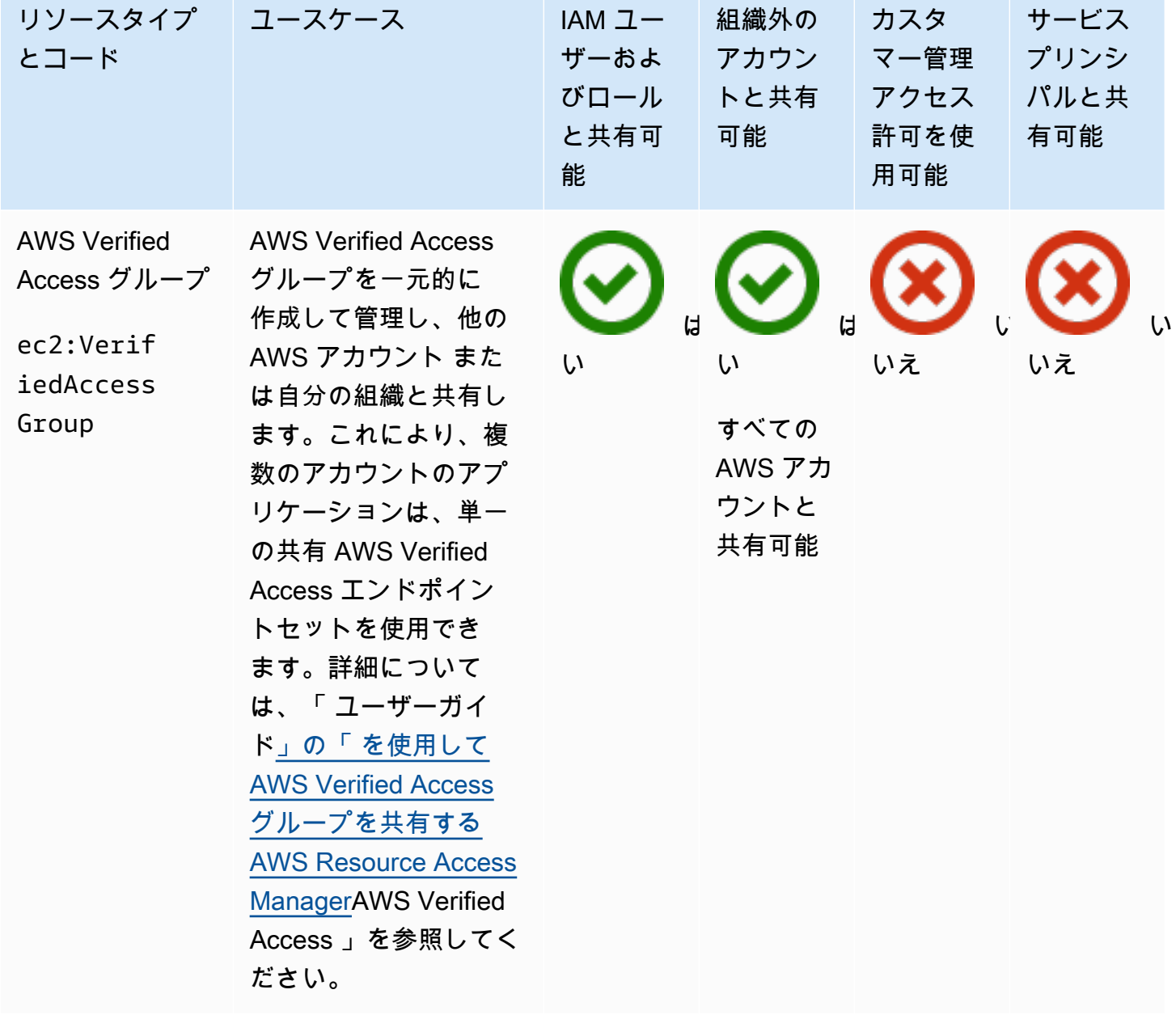

### Amazon VPC Lattice

AWS RAMを使用して、以下の Amazon VPC Lattice リソースを共有できます。

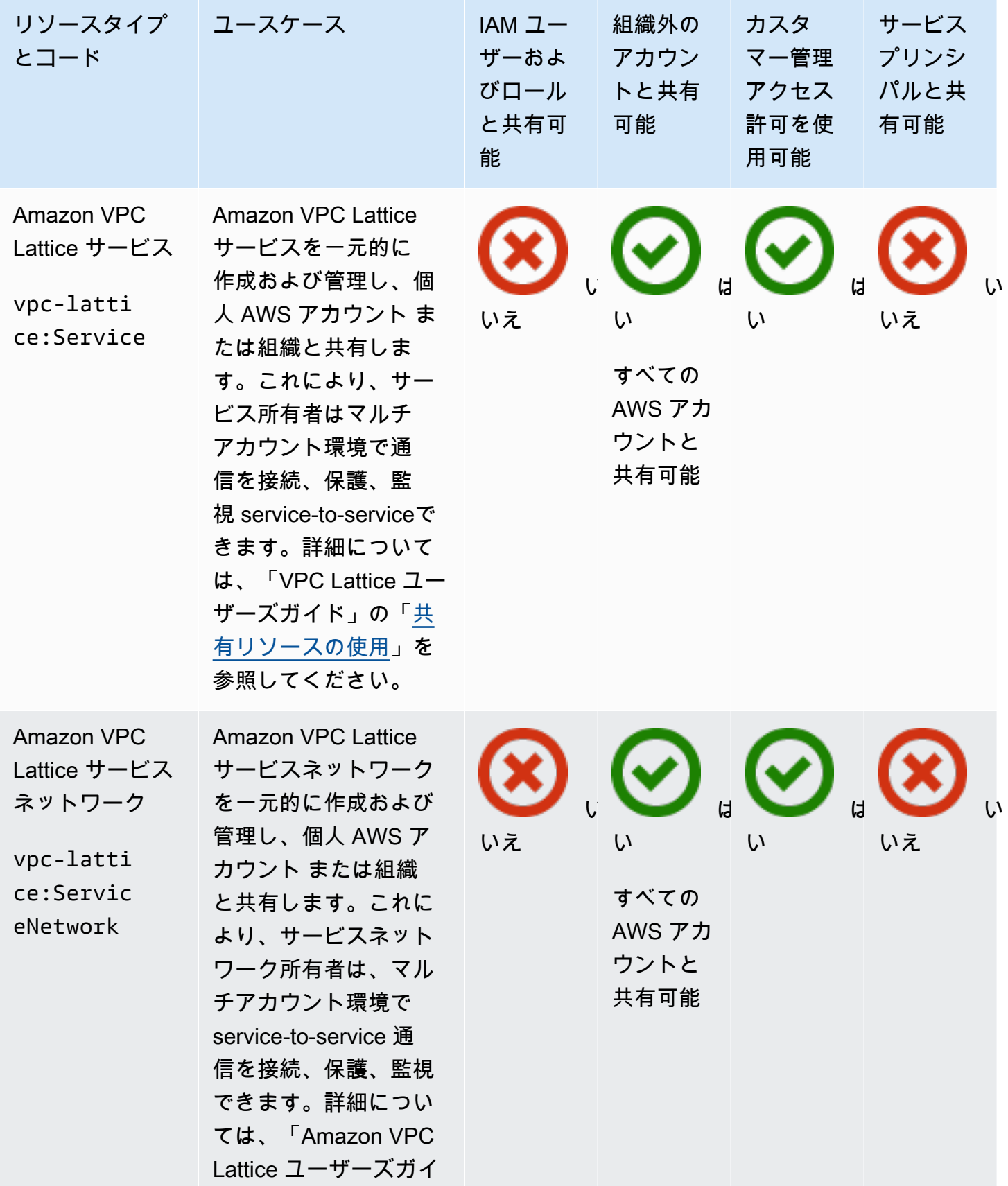

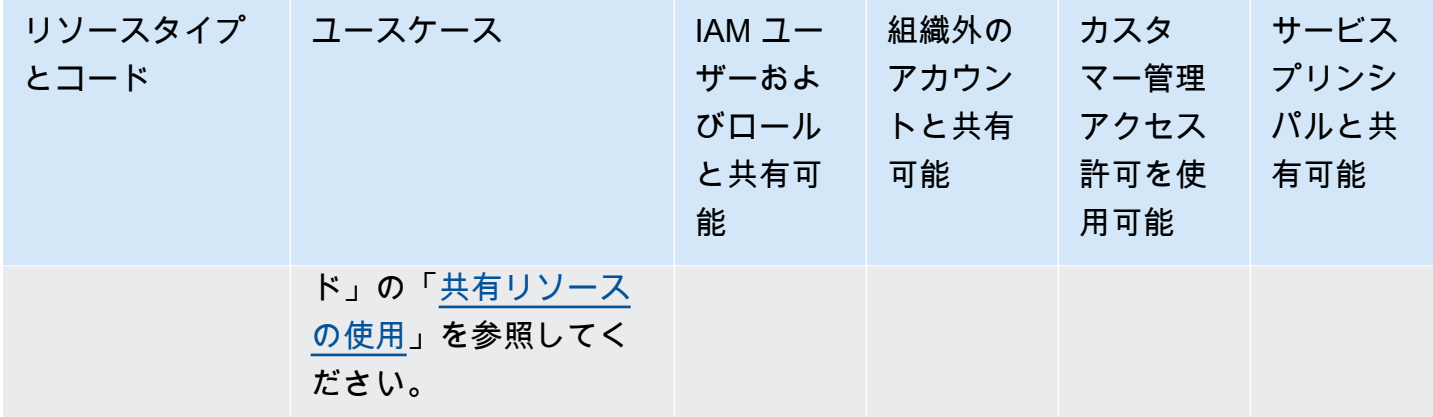

#### AWS クラウド WAN

を使用して、次の AWS Cloud WAN リソースを共有できます AWS RAM。

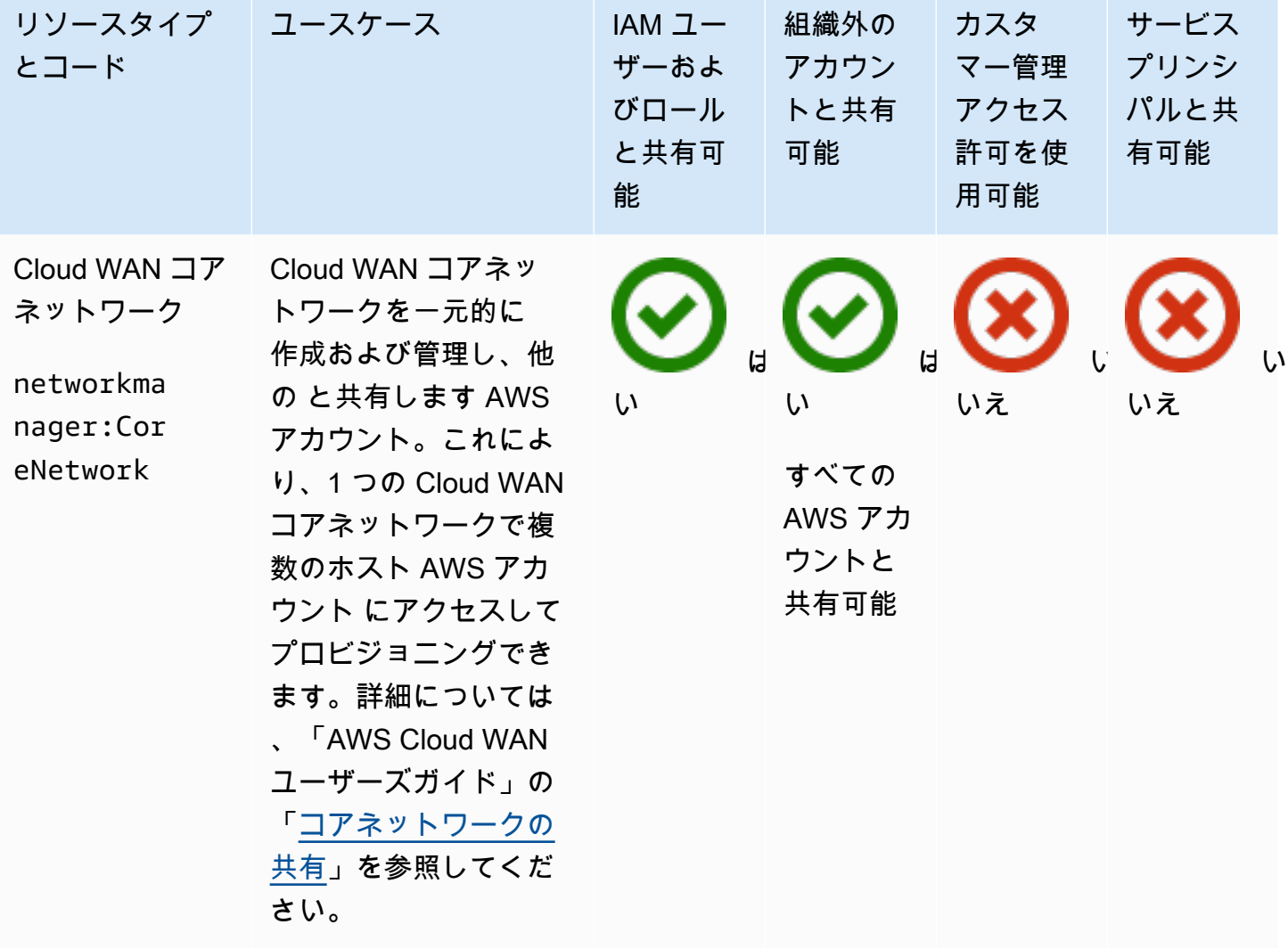

## AWS RAM アクセス許可の管理

AWS RAM には、AWS 管理アクセス許可とカスタマー管理アクセス許可の [2 種類の管理アクセス許](#page-21-0) [可](#page-21-0)があります。

管理アクセス許可は、コンシューマーがリソース共有内のリソースに対してどのような操作ができ るかを定義します。リソース共有を作成する際に、リソース共有に含まれるリソースタイプごとに、 どの管理アクセス許可を使用するかを指定する必要があります。管理アクセス許可のポリシーテンプ レートには、プリンシパルとリソースを除いて、リソースベースのポリシーに必要なものがすべて含 まれています。リソースベースのポリシーは、リソースの Amazon リソースネーム (ARN) とリソー ス共有に関連付けられたプリンシパルの ARN によって構成されます。次に AWS RAM は、リソース 共有内のすべてのリソースにアタッチするリソースベースのポリシーを作成します。

各管理アクセス許可には、1 つまたは複数のバージョンを含めることができます。管理アクセス許 可には、必ず 1 つのバージョンがデフォルトバージョンとして指定されています。新しいバージョ ンを作成し、その新しいバージョンをデフォルトとして指定することで、AWS がリソースタイプの AWS 管理アクセス許可を更新することがあります。新しいバージョンを作成して、カスタマー管理 アクセス許可を更新することもできます。リソース共有に既にアタッチされている管理アクセス許可 は自動的に更新されません。新しいデフォルトバージョンが使用可能になると AWS RAM コンソー ルに表示され、新しいデフォルトバージョンでの変更を以前のバージョンと比較して確認できます。

**a** Note

できるだけ早く AWS 管理アクセス許可の新しいバージョンに更新することをお勧めしま す。これらの更新では通常、AWS RAM を使用して追加のリソースタイプを共有できる新し いまたは更新された AWS のサービス に対するサポートが追加されます。新しいデフォルト バージョンでは、セキュリティの脆弱性に対処して修正することもできます。

**A** Important

リソース共有には、管理アクセス許可のデフォルトバージョンのみをアタッチできます。

使用可能なマネージドアクセス許可の一覧は、いつでも取得できます。詳細については、「[管理アク](#page-138-0) [セス許可の表示](#page-138-0)」を参照してください。

トピック

- [管理アクセス許可の表示](#page-138-0)
- [AWS RAM でのカスタマー管理アクセス許可の作成と使用](#page-143-0)
- [AWS 管理アクセス許可を新しいバージョンに更新する](#page-151-0)
- [AWS RAM でカスタマー管理アクセス許可を使用する際の考慮事項](#page-153-0)
- [マネージドアクセス許可のしくみ](#page-154-0)
- [管理アクセス許可のタイプ](#page-155-0)

#### <span id="page-138-0"></span>管理アクセス許可の表示

リソース共有内のリソースタイプに割り当て可能な管理アクセス許可の詳細を表示できます。リ ソース共有に割り当てられている管理アクセス許可を特定できます。これらの詳細を表示するに は、AWS RAM コンソールで マネージド許可ライブラリ を使用します。

Console

AWS RAM で管理アクセス許可の詳細を表示するには

- 1. AWS RAM コンソールで [\[マネージド許可ライブラリ\]](https://console.aws.amazon.com/ram/home#Permissions:) ページに移動します。
- 2. AWS RAM リソース共有は特定の AWS リージョン 内に存在するので、コンソール右上のド ロップダウンリストから適切な AWS リージョン を選択してください。グローバルリソース を含むリソース共有を表示するには、AWS リージョン を米国東部 (バージニア北部) (useast-1) に設定する必要があります。グローバルリソース共有の詳細については、「[リー](#page-37-0) [ジョナルリソースの共有とグローバルリソースの共有の比較](#page-37-0)」を参照してください。すべて のリージョンで同じ AWS 管理アクセス許可を使用できますが、これは [Step 5](#page-139-0) 内の各管理ア クセス許可に表示される関連付けられたリソース共有の数に影響します。カスタマー管理ア クセス許可は、作成したリージョンのみで使用できます。
- 3. [マネージド許可] リストで、詳細を表示する管理アクセス許可を選択します。検索ボックス に名前またはリソースタイプの一部を入力するか、ドロップダウンリストで管理アクセス許 可タイプを選択すると、管理アクセス許可のリストをフィルタリングできます。
- 4. (オプション) 表示設定を変更するには、[マネージド許可] パネルの右上にある歯車アイコン を選択します。以下の設定を変更できます。
	- [Page size] (リソースサイズ) 各ページに表示されるリソースの件数。
	- [Wrap lines] (行の折り返し) 表内の行末で折り返すかどうかの指定。

• [Columns] (列) - リソースタイプおよび関連付けられた共有に関する情報を表示するか非表 示にするかを指定します。

表示オプションを設定し終えたら [Confirm] (確認) を選択します。

- <span id="page-139-0"></span>5. 各管理アクセス許可について、リストには次の情報が表示されます。
	- 管理アクセス許可名 管理アクセス許可の名前。
	- リソースタイプ 管理アクセス許可に関連付けられているリソースタイプ。
	- 管理アクセス許可タイプ 管理アクセス許可が AWS 管理アクセス許可かカスタマー管理 アクセス許可のいずれであるか。
	- 関連付けられた共有 管理アクセス許可に関連付けられているリソース共有の数。番号 が表示された場合、その番号を選択すると、リソース共有のテーブルに以下の情報が表示 されます。
		- リソース共有名 管理アクセス許可に関連付けられているリソース共有の名前。
		- 管理アクセス許可のバージョン このリソース共有にアタッチされている管理アクセ ス許可のバージョン。
		- 所有者 リソース共有所有者の AWS アカウント 番号。
		- 外部プリンシパルを許可 そのリソース共有が AWS Organizations において組織外の プリンシパルとの共有を許可するかどうか。
		- ステータス リソース共有と管理アクセス許可の間の関連付けの現在のステータス。
	- ステータス 管理アクセス許可の以下の状態を示します。
		- アタッチ可能 管理アクセス許可はリソース共有にアタッチできます。
		- アタッチ不可 管理アクセス許可はリソース共有にアタッチできません。
		- 削除中 管理アクセス許可は無効で、まもなく削除されます。
		- 削除済み 管理アクセス許可は削除されました。管理アクセス許可ライブラリから削 除されるまで 2 時間表示され続けます。

管理アクセス許可の名前を選択すると、その管理アクセス許可に関する詳細を表示できま す。管理アクセス許可の詳細ページには、以下の情報が表示されます。

- リソースタイプ この管理アクセス許可が適用される AWS リソースのタイプ。
- バージョンの数 カスタマー管理アクセス許可には最大 5 つのバージョンを作成できま す。
- デフォルトバージョン どのバージョンをデフォルトにするかを指定し、この管理アク セス許可を使用するすべての新しいリソース共有に自動的に割り当てられます。異なる バージョンを使用する既存のリソース共有では、リソース共有をデフォルトバージョンに 更新するように求めるプロンプトが表示されます。
- ARN 管理アクセス許可の [Amazon リソースネーム \(ARN\)](https://docs.aws.amazon.com/general/latest/gr/aws-arns-and-namespaces.html)。AWS 管理アクセス許可の ARN は以下の形式に従います。

arn:aws:ram::aws:permission/ AWSRAM*[DefaultPermission]ShareableResourceType*

*[DefaultPermission]* という部分文字列 (実際の ARN では括弧なし) は、そのリソー スタイプでデフォルトに指定されている 1 つの管理アクセス許可の名前のみに存在しま す。

- 管理アクセス許可のバージョン このドロップダウンリストの下のタブで表示される バージョン情報を選択できます。
	- 詳細タブ:
		- 作成日時 管理アクセス許可のこのバージョンが作成された日付と時刻。
		- 最終更新時刻 管理アクセス許可のこのバージョンが最後に更新された日付と時 刻。
	- ポリシーテンプレートタブ このバージョンの管理アクセス許可で、関連付けられて いるリソースタイプに対してプリンシパルが実行できるサービスアクションと条件 (該 当する場合) のリスト。
	- 関連付けられたリソース共有 このバージョンの管理アクセス許可を使用するリソー ス共有のリスト。

AWS CLI

AWS RAM で管理アクセス許可の詳細を表示するには

[list-permissions](https://docs.aws.amazon.com/cli/latest/reference/ram/list-permissions.html) コマンドを使用すると、呼び出し元アカウントについて現在の AWS リージョン にあるリソース共有で使用できる管理アクセス許可のリストを取得できます。

```
$ aws ram list-permissions
{ 
     "permissions": [ 
 {
```

```
 "arn": "arn:aws:ram::aws:permission/
AWSRAMBlankEndEntityCertificateAPICSRPassthroughIssuanceCertificateAuthority", 
             "version": "1", 
              "defaultVersion": true, 
             "name": 
  "AWSRAMBlankEndEntityCertificateAPICSRPassthroughIssuanceCertificateAuthority", 
             "resourceType": "acm-pca:CertificateAuthority", 
             "status": "ATTACHABLE", 
             "creationTime": "2022-06-30T13:03:31.732000-07:00", 
             "lastUpdatedTime": "2022-06-30T13:03:31.732000-07:00", 
             "isResourceTypeDefault": false, 
             "permissionType": "AWS_MANAGED" 
         }, 
         { 
              "arn": "arn:aws:ram::aws:permission/
AWSRAMBlankEndEntityCertificateAPIPassthroughIssuanceCertificateAuthority", 
             "version": "1", 
             "defaultVersion": true, 
             "name": 
  "AWSRAMBlankEndEntityCertificateAPIPassthroughIssuanceCertificateAuthority", 
             "resourceType": "acm-pca:CertificateAuthority", 
             "status": "ATTACHABLE", 
             "creationTime": "2022-11-18T07:05:46.976000-08:00", 
             "lastUpdatedTime": "2022-11-18T07:05:46.976000-08:00", 
             "isResourceTypeDefault": false, 
             "permissionType": "AWS_MANAGED" 
         }, 
         ... TRUNCATED FOR BREVITY ... RUN COMMAND TO SEE COMPLETE LIST OF 
  PERMISSIONS ... 
         { 
             "arn": "arn:aws:ram::aws:permission/
AWSRAMVPCPermissionsNetworkManagerCoreNetwork", 
             "version": "1", 
             "defaultVersion": true, 
             "name": "AWSRAMVPCPermissionsNetworkManagerCoreNetwork", 
             "resourceType": "networkmanager:CoreNetwork", 
             "status": "ATTACHABLE", 
             "creationTime": "2022-06-30T13:03:46.557000-07:00", 
             "lastUpdatedTime": "2022-06-30T13:03:46.557000-07:00", 
             "isResourceTypeDefault": false, 
             "permissionType": "AWS_MANAGED" 
        }, {
```

```
 "arn": "arn:aws:ram:us-east-1:123456789012:permission/My-Test-CMP", 
              "version": "1", 
              "defaultVersion": true, 
              "name": "My-Test-CMP", 
              "resourceType": "ec2:IpamPool", 
              "status": "ATTACHABLE", 
              "creationTime": "2023-03-08T06:54:10.038000-08:00", 
              "lastUpdatedTime": "2023-03-08T06:54:10.038000-08:00", 
              "isResourceTypeDefault": false, 
              "permissionType": "CUSTOMER_MANAGED" 
         } 
    \mathbf{1}}
```
特定の管理アクセス許可の ARN は、list-permissions AWS CLI コマンドの --query パラメータ内の名前で検索することもできます。次の例では、指定された名前と一致する permissions 配列結果の要素のみを含むように出力をフィルタリングします。また、結果には ARN フィールドのみを表示し、デフォルトの JSON の代わりにプレーンテキスト形式で表示す るように指定しています。

```
$ aws ram list-permissions \ 
     --query "permissions[?name == 'My-Test-CMP'].arn \ 
     --output text
arn:aws:ram:us-east-1:123456789012:permission/My-Test-CMP
```
目的の管理アクセス許可の ARN が見つかったら、[get-permission](https://docs.aws.amazon.com/cli/latest/reference/ram/get-permission.html) コマンドを実行して JSON ポ リシーテキストを含む詳細を取得できます。

```
$ aws ram get-permission \ 
     --permission-arn arn:aws:ram:us-east-1:123456789012:permission/My-Test-CMP
{ 
     "permission": { 
         "arn": "arn:aws:ram:us-east-1:123456789012:permission/My-Test-CMP", 
         "version": "1", 
         "defaultVersion": true, 
         "name": "My-Test-CMP", 
         "resourceType": "ec2:IpamPool", 
         "permission": "{\n\t\"Effect\": \"Allow\",\n\t\"Action\": [\n
\t\t\"ec2:GetIpamPoolAllocations\",\n\t\t\"ec2:GetIpamPoolCidrs\",\n\t
\t\"ec2:AllocateIpamPoolCidr\",\n\t\t\"ec2:AssociateVpcCidrBlock\",\n
\t\t\"ec2:CreateVpc\",\n\t\t\"ec2:ProvisionPublicIpv4PoolCidr\",\n\t\t
\"ec2:ReleaseIpamPoolAllocation\"\n\t]\n}",
```
}

```
 "creationTime": "2023-03-08T06:54:10.038000-08:00", 
     "lastUpdatedTime": "2023-03-08T06:54:10.038000-08:00", 
     "isResourceTypeDefault": false, 
     "permissionType": "CUSTOMER_MANAGED", 
     "featureSet": "STANDARD", 
     "status": "ATTACHABLE" 
 }
```
#### <span id="page-143-0"></span>AWS RAM でのカスタマー管理アクセス許可の作成と使用

AWS Resource Access Manager (AWS RAM) は、共有できるリソースタイプごとに 1 つ以上の AWS 管理アクセス許可を提供します。ただし、これらの管理アクセス許可では、共有のユースケー スで[最小特権](https://docs.aws.amazon.com/IAM/latest/UserGuide/best-practices.html#grant-least-privilege)しか付与されない場合があります。提供されている AWS 管理アクセス許可のいずれか が機能しない場合は、独自のカスタマー管理アクセス許可を作成できます。

カスタマー管理アクセス許可は、AWS RAM で共有リソースを使用する場合に、どのような条件下 でどのアクションを実行できるかを正確に指定する、ユーザーが作成し管理する管理アクセス許可で す。例えば、大規模な IP アドレスの管理に役立つ Amazon VPC IP Address Manager (IPAM) プール の読み取りアクセスを制限する場合を考えてみます。IP アドレスの割り当てはできるものの、他の 開発者アカウントが割り当てた IP アドレスの範囲は表示できないようなカスタマー管理アクセス許 可を開発者に対して作成することができます。最小特権のベストプラクティスに従って、必要なアク セス許可のみを付与し、共有リソースでタスクを実行できるような環境を構築することができます。

また、カスタマー管理アクセス許可は、必要に応じて更新または削除することができます。

トピック

- [カスタマー管理アクセス許可を作成する](#page-143-1)
- [カスタマー管理アクセス許可の新しいバージョンを作成する](#page-145-0)
- [カスタマー管理アクセス許可のデフォルトとなる別のバージョンを選択する](#page-147-0)
- [カスタマー管理アクセス許可のバージョンを削除する](#page-149-0)
- [カスタマー管理アクセス許可を削除する](#page-150-0)

#### <span id="page-143-1"></span>カスタマー管理アクセス許可を作成する

カスタマー管理アクセス許可は AWS リージョン に固有のものです。カスタマー管理アクセス許可 は、適切なリージョンに作成するようにしてください。
#### Console

カスタマー管理アクセス許可を作成するには

- 1. 次のいずれかを実行します。
	- [\[マネージド許可ライブラリ\]](https://console.aws.amazon.com/ram/home#Permissions:) に移動し、[カスタマー管理アクセス許可の作成] を選択しま す。
	- コンソールの [\[カスタマー管理アクセス許可の作成\]](https://console.aws.amazon.com/ram/home#CreatePermission:) ページに直接移動します。
- 2. [カスタマー管理アクセス許可の詳細] にカスタマー管理アクセス許可名を入力します。
- 3. この管理アクセス許可を適用するリソースタイプを選択します。
- 4. [ポリシーテンプレート] で、このリソースタイプで実行できる操作を定義します。
	- [マネージド型アクセス許可のインポート] を選択すると、既存の管理アクセス許可のアク ションを使用できます。
	- ビジュアルエディタで、要件に合わせてアクセスレベル情報を選択または選択解除しま す。
	- [JSON エディタ] を使用して条件を追加または変更します。
- 5. (オプション) タグを管理アクセス許可にアタッチするには、[タグ] にタグキーと値を入力し ます。タグを追加するには、[新しいタグを追加] を選択します。この手順を必要なだけ繰り 返します。
- 6. 終了したら、[カスタマー管理アクセス許可の作成] を選択します。

AWS CLI

カスタマー管理アクセス許可を作成するには

• [create-permission](https://docs.aws.amazon.com/cli/latest/reference/ram/create-permission.html) コマンドを実行して、名前、カスタマー管理アクセス許可を適用するリ ソースタイプ、およびポリシーテンプレートの本文を指定します。

以下のコマンドの例は、imagebuilder:Component リソースタイプ用の管理アクセス許可 を作成します。

```
$ aws ram create-permission \ 
     --name TestCMP \ 
     --resource-type imagebuilder:Component \ 
     --policy-template "{\"Effect\":\"Allow\",\"Action\":
[\"imagebuilder:ListComponents\"]}"
```
 $\left\{ \right.$  "permission": { "arn": "arn:aws:ram:us-east-1:123456789012:permission/TestCMP", "version": "1", "defaultVersion": true, "isResourceTypeDefault": false, "name": "TestCMP", "resourceType": "imagebuilder:Component", "status": "ATTACHABLE", "creationTime": 1680033769.401, "lastUpdatedTime": 1680033769.401 } }

## カスタマー管理アクセス許可の新しいバージョンを作成する

カスタマー管理アクセス許可のユースケースが変更された場合は、管理アクセス許可の新しいバー ジョンを作成できます。これは既存のリソース共有には影響せず、カスタマー管理アクセス許可を使 用する新しいリソース共有にのみ影響します。

各管理アクセス許可には最大 5 つのバージョンを設定できますが、関連付けることができるのはデ フォルトバージョンのみです。

Console

カスタマー管理アクセス許可の新しいバージョンを作成するには

- 1. [\[マネージド許可ライブラリ\]](https://console.aws.amazon.com/ram/home#Permissions:) に移動します。
- 2. 管理アクセス許可リストを [カスタマー管理] でフィルタリングするか、変更するカスタマー 管理アクセス許可の名前を検索します。
- 3. 管理アクセス許可の詳細ページの [管理アクセス許可のバージョン] セクションで、[バージョ ンを作成] を選択します。
- 4. [ポリシーテンプレート] で、ビジュアルエディタまたは JSON エディタを使用してアクショ ンと条件を追加または削除します。

また、[マネージド型アクセス許可のインポート] を選択して、既存のポリシーテンプレート を使用することもできます。

5. 終了したら、ページ下部の [バージョンを作成] を選択します。

AWS CLI

カスタマー管理アクセス許可の新しいバージョンを作成するには

1. 新しいバージョンを作成する管理アクセス許可の Amazon リソースネーム (ARN) を見つけ ます。これを行うには、--permission-type CUSTOMER\_MANAGED パラメータを含む [list-permissions](https://docs.aws.amazon.com/cli/latest/reference/ram/list-permissions.html) を呼び出して、カスタマー管理アクセス許可のみを含めます。

```
$ aws ram-cmp list-permissions --permission-type CUSTOMER_MANAGED
{ 
     "permissions": [ 
         { 
              "arn": "arn:aws:ram:us-east-1:123456789012:permission/TestCMP", 
              "version": "2", 
              "defaultVersion": true, 
              "isResourceTypeDefault": false, 
              "name": "TestCMP", 
              "permissionType": "CUSTOMER_MANAGED", 
              "resourceType": "imagebuilder:Component", 
              "status": "ATTACHABLE", 
              "creationTime": 1680035597.346, 
              "lastUpdatedTime": 1680035597.346 
         } 
    \mathbf{I}}
```
2. ARN を取得したら、[create-permission-version](https://docs.aws.amazon.com/cli/latest/reference/ram/create-permission-version.html) を呼び出して、更新されたポリシーテンプ レートを指定します。

```
$ aws ram create-permission-version \ 
     --permission-arn arn:aws:ram:us-east-1:123456789012:permission/TestCMP \ 
     --policy-template {"Effect":"Allow","Action":
["imagebuilder:ListComponents"]}
{ 
     "permission": { 
         "arn": "arn:aws:ram:us-east-1:123456789012:permission/TestCMP", 
         "version": "2", 
         "defaultVersion": true, 
         "isResourceTypeDefault": false, 
         "name": "TestCMP", 
         "status": "ATTACHABLE", 
         "resourceType": "imagebuilder:Component",
```
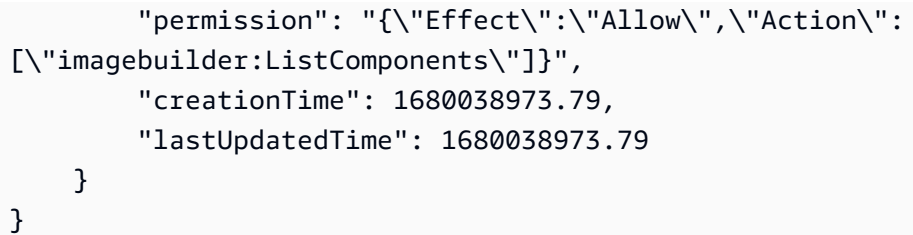

出力には新しいバージョンのバージョン番号が含まれます。

# カスタマー管理アクセス許可のデフォルトとなる別のバージョンを選択す る

別のカスタマー管理アクセス許可のバージョンを新しいデフォルトバージョンとして設定できます。

Console

カスタマー管理アクセス許可の新しいデフォルトバージョンを設定するには

- 1. [\[マネージド許可ライブラリ\]](https://console.aws.amazon.com/ram/home#Permissions:) に移動します。
- 2. 管理アクセス許可リストを [カスタマー管理] でフィルタリングするか、変更するカスタマー 管理アクセス許可の名前を検索します。
- 3.

[カスタマー管理アクセス許可の詳細] ページの [マネージド型アクセス許可のバージョン] セ クションでドロップダウンリストを使用して、新しいデフォルトとして設定するバージョン を選択します。

- 4. [デフォルトバージョンとして設定] を選択します。
- 5. ダイアログボックスが表示されたら、このバージョンをこのカスタマー管理アクセス許可を 使用するすべての新しいリソース共有のデフォルトにするかどうかを確認します。[デフォル トバージョンとして設定] を選択します。

AWS CLI

カスタマー管理アクセス許可の新しいデフォルトバージョンを設定するには

1. [list-permission-versions](https://docs.aws.amazon.com/cli/latest/reference/ram/list-permission-versions.html) を呼び出して、デフォルトのバージョンとして設定するバージョン 番号を見つけます。

次のコマンドの例は、指定した管理アクセス許可の現在のバージョンを取得します。

```
$ aws ram list-permission-versions \ 
     --permission-arn arn:aws:ram:us-east-1:123456789012:permission/TestCMP
{ 
     "permissions": [ 
         { 
              "arn": "arn:aws:ram:us-east-1:123456789012:permission/TestCMP", 
              "version": "1", 
              "defaultVersion": false, 
              "isResourceTypeDefault": false, 
              "name": "TestCMP", 
              "permissionType": "CUSTOMER_MANAGED", 
              "featureSet": "STANDARD", 
              "resourceType": "imagebuilder:Component", 
              "status": "UNATTACHABLE", 
              "creationTime": 1680033769.401, 
              "lastUpdatedTime": 1680035597.345 
         }, 
        \mathcal{L} "arn": "arn:aws:ram:us-east-1:123456789012:permission/TestCMP", 
              "version": "2", 
              "defaultVersion": true, 
              "isResourceTypeDefault": false, 
              "name": "TestCMP", 
              "permissionType": "CUSTOMER_MANAGED", 
              "featureSet": "STANDARD", 
              "resourceType": "imagebuilder:Component", 
              "status": "ATTACHABLE", 
              "creationTime": 1680035597.346, 
              "lastUpdatedTime": 1680035597.346 
         } 
     ]
}
```
2. バージョン番号をデフォルトとして設定したら、[set-default-permission-version](https://docs.aws.amazon.com/cli/latest/reference/ram/set-default-permission-version.html) を呼び出し ます。

```
$ aws ram-cmp set-default-permission-version \ 
     --permission-arn arn:aws:ram:us-east-1:123456789012:permission/TestCMP \ 
     --version 2
```
このコマンドが正常に実行されると、出力が返されることはありません。[list-permission](https://docs.aws.amazon.com/cli/latest/reference/ram/list-permission-versions.html)[versions](https://docs.aws.amazon.com/cli/latest/reference/ram/list-permission-versions.html) をもう一度実行して、選択したバージョンの defaultVersion フィールドが true に設定されたことを確認します。

## カスタマー管理アクセス許可のバージョンを削除する

各カスタマー管理アクセス許可には最大 5 つのバージョンを作成できます。不要になった場合に は、バージョンを削除できます。カスタマー管理アクセス許可のデフォルトバージョンを削除するこ とはできません。削除したバージョンは、最大 2 時間コンソールに「削除済み」ステータスで表示 され、その後完全に削除されます。

#### Console

カスタマー管理アクセス許可のバージョンを削除するには

- 1. [\[マネージド許可ライブラリ\]](https://console.aws.amazon.com/ram/home#Permissions:) に移動します。
- 2. 管理アクセス許可リストを [カスタマー管理] でフィルタリングするか、削除するカスタマー 管理アクセス許可のバージョン名を検索します。
- 3. 削除するバージョンが現在デフォルトバージョンでないことを確認します。
- 4. ページの [バージョン] セクションの [関連付けられたリソース共有] タブを選択して、この バージョンを使用している共有がないか確認します。

関連付けられている共有がある場合は、このバージョンを削除する前に、カスタマー管理ア クセス許可のバージョンを変更する必要があります。

- 5. [バージョン] セクションの右側にある [バージョンの削除] を選択します。
- 6. 確認ダイアログボックスで [削除] を選択して、カスタマー管理アクセス許可のこのバージョ ンを削除することを確認します。

カスタマー管理アクセス許可のバージョンを削除しない場合は、[キャンセル] を選択しま す。

AWS CLI

カスタマー管理アクセス許可のバージョンを削除するには

1. [list-permission-versions](https://docs.aws.amazon.com/cli/latest/reference/ram/list-permission-versions.html) を呼び出して、使用可能なバージョン番号を取得します。

2. バージョン番号を取得したら、そのバージョン番号を [delete-permission-version](https://docs.aws.amazon.com/cli/latest/reference/ram/delete-permission-version.html) のパラメー タとして指定します。

```
$ aws ram-cmp delete-permission-version \ 
     --permission-arn arn:aws:ram:us-east-1:123456789012:permission/TestCMP \ 
     --version 1
```
このコマンドが正常に実行されると、出力が返されることはありません。[list-permission](https://docs.aws.amazon.com/cli/latest/reference/ram/list-permission-versions.html)[versions](https://docs.aws.amazon.com/cli/latest/reference/ram/list-permission-versions.html) をもう一度実行して、削除したバージョンが出力に含まれていないことを確認しま す。

### カスタマー管理アクセス許可を削除する

カスタマー管理アクセス許可が不要になった場合、または使用していない場合、カスタマー管理ア クセス許可を削除できます。共有リソースに関連付けられているカスタマー管理アクセス許可を削除 することはできません。削除されたカスタマー管理アクセス許可は、2 時間後に表示されなくなりま す。それまでは、[管理アクセス許可ライブラリ] に「削除済み」ステータスで表示され続けます。

Console

カスタマー管理アクセス許可を削除するには

- 1. [\[マネージド許可ライブラリ\]](https://console.aws.amazon.com/ram/home#Permissions:) に移動します。
- 2. 管理アクセス許可リストを [カスタマー管理] でフィルタリングするか、削除するカスタマー 管理アクセス許可の名前を検索します。
- 3. カスタマー管理アクセス許可を選択する前に、管理アクセス許可リストで関連付けられてい る共有が 0 であることを確認します。

管理アクセス許可に関連付けられているリソース共有がある場合は、続行する前にすべての リソース共有に別の管理アクセス許可を割り当てる必要があります。

- 4. [カスタマー管理アクセス許可の詳細] ページの右上隅で、[マネージド型アクセス許可の削除] を選択します。
- 5. 確認ダイアログボックスが表示されたら、[削除] を選択して管理アクセス許可を削除しま す。

#### AWS CLI

カスタマー管理アクセス許可を削除するには

1. カスタマー管理アクセス許可のみが含まれるように --permission-type CUSTOMER\_MANAGED パラメータを含む [list-permissions](https://docs.aws.amazon.com/cli/latest/reference/ram/list-permissions.html) を呼び出して、削除する管理アクセ ス許可の ARN を見つけます。

```
$ aws ram-cmp list-permissions --permission-type CUSTOMER_MANAGED
{ 
     "permissions": [ 
         { 
              "arn": "arn:aws:ram:us-east-1:123456789012:permission/TestCMP", 
              "version": "2", 
              "defaultVersion": true, 
              "isResourceTypeDefault": false, 
              "name": "TestCMP", 
              "permissionType": "CUSTOMER_MANAGED", 
              "resourceType": "imagebuilder:Component", 
              "status": "ATTACHABLE", 
              "creationTime": 1680035597.346, 
              "lastUpdatedTime": 1680035597.346 
         } 
    \mathbf{I}}
```
2. 削除する管理アクセス許可の ARN を取得したら、取得した ARN を [delete-permission](https://docs.aws.amazon.com/cli/latest/reference/ram/delete-permission.html) のパ ラメータとして指定します。

```
$ aws ram delete-permission \ 
     --permission-arn arn:aws:ram:us-east-1:123456789012:permission/TestCMP
{ 
     "returnValue": true, 
     "permissionStatus": "DELETING"
}
```
# AWS 管理アクセス許可を新しいバージョンに更新する

AWS では、特定のリソースタイプのリソース共有にアタッチできる AWS 管理アクセス許可が更新 されることがあります。AWS で更新が実行されると、AWS 管理アクセス許可の新しいバージョン

が作成されます。指定されたリソースタイプを含むリソース共有は、最新バージョンの管理アクセス 許可を使用するように自動更新されません。ユーザーは、リソース共有ごとに管理アクセス許可を明 示的に更新する必要があります。これは、リソース共有に適用する前に、変更を評価するために必要 な手順です。

Console

リソース共有に関するアクセス許可を一覧表示するページがコンソールに表示され、そのうち の 1 つまたは複数がアクセス許可のデフォルトバージョン以外を使用している場合、コンソール ページの上部にバナーが表示されます。バナーには、リソース共有がデフォルトバージョン以外 を使用していることが示されます。

また、個々のアクセス許可で現在のバージョン番号がデフォルトでない場合は、バージョン番号 の横に [デフォルトバージョンに更新] ボタンが表示されることがあります。

このボタンを選択すると、[リソース共有の更新](#page-52-0)ウィザードが起動します。ウィザードのステップ 2 では、アクセス許可のデフォルト以外のバージョンを更新して、デフォルトバージョンを使用 するように変更できます。

ウィザードの最後のページで [送信] を選択してウィザードを完了するまで、変更は保存されませ ん。

**a** Note

アタッチできるのはデフォルトバージョンだけで、別のバージョンには戻せません。 カスタマー管理アクセス許可の場合、アクセス許可をデフォルトバージョンに更新した後 は、最初に他のバージョンをデフォルトに設定しない限り、別のバージョンをリソース共 有に適用することはできません。例えば、アクセス許可をデフォルトバージョンに更新し た後に、ロールバックが必要なエラーが見つかった場合は、以前のバージョンをデフォル トとして指定します。新しい別のバージョンを作成して、デフォルトとして指定すること もできます。これらのオプションのいずれかを実行したら、現在のデフォルトバージョン を使用するようにリソース共有を更新します。

AWS CLI

AWS 管理アクセス許可のバージョンを更新するには

1. --permission-arn パラメータを指定して [get-resource-shares](https://docs.aws.amazon.com/cli/latest/reference/ram/get-resource-shares.html) コマンドを実行し、更新す る管理アクセス許可の [Amazon リソースネーム \(ARN\)](https://docs.aws.amazon.com/general/latest/gr/aws-arns-and-namespaces.html) を指定します。この結果、コマンドは その管理アクセス許可を使用するリソース共有のみを返します。

例えば、次のコマンドの例は、Amazon EC2 キャパシティ予約のデフォルトの AWS 管理アク セス許可を使用するすべてのリソース共有の詳細を返します。

```
$ aws ram get-resource-shares \ 
     --resource-owner SELF \ 
     --permission-arn arn:aws:ram::aws:permission/
AWSRAMDefaultPermissionCapacityReservation
```
出力には、管理アクセス許可によってアクセスが制御されている 1 つ以上のリソースを持つす べてのリソース共有の ARN が含まれます。

2. 前のコマンドで指定したリソース共有ごとに[、associate-resource-share-permission](https://docs.aws.amazon.com/cli/latest/reference/ram/associate-resource-share-permission.html) コマンド を実行します。更新するリソース共有を指定するための --resource-share-arn、更新す る AWS 管理アクセス許可を指定するための --permission-arn、管理アクセス許可の最新 バージョンを使用するように共有を更新することを指定するための --replace パラメータを 含めます。バージョン番号を指定する必要はありません。デフォルトバージョンが自動的に使 用されます。

```
$ aws ram associate-resource-share-permission \ 
     --resource-share-arn < ARN of one of the shares from the output of the 
 previous command > \ 
     --permission-arn arn:aws:ram::aws:permission/
AWSRAMDefaultPermissionCapacityReservation \ 
     --replace
```
3. ステップ 1 のコマンドの結果で受け取った各 ResourceShareArn で、前のステップのコマン ドを繰り返します。

# <span id="page-153-0"></span>AWS RAM でカスタマー管理アクセス許可を使用する際の考慮事 項

カスタマー管理アクセス許可は、作成した AWS リージョン のみで使用できます。すべてのリソー スタイプがカスタマー管理アクセス許可をサポートしているわけではありません。AWS Resource Access Manager でサポートされているリソースタイプの一覧については、「[共有可能な AWS リ](#page-80-0) [ソース](#page-80-0)」を参照してください。

複数のステートメントを含むカスタマー管理アクセス許可はサポートされていません。カスタマー管 理アクセス許可では、非否定演算子は 1 つしか使用できません。

カスタマー管理アクセス許可では、以下の条件はサポートされていません。

- 関連組織のプリンシパル:
	- aws:PrincipalOrgId
	- aws:PrincipalOrgPaths
	- aws:PrincipalAccount
- 特定のサービス関連のプリンシパル:
	- aws:SourceArn
	- aws:SourceAccount
- システムタグ:
	- aws:PrincipalTag/aws:
	- aws:ResourceTag/aws:
	- aws:RequestTag/aws:

## マネージドアクセス許可のしくみ

概要については、管理アクセス許可を使用して AWS リソースに最小特権でアクセスするというベス トプラクティスを適用する方法について説明する以下の動画を参照してください。

このビデオでは、最小特権のベストプラクティスに従って、カスタマー管理アクセス許可の作成およ び関連付けを行う方法について説明します。詳細については、「[???](#page-143-0)」を参照してください。

リソース共有を作成する際に、リソースタイプごとに AWS 管理アクセス許可を関連付けます。管理 アクセス許可に複数のバージョンがある場合、新しいリソース共有では常にデフォルトとして指定さ れたバージョンが使用されます。

リソース共有を作成すると、AWS RAM は管理アクセス許可を使用してリソースベースのポリシー を生成し、それを各共有リソースにアタッチします。

管理アクセス許可のポリシーテンプレートは、以下を指定します。

効果

共有リソースについてオペレーションを実行するプリンシパルのアクセス許可を Allow するか Deny するかを示します。管理アクセス許可の場合、効果は常に Allow です。詳細については、 ユーザーガイドの「[効果](https://docs.aws.amazon.com/IAM/latest/UserGuide/reference_policies_elements_effect.html)」を参照してください。

アクション

プリンシパルに実行アクセス許可が付与されているオペレーションのリスト。AWS Management Console ではアクション、AWS Command Line Interface (AWS CLI) もしくは AWS API ではオ ペレーションです。アクションは、AWS アクセス許可で定義されます。詳細については、[IAM](https://docs.aws.amazon.com/IAM/latest/UserGuide/reference_policies_elements_action.html)  [ユーザーガイド](https://docs.aws.amazon.com/IAM/latest/UserGuide/reference_policies_elements_action.html)の「アクション」を参照してください。

条件

プリンシパルがリソース共有内のリソースをいつ、どのように操作できるか。条件は、共有リ ソースに追加のセキュリティレイヤーを加えます。これらを使用して、機密データへの操作に対 する共有リソースへのアクセスを制限します。例えば、特定の企業の IP アドレス範囲からアク ションを実行するように要求する条件や、多要素認証で認証されたユーザーのみにアクションの 実行権限を付与する条件を含めることができます。条件の詳細については、「IAM ユーザーズ ガイド」の「[AWS グローバル条件コンテキストキー」](https://docs.aws.amazon.com/IAM/latest/UserGuide/reference_policies_condition-keys.html)を参照してください。サービス固有の条 件の詳細については、「サービス認証リファレンス」の「[AWS サービスのアクション、リソー](https://docs.aws.amazon.com/service-authorization/latest/reference/reference_policies_actions-resources-contextkeys.html) [ス、条件キー](https://docs.aws.amazon.com/service-authorization/latest/reference/reference_policies_actions-resources-contextkeys.html)」を参照してください。

**a** Note

条件は、カスタマー管理アクセス許可、および AWS 管理アクセス許可のサポートされて いるリソースタイプで使用することができます。 カスタマー管理アクセス許可で使用できない条件については、「[AWS RAM でカスタ](#page-153-0) [マー管理アクセス許可を使用する際の考慮事項](#page-153-0)」を参照してください。

## 管理アクセス許可のタイプ

リソース共有を作成する際、リソース共有に含める各リソースタイプに関連付ける管理アクセス許 可を選択します。AWS 管理アクセス許可は、AWS リソース所有サービスによって定義され、AWS RAM によって管理されます。独自のカスタマー管理アクセス許可は、ユーザーが作成し管理しま す。

- AWS 管理アクセス許可 AWS RAM がサポートするリソースごとに 1 つのデフォルト管理アク セス許可があります。追加の管理アクセス許可のいずれかを明示的に選択しない限り、デフォル トの管理アクセス許可がリソースタイプで使用されます。デフォルトの管理アクセス許可は、指定 されたタイプのリソースを共有するという最も一般的な顧客シナリオをサポートすることを目的と しています。デフォルトマネージドアクセス許可では、プリンシパルは、リソースタイプのサービ スによって定義された特定のアクションを実行できます。例えば、Amazon VPC ec2:Subnet リ ソースタイプの場合、デフォルトマネージドアクセス許可では、プリンシパルは以下のアクション を実行できます。
	- ec2:RunInstances
	- ec2:CreateNetworkInterface
	- ec2:DescribeSubnets

デフォルトの AWS 管理アクセス許可

は、AWSRAMDefaultPermission*ShareableResourceType* の形式で名前が付けられます。例 えば、ec2:Subnet リソースタイプ の場合、デフォルト AWS マネージドアクセス許可の名前は AWSRAMDefaultPermissionSubnet です。

**a** Note

デフォルトの管理アクセス許可は、管理アクセス許可のデフォルト[バージョン](#page-21-0)とは異な ります。すべての管理アクセス許可は、デフォルトであるか、一部のリソースタイプでサ ポートされている追加の管理アクセス許可であるかを問わず、読み取り/書き込みアクセス や読み取り専用アクセスなど、さまざまな共有シナリオをサポートするさまざまな効果と アクションを備えた個別の完全な権限です。管理アクセス許可は、AWS かカスタマー管 理かを問わず、複数のバージョンを持つことができ、そのうちの 1 つがその権限のデフォ ルトバージョンです。

例えば、フルアクセス (Read および Write) 管理アクセス許可と読み取り専用管理アクセス許可 の両方をサポートするリソースタイプを共有する場合、ユーザーは完全なアクセスを付与する管理 アクセス許可を含む管理者向けのリソースを 1 つ作成することができます。その後[、最小特権の](https://docs.aws.amazon.com/IAM/latest/UserGuide/best-practices.html#grant-least-privilege) [付与というベストプラクティス](https://docs.aws.amazon.com/IAM/latest/UserGuide/best-practices.html#grant-least-privilege)に従い、読み取り専用の管理アクセス許可を使用して他の開発者と のリソース共有を作成できます。

#### **a** Note

AWS RAM と連携するすべての AWS サービスは、少なくとも 1 つのデフォルト管理アク セス許可をサポートします。各 AWS のサービス で使用可能なアクセス許可は、[\[マネー](https://console.aws.amazon.com/ram/home#Permissions:) [ジド許可ライブラリ\]](https://console.aws.amazon.com/ram/home#Permissions:) ページで確認できます。このページには、現時点でアクセス許可に 関連付けられているリソース共有、外部プリンシパルとの共有が許可されているかどうか (該当する場合) を含め、使用可能なマネージドアクセス許可ごとの詳細が表示されます。 詳細については、「[管理アクセス許可の表示](#page-138-0)」を参照してください。 追加マネージドアクセス許可をサポートしないサービスの場合、リソース共有を作成する と、AWS RAM は、選択したリソースタイプに定義されたデフォルトアクセス許可を自動 的に適用します。サポートされている場合、ユーザーは [マネージド型アクセス許可を関 連付ける] ページで [カスタマー管理アクセス許可の作成] オプションを選択できます。

• カスタマー管理アクセス許可 - カスタマー管理アクセス許可は、AWS RAM で共有リソースを使用 する場合に、どのような条件下でどのアクションを実行できるかを正確に指定する、ユーザーが作 成し管理する管理アクセス許可です。例えば、大規模な IP アドレスの管理に役立つ Amazon VPC IP Address Manager (IPAM) プールの読み取りアクセスを制限する場合を考えてみます。IP アドレ スの割り当てはできるものの、他の開発者アカウントが割り当てた IP アドレスの範囲は表示でき ないようなカスタマー管理アクセス許可を開発者に対して作成することができます。最小特権のベ ストプラクティスに従って、必要なアクセス許可のみを付与し、共有リソースでタスクを実行でき るような環境を構築することができます。

# AWS RAM のセキュリティ

AWS では、クラウドのセキュリティが最優先事項です。AWS の顧客は、セキュリティを最も重視 する組織の要件を満たすように構築されたデータセンターとネットワークアーキテクチャから利点を 得られます。

セキュリティは、AWS と顧客の間の責任共有です。[責任共有モデルで](https://aws.amazon.com/compliance/shared-responsibility-model/)は、これをクラウドのセキュ リティおよびクラウド内のセキュリティとして説明しています。

- クラウドのセキュリティ AWS は、AWS クラウド 内で AWS のサービスを実行するインフラス トラクチャを保護する責任を担います。また、AWS は、ユーザーが安全に使用できるサービスも 提供します。[AWS コンプライアンスプログラムの](https://aws.amazon.com/compliance/programs/)一環として、サードパーティーの監査が定期的 にセキュリティの有効性をテストおよび検証しています。AWS Resource Access Manager (AWS RAM) に適用するコンプライアンスプログラムの詳細については、「[コンプライアンスプログラム](https://aws.amazon.com/compliance/services-in-scope/) [による AWS 対象範囲内のサービス」](https://aws.amazon.com/compliance/services-in-scope/)を参照してください。
- クラウド内のセキュリティ ユーザーの責任は、使用する AWS のサービスに応じて異なります。 また、お客様は、データの機密性、お客様の会社の要件、および適用される法律および規制など、 その他の要因についても責任を負います。

このドキュメントは、AWS RAM を使用する際に責任共有モデルを適用する方法を理解するのに役 立ちます。次のトピックでは、セキュリティおよびコンプライアンスの目的を達成するために AWS RAM を設定する方法を示します。また、AWS リソースのモニタリングや保護に役立つ、他の AWS RAM のサービスの使用方法についても説明します。

トピック

- [AWS RAM でのデータ保護](#page-158-0)
- [AWS RAM のためのアイデンティティおよびアクセス管理](#page-159-0)
- [AWS RAMでのログ記録とモニタリング](#page-177-0)
- [AWS RAM での耐障害性](#page-182-0)
- [AWS RAM でのインフラストラクチャセキュリティ](#page-182-1)

# <span id="page-158-0"></span>AWS RAM でのデータ保護

AW[S責任共有モデル](https://aws.amazon.com/compliance/shared-responsibility-model/)は、AWS Resource Access Manager でのデータ保護に適用されます。このモ デルで説明されているように、AWS は、AWS クラウド のすべてを実行するグローバルインフラス

トラクチャを保護する責任を負います。顧客は、このインフラストラクチャでホストされているコン テンツに対する管理を維持する責任があります。このコンテンツには、使用される AWS のサービス のセキュリティ構成と管理タスクが含まれます。データプライバシーの詳細については、「[データプ](https://aws.amazon.com/compliance/data-privacy-faq) [ライバシーのよくある質問](https://aws.amazon.com/compliance/data-privacy-faq)」を参照してください。欧州でのデータ保護の詳細については、AWS セ キュリティブログに投稿された「[AWS 責任共有モデルおよび GDPR」](https://aws.amazon.com/blogs/security/the-aws-shared-responsibility-model-and-gdpr/)のブログ記事を参照してくだ さい。

データを保護するため、AWS アカウント の認証情報を保護し、AWS IAM Identity Center または AWS Identity and Access Management (IAM) を使用して個々のユーザーをセットアップすることを お勧めします。この方法により、それぞれのジョブを遂行するために必要なアクセス許可のみを各 ユーザーに付与できます。また、次の方法でデータを保護することをお勧めします。

- 各アカウントで多要素認証 (MFA) を使用します。
- SSL/TLS を使用して AWS リソースと通信します。TLS 1.2 および TLS 1.3 をお勧めします。
- AWS CloudTrail で API とユーザーアクティビティログをセットアップします。
- AWS のサービス 内でデフォルトである、すべてのセキュリティ管理に加え、AWS の暗号化ソ リューションを使用します。
- Amazon Macie などの高度なマネージドセキュリティサービスを使用します。これらは、Amazon S3 に保存されている機密データの検出と保護を支援します。
- コマンドラインインターフェイスまたは API を使用して AWS にアクセスするときに FIPS 140−2 検証済みの暗号化モジュールが必要な場合は、FIPS エンドポイントを使用します。利用可能な FIPS エンドポイントの詳細については、[連邦情報処理規格 \(FIPS\) 140-2](https://aws.amazon.com/compliance/fips/) を参照してください。

お客様の E メールアドレスなどの極秘または機密情報は、タグ、または名前フィールドなどの自由 形式のテキストフィールドに配置しないことを強くお勧めします。これは、コンソール、API、AWS CLI、または AWS SDK で AWS RAM または他の AWS のサービス を使用する場合も同様です。タ グ、または名前に使用される自由形式のテキストフィールドに入力されるデータは、請求または診断 ログに使用される場合があります。外部サーバーに URL を提供する場合、そのサーバーへのリクエ ストを検証できるように、認証情報を URL に含めないことを強くお勧めします。

## <span id="page-159-0"></span>AWS RAM のためのアイデンティティおよびアクセス管理

AWS Identity and Access Management (IAM) は、管理者が AWS リソースへのアクセスを安全にコ ントロールするために役立つ AWS のサービスです。IAM コントロールの管理者は、誰を認証 (サイ ンイン) し、誰に AWS リソースの使用を許可する (アクセス許可を持たせる) かを制御します。IAM を使用して、ロール、ユーザー、グループなどのプリンシパルを AWS アカウント に作成します。

ユーザーは、プリンシパルが AWS リソースでタスクを実行するためのアクセス許可をコントロール します。IAMは追加料金なしでご利用いただけます。カスタム IAM ポリシーの管理と作成の詳細に ついては、「IAM ユーザーズガイド」の「[IAM ポリシーを管理する](https://docs.aws.amazon.com/IAM/latest/UserGuide/access_policies_manage.html)」を参照してください。

トピック

- [AWS RAM と IAM の連携について](#page-160-0)
- [AWS の AWS RAM 管理ポリシー](#page-163-0)
- [AWS RAM のサービスにリンクされたロールの使用](#page-168-0)
- [AWS RAM の IAM ポリシー例](#page-170-0)
- [AWS Organizations および AWS RAM のサービスコントロールポリシーの例](#page-172-0)
- [AWS Organizations とのリソース共有の無効化](#page-176-0)

### <span id="page-160-0"></span>AWS RAM と IAM の連携について

デフォルトでは、IAM プリンシパルには AWS RAM リソースを作成または変更するためのアクセス 許可はありません。IAM プリンシパルがリソースを作成または変更してタスクを実行できるように するには、以下の手順のいずれかを実行します。これらのアクションは、特定のリソースおよび API アクションを使用するアクセス許可を付与します。

アクセスを提供するには、ユーザー、グループ、またはロールにアクセス許可を追加します。

• AWS IAM Identity Center のユーザーとグループ:

アクセス許可セットを作成します。「AWS IAM Identity Center ユーザーガイド」の「[シークレッ](https://docs.aws.amazon.com/singlesignon/latest/userguide/howtocreatepermissionset.html) [トの作成と管理](https://docs.aws.amazon.com/singlesignon/latest/userguide/howtocreatepermissionset.html)」の手順に従ってください。

• ID プロバイダーを通じて IAM で管理されているユーザー:

ID フェデレーションのロールを作成する。詳細については、「IAM ユーザーガイド」の「[サード](https://docs.aws.amazon.com/IAM/latest/UserGuide/id_roles_create_for-idp.html) [パーティー ID プロバイダー \(フェデレーション\) 用のロールの作成](https://docs.aws.amazon.com/IAM/latest/UserGuide/id_roles_create_for-idp.html)」を参照してください。

- IAM ユーザー:
	- ユーザーが設定できるロールを作成します。手順については、「IAM ユーザーガイド」の「[IAM](https://docs.aws.amazon.com/IAM/latest/UserGuide/id_roles_create_for-user.html)  [ユーザー用ロールの作成](https://docs.aws.amazon.com/IAM/latest/UserGuide/id_roles_create_for-user.html)」を参照してください。
	- (非推奨) ポリシーをユーザーに直接アタッチするか、ユーザーをユーザーグループに追加しま す。「IAM ユーザーガイド」の「[ユーザー \(コンソール\) へのアクセス許可の追加](https://docs.aws.amazon.com/IAM/latest/UserGuide/id_users_change-permissions.html#users_change_permissions-add-console)」の指示に従 います。

AWS RAM は、多くのユーザーのニーズに対応するうえで役立ついくつもの AWS マネージドポリ シーを提供します。これらの詳細については、「[AWS の AWS RAM 管理ポリシー」](#page-163-0)を参照してくだ さい。

ユーザーに付与するアクセス許可を細かく制御する必要がある場合、IAM コンソールで独自のポリ シーを構築できます。ポリシーを作成して IAM ロールとユーザーにアタッチする方法については、 「AWS Identity and Access Management ユーザーズガイド」の[「IAM でのポリシーとアクセス許](https://docs.aws.amazon.com/IAM/latest/UserGuide/access_policies.html) [可](https://docs.aws.amazon.com/IAM/latest/UserGuide/access_policies.html)」を参照してください。

以降のセクションでは、IAM アクセス許可ポリシーを構築するための AWS RAM 固有の詳細につい て説明します。

目次

- [ポリシーの構造](#page-161-0)
	- [エフェクト](#page-162-0)
	- [アクション](#page-162-1)
	- [リソース](#page-162-2)
	- [条件](#page-162-3)

<span id="page-161-0"></span>ポリシーの構造

IAM アクセス許可ポリシーは 効果、アクション、リソース、および条件を含む JSON ドキュメント です。通常、IAM ポリシーは以下の形式をとります。

```
{ 
     "Statement":[{ 
          "Effect":"<effect>", 
          "Action":"<action>", 
          "Resource":"<arn>", 
          "Condition":{ 
               "<comparison-operator>":{ 
                    "<key>":"<value>" 
               } 
          } 
     }]
}
```
<span id="page-162-0"></span>エフェクト

効果文は、ポリシーでアクションを実行するプリンシパルアクセスを許可するか拒否するかを示しま す。指定できる値は、Allow および Deny などです。

<span id="page-162-1"></span>アクション

アクション文は、ポリシーで許可または拒否する AWS RAM API アクションを指定します。許可さ れるアクションの詳細な一覧については、IAM ユーザーガイド の「[AWS Resource Access Manager](https://docs.aws.amazon.com/IAM/latest/UserGuide/list_awsresourceaccessmanager.html#awsresourceaccessmanager-actions-as-permissions)  [で定義されるアクション](https://docs.aws.amazon.com/IAM/latest/UserGuide/list_awsresourceaccessmanager.html#awsresourceaccessmanager-actions-as-permissions)」を参照してください。

<span id="page-162-2"></span>リソース

リソース文は、ポリシーの影響を受ける AWS RAM リソースを指定します。ステートメント内でリ ソースを指定するには、一意の Amazon リソースネーム (ARN) を使用する必要があります。許可さ れるリソースの詳細な一覧については、IAM ユーザーガイド の「[AWS Resource Access Manager](https://docs.aws.amazon.com/IAM/latest/UserGuide/list_awsresourceaccessmanager.html#awsresourceaccessmanager-resources-for-iam-policies)  [で定義されるリソース](https://docs.aws.amazon.com/IAM/latest/UserGuide/list_awsresourceaccessmanager.html#awsresourceaccessmanager-resources-for-iam-policies)」を参照してください。

<span id="page-162-3"></span>条件

条件ステートメントはオプションです。これらを使用すると、ポリシーが適用される条件をさらに絞 り込めます。AWS RAM では次の条件キーがサポートされています。

- aws:RequestTag/\${TagKey} サービスリクエストに指定されたタグキーを含むタグが存在 し、指定された値を持っているかどうかをテストします。
- aws:ResourceTag/\${TagKey}— サービスリクエストの対象となるリソースに、ポリシーで指 定したタグキーが付いたタグがアタッチされているかどうかをテストします。

次の条件例では、サービスリクエストで参照されているリソースに、キー名「Owner」、値「Dev Team」のタグがアタッチされているかどうかを確認します。

```
"Condition" : { 
     "StringEquals" : { 
          "aws:ResourceTag/Owner" : "Dev Team" 
     } 
}
```
- aws:TagKeys リソース共有の作成またはタグ付けに使用すべきタグキーを指定します。
- ram:AllowsExternalPrincipals サービスリクエスト内のリソース共有が外部プリンシ パルとの共有を許可しているかどうかをテストします。外部プリンシパルの例として、AWS

Organizations における組織外の AWS アカウント があります。False でのテストにパスした場合 は、このリソースシェアを同じ組織内のアカウントでのみ共有できます。

- ram:PermissionArn サービスリクエストで指定されたアクセス許可 ARN が、ポリシーで指定 した ARN 文字列と一致するかどうかをテストします。
- ram:PermissionResourceType サービスリクエストで指定されたアクセス許可が、ポリシー で指定したリソースタイプで有効かどうかをテストします。リソースタイプは、[共有可能なリソー](#page-80-0) [スタイプ](#page-80-0)の一覧に示す形式に従って指定する必要があります。
- ram:Principal サービスリクエストで指定されたプリンシパルの ARN が、ポリシーで指定し た ARN 文字列と一致するかどうかをテストします。
- ram:RequestedAllowsExternalPrincipals サービスリクエストに allowExternalPrincipals パラメータが含まれているかどうか、またその引数がポリシーで 指定した値と一致するかどうかをテストします。
- ram:RequestedResourceType 処理対象リソースのリソースタイプが、ポリシーで指定したリ ソースタイプ文字列と一致するかどうかをテストします。リソースタイプは、[共有可能なリソース](#page-80-0) [タイプ](#page-80-0)の一覧に示す形式に従って指定する必要があります。
- ram:ResourceArn サービスリクエストの処理対象リソースの ARN が、ポリシーで指定した ARN と一致するかどうかをテストします。
- ram:ResourceShareName サービスリクエストの処理対象リソースの名前が、ポリシーで指定 した文字列と一致するかどうかをテストします。
- ram:ShareOwnerAccountId サービスリクエストの処理対象リソースのアカウント ID 番号 が、ポリシーで指定した文字列と一致するかどうかをテストします。

## <span id="page-163-0"></span>AWS の AWS RAM 管理ポリシー

現時点で AWS Resource Access Manager は、このトピックで説明する AWS RAM マネージドポリ シーを提供しています。

AWS マネージドポリシー

- [AWS マネージドポリシー: AWSResourceAccessManagerReadOnlyAccess](#page-164-0)
- [AWS マネージドポリシー: AWSResourceAccessManagerFullAccess](#page-165-0)
- [AWS マネージドポリシー: AWSResourceAccessManagerResourceShareParticipantAccess](#page-166-0)
- [AWS マネージドポリシー: AWSResourceAccessManagerServiceRolePolicy](#page-167-0)
- [AWS マネージドポリシーの AWS RAM 更新](#page-168-1)

前のリストでは、最初の 3 つのポリシーを IAM ロール、グループ、およびユーザーにアタッチし て、アクセス許可を付与できます。リスト内の最後のポリシーは、AWS RAM サービスのサービス リンクロールです。

AWS マネージドポリシーは、AWS が作成および管理するスタンドアロンポリシーです。AWS マ ネージドポリシーは、多くの一般的なユースケースでアクセス許可を提供できるように設計されてい るため、ユーザー、グループ、ロールへのアクセス許可の割り当てを開始できます。

AWS マネージドポリシーは、ご利用の特定のユースケースに対して最小特権のアクセス許可を付与 しない場合があることにご注意ください。AWS のすべてのお客様が使用できるようになるのを避け るためです。ユースケース別に[カスタマー管理ポリシー](https://docs.aws.amazon.com/IAM/latest/UserGuide/access_policies_managed-vs-inline.html#customer-managed-policies)を定義することで、アクセス許可を絞り込む ことをお勧めします。

AWS 管理ポリシーで定義したアクセス権限は変更できません。AWS が AWS マネージドポリシーに 定義されているアクセス許可を更新すると、更新はポリシーがアタッチされているすべてのプリンシ パルアイデンティティ (ユーザー、グループ、ロール) に影響します。新しい AWS のサービスを起 動するか、既存のサービスで新しい API オペレーションが使用可能になると、AWS が AWS マネー ジドポリシーを更新する可能性が最も高くなります。

<span id="page-164-0"></span>詳細については、「IAM ユーザーガイド」の「[AWS 管理ポリシー](https://docs.aws.amazon.com/IAM/latest/UserGuide/access_policies_managed-vs-inline.html#aws-managed-policies)」を参照してください。

AWS マネージドポリシー: AWSResourceAccessManagerReadOnlyAccess

AWSResourceAccessManagerReadOnlyAccess ポリシーは IAM ID にアタッチできます。

このポリシーは、AWS アカウント が所有するリソース共有について読み取り専用アクセス許可を提 供します。

これは、Get\* または List\* オペレーションのいずれかを実行するアクセス許可を付与することに よって実現されます。リソース共有を変更する機能は用意されていません。

許可の詳細

このポリシーには、以下の許可が含まれています。

• ram - プリンシパルは、アカウントが所有するリソース共有に関する詳細を表示できるようにな ります。

{

AWS マネージドポリシー 159

```
 "Version": "2012-10-17", 
      "Statement": [ 
           { 
                "Action": [ 
                     "ram:Get*", 
                     "ram:List*" 
                ], 
                "Effect": "Allow", 
                "Resource": "*" 
          } 
      ]
}
```
<span id="page-165-0"></span>AWS マネージドポリシー: AWSResourceAccessManagerFullAccess

AWSResourceAccessManagerFullAccess ポリシーは IAM ID にアタッチできます。

このポリシーでは、AWS アカウント が所有するリソース共有を表示または変更できるフル管理アク セス権を提供します。

これは、あらゆる ram オペレーションを実行するアクセス許可を付与することで実現されます。

許可の詳細

このポリシーには、以下の許可が含まれています。

• ram - プリンシパルは、AWS アカウント が所有するリソース共有に関する情報を表示または変 更できるようになります。

```
{ 
      "Version": "2012-10-17", 
      "Statement": [ 
           { 
                "Action": [ 
                     "ram:*" 
                ], 
                "Effect": "Allow", 
                "Resource": "*" 
           } 
      ]
}
```
### <span id="page-166-0"></span>AWS マネージドポリシー:

AWSResourceAccessManagerResourceShareParticipantAccess

AWSResourceAccessManagerResourceShareParticipantAccess ポリシーは IAM ID にア タッチできます。

このポリシーは、プリンシパルに、この AWS アカウント と共有されるリソース共有の承諾または 拒否、およびそれらのリソース共有に関する詳細を表示する能力を提供します。これらのリソース共 有を変更する機能は用意されていません。

これは、一部の ram オペレーションを実行するアクセス許可を付与することで実現されます。

許可の詳細

このポリシーには、以下の許可が含まれています。

• ram - プリンシパルは、リソース共有の招待を受け入れるか拒否でき、アカウントと共有されて いるリソース共有の詳細を表示できるようになります。

```
{ 
     "Version": "2012-10-17", 
     "Statement": [ 
          { 
               "Action": [ 
                   "ram:AcceptResourceShareInvitation", 
                   "ram:GetResourcePolicies", 
                   "ram:GetResourceShareInvitations", 
                   "ram:GetResourceShares", 
                   "ram:ListPendingInvitationResources", 
                   "ram:ListPrincipals", 
                   "ram:ListResources", 
                   "ram:RejectResourceShareInvitation" 
               ], 
               "Effect": "Allow", 
               "Resource": "*" 
          } 
    \mathbf{I}}
```
<span id="page-167-0"></span>AWS マネージドポリシー: AWSResourceAccessManagerServiceRolePolicy

AWS マネージドポリシー AWSResourceAccessManagerServiceRolePolicy は、AWS RAM の サービスリンクロールでのみ使用できます。このポリシーをアタッチ、デタッチ、変更、または削除 することはできません。

このポリシーは、組織構造への読み取り専用アクセス権を持つ AWS RAM を提供 します。AWS RAM と AWS Organizations の統合を有効にすると、AWS RAM は [AWSServiceRoleForResourceAccessManager](https://console.aws.amazon.com/iam/home#/roles/AWSServiceRoleForResourceAccessManager) という名前のサービスリンクロールを自動的に作成 し、AWS RAM コンソールで組織の構造を表示するときなど、組織とそのアカウントに関する情報 を調べる必要があるときにサービスが想定しているロールを作成します。

これは、組織の構造とアカウントの詳細を提供する organizations:Describe と organizations:List のオペレーションを実行するための読み取り専用アクセス許可を付与する ことによって実現されます。

#### 許可の詳細

このポリシーには、以下の許可が含まれています。

• organizations - プリンシパルは、組織単位を含む組織構造に関する情報、およびそれらに含 まれる AWS アカウント を表示できるようになります。

```
{ 
     "Version": "2012-10-17", 
     "Statement": [ 
          { 
              "Effect": "Allow", 
              "Action": [ 
                  "organizations:DescribeAccount", 
                   "organizations:DescribeOrganization", 
                  "organizations:DescribeOrganizationalUnit", 
                  "organizations:ListAccounts", 
                  "organizations:ListAccountsForParent", 
                  "organizations:ListChildren", 
                  "organizations:ListOrganizationalUnitsForParent", 
                  "organizations:ListParents", 
                   "organizations:ListRoots" 
              ], 
              "Resource": "*" 
          },
```

```
 { 
              "Sid": "AllowDeletionOfServiceLinkedRoleForResourceAccessManager", 
              "Effect": "Allow", 
              "Action": [ 
                  "iam:DeleteRole" 
             ], 
              "Resource": [ 
                  "arn:aws:iam::*:role/aws-service-role/ram.amazonaws.com/*" 
 ] 
         } 
     ]
}
```
### <span id="page-168-1"></span>AWS マネージドポリシーの AWS RAM 更新

このサービスがこれらの変更の追跡を開始してからの、AWS の AWS RAM マネージドポリシー の更新に関する詳細を表示します。このページの変更に関する自動通知については、AWS RAM [Document history] (ドキュメントの履歴) ページの RSS フィードをサブスクライブしてください。

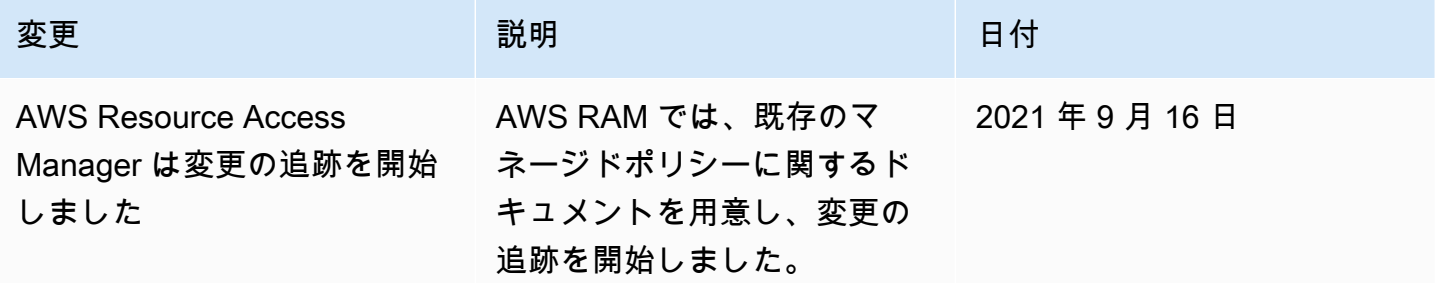

## <span id="page-168-0"></span>AWS RAM のサービスにリンクされたロールの使用

AWS Resource Access Manager は AWS Identity and Access Management (IAM) [サービスにリンク](https://docs.aws.amazon.com/IAM/latest/UserGuide/id_roles_terms-and-concepts.html#iam-term-service-linked-role) [されたロール](https://docs.aws.amazon.com/IAM/latest/UserGuide/id_roles_terms-and-concepts.html#iam-term-service-linked-role)を使用します。サービスにリンクされたロールは、AWS RAM のサービスに直接リン クされた一意のタイプの IAM ロールです。サービスにリンクされたロールは、AWS による事前定義 済みのロールであり、ユーザーに代わって AWS RAM から AWS の他のサービスを呼び出すために 必要なすべてのアクセス許可を備えています。

サービスにリンクされたロールを使用すると、必要な許可を手動で追加する必要がなくなるた め、AWS RAM の設定が簡単になります。AWS RAM は、このサービスにリンクされたロールの許 可を定義します。特に定義されている場合を除き、AWS RAM のみがそのサービスにリンクされた ロールを引き受けることができます。定義した許可には、信頼ポリシーと許可ポリシーの両方が含ま れます。この許可ポリシーを他のIAM エンティティにアタッチすることはできません。

サービスにリンクされたロールをサポートする他のサービスについては、「[IAM と連携するAWS](https://docs.aws.amazon.com/IAM/latest/UserGuide/reference_aws-services-that-work-with-iam.html)  [サービス](https://docs.aws.amazon.com/IAM/latest/UserGuide/reference_aws-services-that-work-with-iam.html)」を参照して、サービスにリンクされたロール列がはいになっているサービスを見つけてく ださい。そのサービスに関するサービスにリンクされたロールのドキュメントを表示するには、リン クが設定されている [Yes] (はい) を選択します。

AWS RAM のサービスにリンクされたロールのアクセス許可

AWS Organizations で共有を有効化すると、AWS RAM は

AWSServiceRoleForResourceAccessManager という名前のサービスにリンクされたロールを 使用します。このロールは、メンバーアカウントのリストや各アカウントが所属する組織単位など、 組織の詳細を表示するアクセス許可を AWS RAM サービスに付与します。

このサービスにリンクされたロールは、ロールの引き受けについて以下のサービスを信頼します。

• ram.amazonaws.com

アクセス許可ポリシー「AWSResourceAccessManagerServiceRolePolicy」がこのサービスにリンク されたロールにアタッチされ、AWS RAM は指定されたリソースで以下のアクションを完了できる ようになります。

• アクション: 組織構造の詳細を取得する読み取り専用アクション。アクションの完全なリストに ついては、IAM コンソールで [AWSResourceAccessManagerServiceRolePolicy](https://console.aws.amazon.com/iam/home#/policies/arn:aws:iam::aws:policy/aws-service-role/AWSResourceAccessManagerServiceRolePolicy$jsonEditor) を参照してくださ い。

プリンシパルが組織内での AWS RAM 共有を有効化するには、プリンシパル (ユーザー、グループ、 ロールなどの IAM エンティティ) に、サービスにリンクされたロールを作成するためのアクセス許 可が必要です。詳細については、「IAM ユーザーガイド」の「[サービスにリンクされたロールの許](https://docs.aws.amazon.com/IAM/latest/UserGuide/using-service-linked-roles.html#service-linked-role-permissions) [可](https://docs.aws.amazon.com/IAM/latest/UserGuide/using-service-linked-roles.html#service-linked-role-permissions)」を参照してください。

AWS RAM のサービスにリンクされたロールの作成

サービスにリンクされたロールを手動で作成する必要はありません。AWS Management Console で 組織内での AWS RAM 共有を有効にするか、AWS CLI または AWS API を使用してアカウントで [EnableSharingWithAwsOrganization](https://docs.aws.amazon.com/ram/latest/APIReference/API_EnableSharingWithAwsOrganization.html) を実行すると、AWS RAM はサービスにリンクされたロールを 自動的に作成します。

このサービスにリンクされたロールを削除すると、組織構造の詳細を表示する AWS RAM の権限は 失われます。

#### AWS RAM のサービスにリンクされたロールの編集

AWS RAM で、AWSResourceAccessManagerServiceRolePolicy のサービスにリンクされたロール を編集することはできません。サービスにリンクされたロールを作成すると、多くのエンティティに よってロールが参照される可能性があるため、ロール名を変更することはできません。ただし、IAM を使用したロールの説明の編集はできます。詳細については、「IAM ユーザーガイド」の「[サービ](https://docs.aws.amazon.com/IAM/latest/UserGuide/using-service-linked-roles.html#edit-service-linked-role) [スにリンクされたロールの編集](https://docs.aws.amazon.com/IAM/latest/UserGuide/using-service-linked-roles.html#edit-service-linked-role)」を参照してください。

AWS RAM のサービスにリンクされたロールの削除

IAM コンソール、AWS CLI、または AWS API を使用して、サービスにリンクされたロールを手動で 削除できます。

IAM を使用してサービスリンクロールを手動で削除するには

IAM コンソール、AWS CLI、または AWS API を使用し

て、AWSResourceAccessManagerServiceRolePolicy サービスリンクロールを削除します。詳 細については、「IAM ユーザーガイド」の「[サービスにリンクされたロールの削除」](https://docs.aws.amazon.com/IAM/latest/UserGuide/using-service-linked-roles.html#delete-service-linked-role)を参照してく ださい。

AWS RAM のサービスにリンクされたロールをサポートするリージョン

AWS RAM では、このサービスが利用可能なすべてのリージョンで、サービスにリンクされたロー ルの使用をサポートしています。詳細については、[AWS](https://docs.aws.amazon.com/general/latest/gr/rande.html) の「Amazon Web Services 全般のリファレ ンス のリージョンとエンドポイント」を参照してください。

### <span id="page-170-0"></span>AWS RAM の IAM ポリシー例

このトピックでは、特定のリソースやリソースタイプを共有し、共有を制限することを示す AWS RAM のIAM ポリシーの例を紹介します。

IAM ポリシーの例

- [例 1: 特定のリソースの共有を許可する](#page-170-1)
- [例 2: 特定のリソースタイプの共有を許可する](#page-171-0)
- [例 3: 外部 AWS アカウント との共有を制限する](#page-172-1)

<span id="page-170-1"></span>例 1: 特定のリソースの共有を許可する

IAM アクセス許可ポリシーを使用して、特定のリソースのみをリソース共有に関連付けるようにプ リンシパルを制限できます。

例えば、以下のポリシーでは、指定した Amazon リソースネーム (ARN) のリゾルバールールのみ を共有するようにプリンシパルを制限しています。StringEqualsIfExists 演算子は、要求に ResourceArn パラメータが含まれていないか、またはパラメータが含まれている場合、値が指定さ れた ARN と完全に一致する要求を許可します。

...IfExists 演算子を使用するタイミングと理由の詳細については、「IAM ユーザーズガイド」の 「[...IfExists 条件演算子」](https://docs.aws.amazon.com/IAM/latest/UserGuide/reference_policies_elements_condition_operators.html#Conditions_IfExists)を参照してください。

```
{ 
     "Version": "2012-10-17", 
     "Statement": [{ 
         "Effect": "Allow", 
         "Action": ["ram:CreateResourceShare", "ram:AssociateResourceShare"], 
         "Resource": "*", 
         "Condition": { 
             "StringEqualsIfExists": { 
                 "ram:ResourceArn": "arn:aws:route53resolver:us-
west-2:123456789012:resolver-rule/rslvr-rr-5328a0899aexample" 
 } 
         } 
     }]
}
```
<span id="page-171-0"></span>例 2: 特定のリソースタイプの共有を許可する

IAM ポリシーを使用して、特定のリソースのみをリソース共有に関連付けるようにプリンシパルを 限定できます。

例えば、以下のポリシーでは、リゾルバールールのみを共有するようにプリンシパルを制限していま す。

```
{ 
     "Version": "2012-10-17", 
     "Statement": [{ 
         "Effect": "Allow", 
         "Action": ["ram:CreateResourceShare", "ram:AssociateResourceShare"], 
         "Resource": "*", 
         "Condition": { 
              "StringEqualsIfExists": { 
                  "ram:RequestedResourceType": "route53resolver:ResolverRule" 
              }
```
}

 }] }

<span id="page-172-1"></span>例 3: 外部 AWS アカウント との共有を制限する

IAM ポリシーを使用して、プリンシパルがその AWS アカウント 組織の外にある AWS とリソースを 共有するのを防ぐことができます。

例えば、次の IAM ポリシーでは、プリンシパルによるリソース共有への外部 AWS アカウント の追 加を防ぎます。

```
{ 
     "Version": "2012-10-17", 
     "Statement": [{ 
         "Effect": "Allow", 
         "Action": "ram:CreateResourceShare", 
         "Resource": "*", 
         "Condition": { 
              "Bool": { 
                  "ram:RequestedAllowsExternalPrincipals": "false" 
 } 
         } 
     }]
}
```
<span id="page-172-0"></span>AWS Organizations および AWS RAM のサービスコントロールポリシーの 例

AWS RAM は、サービスコントロールポリシー (SCP) をサポートします。SCP は、組織内のアクセ ス許可を管理する目的で組織内の要素にアタッチされるポリシーです。SCP は、[SCP がアタッチ](https://docs.aws.amazon.com/organizations/latest/userguide/orgs_manage_policies_inheritance_auth.html) [された要素の下位](https://docs.aws.amazon.com/organizations/latest/userguide/orgs_manage_policies_inheritance_auth.html)にあるすべての AWS アカウント に適用されます。SCP では、組織のすべてのア カウントで使用可能な最大アクセス許可を一元的に制御できます。これは AWS アカウント が組織 のアクセスコントロールガイドラインに従っていることを確認するのに役立ちます。詳細について は、AWS Organizations ユーザーガイドの「[サービスコントロールポリシー」](https://docs.aws.amazon.com/organizations/latest/userguide/orgs_manage_policies_type-auth.html)を参照してください。

#### 前提条件

SCP を使用するには、まず以下のことをする必要があります。

- 組織内のすべての機能の有効化。詳細については、[AWS Organizations ユーザーガイドの](https://docs.aws.amazon.com/organizations/latest/userguide/orgs_manage_org_support-all-features.html)「組織内 のすべての機能の有効化」を参照してください。
- SCP を有効にして組織内で使用できるようにするには 詳細については、AWS Organizations ユー ザーガイドの「[ポリシータイプの有効化と無効化](https://docs.aws.amazon.com/organizations/latest/userguide/orgs_manage_policies_enable-disable.html)」を参照してください。
- 必要な SCP を作成します。SCP の作成の詳細については、AWS Organizationsユーザーガイドの 「[SCP の作成および更新」](https://docs.aws.amazon.com/organizations/latest/userguide/orgs_manage_policies_scp-create.html)を参照してください。

サービスコントロールポリシーの例

目次

- [例 1: 外部共有を禁止する](#page-173-0)
- [例 2: 組織外の外部アカウントからのリソース共有への招待をユーザーが受け付けないようにする](#page-174-0)
- [例 3: 特定のアカウントに特定のリソースタイプの共有を許可する](#page-174-1)
- [例 4: 組織全体または組織単位との共有を禁止する](#page-175-0)
- [例 5: 特定のプリンシパルのみとの共有を許可する](#page-175-1)

以下の例では、組織内のリソース共有のさまざまな側面を制御する方法を説明します。

<span id="page-173-0"></span>例 1: 外部共有を禁止する

以下の SCP は、共有ユーザーの組織外にいるプリンシパルとの共有を許可するリソース共有をユー ザーが作成できないようにするものです。

```
{ 
     "Version": "2012-10-17", 
     "Statement": [ 
         { 
             "Effect": "Deny", 
             "Action": [ 
                 "ram:CreateResourceShare", 
                 "ram:UpdateResourceShare" 
             ], 
             "Resource": "*", 
             "Condition": { 
                 "Bool": { 
                     "ram:RequestedAllowsExternalPrincipals": "true" 
 } 
 }
```
}

 ] }

<span id="page-174-0"></span>例 2: 組織外の外部アカウントからのリソース共有への招待をユーザーが受け付けないようにする

次の SCP は、影響を受けるアカウントのプリンシパルがリソース共有を使用する招待を受け入れる ことをブロックします。共有アカウントと同じ組織内の他のアカウントと共有されているリソース共 有では招待状は生成されないため、この SCP の影響を受けません。

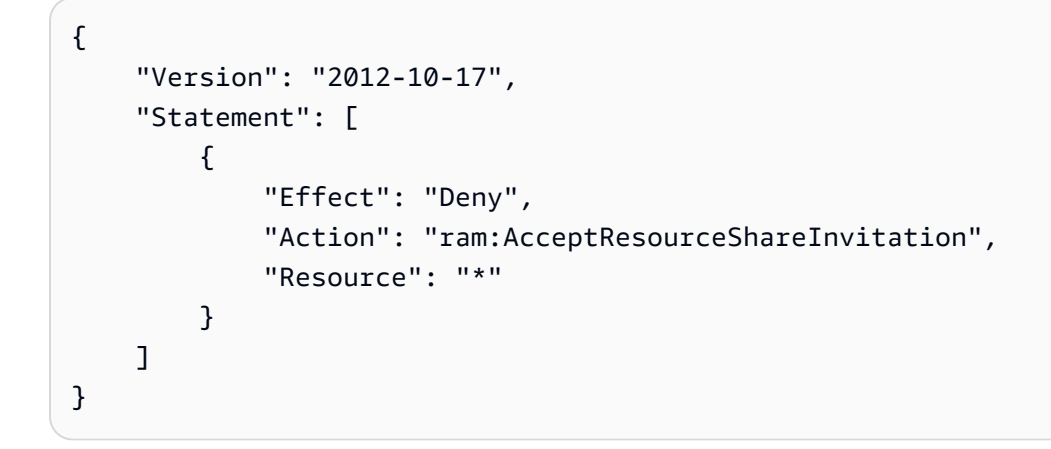

<span id="page-174-1"></span>例 3: 特定のアカウントに特定のリソースタイプの共有を許可する

以下の SCP では、アカウント 111111111111 と 222222222222 のみが、Amazon EC2 プレ フィックスリストを共有する新しいリソース共有を作成し、プレフィックスリストを既存のリソース 共有に関連付けることができます。

```
{ 
     "Version": "2012-10-17", 
     "Statement": [ 
          { 
               "Effect": "Deny", 
              "Action": [ 
                   "ram:AssociateResourceShare", 
                   "ram:CreateResourceShare" 
              ], 
               "Resource": "*", 
               "Condition": { 
                   "StringNotEquals": { 
                        "aws:PrincipalAccount": [ 
                           "11111111111",
                            "222222222222"
```
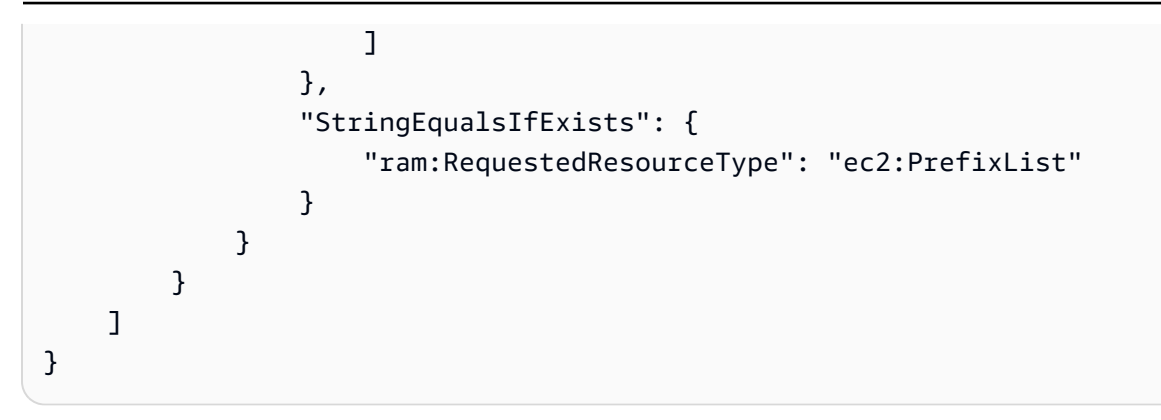

<span id="page-175-0"></span>例 4: 組織全体または組織単位との共有を禁止する

次の SCP は、組織全体または任意の組織単位とリソースを共有するリソース共有をユーザーが作成 できないようにします。ユーザーは、組織内の個々の AWS アカウント、または IAM ロールもしく はユーザーとリソースを共有できます。

```
{ 
        "Version": "2012-10-17", 
        "Statement": [ 
               { 
                      "Effect": "Deny", 
                      "Action": [ 
                             "ram:CreateResourceShare", 
                             "ram:AssociateResourceShare" 
                      ], 
                      "Resource": "*", 
                      "Condition": { 
                             "StringLike": { 
                                    "ram:Principal": [ 
                                           "arn:aws:organizations::*:organization/*", 
                                           "arn:aws:organizations::*:ou/*" 
\sim 100 \sim 100 \sim 100 \sim 100 \sim 100 \sim 100 \sim 100 \sim 100 \sim 100 \sim 100 \sim 100 \sim 100 \sim 100 \sim 100 \sim 100 \sim 100 \sim 100 \sim 100 \sim 100 \sim 100 \sim 100 \sim 100 \sim 100 \sim 100 \sim 
 } 
                      } 
               } 
       \mathbf{I}}
```
<span id="page-175-1"></span>例 5: 特定のプリンシパルのみとの共有を許可する

以下の SCP の例では、ユーザーは組織 o-12345abcdef,、組織単位 ou-98765fedcba、および AWS アカウント 111111111111 のみとリソースを共有できます。

```
{ 
       "Version": "2012-10-17", 
       "Statement": [ 
             { 
                   "Effect": "Deny", 
                   "Action": [ 
                         "ram:AssociateResourceShare", 
                         "ram:CreateResourceShare" 
                   ], 
                   "Resource": "*", 
                   "Condition": { 
                         "StringNotEqualsIfExists": { 
                               "ram:Principal": [ 
                                      "arn:aws:organizations::123456789012:organization/
o-12345abcdef", 
                                      "arn:aws:organizations::123456789012:ou/o-12345abcdef/
ou-98765fedcba", 
                                      "111111111111" 
\sim 100 \sim 100 \sim 100 \sim 100 \sim 100 \sim 100 \sim 100 \sim 100 \sim 100 \sim 100 \sim 100 \sim 100 \sim 100 \sim 100 \sim 100 \sim 100 \sim 100 \sim 100 \sim 100 \sim 100 \sim 100 \sim 100 \sim 100 \sim 100 \sim 
 } 
 } 
             } 
       ]
}
```
<span id="page-176-0"></span>AWS Organizations とのリソース共有の無効化

以前に AWS Organizations との共有を有効にしたことがあり、組織全体または組織単位 (OU) とリ ソースを共有する必要がなくなった場合、共有を無効にできます。AWS Organizations との共有を無 効にすると、作成したリソース共有からすべての組織または OU が削除され、共有リソースへのア クセス権が失われます。

AWS Organizations との共有を無効にするには

1. AWS Organizations [disable-aws-service-access](https://docs.aws.amazon.com/cli/latest/reference/organizations/disable-aws-service-access.html) AWS CLI コマンドを使用して AWS Organizations への信頼アクセスを無効にします。

```
$ aws organizations disable-aws-service-access --service-principal 
 ram.amazonaws.com
```
#### **A** Important

AWS Organizations への信頼できるアクセスを無効にすると、組織内のプリンシパルは すべての リソース共有ら削除され、それらの共有リソースへのアクセス権が失われま す。

2. IAM コンソール、AWS CLI、または IAM API オペレーションを使用し

て、AWSServiceRoleForResourceAccessManager サービスリンクロールを削除します。詳細に ついては、「IAM ユーザーガイド」の「[サービスにリンクされたロールの削除」](https://docs.aws.amazon.com/IAM/latest/UserGuide/using-service-linked-roles.html#delete-service-linked-role)を参照してく ださい。

# <span id="page-177-0"></span>AWS RAMでのログ記録とモニタリング

モニタリングは、AWS RAM と AWS ソリューションの信頼性、可用性、パフォーマンスを維持す る上で重要な部分です。マルチポイント障害が発生した場合は、その障害をより簡単にデバッグで きるように、AWS ソリューションのすべての部分からモニタリングデータを収集する必要がありま す。AWS には、AWS RAM リソースをモニタリングし、潜在的なインシデントに対応するための複 数のツールが用意されています。

Amazon CloudWatch Events

AWS リソースの変更を示すシステムイベントのほぼリアルタイムのストリームを提供しま す。CloudWatch Events で自動イベント駆動型コンピューティングを有効にすると、特定のイ ベントを監視するルールを記述し、これらのイベントが発生したときに他の AWS のサービスで 自動アクションをトリガーできます。詳細については、「[CloudWatch Events を使用した AWS](#page-178-0) [RAM のモニタリング」](#page-178-0)を参照してください。

AWS CloudTrail

AWS アカウント により、またはそのアカウントに代わって行われた API コールや関連イベント を取得し、指定した Amazon S3 バケットにログファイルを配信します。AWS を呼び出したユー ザーとアカウント、呼び出し元の IP アドレス、および呼び出し日時を特定できます。詳細につい ては、「[AWS RAM による AWS CloudTrail API コールのログ記録](#page-179-0)」を参照してください。

## <span id="page-178-0"></span>CloudWatch Events を使用した AWS RAM のモニタリング

Amazon CloudWatch Events を使用して、AWS RAM 内にある特定のイベントに関する自動通知を 設定できます。AWS RAM からのイベントは、ほぼリアルタイムで CloudWatch Events に配信され ます。イベントをモニタリングし、リソース共有の変更を示すイベントに応答してターゲットを呼び 出すように CloudWatch Events を設定できます。リソース共有への変更は、リソース共有の所有者 およびリソース共有へのアクセスを許可されたプリンシパルの両方についてイベントをトリガーしま す。

イベントパターンを作成するとき、ソースは aws.ram です。

**G** Note

これらのイベントに依存するコードの記述には注意が必要です。これらのイベントは保証さ れていませんが、ベストエフォートベースで送信されます。AWS RAM がイベントの送信を 試みる際にエラーが発生した場合、サービスはさらに数回試行します。ただし、タイムアウ トになり、その特定のイベントが失われる可能性があります。

詳細については、「[Amazon CloudWatch Events ユーザーガイド」](https://docs.aws.amazon.com/AmazonCloudWatch/latest/events/)を参照してください。

例: リソース共有障害時のアラート

Amazon EC2 のキャパシティ予約を組織の他のアカウントと共有するシナリオを考えてみましょ う。これはコストを削減する良い方法です。

ただし、[キャパシティ予約を共有するための前提条件](https://docs.aws.amazon.com/AWSEC2/latest/UserGuide/capacity-reservation-sharing.html#sharing-cr-prereq)をすべて満たしていない場合、リソース共有 に関連する非同期タスクの実行が失敗する可能性があります。共有操作が失敗し、他のアカウント のユーザーがそれらのキャパシティ予約のいずれかでインスタンスを起動しようとすると、Amazon EC2 はキャパシティ予約を受け付けられない状態であるかのように動作し、代わりにオンデマンド インスタンスとしてインスタンスを起動します。その結果、想定以上のコストが発生する可能性があ ります。

リソース共有の障害を監視するには、AWS RAM リソース共有が失敗するたびに警告する Amazon CloudWatch Events ルールを設定します。次のチュートリアルでは、Amazon Simple Notification Service (SNS) トピックを使用して、EventBridge がリソース共有障害を検出するたびに、トピッ クサブスクライバー全員に通知を送信します。Amazon SNS の詳細については[、Amazon Simple](https://docs.aws.amazon.com/sns/latest/dg/) [Notification Service デベロッパーガイド](https://docs.aws.amazon.com/sns/latest/dg/) を参照してください。

リソース共有が失敗したときに通知するルールを作成するには

- 1. [\[Amazon EventBridge console\]](https://console.aws.amazon.com/events) (Amazon EventBridge コンソール) を開きます。
- 2. ナビゲーションペインで [ルール] を選択し、[ルール] リストで [ルールの作成] を選択します。
- 3. 名前を入力し、必要に応じてルールの説明を入力して [次へ] を選択します。
- 4. [イベントパターン] ボックスまでスクロールして、[カスタムパターン] を選択します。
- 5. 以下のイベントパターンをコピーして貼り付けます。

```
{ 
   "source": ["aws.ram"], 
   "detail-type": ["Resource Sharing State Change"], 
   "detail": { 
     "event": ["Resource Share Association"], 
     "status": ["failed"] 
   }
}
```
- 6. [Next] (次へ) をクリックします。
- 7. [ターゲット 1] の [ターゲットタイプ] で、AWS のサービス を選択します。
- 8. [ターゲットの選択]で、[SNS トピック] を選択します。
- 9. [トピック] で、通知を送信する SNS トピックを選択します。このトピックはすでに作成されて いる必要があります。
- 10. [次へ] を選択し、もう一度 [次へ] を選択して設定を確認します。
- 11. オプションに問題がなければ、[ルールの作成] を選択します。
- 12. [ルール] ページに戻り、新しいルールが [有効] になっていることを確認します。必要な場合、 ルール名の横にあるラジオボタンを選択し、[有効] を選択します。

ルールが有効になっている場合、AWS RAM リソース共有に障害が発生すると、送信先のトピック 受信者に SNS アラートが送信されます。

共有先のアカウントの [Amazon EC2 コンソールで共有されたキャパシティ予約を表示して](https://docs.aws.amazon.com/AWSEC2/latest/UserGuide/capacity-reservation-sharing.html#identifying-shared-cr)、キャパ シティ予約がアクセス可能であることを確認することもできます。

### <span id="page-179-0"></span>AWS RAM による AWS CloudTrail API コールのログ記録

AWS RAM は AWS CloudTrail という、AWS RAM の ユーザーやロール、または AWS のサービスに よって実行されたアクションを記録するサービスと統合しています。CloudTrail は、AWS RAM のす
べての API コールをイベントとしてキャプチャします。キャプチャされた呼び出しには、AWS RAM コンソールの呼び出しと、AWS RAM API オペレーションへのコード呼び出しが含まれます。追跡を 作成する場合は、AWS RAM のイベントなど、指定する Amazon S3 バケットへの CloudTrail イベン トの継続的な配信を有効にすることができます。追跡を設定しない場合でも、CloudTrail コンソール の [Event history] (イベント履歴) で最新のイベントを表示できます。CloudTrail で収集される情報を 利用すると、具体的には AWS RAM へのリクエスト、リクエスト元の IP アドレス、リクエスト、リ クエスト日時、その他の詳細を把握できます。

CloudTrail の詳細については、「[AWS CloudTrail ユーザーガイド」](https://docs.aws.amazon.com/awscloudtrail/latest/userguide/)を参照してください。

CloudTrail での AWS RAM 情報

CloudTrail は、アカウント作成時に AWS アカウント で有効になります。AWS RAM でアクティビ ティが発生すると、そのアクティビティは [Event history] (イベント履歴) の他の AWS のサービスの イベントとともに CloudTrail イベントに記録されます。最近のイベントは、 で表示、検索、ダウン ロードできますAWS アカウント 詳細については、「[CloudTrail イベント履歴でのイベントの表示」](https://docs.aws.amazon.com/awscloudtrail/latest/userguide/view-cloudtrail-events.html) を参照してください。

AWS RAM のイベントなど、AWS アカウント のイベントの継続的な記録については、追跡を作成し ます。追跡により、CloudTrail はログファイルを Amazon S3 バケットに配信できます。デフォルト では、コンソールで追跡を作成するときに、追跡がすべての AWS リージョンに適用されます。追跡 は、AWSパーティションのすべてのリージョンからのイベントをログに記録し、指定した Amazon S3 バケットにログファイルを配信します。さらに、CloudTrail ログで収集したイベントデータをよ り詳細に分析し、それに基づく対応するためにその他の AWS のサービスを設定できます。詳細につ いては、以下を参照してください。

- [AWS アカウント の追跡の作成](https://docs.aws.amazon.com/awscloudtrail/latest/userguide/cloudtrail-create-and-update-a-trail.html)
- [AWS のサービス と CloudTrail ログの統合](https://docs.aws.amazon.com/awscloudtrail/latest/userguide/cloudtrail-aws-service-specific-topics.html#cloudtrail-aws-service-specific-topics-integrations)
- [Amazon SNS の CloudTrail の通知の設定](https://docs.aws.amazon.com/awscloudtrail/latest/userguide/getting_notifications_top_level.html)
- 「[Receiving CloudTrail log files from multiple Regions\(](https://docs.aws.amazon.com/awscloudtrail/latest/userguide/receive-cloudtrail-log-files-from-multiple-regions.html)CloudTrail ログファイルを複数のリージョ ンから受け取る)」、「[Receiving CloudTrail log files from multiple accounts\(](https://docs.aws.amazon.com/awscloudtrail/latest/userguide/cloudtrail-receive-logs-from-multiple-accounts.html)複数のアカウントから CloudTrail ログファイルを受け取る)」

すべての AWS RAM アクションは CloudTrail によってログに記録され[、AWS RAMAPI リファレン](https://docs.aws.amazon.com/ram/latest/APIReference/) [ス](https://docs.aws.amazon.com/ram/latest/APIReference/)に記録されます。例え

ば、CreateResourceShare、AssociateResourceShare、EnableSharingWithAwsOrganization の各アクションを呼び出すと、CloudTrail ログファイルにエントリが生成されます。

各イベントまたはログエントリには、リクエストを行ったユーザーに関する情報が含まれます。

- AWS アカウント ルート認証情報
- AWS Identity and Access Management (IAM) ロールまたはフェデレーションユーザーの一時的な セキュリティ認証情報
- IAM ユーザーからの長期的なセキュリティ認証情報
- 別の AWS のサービス

詳細については、「[CloudTrail userIdentity 要素](https://docs.aws.amazon.com/awscloudtrail/latest/userguide/cloudtrail-event-reference-user-identity.html)」を参照してください。

#### AWS RAM ログファイルエントリの理解

追跡は、指定した Amazon S3 バケットにイベントをログファイルとして配信するように設定できま す。CloudTrail のログファイルには、単一か複数のログエントリがあります。イベントはあらゆる ソースからの単一のリクエストを表し、リクエストされたアクション、アクションの日時、リクエス トのパラメータなどの情報が含まれます。CloudTrail ログファイルは、パブリック API コールの順序 付けられたスタックトレースではないため、特定の順序では表示されません。

次の例は、CreateResourceShare アクションの CloudTrail ログエントリを示しています。

```
{ 
     "eventVersion": "1.05", 
     "userIdentity": { 
         "type": "IAMUser", 
         "principalId": "NOPIOSFODNN7EXAMPLE", 
         "arn": "arn:aws:iam::111122223333:user/admin", 
         "accountId": "111122223333", 
         "accessKeyId": "BCDIOSFODNN7EXAMPLE", 
         "userName": "admin" 
     }, 
     "eventTime": "2018-11-03T04:23:19Z", 
     "eventSource": "ram.amazonaws.com", 
     "eventName": "CreateResourceShare", 
     "awsRegion": "us-east-1", 
     "sourceIPAddress": "192.0.1.0", 
     "userAgent": "aws-cli/1.16.2 Python/2.7.10 Darwin/16.7.0 botocore/1.11.2", 
     "requestParameters": { 
         "name": "foo" 
     }, 
     "responseElements": {
```

```
 "resourceShare": { 
              "allowExternalPrincipals": true, 
              "name": "foo", 
              "owningAccountId": "111122223333", 
              "resourceShareArn": "arn:aws:ram:us-east-1:111122223333:resource-share/
EXAMPLE0-1234-abcd-1212-987656789098", 
              "status": "ACTIVE" 
         } 
     }, 
     "requestID": "EXAMPLE0-abcd-1234-mnop-987654567876", 
     "eventID": "EXAMPLE0-1234-abcd-hijk-543234565434", 
     "readOnly": false, 
     "eventType": "AwsApiCall", 
     "recipientAccountId": "111122223333"
}
```
## AWS RAM での耐障害性

AWS グローバルインフラストラクチャは AWS リージョン およびアベイラビリティーゾーンを中心 に構築されています。AWS リージョン には、低レイテンシー、高いスループット、そして高度の冗 長ネットワークで接続されている複数の物理的に独立・隔離されたアベイラビリティーゾーンがあり ます。アベイラビリティーゾーンでは、アベイラビリティーゾーン間で中断せずに、自動的にフェイ ルオーバーするアプリケーションとデータベースを設計および運用することができます。アベイラビ リティーゾーンは、従来の単一または複数のデータセンターインフラストラクチャに比べて、可用 性、耐障害性、および拡張性に優れています。

AWS リージョン とアベイラビリティーゾーンの詳細については、「[AWS グローバルインフラスト](https://aws.amazon.com/about-aws/global-infrastructure/) [ラクチャ](https://aws.amazon.com/about-aws/global-infrastructure/)」を参照してください。

# AWS RAM でのインフラストラクチャセキュリティ

マネージドサービスである AWS Resource Access Manager は AWS グローバルネットワークセキュ リティで保護されています。AWSセキュリティサービスと AWS がインフラストラクチャを保護す る方法については、「[AWS クラウドセキュリティ」](https://aws.amazon.com/security/)を参照してください。インフラストラクチャセ キュリティのベストプラクティスを使用して AWS 環境を設計するには、「セキュリティの柱 - AWS Well-Architected Framework」の「[インフラストラクチャ保護」](https://docs.aws.amazon.com/wellarchitected/latest/security-pillar/infrastructure-protection.html)を参照してください。

AWS の発行済み API コールを使用して、ネットワーク経由で AWS RAM にアクセスします。クラ イアントは以下をサポートする必要があります。

- Transport Layer Security (TLS) TLS 1.2 および TLS 1.3 をお勧めします。
- DHE (Ephemeral Diffie-Hellman) や ECDHE (Elliptic Curve Ephemeral Diffie-Hellman) などの Perfect Forward Secrecy (PFS) を使用した暗号スイートです。これらのモードは、Java 7 以降な ど、最近のほとんどのシステムでサポートされています。

また、リクエストは、アクセスキー ID と、IAM プリンシパルに関連付けられているシークレットア クセスキーを使用して署名する必要があります。または、[AWS Security Token Service](https://docs.aws.amazon.com/STS/latest/APIReference/Welcome.html) (AWS STS) を使用して、一時的なセキュリティ認証情報を生成し、リクエストに署名することもできます。

# AWS RAM で問題のトラブルシューティング

本ガイドのこのセクションの情報は、AWS Resource Access Manager (AWS RAM) を使用する際の 一般的な問題のトラブルシューティングと解決に役立ちます。

トピック

- エラー: 「Your account ID does not exist in an AWS organization」
- [エラー:「AccessDeniedException」](#page-185-0)
- [エラー:「UnknownResourceException」](#page-187-0)
- [エラー: 組織外のアカウントと共有しようとするとエラーが発生する](#page-188-0)
- [共有先アカウントで共有リソースが表示されない](#page-189-0)
- [エラー: 制限を超過した](#page-191-0)
- [組織内の他のアカウントに招待が送信されない](#page-192-0)
- [VPC サブネットを共有できない](#page-192-1)

# <span id="page-184-0"></span>エラー:「Your account ID does not exist in an AWS organization」

## シナリオ

組織内のアカウントまたは組織単位 (OU) とリソースを共有しようとすると、「Your account ID does not exist in an AWS organization」というエラーが表示されます。

## 原因

このエラーは、AWS Resource Access Manager とAWS Organizations の統合を有効化する際に、 サービスにリンクされたロール [AWSServiceRoleForResourceAccessManager](https://console.aws.amazon.com/iam/home#/roles/AWSServiceRoleForResourceAccessManager) が正常に作成されな かった場合に発生します。

## 解決策

必要なサービスにリンクされたロールを再度作成するには、次の手順を実行して統合を無効にして再 度有効にします。

- 1. IAM ロールまたは管理者アクセス許可を持つユーザーを使用して、組織の管理アカウントにサ インインします。
- 2. [AWS Organizations コンソールのサービスページに](https://console.aws.amazon.com/organizations/v2/home/services)移動します。

3. [RAM] を選択します。

- 4. [Disable trusted access] (信頼されたアクセスを無効にする) を選択します。
- 5. [AWS RAM コンソールの設定ページに](https://console.aws.amazon.com/ram/home#Settings:)移動します。
- 6. [AWS Organizations との共有の有効化] ボックスを選択して、[設定の保存] を選択します。

<span id="page-185-0"></span>これで、AWS RAM を使用して組織のアカウントや OU とリソースを共有できるようになります。

## エラー:「AccessDeniedException」

## シナリオ

リソースを共有しようとしたり、リソース共有を表示したりしようとすると、「Access Denied」と 表示されます。

#### 原因

必要なアクセス許可なしにリソース共有を作成しようとすると、このエラーが表示されることがあり ます。これは、AWS Identity and Access Management (IAM) プリンシパルにアタッチされているポ リシーのアクセス許可が不十分であることが原因である可能性があります。また、AWS アカウント に影響する AWS Organizations サービスコントロールポリシー (SCP) の制限が原因で発生すること もあります。

#### 解決策

アクセスを提供するには、ユーザー、グループ、またはロールにアクセス許可を追加します。

• AWS IAM Identity Center のユーザーとグループ:

アクセス許可セットを作成します。「AWS IAM Identity Center ユーザーガイド」の「[シークレッ](https://docs.aws.amazon.com/singlesignon/latest/userguide/howtocreatepermissionset.html) [トの作成と管理](https://docs.aws.amazon.com/singlesignon/latest/userguide/howtocreatepermissionset.html)」の手順に従ってください。

• ID プロバイダーを通じて IAM で管理されているユーザー:

ID フェデレーションのロールを作成する。詳細については、「IAM ユーザーガイド」の「[サード](https://docs.aws.amazon.com/IAM/latest/UserGuide/id_roles_create_for-idp.html) [パーティー ID プロバイダー \(フェデレーション\) 用のロールの作成](https://docs.aws.amazon.com/IAM/latest/UserGuide/id_roles_create_for-idp.html)」を参照してください。

- IAM ユーザー:
	- ユーザーが設定できるロールを作成します。手順については、「IAM ユーザーガイド」の「[IAM](https://docs.aws.amazon.com/IAM/latest/UserGuide/id_roles_create_for-user.html)  [ユーザー用ロールの作成](https://docs.aws.amazon.com/IAM/latest/UserGuide/id_roles_create_for-user.html)」を参照してください。

• (非推奨) ポリシーをユーザーに直接アタッチするか、ユーザーをユーザーグループに追加しま す。「IAM ユーザーガイド」の「[ユーザー \(コンソール\) へのアクセス許可の追加](https://docs.aws.amazon.com/IAM/latest/UserGuide/id_users_change-permissions.html#users_change_permissions-add-console)」の指示に従 います。

このエラーを解決するには、リクエストを行ったプリンシパルが使用するアクセス許可ポリシーの Allow ステートメントによって、アクセス許可が付与されていることを確認する必要があります。 また、アクセス許可が組織の SCP でブロックされてないことを確認する必要もあります。

リソース共有を作成するには、次の 2 つのアクセス許可が必要です。

- ram:CreateResourceShare
- ram:AssociateResourceShare

リソース共有を表示するには、次のアクセス許可が必要です。

• ram:GetResourceShares

リソース共有にアクセス許可をアタッチするには、次のアクセス許可が必要です。

• *resourceOwningService*:*PutPolicyAction*

これはプレースホルダーです。共有するリソースを所有するサービスの「PutPolicy」アクセス許 可(または同等の権限)でこれを置き換える必要があります。例えば、Route 53 リゾルバールー ルを共有する場合、必要な権限は route53resolver:PutResolverRulePolicy になります。 複数のリソースタイプを含むリソース共有の作成を許可する場合は、許可するリソースタイプごと に関連するアクセス許可を含める必要があります。

以下は、このような IAM アクセス許可ポリシーの例です。

```
{ 
     "Version": "2012-10-17", 
     "Statement": [ 
          { 
               "Effect": "Allow", 
               "Action": [ 
                   "ram:CreateResourceShare", 
                   "ram:AssociateResourceShare",
```

```
 "ram:GetResourceShares", 
                     "resourceOwningService:PutPolicyAction" 
                ], 
                "Resource": "*" 
           } 
     \mathbf{I}}
```
# <span id="page-187-0"></span>エラー:「UnknownResourceException」

## シナリオ

次のいずれかのエラーが表示されます。

- 「CannotCreateResourceShare: UnknownResourceException: OrganizationalUnit ou-*xxxx* could not be found」
- 「CannotUpdateResourceShare: UnknownResourceException: OrganizationalUnit ou-*xxxx* could not be found」

## 原因

これらのエラーは、[AWS RAM コンソールを使用す](#page-23-0)る代わりに、[Organizations コンソールまたは](https://docs.aws.amazon.com/organizations/latest/userguide/orgs_integrate_services.htm)  [Organizations の EnableAWSServiceAccess API](https://docs.aws.amazon.com/organizations/latest/userguide/orgs_integrate_services.htm) を使用して AWS RAM と AWS Organizations の統 合を有効化した場合に発生することがあります。Organizations コンソールまたは API を使用して 統合を有効化しても、サービスはアカウントに AWSServiceRoleForResourceAccessManager ロールを作成しません。このロールは、組織に関する情報にアクセスするために必要です。このロー ルが作成されていないため、AWS RAM は組織のアカウントや組織単位 (OU) に関する詳細にアクセ スできません。

## 解決策

この問題を解決するには、AWS RAM と AWS Organizations の統合を無効にします。その後、AWS RAM [EnableSharingWithAwsOrganization](https://docs.aws.amazon.com/ram/latest/APIReference/API_EnableSharingWithAwsOrganization.html) API を呼び出すか、AWS Management Console を使用 し、次の手順を実行して、再度有効にします。

1. IAM ロールまたは管理者アクセス許可を持つユーザーを使用して、組織の管理アカウントにサ インインします。

- 2. [AWS Organizations コンソールのサービスページに](https://console.aws.amazon.com/organizations/v2/home/services)移動します。
- 3. [RAM] を選択します。
- 4. [Disable trusted access] (信頼されたアクセスを無効にする) を選択します。
- 5. [AWS RAM コンソールの設定ページに](https://console.aws.amazon.com/ram/home#Settings:)移動します。
- 6. [AWS Organizations との共有の有効化] ボックスを選択して、[設定の保存] を選択します。

<span id="page-188-0"></span>これで、AWS RAM を使用して組織のアカウントや OU とリソースを共有できるようになります。

# エラー: 組織外のアカウントと共有しようとするとエラーが発生す る

シナリオ

組織外のアカウントとリソースを共有しようとすると、以下のいずれかのエラーが表示されます。

- 「You cannot share the resource outside your organization.」
- 「The resource you are attempting to share can only be shared within your AWS Organization.」
- FinvalidParameterException: Principal Account-ID is not in your AWS organization. You do not have permission to add external AWS アカウント to a resource share.」
- 「OperationNotPermittedException: The resource you are attempting to share can only be shared within your AWS Organization.」

### 考えられる原因と解決策

一部のリソースタイプは、同じ組織のアカウントとしか共有できないものがありま す。

一部のリソースタイプは、組織のメンバーではないアカウントとは共有できないものがあります。こ の制限のあるリソースタイプの例は、Amazon Elastic Compute Cloud (Amazon EC2) の一部である 仮想プライベートコネクション (VPC) です。

特定のリソースタイプを組織外のアカウントやプリンシパルと共有できるかどうかを確認するには、 「[共有可能な AWS リソース」](https://docs.aws.amazon.com/ram/latest/userguide/shareable.html)を参照してください。

#### サービスにリンクされたロールが正常に作成されない

この問題は、AWS RAM と AWS Organizations の統合を有効にしたときに、サービスにリンクされ たロール AWSServiceRoleForResourceAccessManager が正常に作成されなかった場合に発生 する可能性があります。

組織の一部であるアカウントとリソースを共有しようとしたときにこのようなエラーが発生した場合 は、次の手順を実行してサービスにリンクされたロールを削除して再作成してください。

- 1. IAM ロールまたは管理者アクセス許可を持つユーザーを使用して、組織の管理アカウントにサ インインします。
- 2. [AWS Organizations コンソールのサービスページに](https://console.aws.amazon.com/organizations/v2/home/services)移動します。
- 3. [RAM] を選択します。
- 4. [Disable trusted access] (信頼されたアクセスを無効にする) を選択します。
- 5. [AWS RAM コンソールの設定ページに](https://console.aws.amazon.com/ram/home#Settings:)移動します。
- 6. [AWS Organizations との共有の有効化] ボックスを選択して、[設定の保存] を選択します。

## <span id="page-189-0"></span>共有先アカウントで共有リソースが表示されない

シナリオ

ユーザーは、他の AWS アカウント から自分に共有されているはずのリソースを表示することがで きません。

#### 考えられる原因と解決策

AWS Organizations との共有が AWS RAM ではなく Organizations を使用して有効化 された

AWS RAM ではなく Organizations を使用して AWS Organizations を有効にした場合、組織内での 共有は失敗します。これが問題の原因かどうかを確認するには、[AWS RAM コンソールの設定ペー](https://console.aws.amazon.com/ram/home#Settings:) [ジ](https://console.aws.amazon.com/ram/home#Settings:)に移動し、[AWS Organizations との共有の有効化] チェックボックスが有効になっているかどうか を確認します。

- チェックボックスが有効の場合、このエラーは他の原因によるものです。
- チェックボックスが無効の場合、このエラーはこの原因による可能性があります。ここでは、この チェックボックスを有効にしないでください。問題を解決するには、次の手順を実行します。
- 1. IAM ロールまたは管理者アクセス許可を持つユーザーを使用して、組織の管理アカウントにサ インインします。
- 2. [AWS Organizations コンソールのサービスページに](https://console.aws.amazon.com/organizations/v2/home/services)移動します。
- 3. [RAM] を選択します。
- 4. [Disable trusted access] (信頼されたアクセスを無効にする) を選択します。
- 5. [AWS RAM コンソールの設定ページに](https://console.aws.amazon.com/ram/home#Settings:)移動します。
- 6. [AWS Organizations との共有の有効化] ボックスを選択して、[設定の保存] を選択します。

[共有を更新し、共有する組織内のアカウントまたは組織単位を指定する](#page-52-0)必要がある場合があります。

リソース共有では、このアカウントをプリンシパルとして指定していない

リソース共有を作成した AWS アカウント で[、AWS RAM コンソールの](https://console.aws.amazon.com/ram/home)[リソース共有を表示しま](#page-60-0) [す](#page-60-0)。リソースにアクセスできないアカウントがプリンシパルとして表示されているかどうかを確認し ます。表示されていない場合は、[共有を更新してアカウントをプリンシパルとして追加します](#page-52-0)。

アカウントのロールまたはユーザーに必要なアクセス許可がない

アカウント A のリソースを別のアカウント B と共有しても、アカウント B のロールとユーザーは 共有内のリソースに自動的にアクセスできません。アカウント B の管理者は、まず、リソースにア クセスする必要のあるアカウント B の IAM ロールとユーザーにアクセス許可を付与する必要があり ます。例えば、次のポリシーは、アカウント A のリソースについて、アカウント B のロールとユー ザーに読み取り専用アクセス許可を付与する方法を示しています。このポリシーでは、[Amazon リ](https://docs.aws.amazon.com/general/latest/gr/aws-arns-and-namespaces.html) [ソースネーム \(ARN\)](https://docs.aws.amazon.com/general/latest/gr/aws-arns-and-namespaces.html) でリソースを指定します。

```
{ 
     "Version": "2012-10-17", 
     "Statement": [ 
          { 
               "Action": [ 
                    "ram:Get*", 
                   "ram:List*" 
               ], 
               "Effect": "Allow", 
               "Resource": "arn:aws:<service>:<Region-code>:<Account-A-ID>:<resource-id>" 
          } 
     ]
}
```
#### リソースは現在のコンソール設定と異なる AWS リージョン にある

AWS RAM はリージョンでのサービスです。リソースは特定の AWS リージョン に存在し、それら を表示するにはそのリージョンのリソースを表示するように AWS Management Console を設定する 必要があります。

コンソールが現在アクセスしている AWS リージョン は、コンソールの右上隅に表示されます。こ れを変更するには、現在のリージョン名を選択し、ドロップダウンメニューからリソースを表示する リージョンを選択します。

### <span id="page-191-0"></span>エラー: 制限を超過した

#### シナリオ

リソースを共有すると「You have reached the limit on the number of resources you can share」また は「ResourceShareLimitExceededException」が表示されます。

#### 原因

これらのエラーは、AWS RAM サービスまたは共有しようとしているリソースを作成した AWS の サービス を使用する際に、共有できるリソースの最大数に達したときに発生します。このクォータ (以前は「制限」と呼ばれていました) は、リソースの共有元アカウントおよび共有先アカウントの両 方に影響します。

#### 解決策

- 1. クォータを確認するには、エラーが表示されている AWS アカウント で、制限に達している クォータの種類に応じて、以下のいずれかのページに移動します。
	- [Service Quotas コンソールのサービスの AWS RAM ページ](https://console.aws.amazon.com/servicequotas/home/services/ram/quotas)
	- [クォータで制限されているリソースの AWS のサービス ページ](https://console.aws.amazon.com/servicequotas/home/services)
- 2. 下にスクロールして、関連するクォータを選択します。
- 3. このクォータで利用できる場合は、[クォータの増加をリクエスト] を選択します。
- 4. クォータに新しい値を入力して、[リクエスト] を選択します。
- 5. リクエストは [\[クォータリクエスト履歴\]](https://console.aws.amazon.com/servicequotas/home/requests) ページに表示され、リクエストが確定するまでリクエス トのステータスを確認できます。

## <span id="page-192-0"></span>組織内の他のアカウントに招待が送信されない

## シナリオ

AWS Organizations が管理する同じ組織の別のアカウントとリソースを共有しても、アカウントには 招待が届きません。

#### 原因

これは、自分のアカウントで[AWS 組織での共有が有効になっている場](#page-23-0)合に想定される動作です。

このオプションが有効になっている場合に組織内の別のアカウントと共有すると、招待は送信され ず、承諾も必要ありません。リソース共有でプリンシパルとして参照しているすべての組織アカウン トは、すぐに共有内のリソースへのアクセスを開始できます。

自分のアカウントで AWS 組織内での共有を有効にしていない場合、他のアカウントと共有すると、 同じ AWS 組織に属していても、スタンドアロンアカウントとして扱われます。ユーザーが共有内の リソースにアクセスするには、招待を受取、招待を承認する必要があります。

## <span id="page-192-1"></span>VPC サブネットを共有できない

シナリオ

AWS RAM を使用して別のアカウントと VPC サブネットを共有しようとすると、共有は正常に 行われます。ただし、AWS RAM コンソールのリソースのコンシューマーアカウントでは LIMIT EXCEEDED と表示されます。

#### 原因

一部のリソースタイプには、AWS RAM によって適用される制限とは別にサービス固有の制限があ ります。これらの制限の中には、AWS RAM のいずれかの制限に達していなくても、共有を妨げる ものがあります。制限はこれら制約の一例です。Amazon Virtual Private Cloud (Amazon VPC) は、 別の個人アカウントと共有できるサブネットの数を制限します。すでに最大数のサブネットを含むコ ンシューマーアカウントとサブネットを共有しようとすると、そのコンシューマーアカウントのコ ンソールに LIMIT EXCEEDED が表示されます。詳細については、「Amazon Virtual Private Cloud ユーザーズガイド」の「[Amazon VPC クォータ – VPC 共有」](https://docs.aws.amazon.com/vpc/latest/userguide/amazon-vpc-limits.html#vpc-share-limits)を参照してください。

この問題を解決するには、まず、影響を受けたアカウントと指定されたリソースを共有している可能 性のある他のリソース共有を確認し、不要な共有を削除します。サポートされている場合は、制限の

引き上げをリクエストすることもできます。制限の引き上げをリクエストする際は、[Service Quotas](https://console.aws.amazon.com/servicequotas)  [コンソール](https://console.aws.amazon.com/servicequotas)を使用します。

#### **a** Note

AWS RAM は制限引き上げの変更を自動的に検出しません。変更を検出するには、リソース またはプリンシパルを RAM のリソース共有に再度関連付ける必要があります。

# AWS RAM のサービスクォータ

AWS アカウント には AWS Resource Access Manager (AWS RAM) に関する以下の制限がありま す。これらの制限の一部は、リクエストによって引き上げることができます。制限の引き上げをリク エストするには、[AWS Support](https://console.aws.amazon.com/support/home#/) にお問い合わせください。

#### **a** Note

以下のクォータの説明には、次の定義が適用されます。

- リソース Amazon S3 バケットまたは Amazon EC2 インスタンスなど、AWS のサー ビス によって作成される共有する個別の要素。リソース共有で参照されるリソースごと に、1 クォータとカウントされます。同じリソースを 3 つの異なるリソース共有で共有す ると、3 クォータとカウントされます。
- リソース共有 リソースの共有に使用できる AWS RAM によって作成されるコンテナ。 各リソース共有は、含まれているリソースの数に関係なく、1 クォータとカウントされま す。
- 共有プリンシパル リソース共有に関連付けられる ID。これには AWS Identity and Access Management (IAM) ロールやユーザー、AWS アカウント ID、組織単位、または 組織全体が含まれます。リソース共有で参照する共有プリンシパルごとに、1 クォータと カウントされます。ID を参照して組織全体と共有した場合、1 クォータとカウントされま す。
- カスタマー管理アクセス許可 特定のユースケースに対応するために作成する管理アク セス許可で、最小特権で共有リソースの使用方法を管理します。

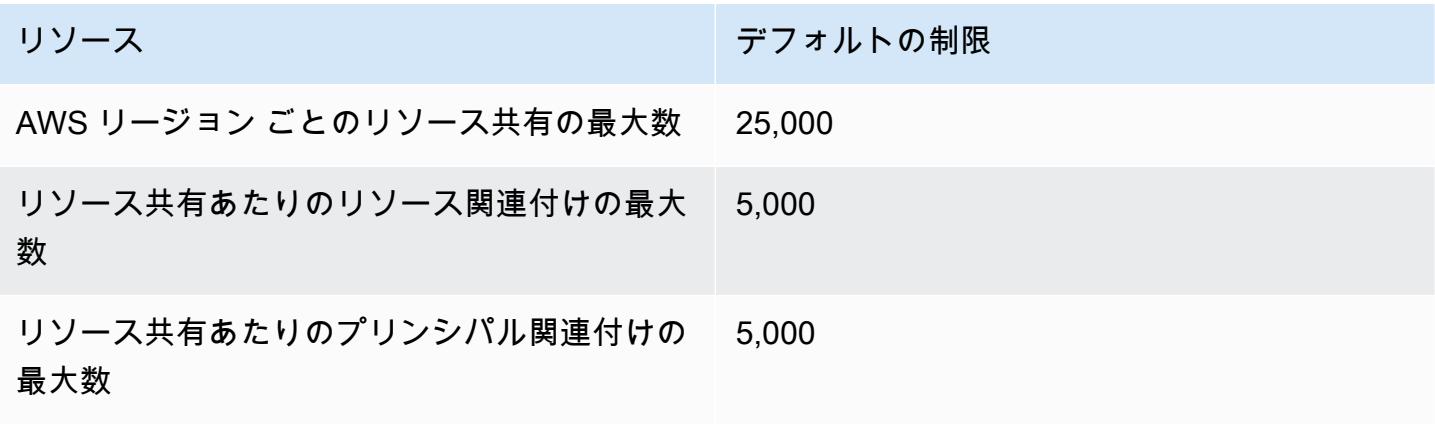

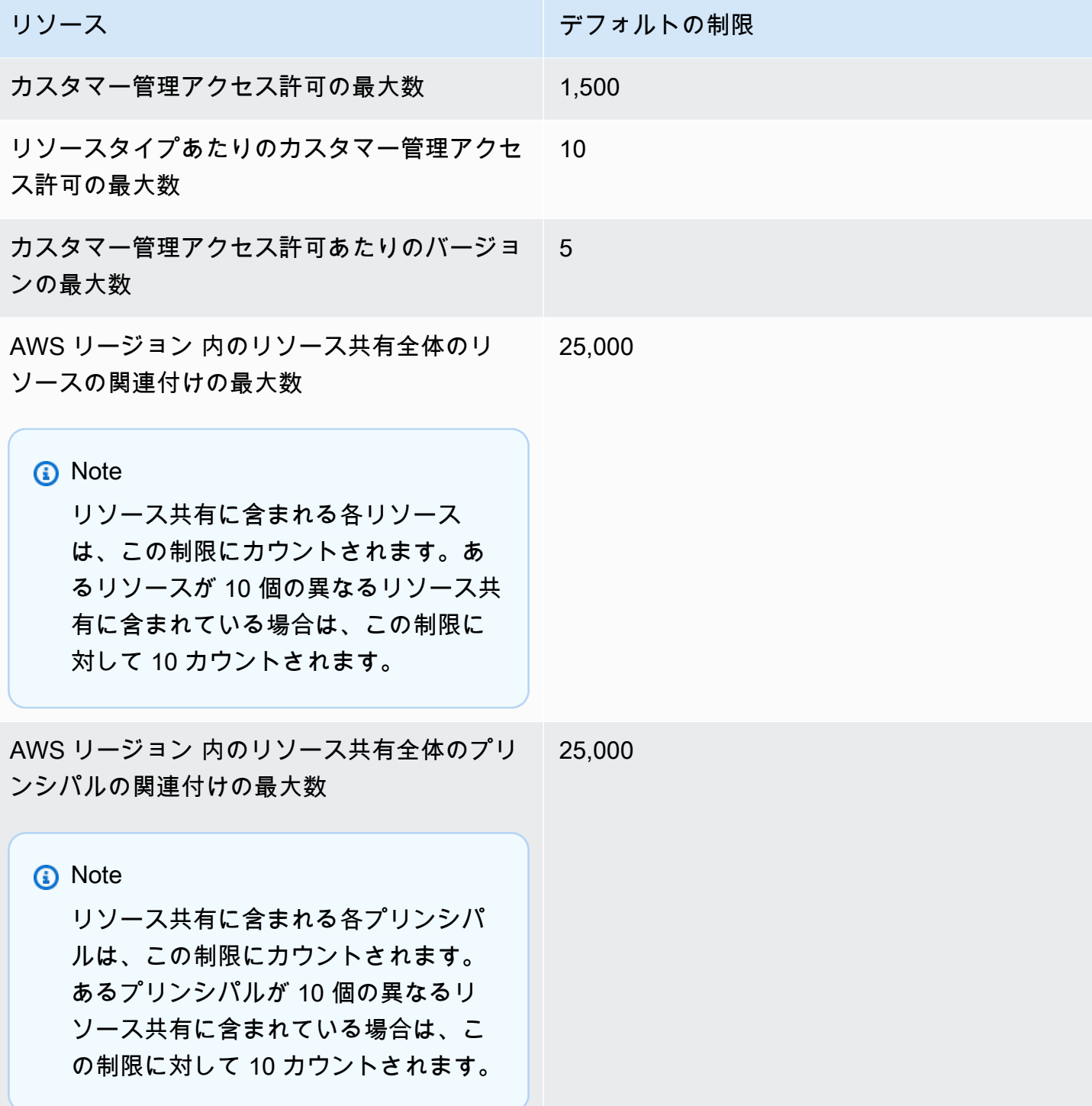

リソース しゅうしょう しゅうしょう しゅうしょう デフォルトの制限

共有アカウントあたりの保留中の招待の最大数 250

- このクォータは、同じ AWS Organizations に属さないアカウントと共有している送信ア カウントにのみ適用されます。
- 受信側アカウントで保有できる保留中の招待 数のクォータはありません。
- 招待は、同じ AWS Organizations の一部 であるアカウント間で共有する場合、ま た、AWS Organizations 内で有効にしたリソ ース共有には使用されません。

# AWS SDK での AWS RAM の使用

AWS ソフトウェア開発キット (SDK) は、多くの一般的なプログラミング言語で使用できます。各 SDK には、デベロッパーが好みの言語でアプリケーションを構築しようとする際に役立つ API、 コード例、およびドキュメントが提供されています。

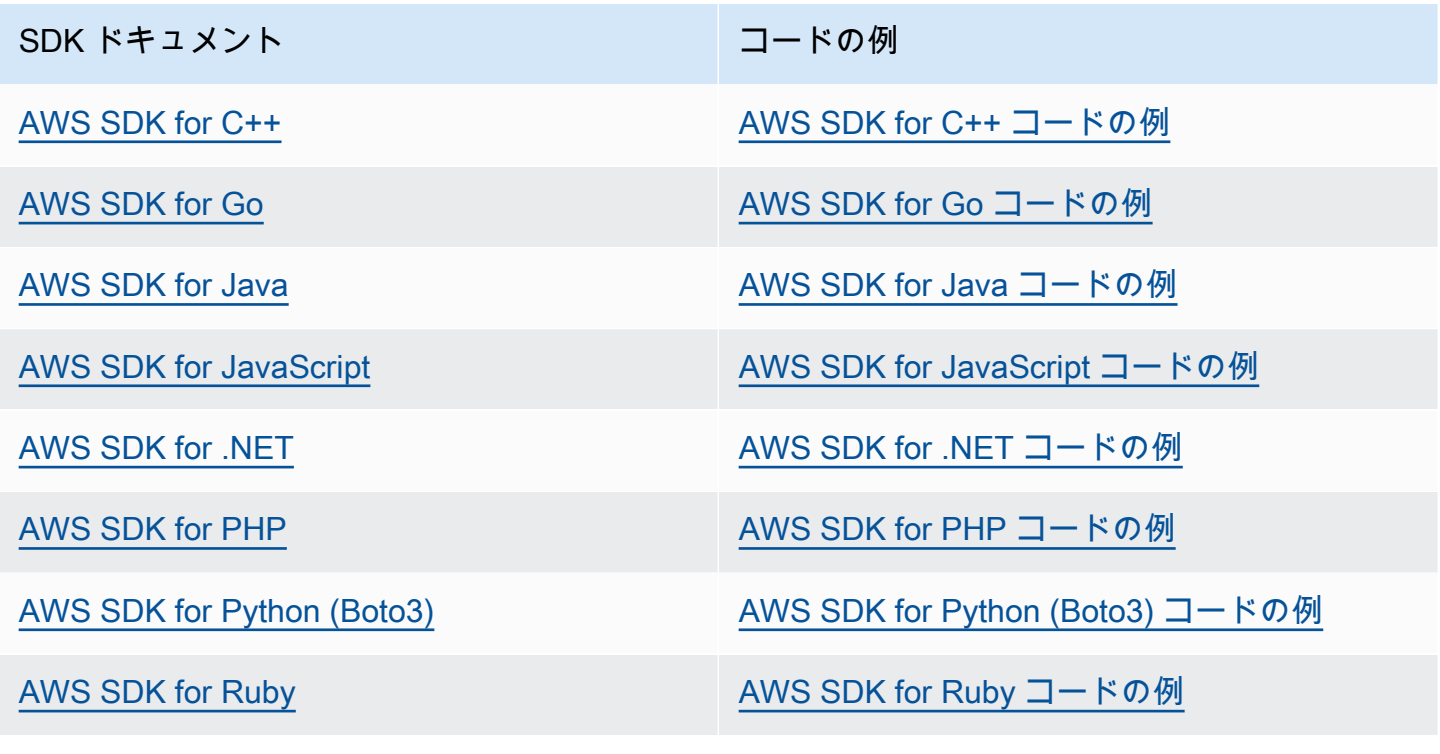

**4** 可用性の例

必要なものが見つからなかった場合。フィードバックリンクを使用してコード例をリクエス トします。

# <span id="page-198-0"></span>AWS RAM ユーザーガイドのドキュメント履歴

次の表は、このドキュメントに追加された重要な内容をまとめたものです。 AWS Resource Access Manager また、お客様からいただいたフィードバックに対応するために、ドキュメントを更新しま す。

AWS RAM RSS フィードを購読すると、これらの更新に関する通知を受け取ることができます。

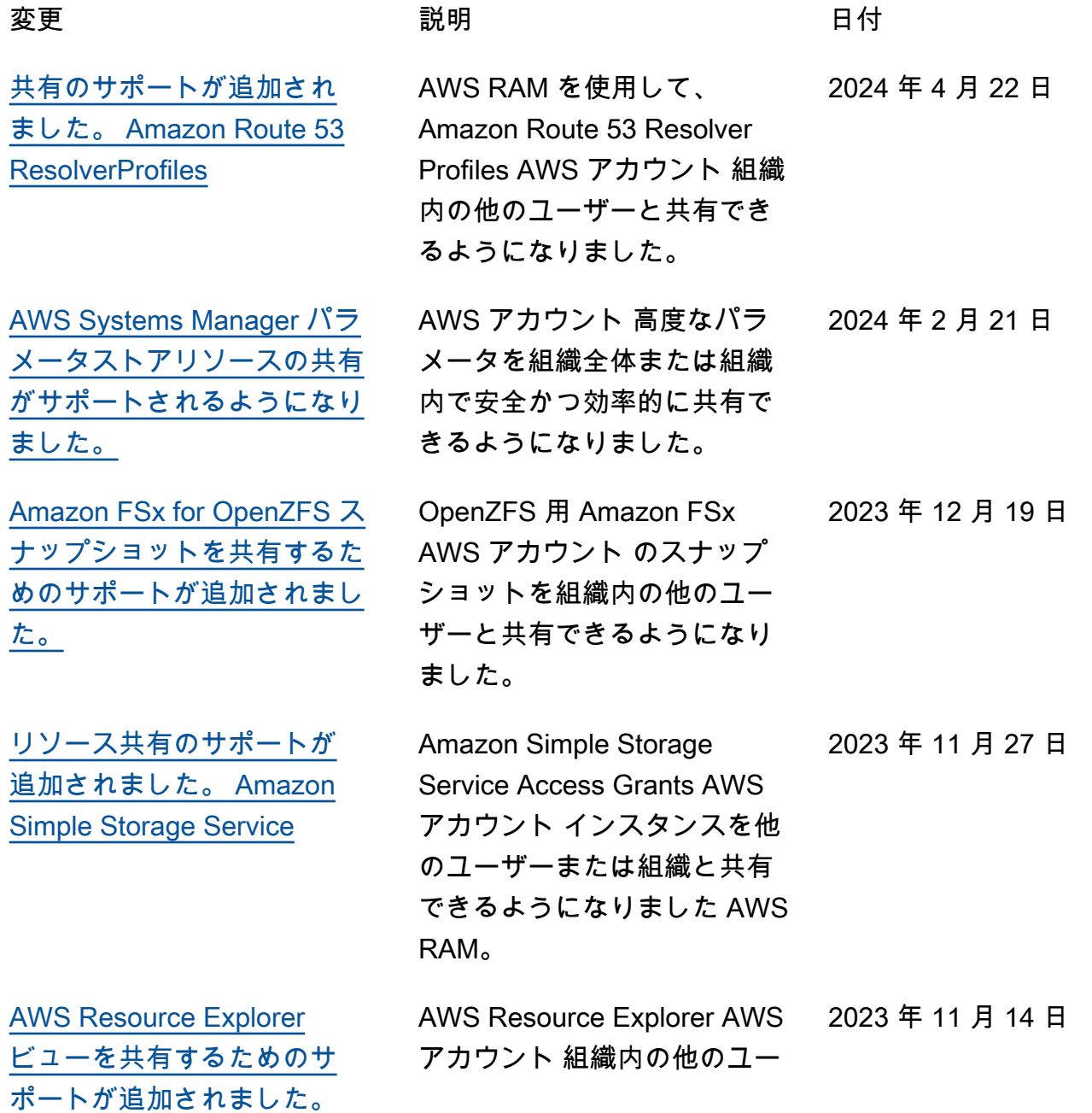

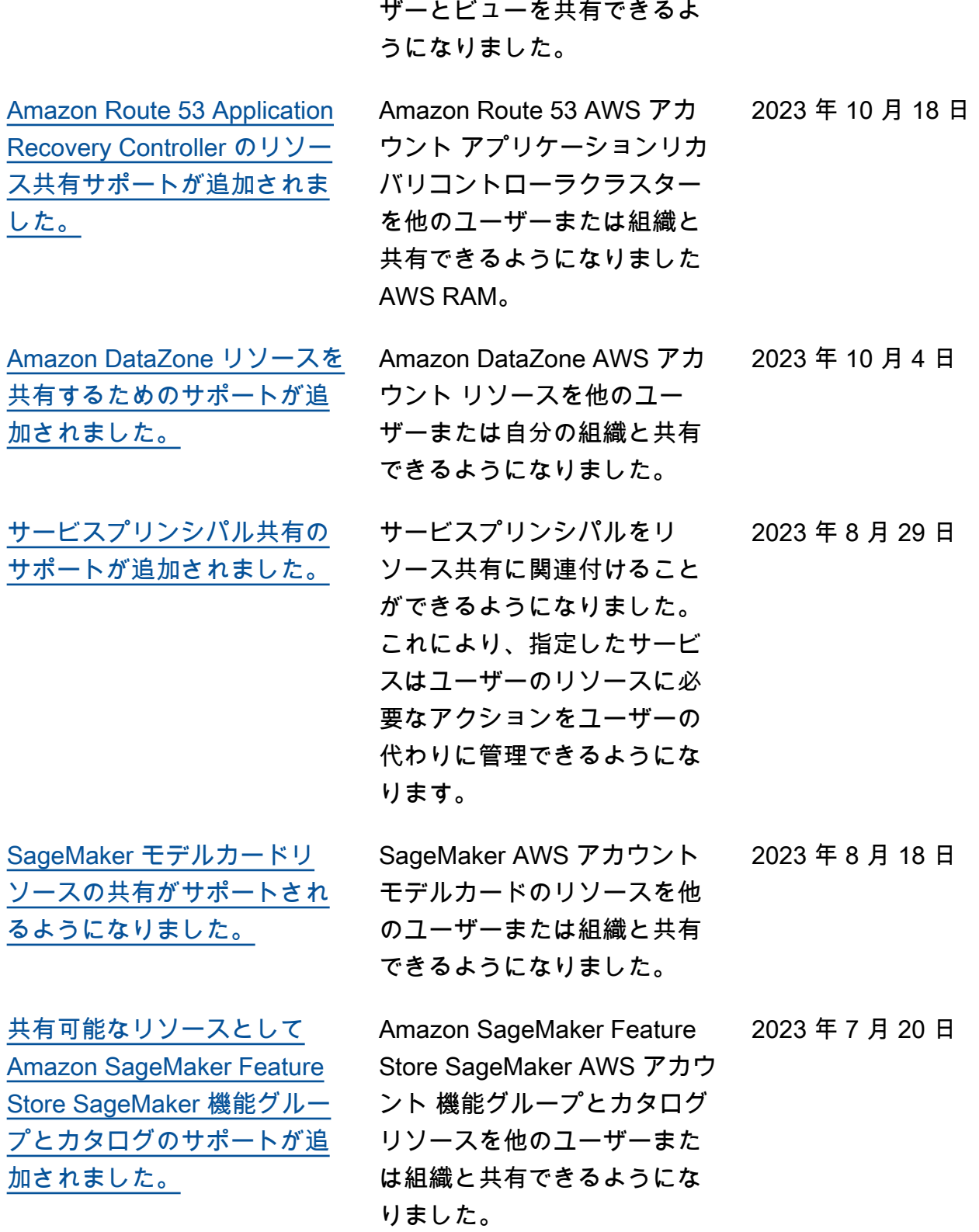

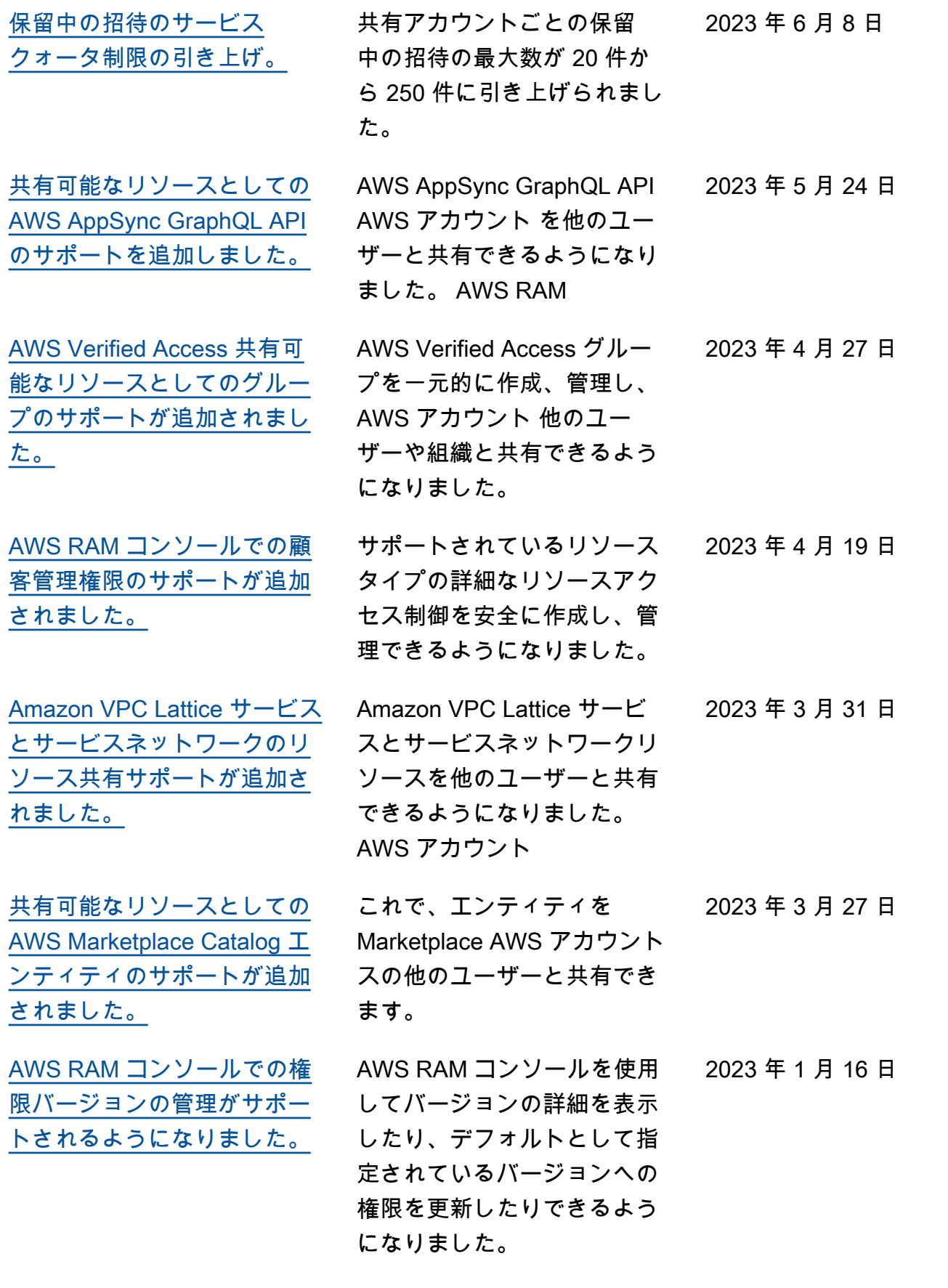

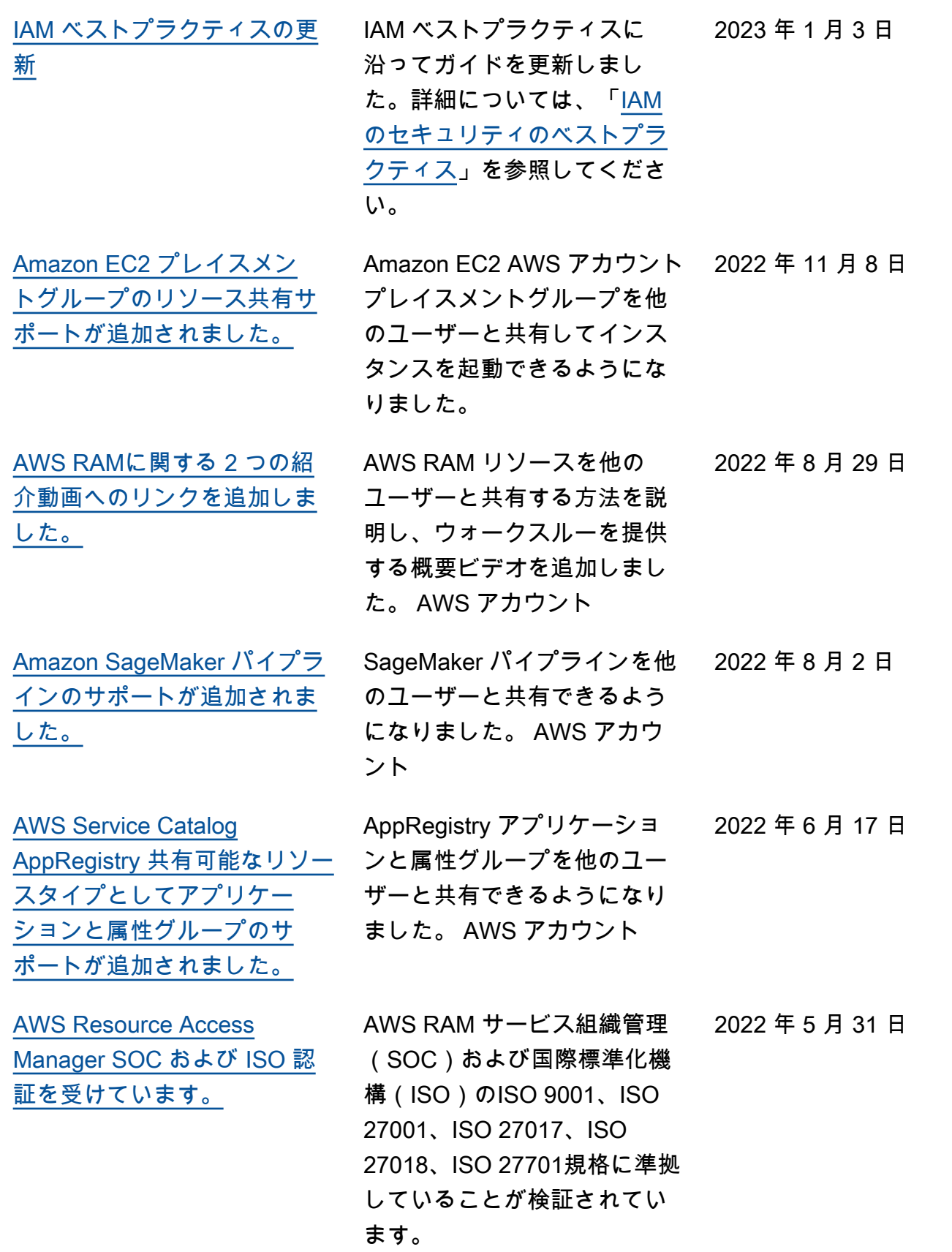

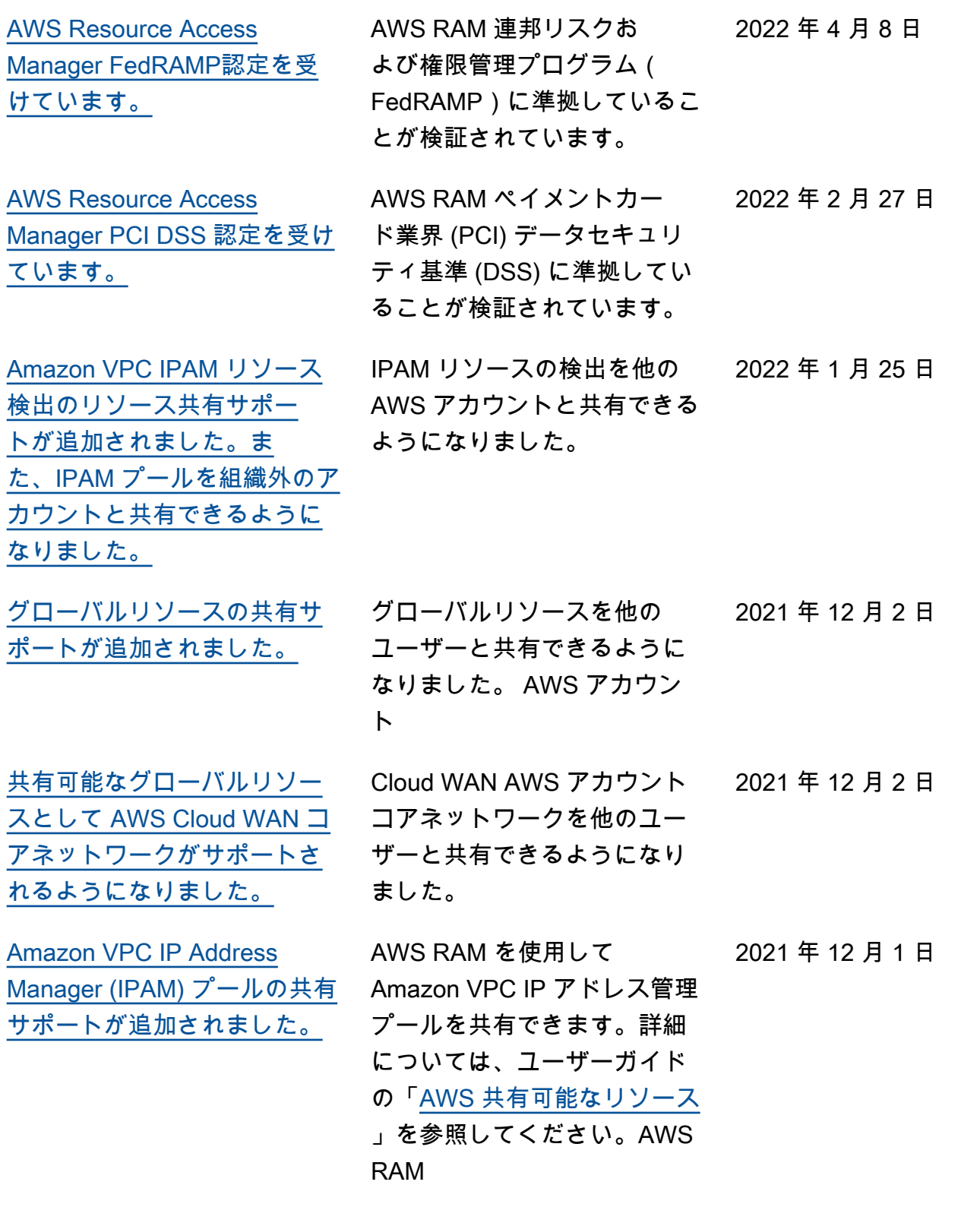

[Amazon SageMaker リソース](#page-198-0)

[の共有のSupport](#page-198-0) 用して系統グループを共有で きます。詳細については、 「AWS RAM ユーザーガイ ド」の「[共有可能な AWS リ](https://docs.aws.amazon.com/ram/latest/userguide/shareable.html#shareable-sagemaker) [ソース」](https://docs.aws.amazon.com/ram/latest/userguide/shareable.html#shareable-sagemaker)を参照してくださ い。 [AWS Migration Hub リファク](#page-198-0) [タリングスペースリソースの](#page-198-0) [共有のSupport](#page-198-0) AWS RAM を使用してMigr ation Hub 環境を共有できま す。詳細については、「AWS RAM ユーザーガイド」の[「共](https://docs.aws.amazon.com/ram/latest/userguide/shareable.html#shareable-mhb) [有可能な AWS リソース](https://docs.aws.amazon.com/ram/latest/userguide/shareable.html#shareable-mhb)」を 参照してください。 2021 年 11 月 29 日 [AWS RAMAWSマネージド](https://docs.aws.amazon.com/ram/latest/userguide/security-iam-managed-policies.html) [IAM アクセス権限ポリシーに](https://docs.aws.amazon.com/ram/latest/userguide/security-iam-managed-policies.html) [関する情報を追加しました。](https://docs.aws.amazon.com/ram/latest/userguide/security-iam-managed-policies.html) IAM コンソールでアクセスで き、の IAM プリンシパルに アタッチできる、使用可能な AWS-managed アクセス権限 ポリシーに関する詳細を公開 しました。 AWS アカウント 2021 年 9 月 16 日 [S3 on Outposts のリソース](https://docs.aws.amazon.com/ram/latest/userguide/shareable.html#shareable-s3outposts) [共有サポートが追加されまし](https://docs.aws.amazon.com/ram/latest/userguide/shareable.html#shareable-s3outposts)  [た。](https://docs.aws.amazon.com/ram/latest/userguide/shareable.html#shareable-s3outposts) AWS RAM を使用して、Out posts の S3 AWS アカウント を他のユーザーと共有できる ようになりました。 2021 年 8 月 5 日 [追加の管理アクセス許可およ](https://docs.aws.amazon.com/ram/latest/userguide/security-ram-permissions.html) [び IAM プリンシパルとのリ](https://docs.aws.amazon.com/ram/latest/userguide/security-ram-permissions.html)  [ソース共有のサポートが追加](https://docs.aws.amazon.com/ram/latest/userguide/security-ram-permissions.html) [されました。](https://docs.aws.amazon.com/ram/latest/userguide/security-ram-permissions.html) サポートされているリソース タイプでは、 AWS RAM 追 加の管理権限から選択して、 個々の IAM ロールやユーザー とリソースを共有できます。 2021 年 6 月 10 日

AWS RAM SageMaker を使

2021 年 11 月 30 日

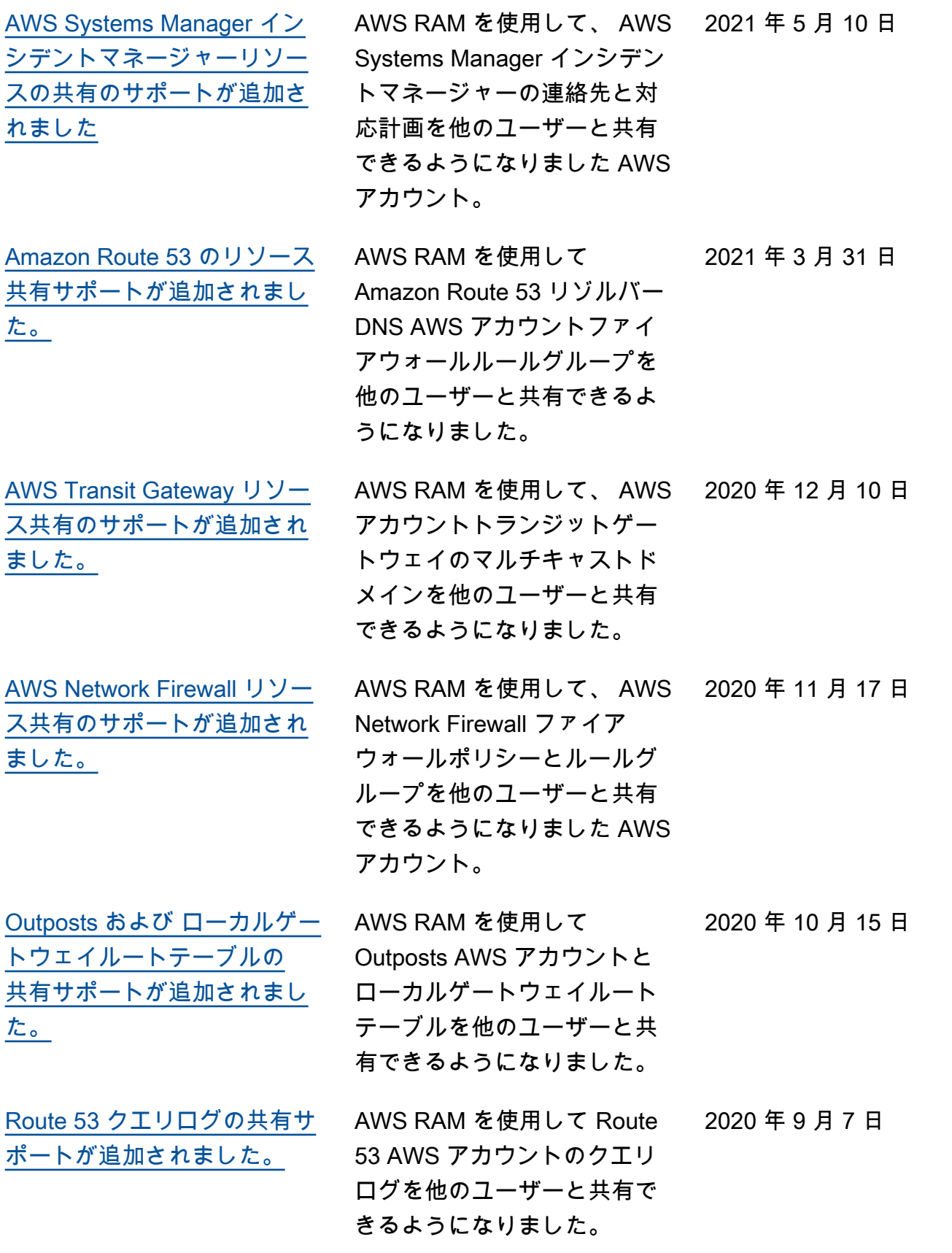

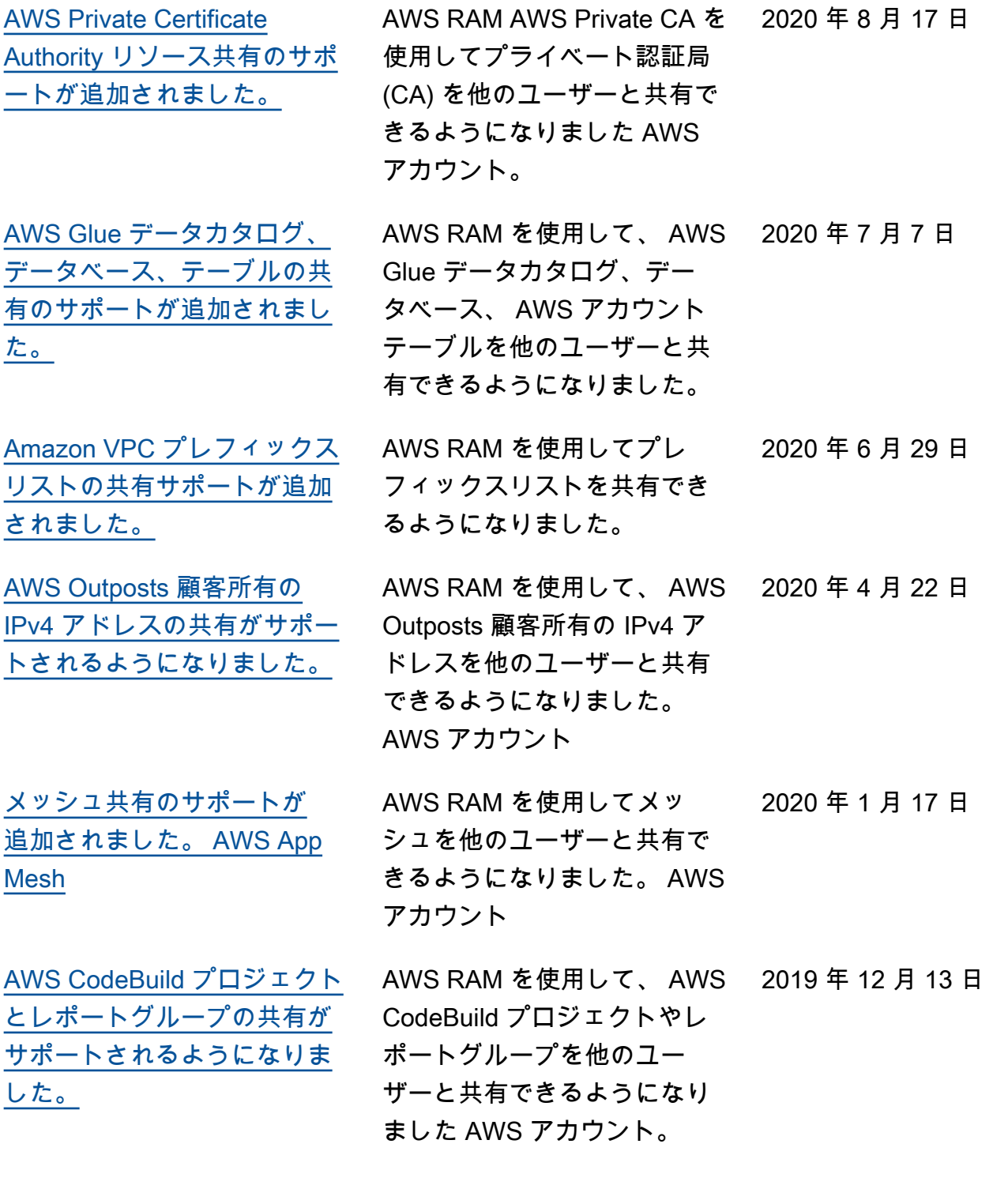

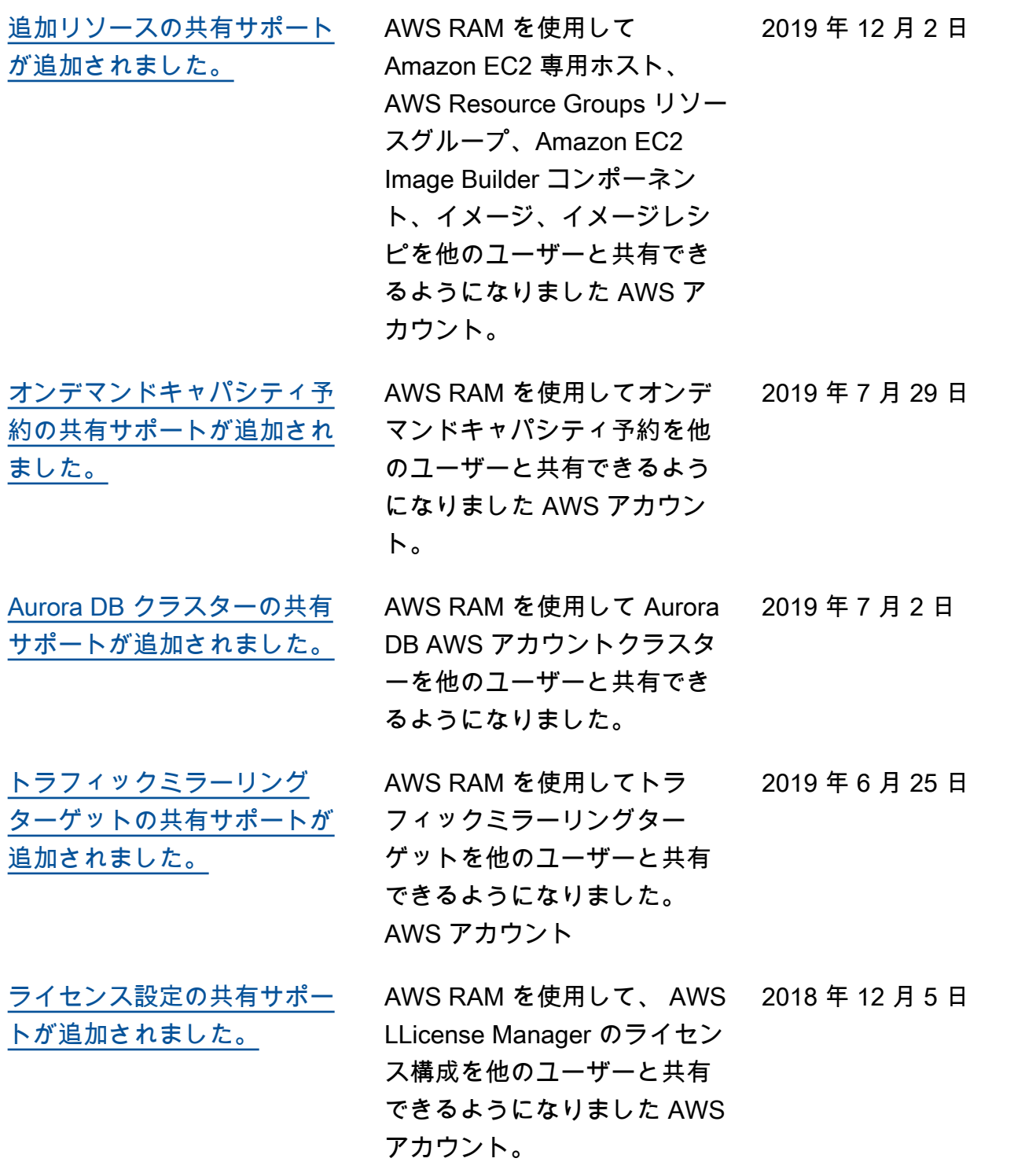

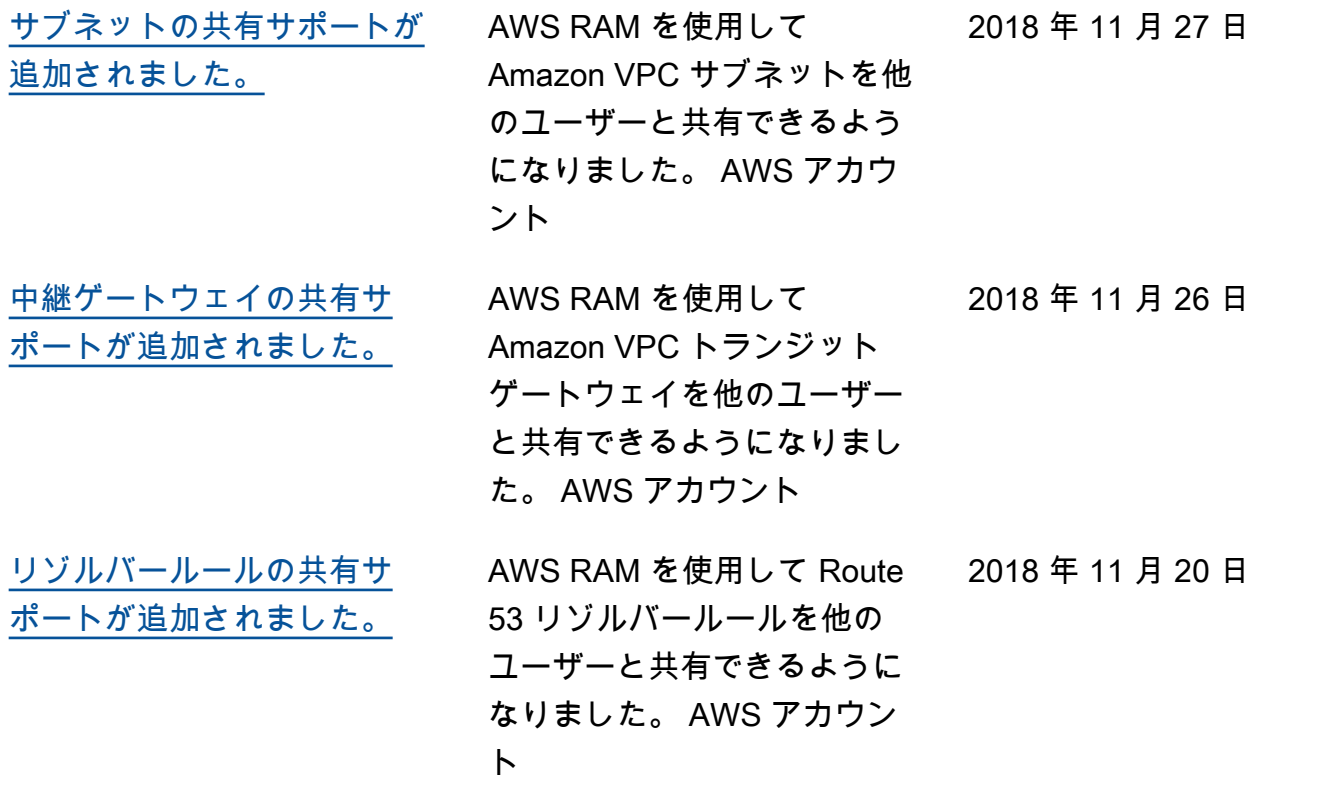

翻訳は機械翻訳により提供されています。提供された翻訳内容と英語版の間で齟齬、不一致または矛 盾がある場合、英語版が優先します。